# МИНОБРНАУКИ РОССИИ ВЛАДИВОСТОКСКИЙ ГОСУДАРСТВЕННЫЙ УНИВЕРСИТЕТ ЭКОНОМИКИ И СЕРВИСА

**УТВЕРЖДАЮ** Зам. директора по УР О.А. Улитина 2021

# РАБОЧАЯ ПРОГРАММА УЧЕБНОЙ ДИСЦИПЛИНЫ

ОП.08 ИНФОРМАЦИОННЫЕ ТЕХНОЛОГИИ В ПРОФЕССИОНАЛЬНОЙ ДЕЯТЕЛЬНОСТИ/АДАПТИРОВАННЫЕ ИНФОРМАЦИОННЫЕ И КОММУНИКАЦИОННЫЕ ТЕХНОЛОГИИ программы подготовки специалистов среднего звена 38.02.01 Экономика и бухгалтерский учет (по отраслям) Форма обучения: заочная

Уссурийск 2021

Рабочая программа учебной дисциплины ОП. 08 «Информационные технологии в профессиональной деятельности/адаптированные информационные и коммуникационные технологии» разработана в соответствии с требованиями Федерального государственного образовательного стандарта среднего профессионального образования по специальности 38.02.01 Экономика и бухгалтерский учет (по отраслям), утвержденного приказом Минобрнауки России от 05.02.2018 г. N 69, примерной образовательной программой.

Разработчик: Т.Е. Колоскова, преподаватель филиала ФГБОУ ВО «ВГУЭС» в г. Уссурийске

Рассмотрено и одобрено на заседании цикловой методической комиссии экономических, математических, общих естественнонаучных и правовых дисциплин.

Протокол № 9 от «28»  $\mathcal{D}$  $202/5$ Председатель ЦМК Т.Г. Басалюк ndonugh

Рассмотрено и одобрено на заседании цикловой методической комиссии Протокол № 9 от «d ,»  $0.5$  $20 \& T.$ Председатель ЦМК Т.Г. Басалюк

# СОДЕРЖАНИЕ

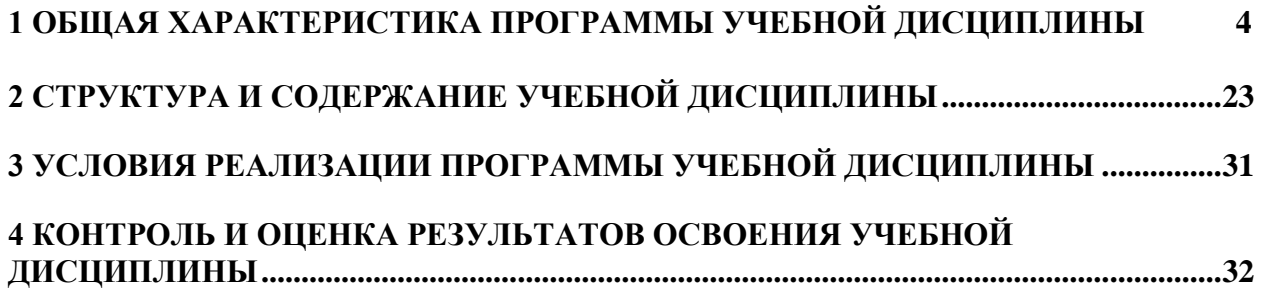

### <span id="page-3-0"></span>**1 ОБЩАЯ ХАРАКТЕРИСТИКА ПРОГРАММЫ УЧЕБНОЙ ДИСЦИПЛИНЫ**

### **1.1 Место дисциплины в структуре основной образовательной программы**

Учебная дисциплина ОП.08 «Информационные технологии в профессиональной деятельности/адаптированные информационные и коммуникационные технологии» является частью учебного цикла общепрофессиональных дисциплин основной образовательной программы (далее ООП) в соответствии с ФГОС СПО по специальности/профессии 38.02.01 Экономика и бухгалтерский учет (по отраслям).

### **1.2 Цель и планируемые результаты освоения дисциплины**

По итогам освоения дисциплины, обучающиеся должны продемонстрировать результаты обучения, соотнесённые с результатами освоения ООП СПО, приведенные в таблице.

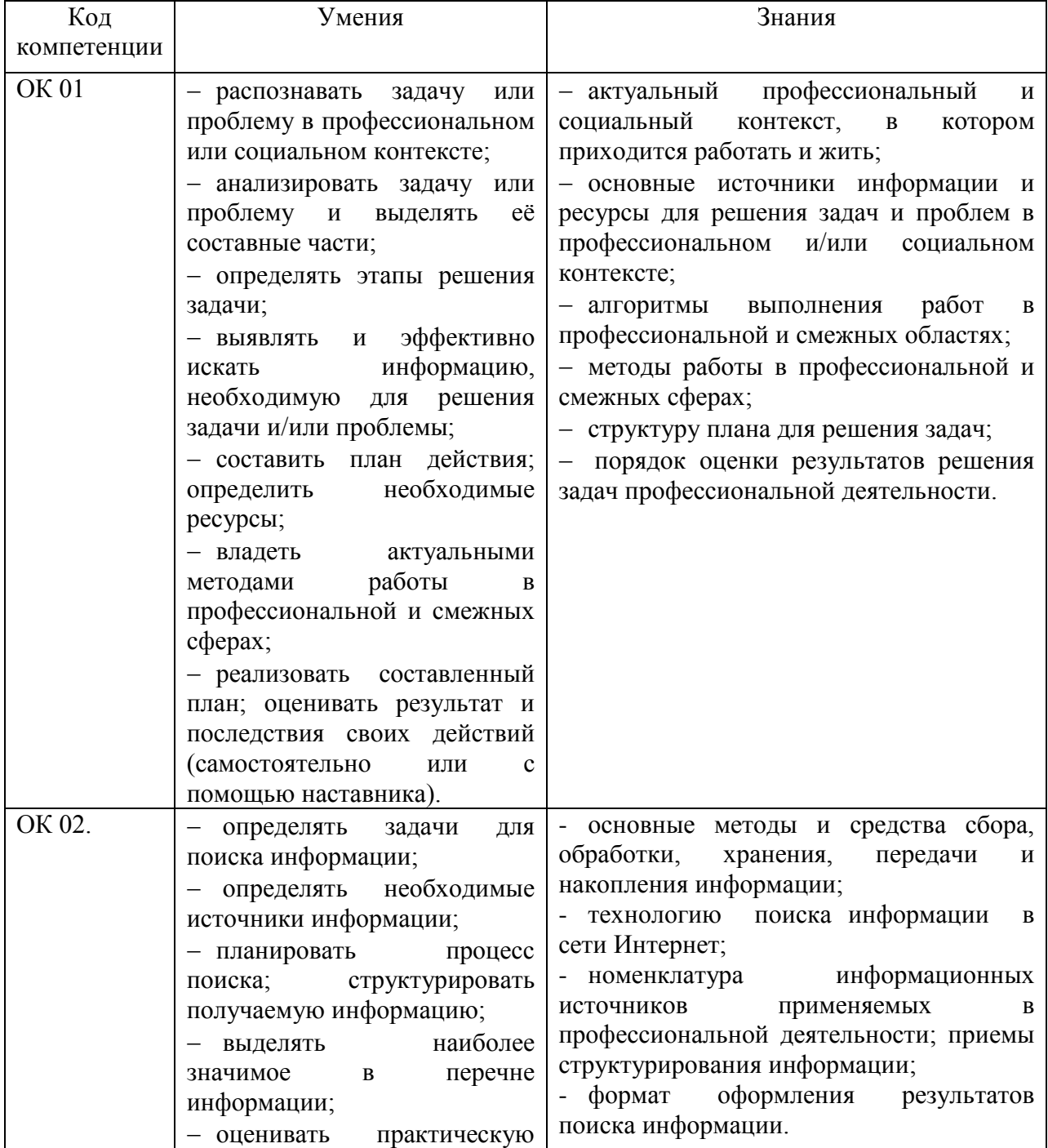

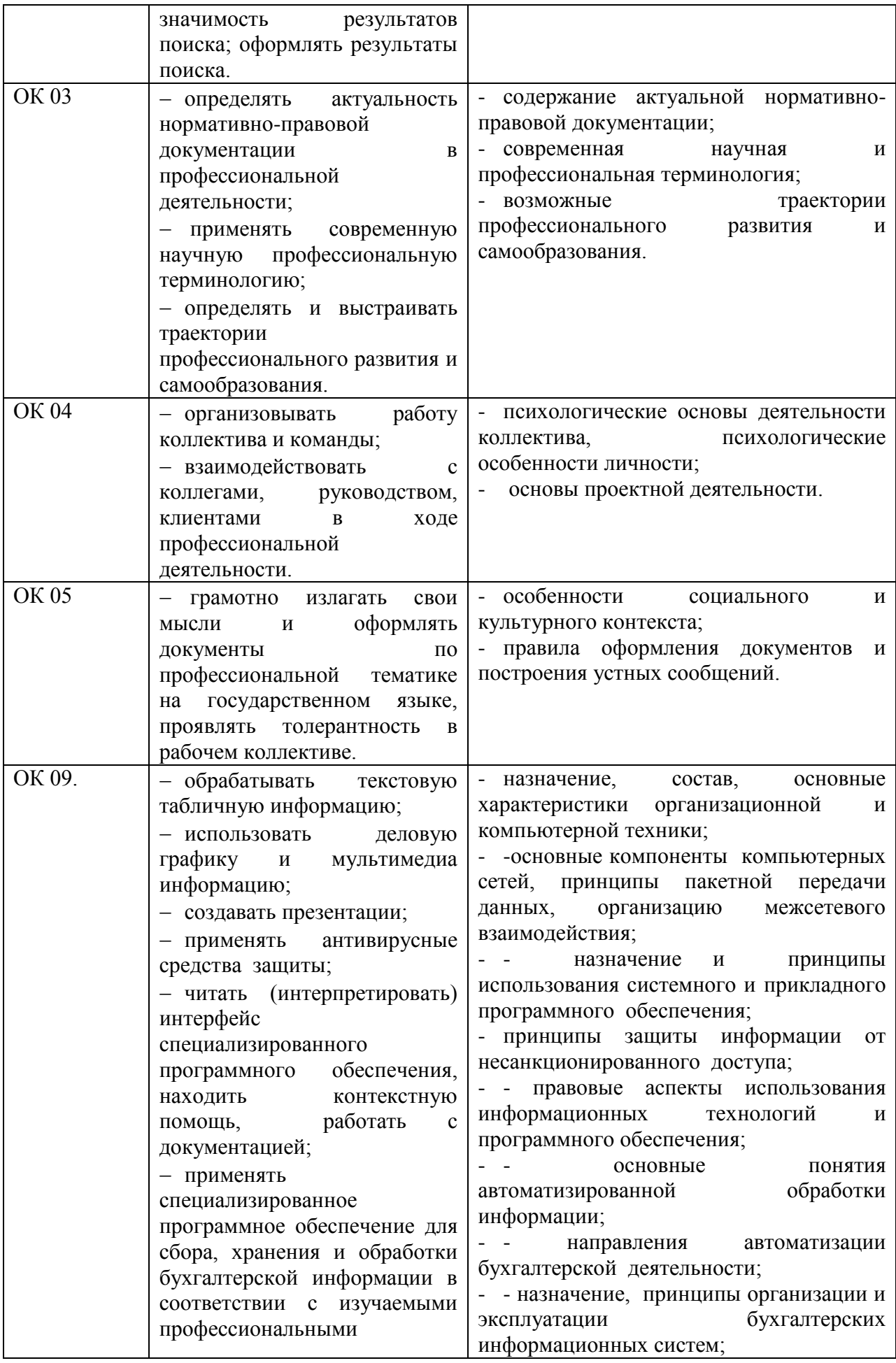

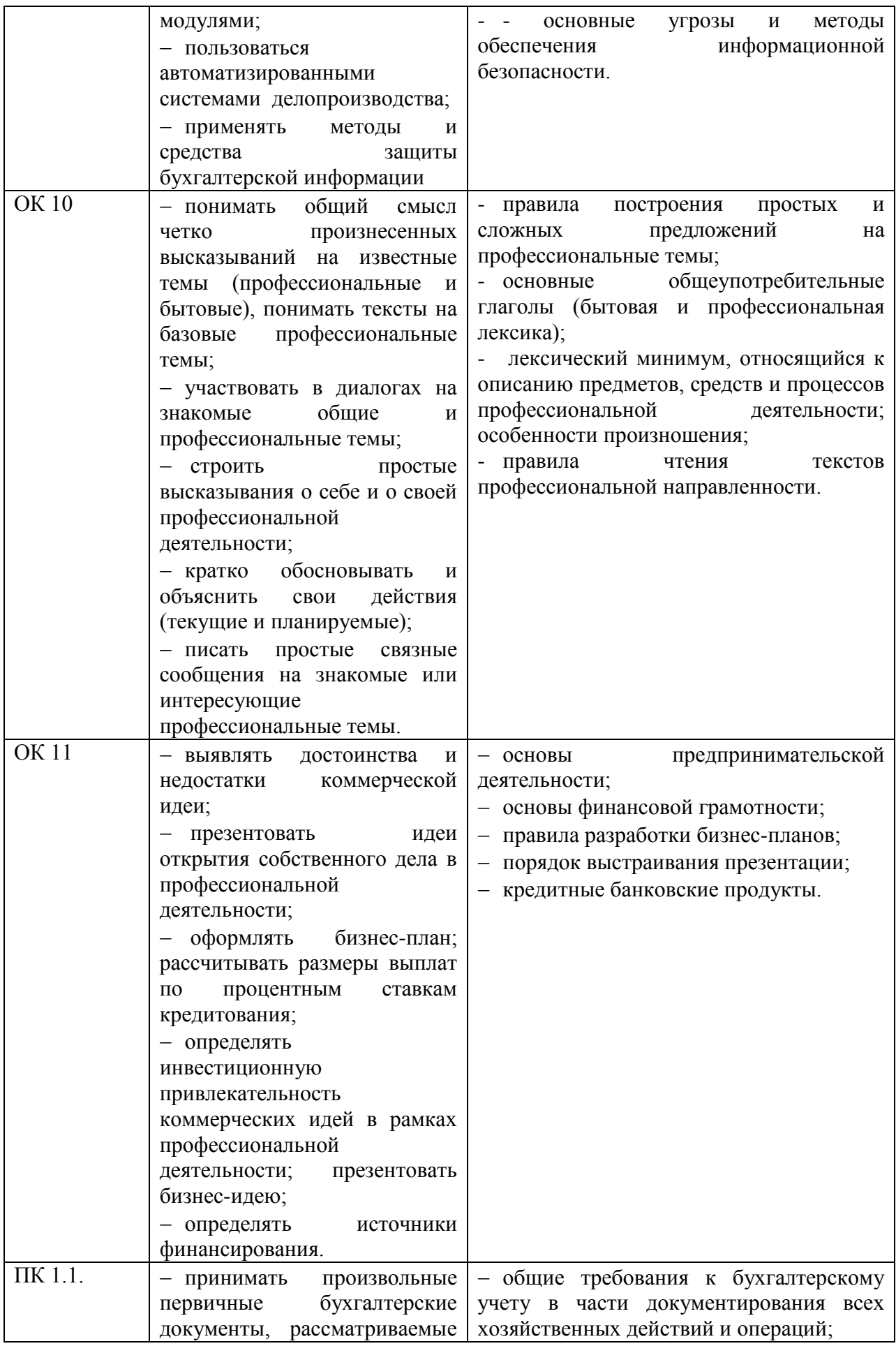

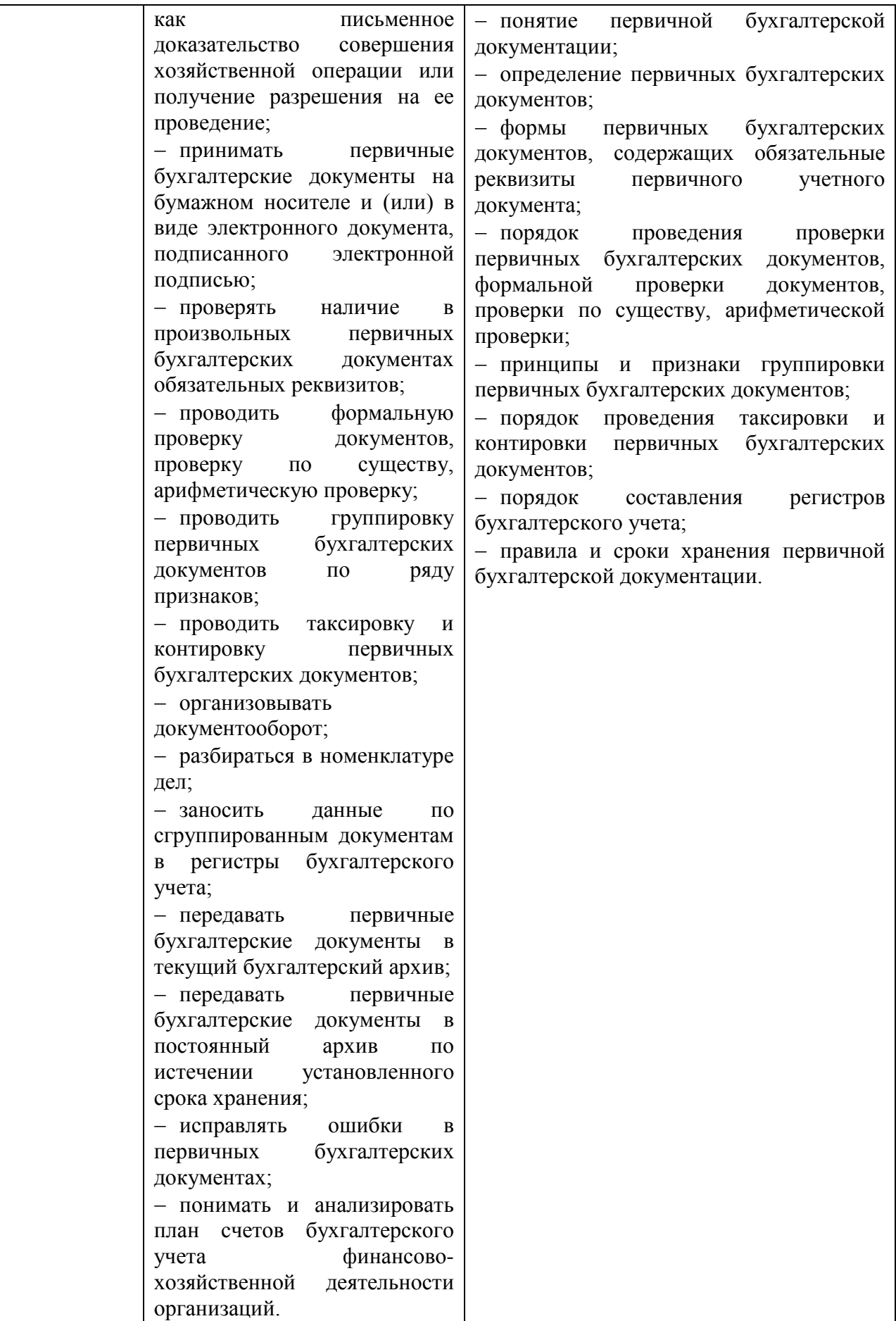

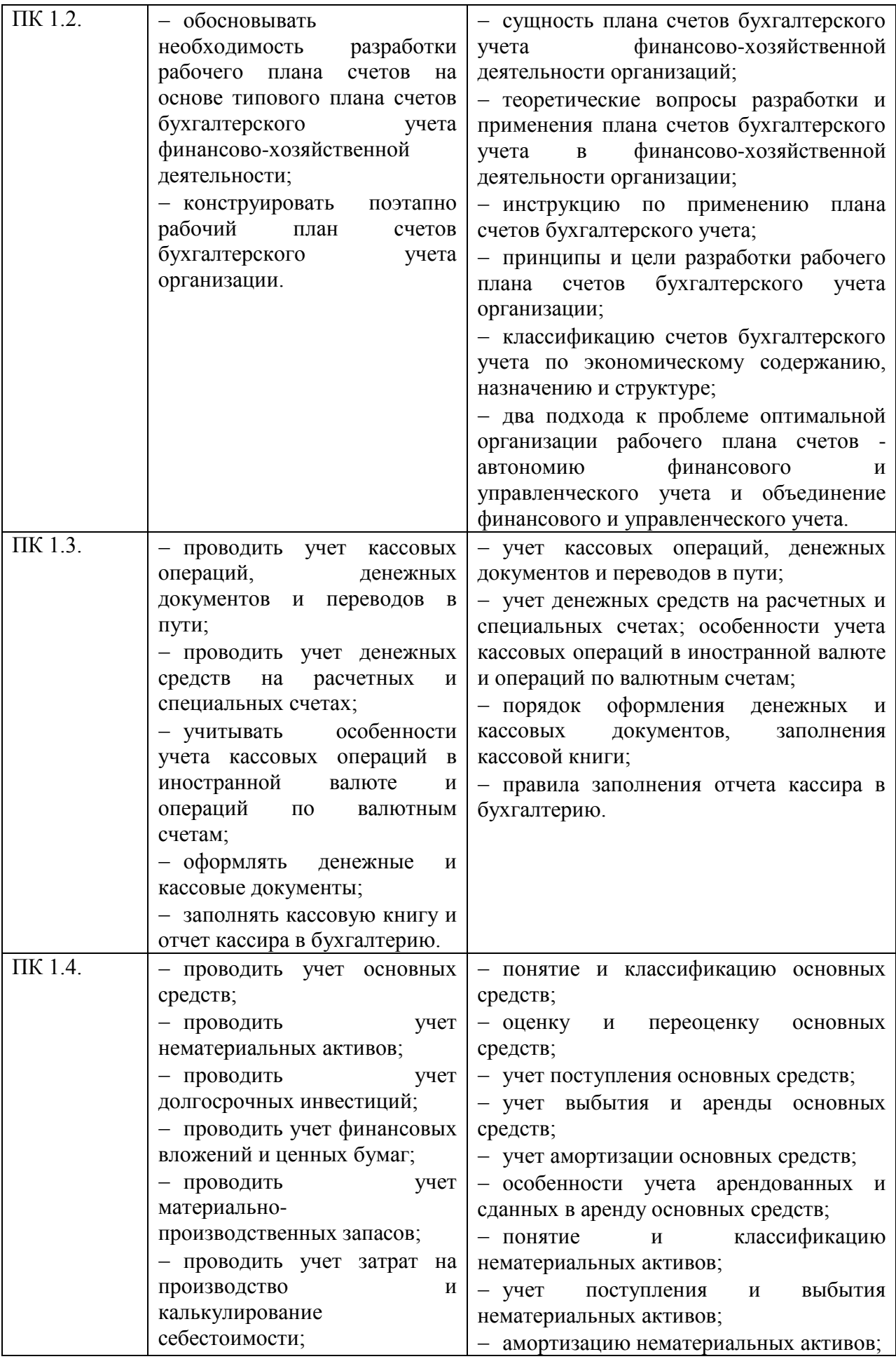

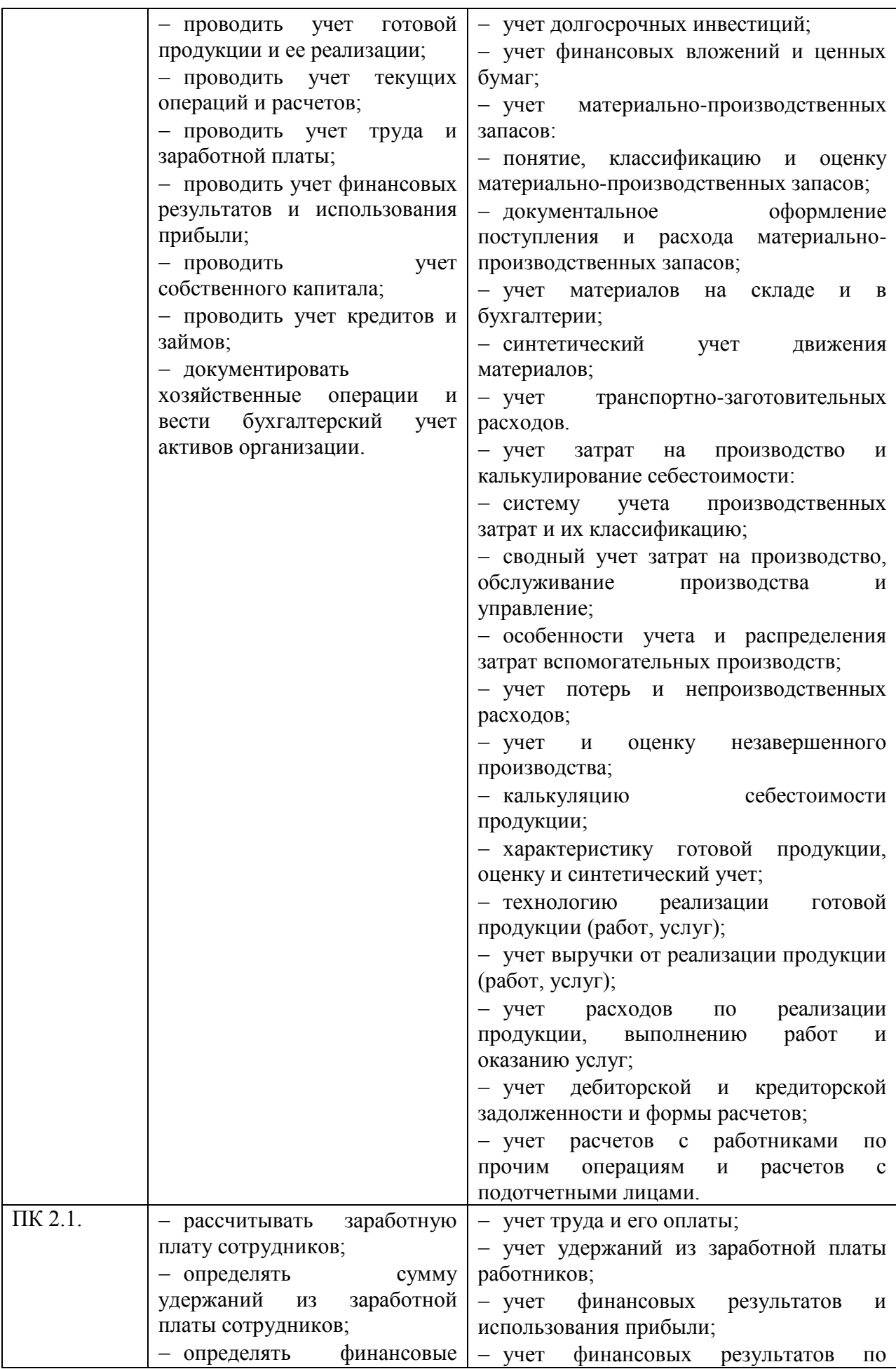

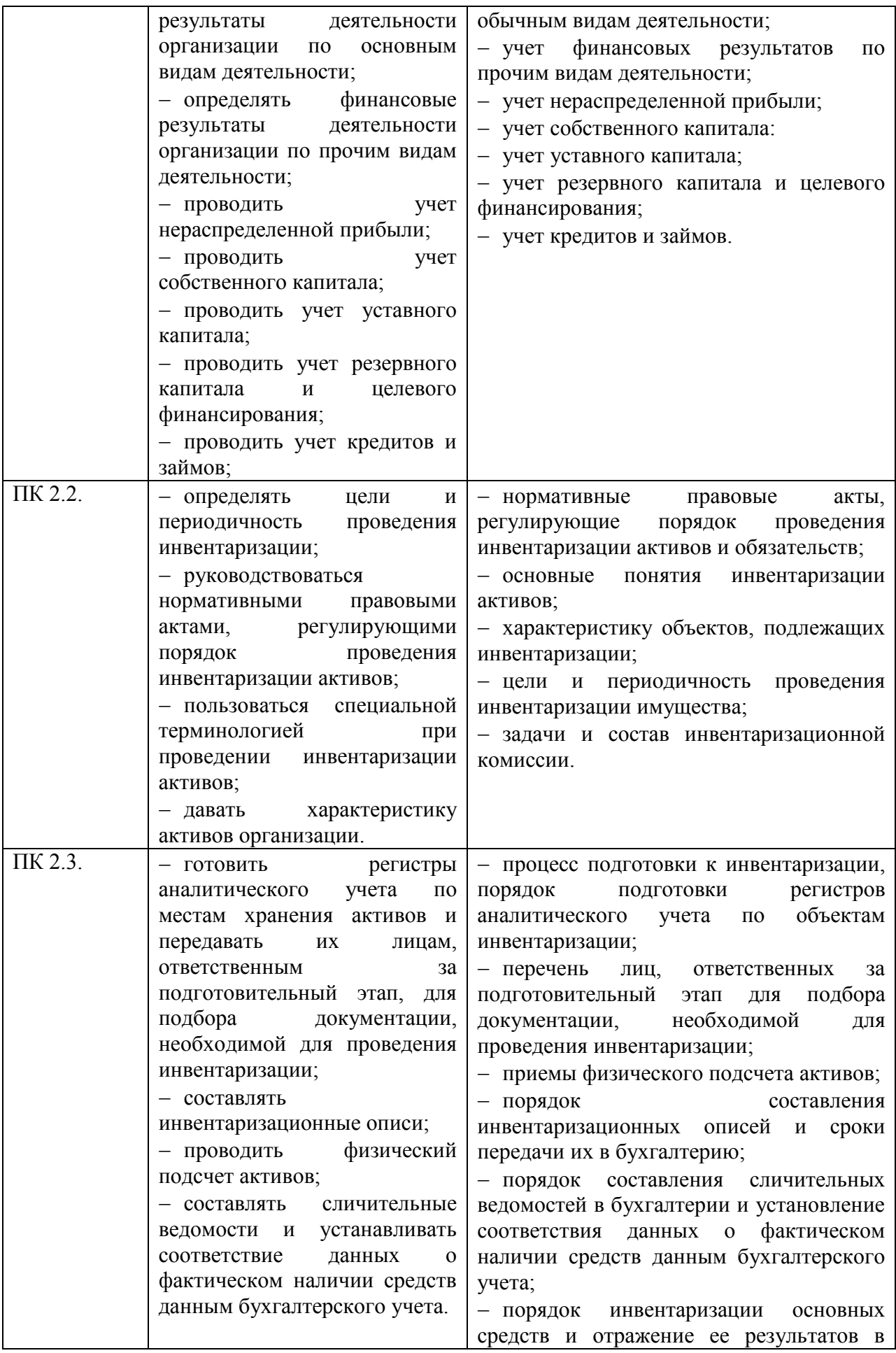

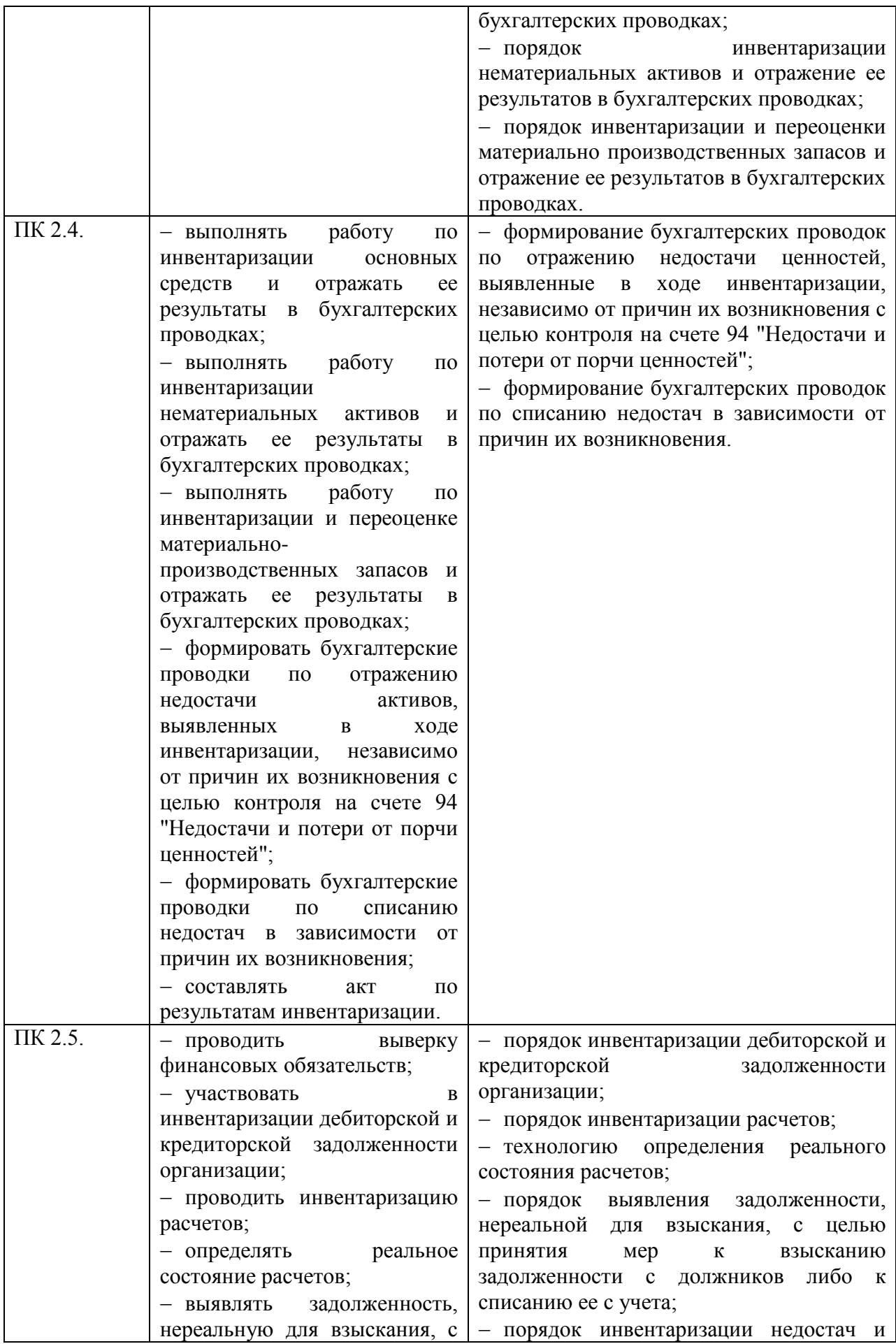

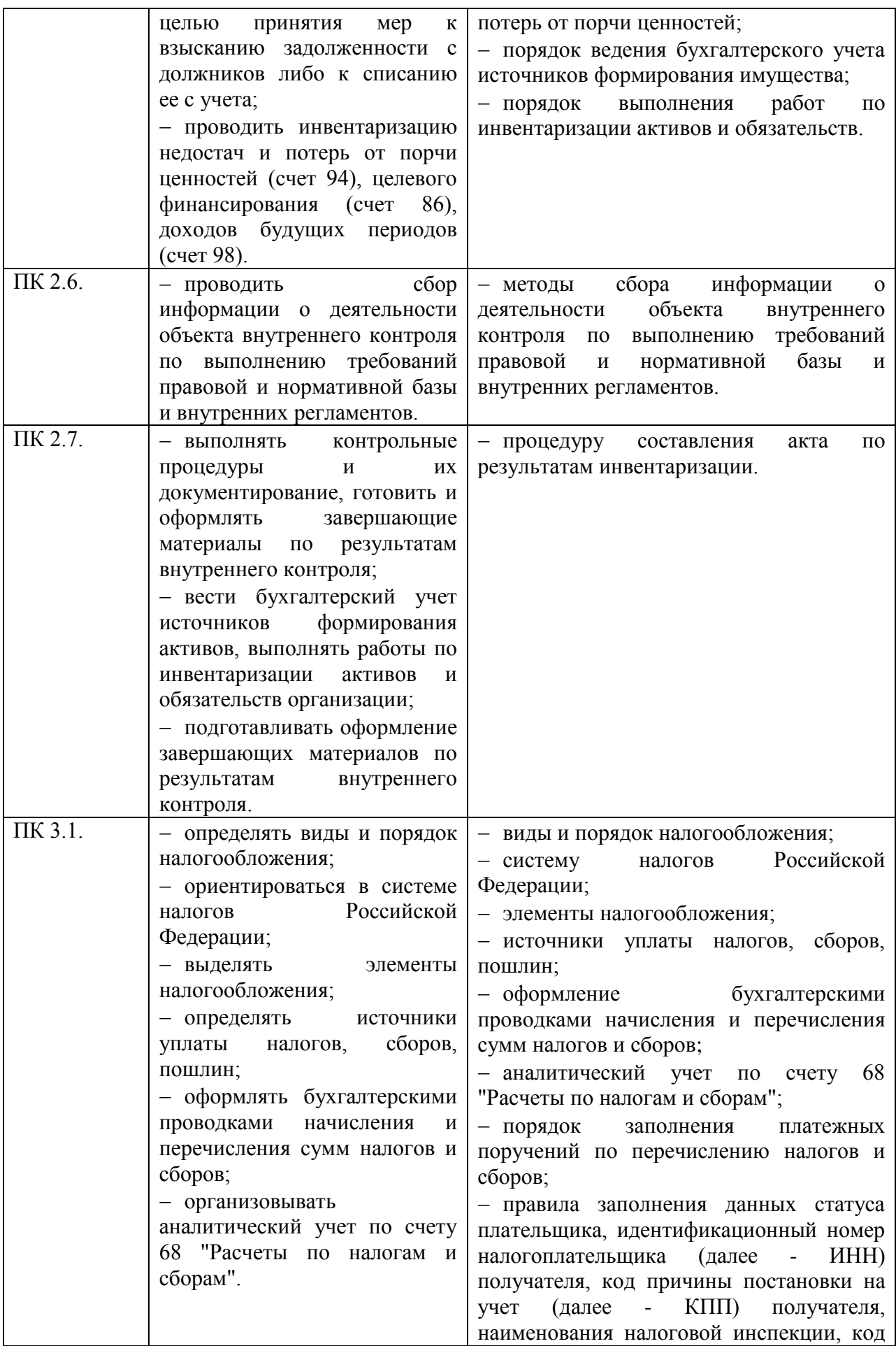

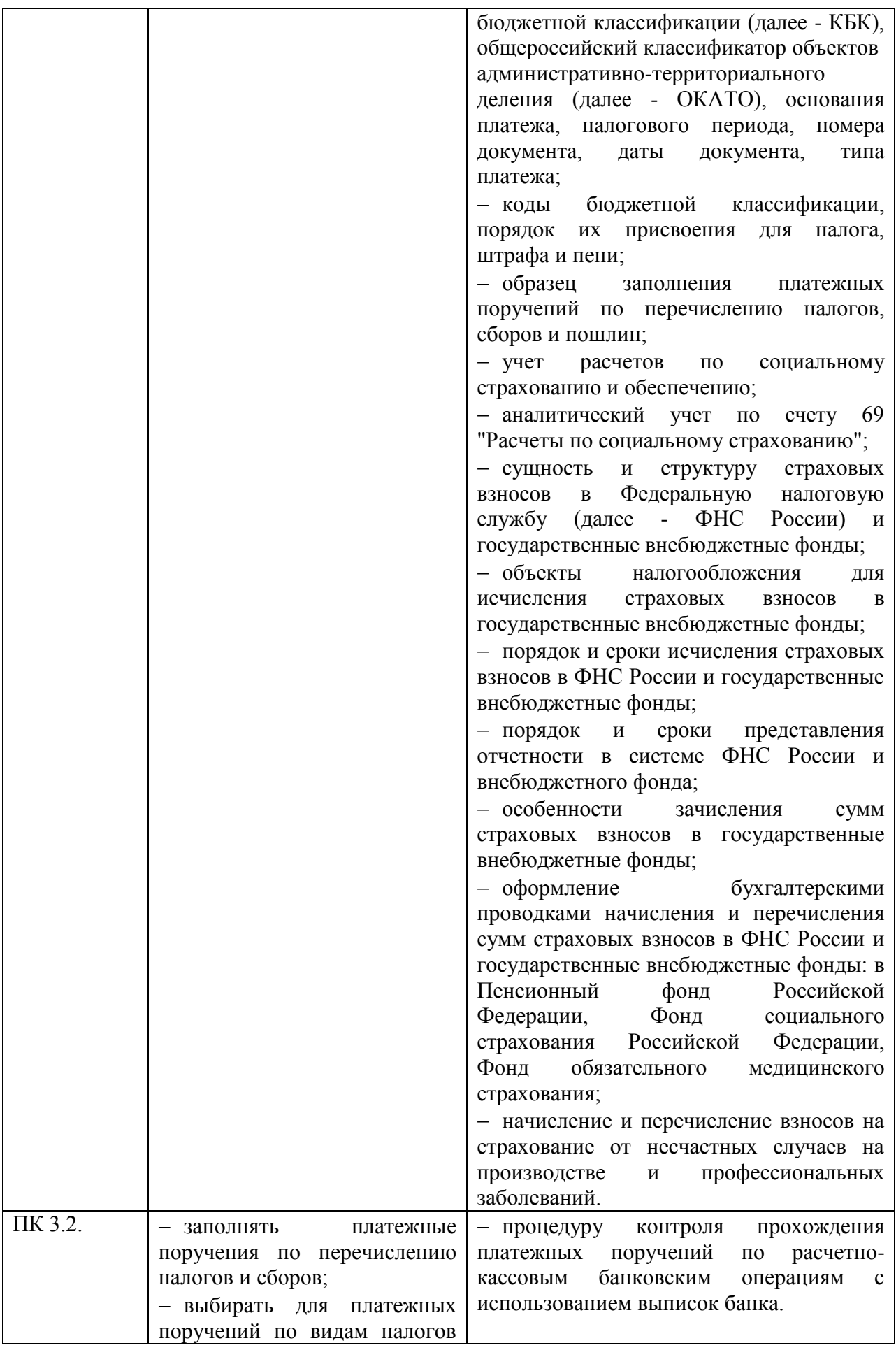

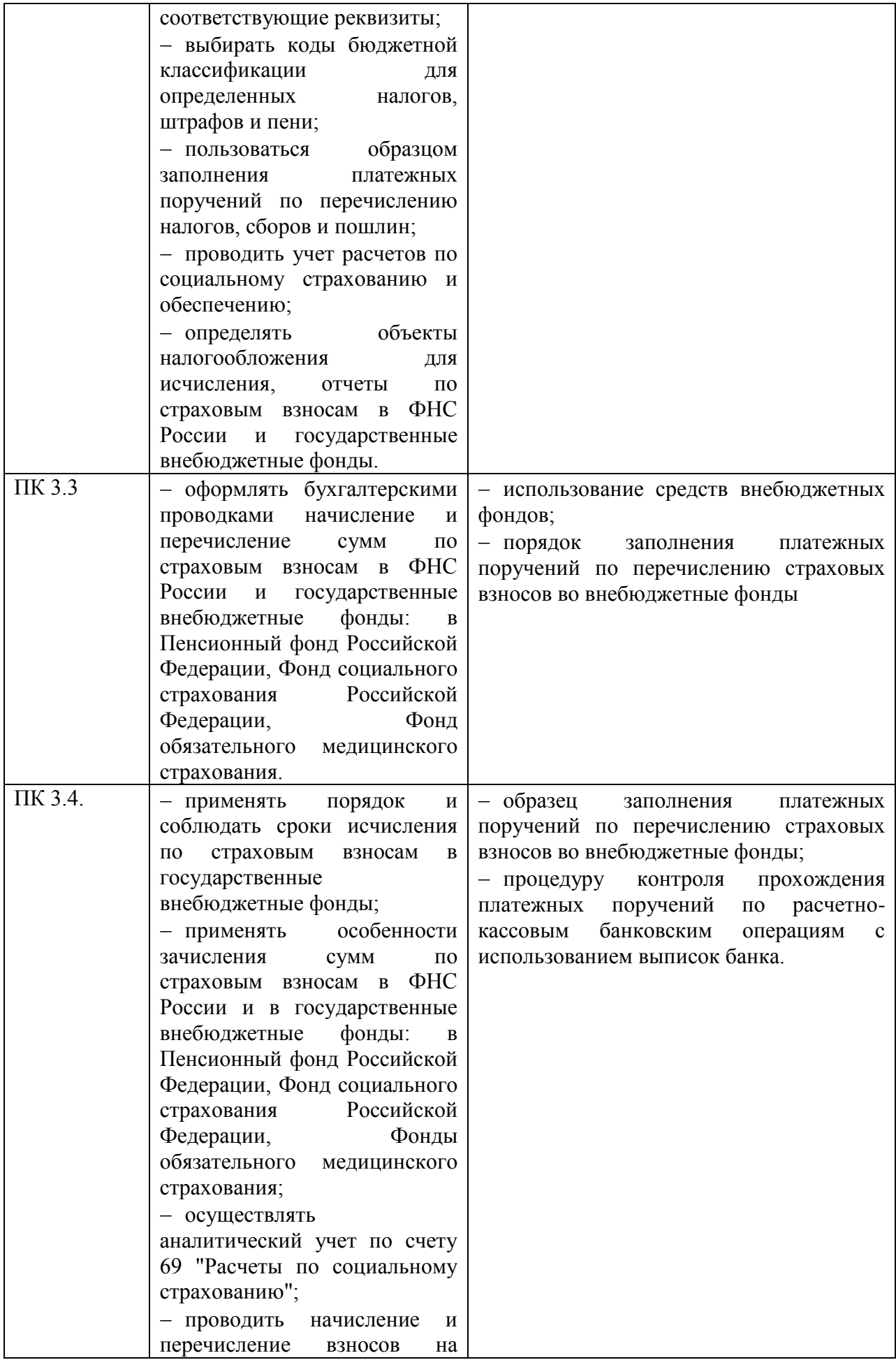

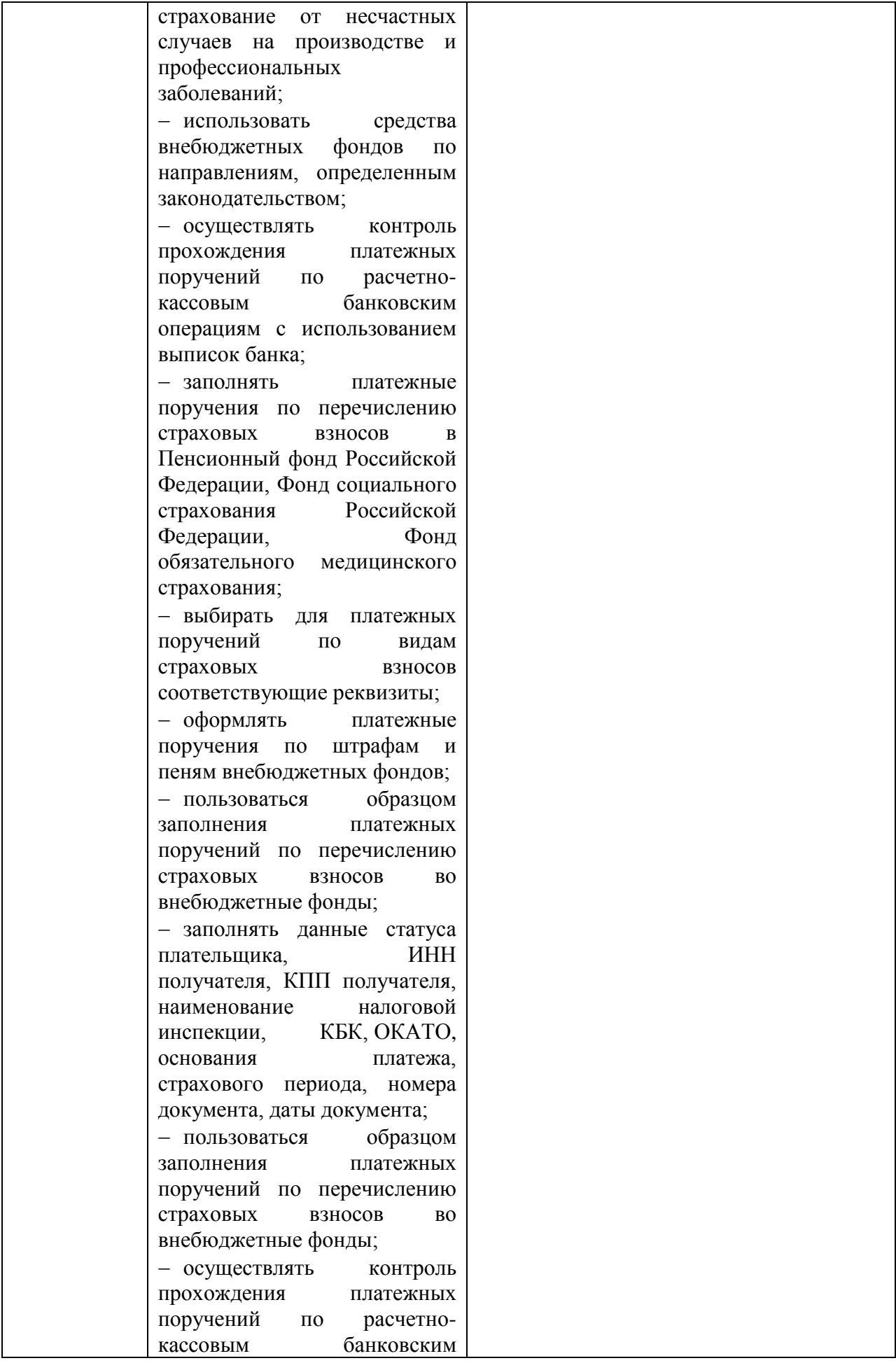

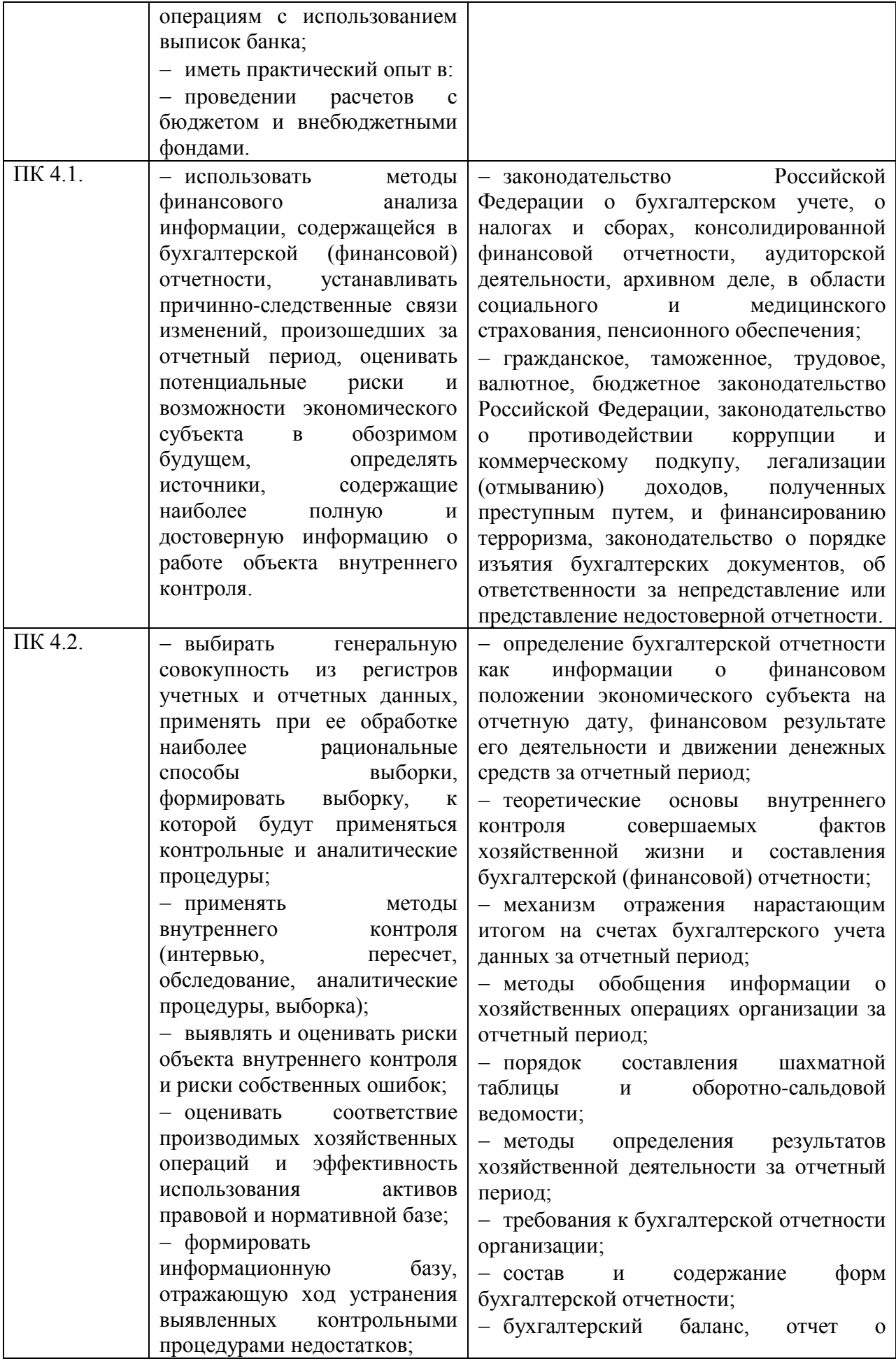

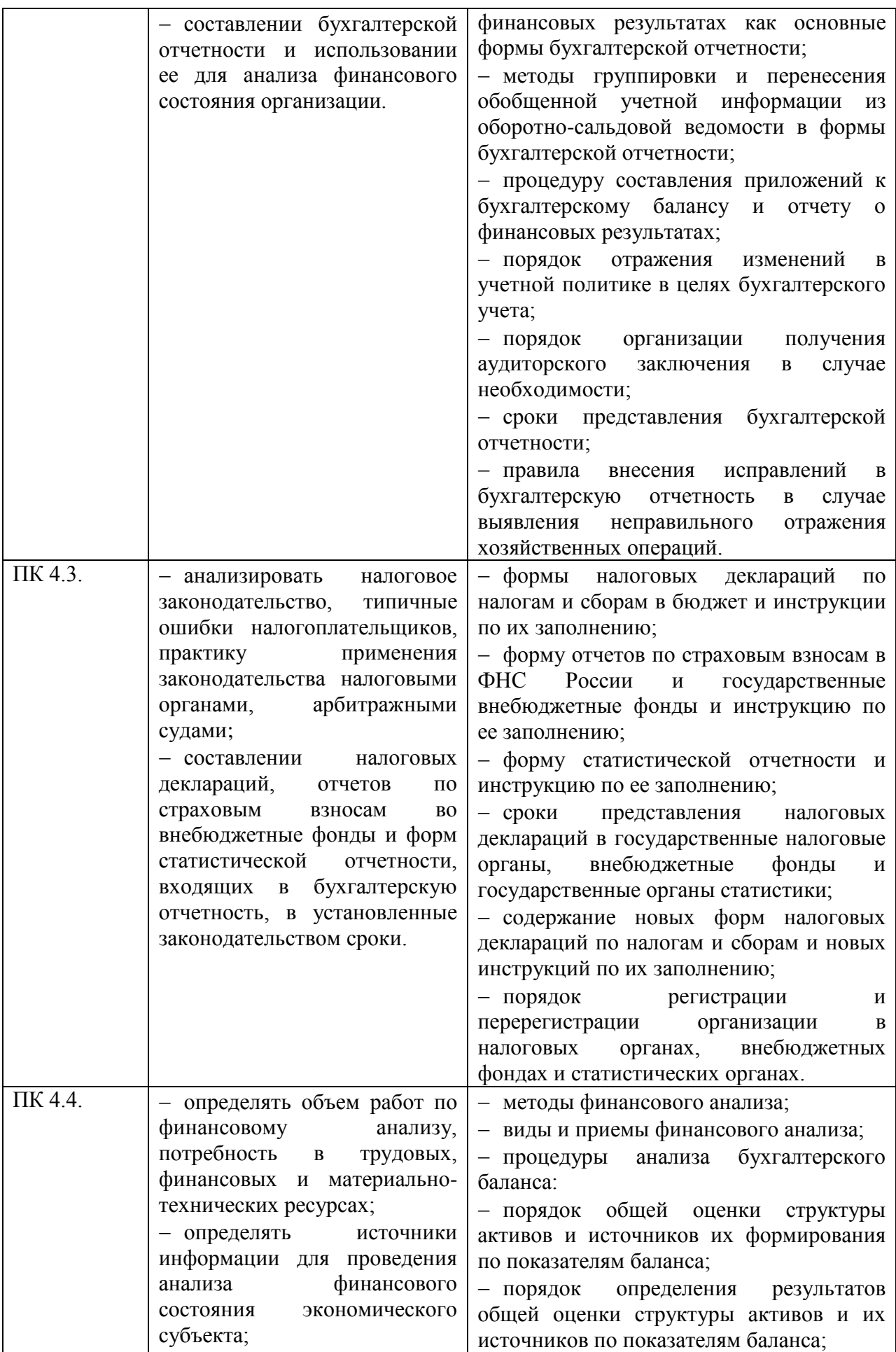

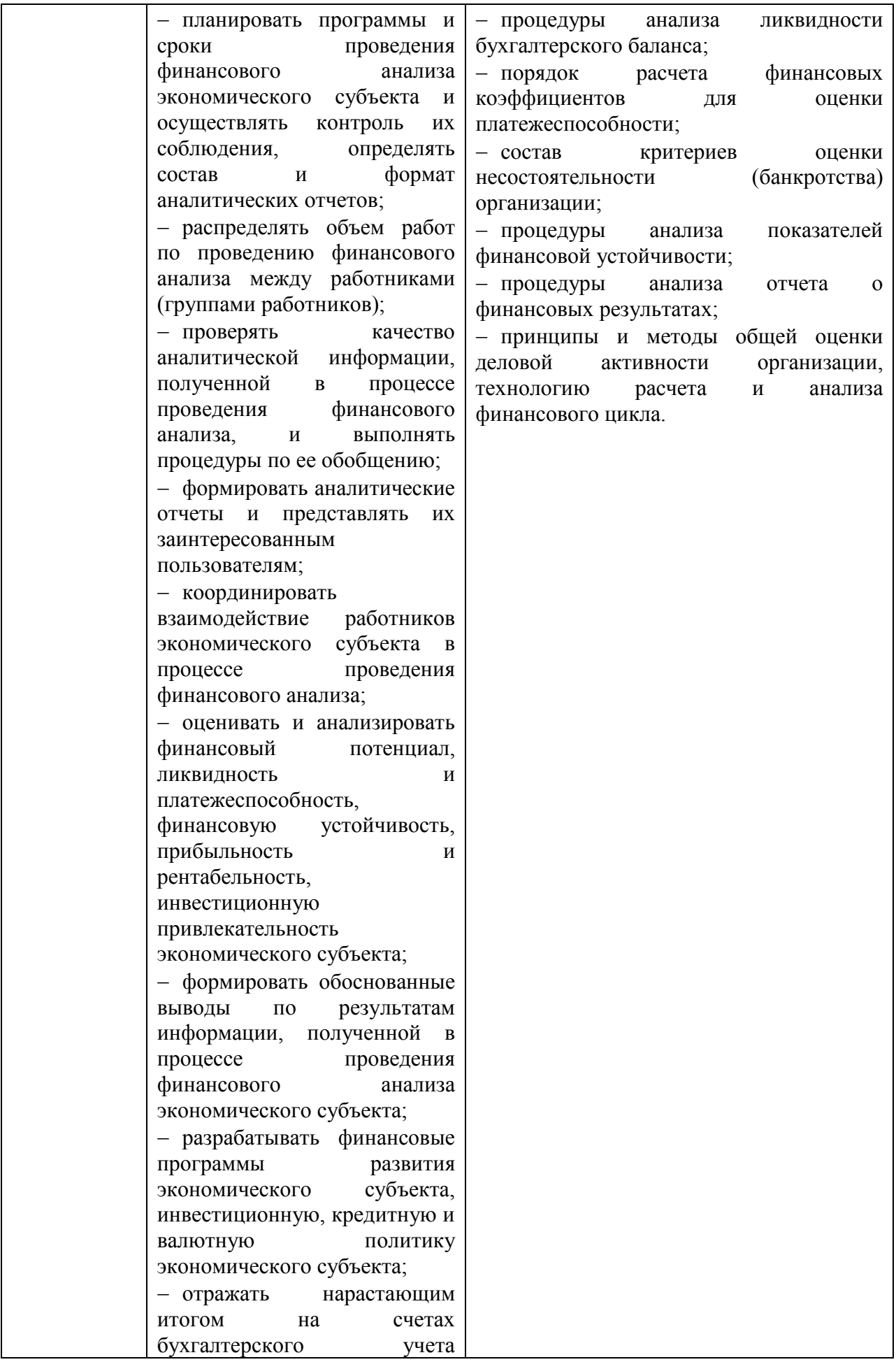

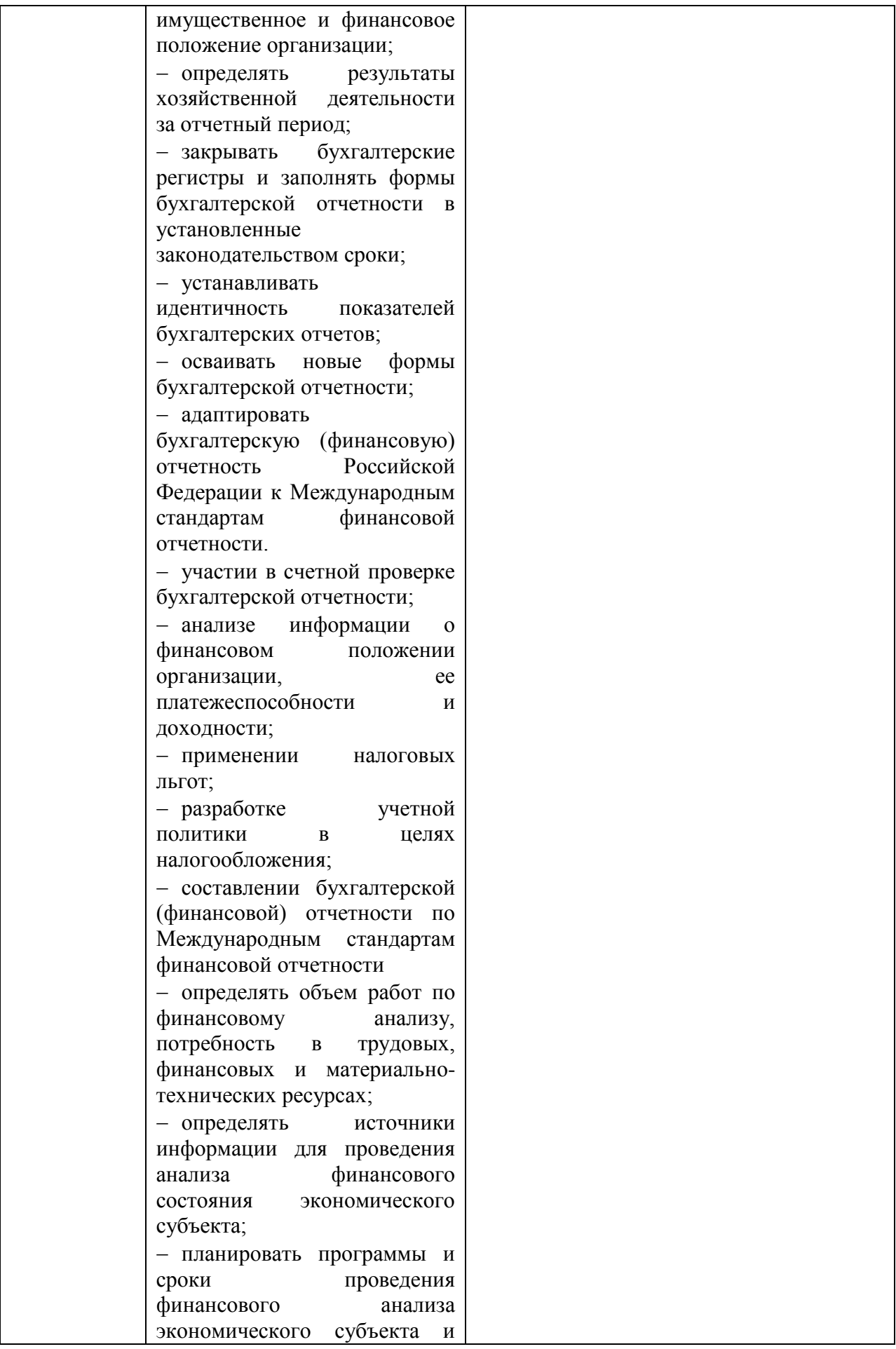

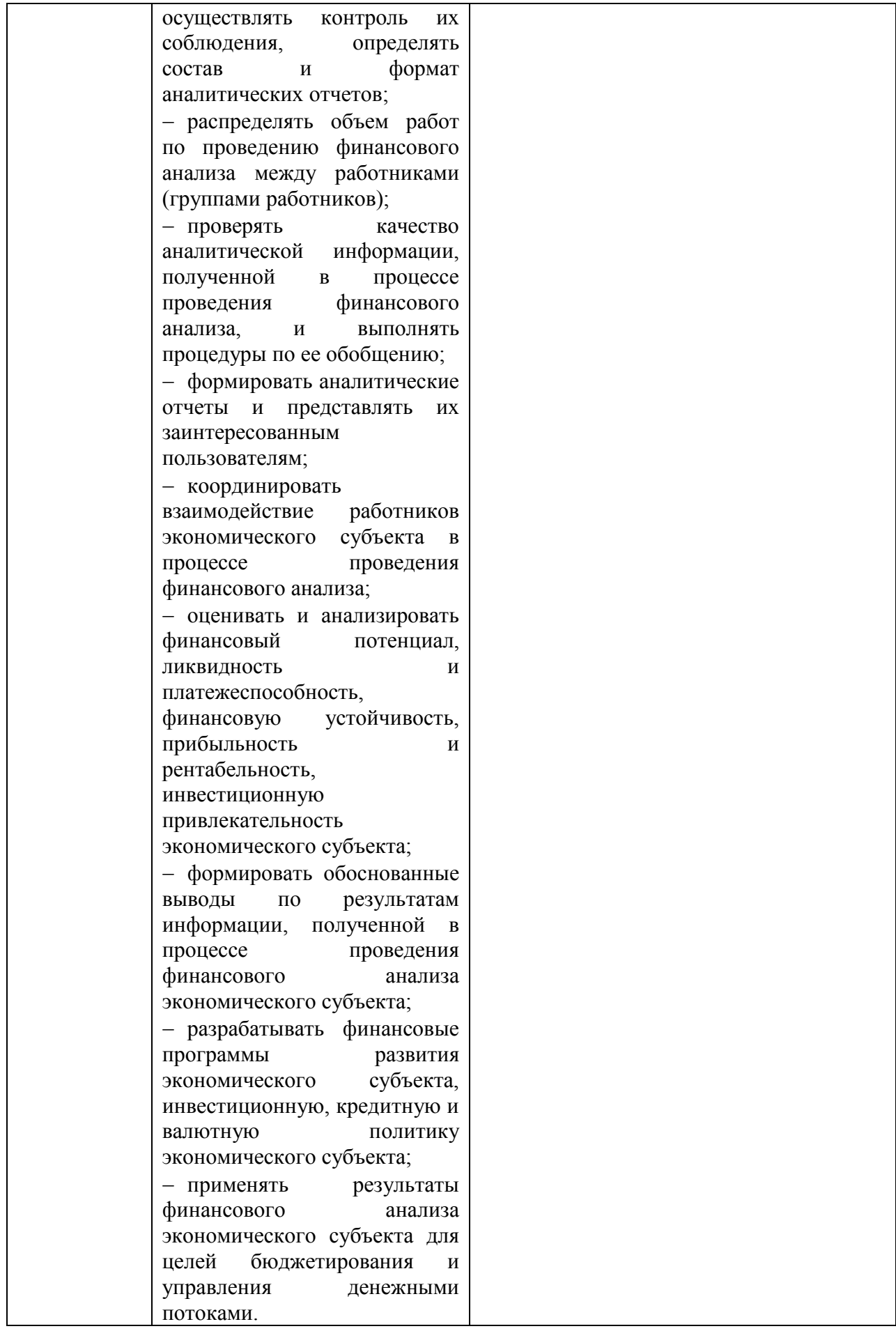

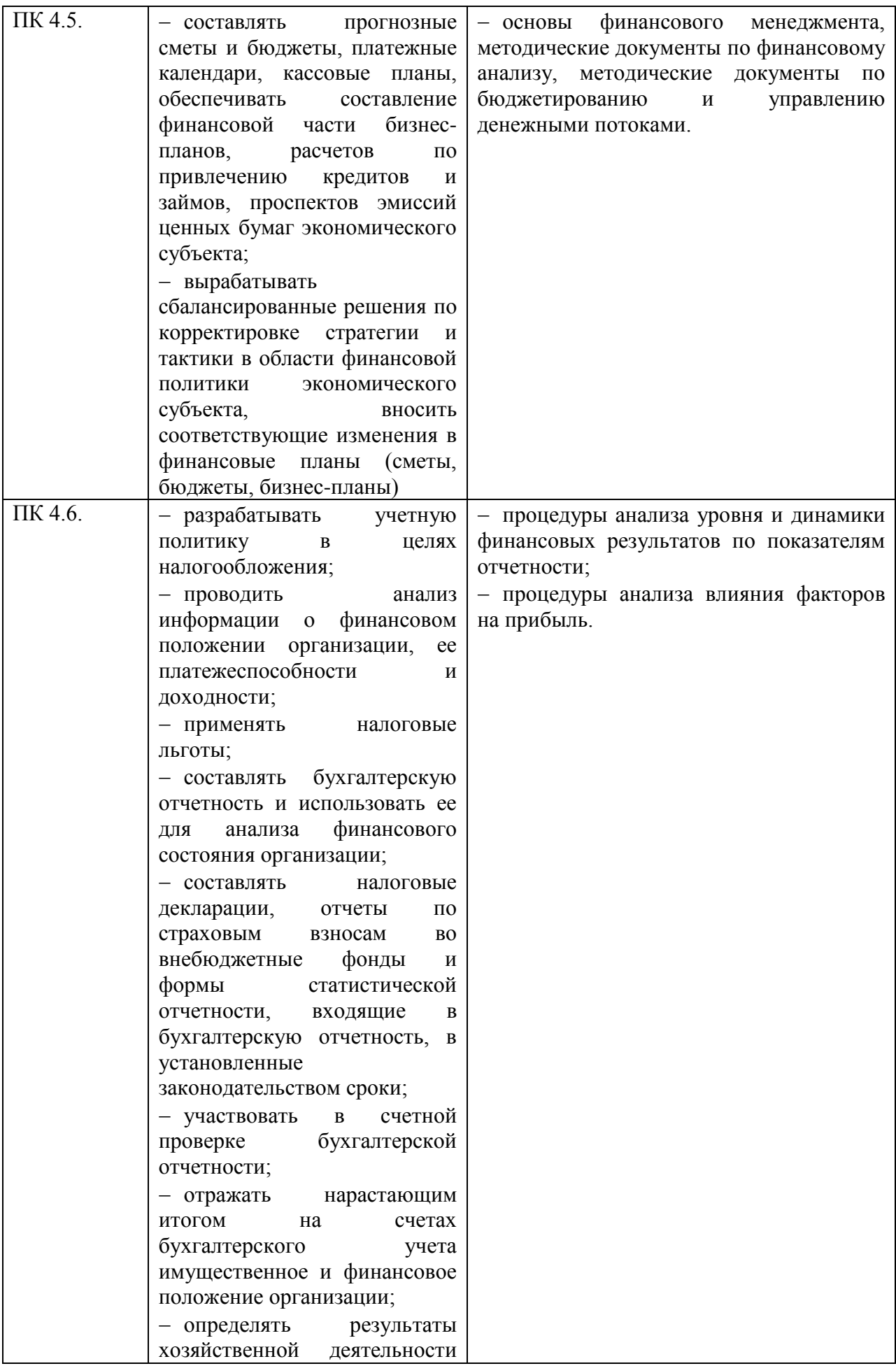

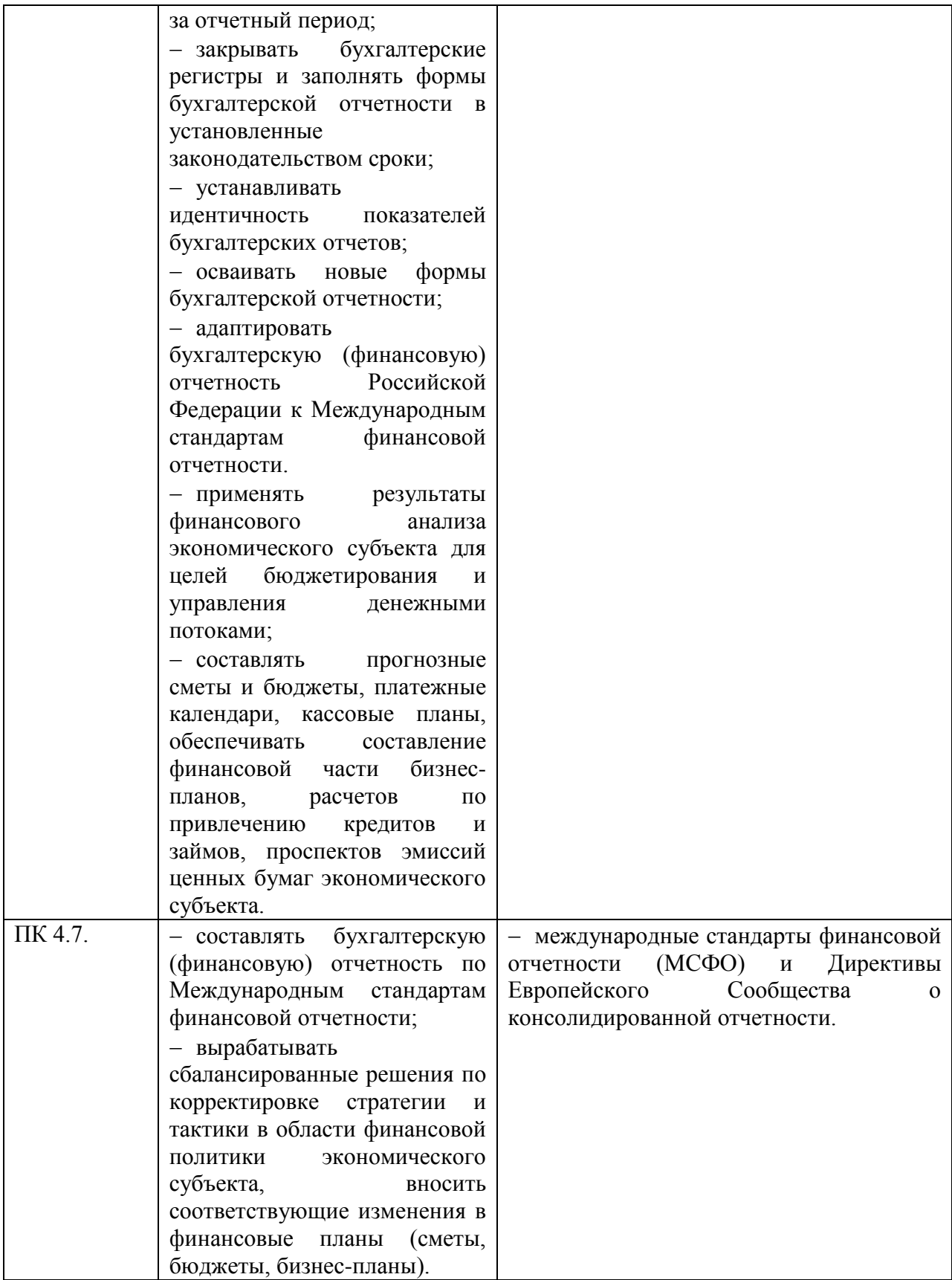

# **2 СТРУКТУРА И СОДЕРЖАНИЕ УЧЕБНОЙ ДИСЦИПЛИНЫ**

## <span id="page-22-0"></span>**2.1 Объем учебной дисциплины и виды учебной работы**

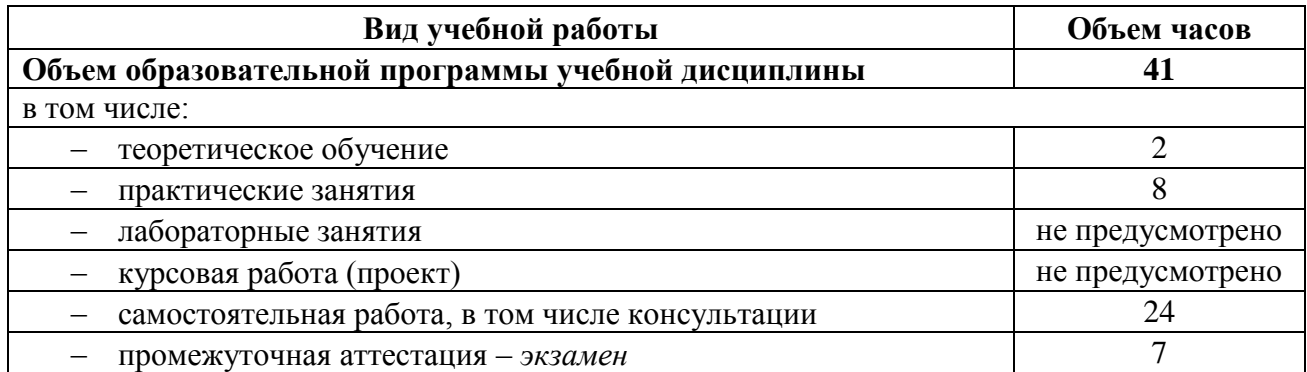

# **2.2 Тематический план и содержание учебной дисциплины**

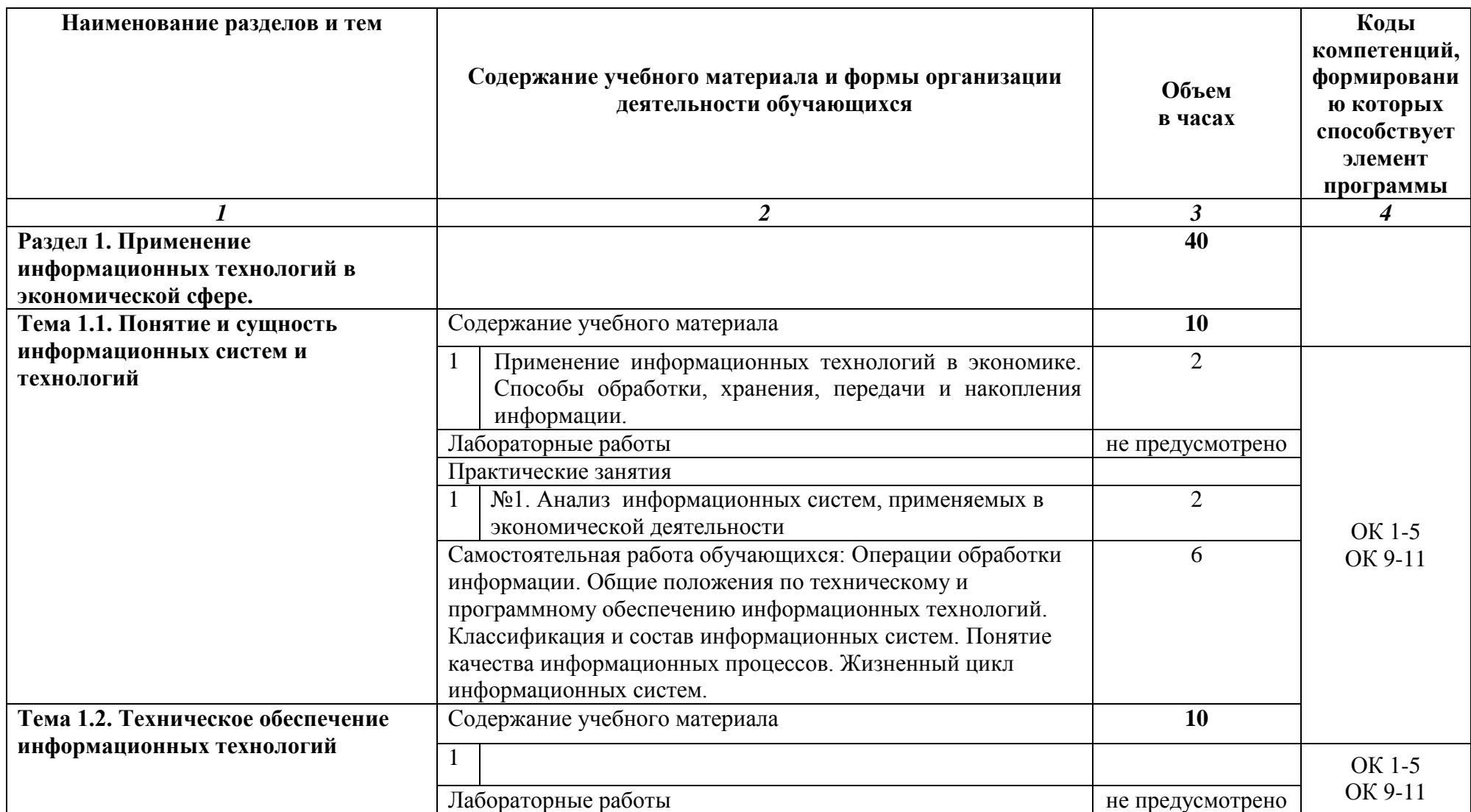

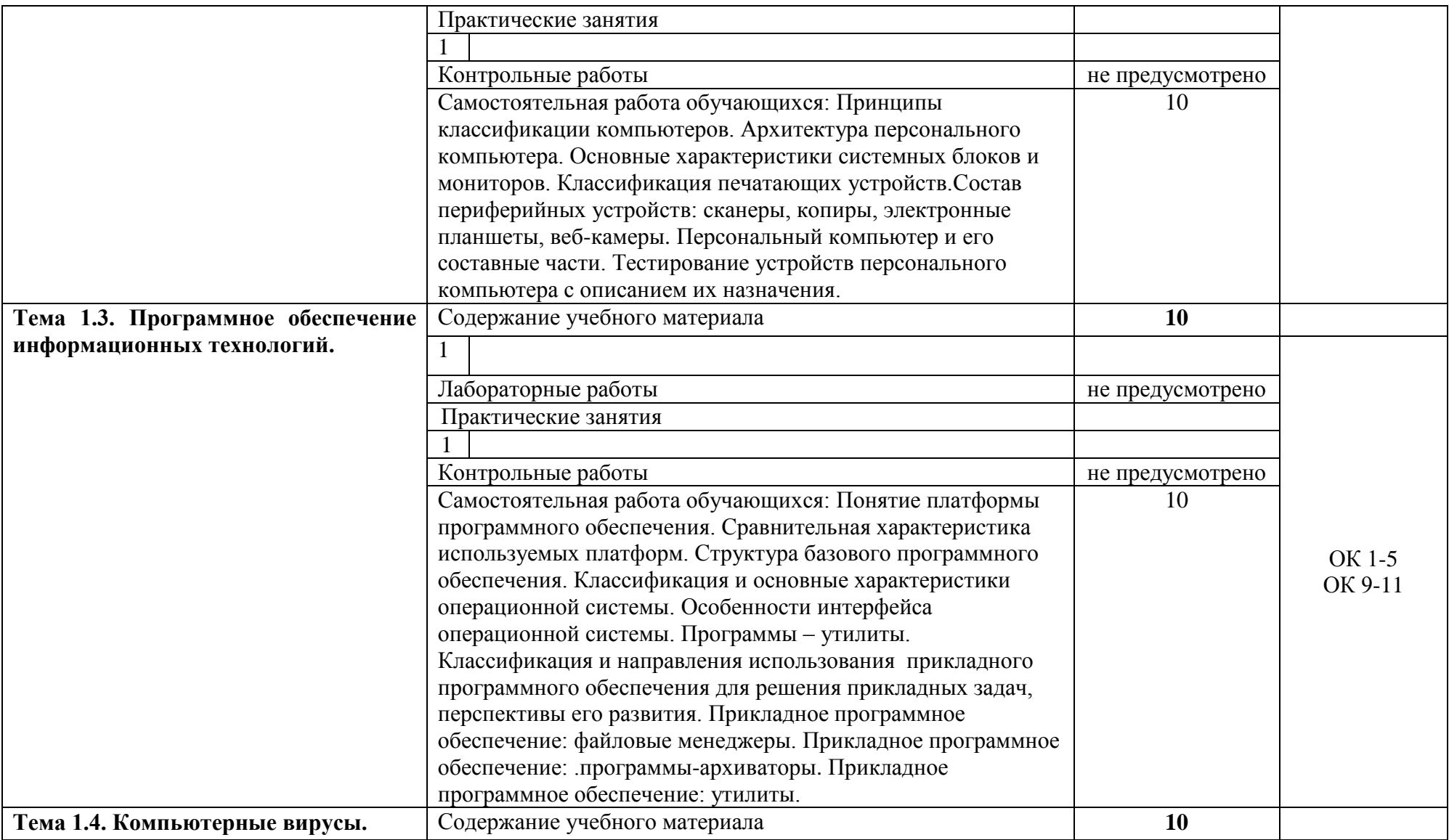

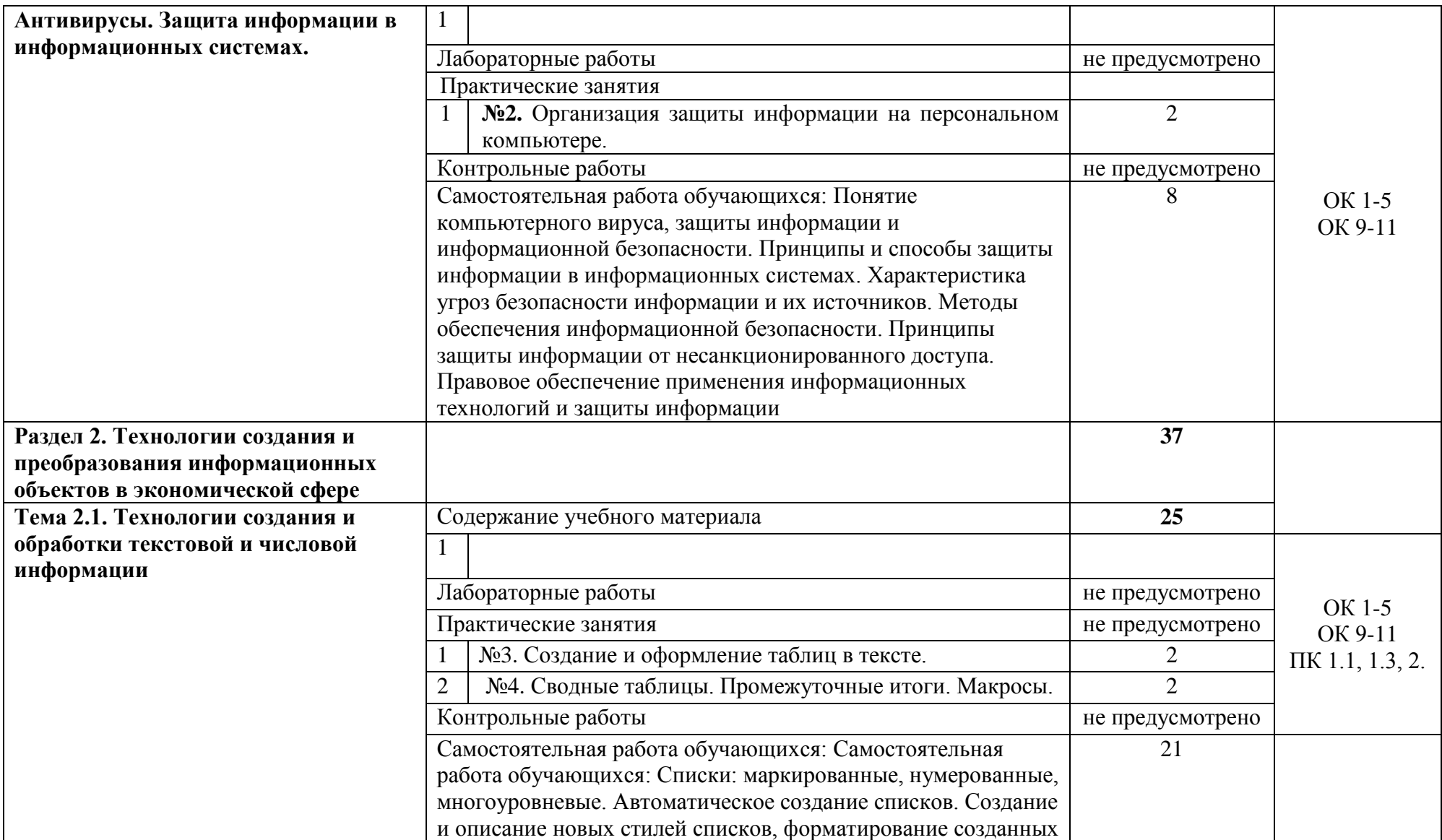

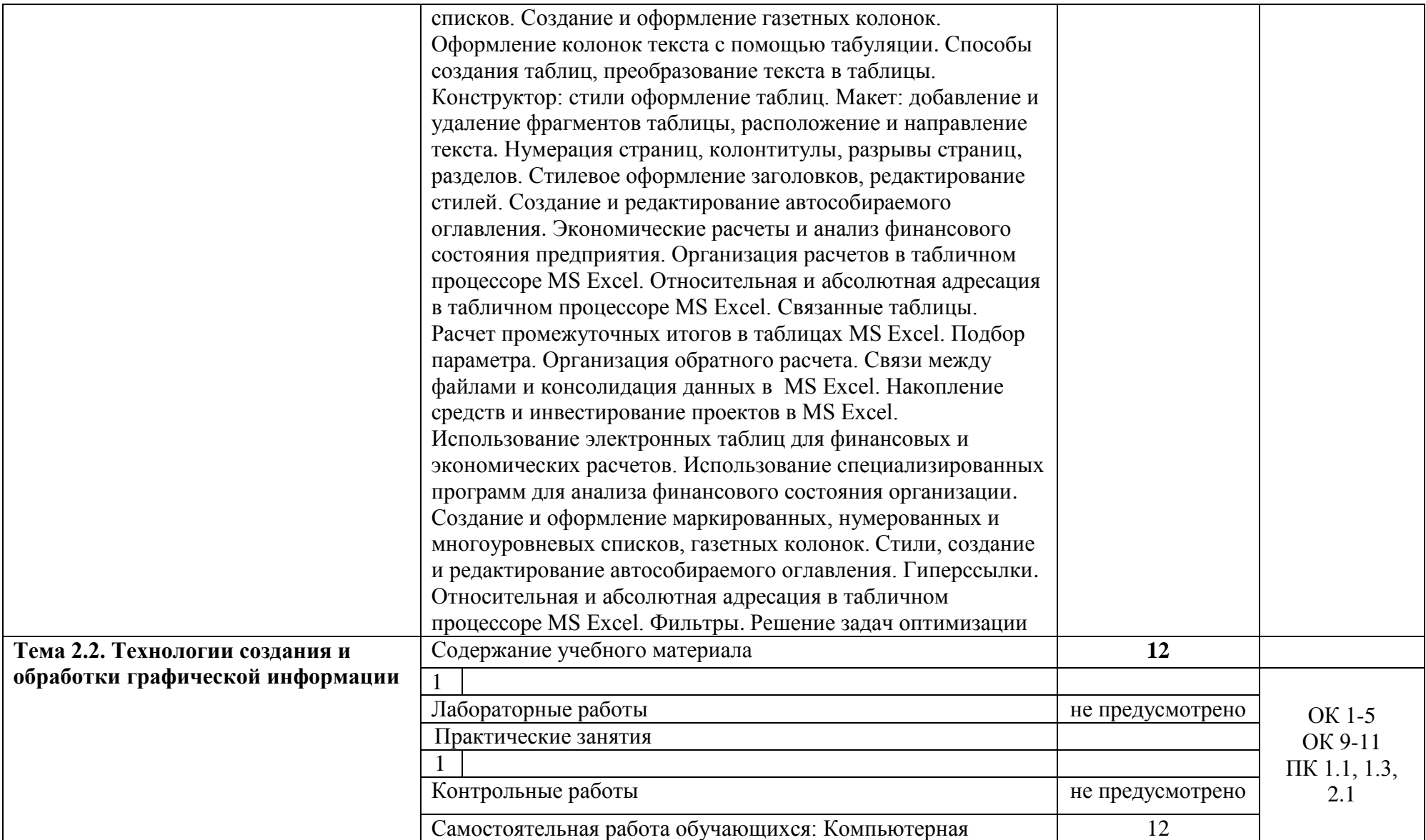

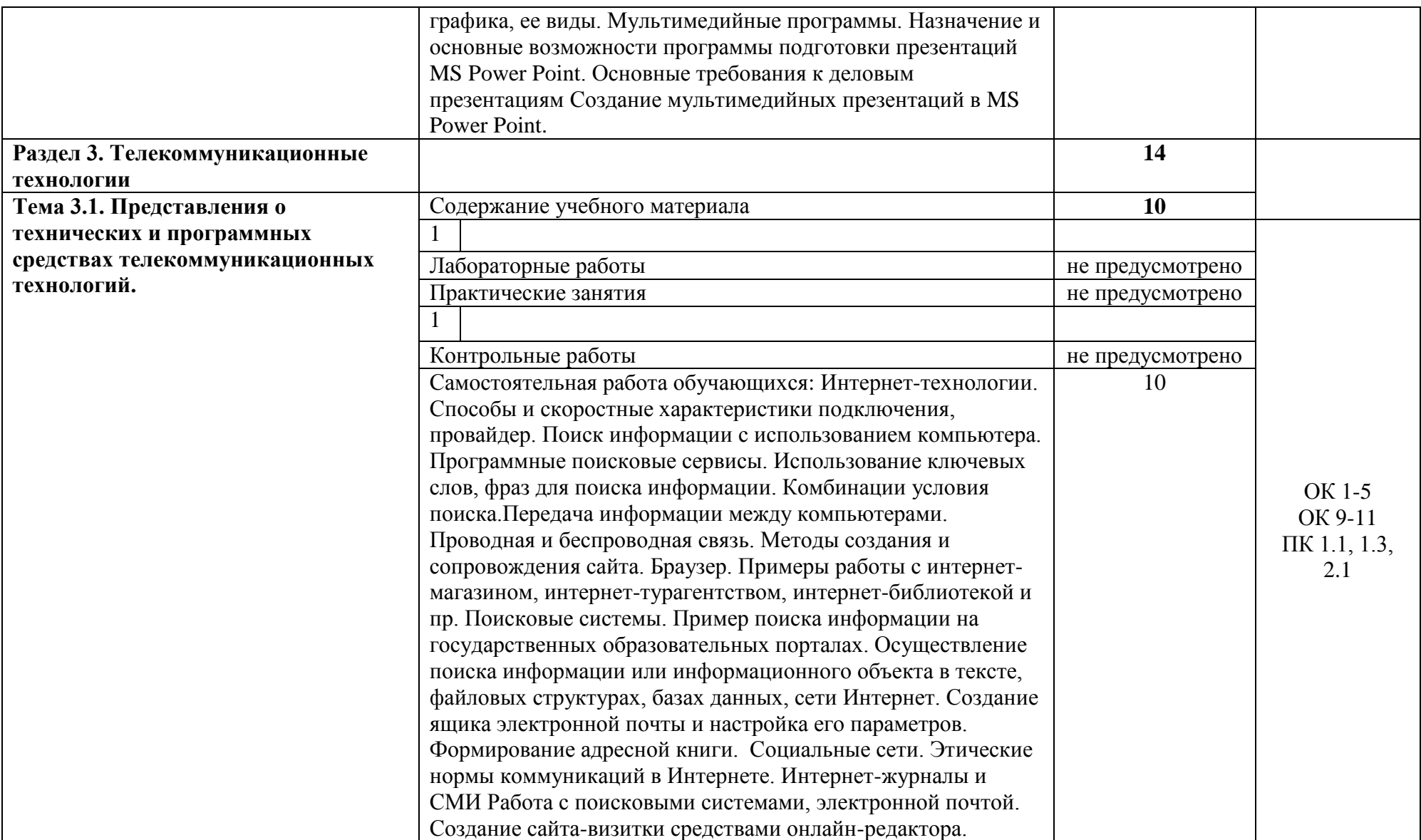

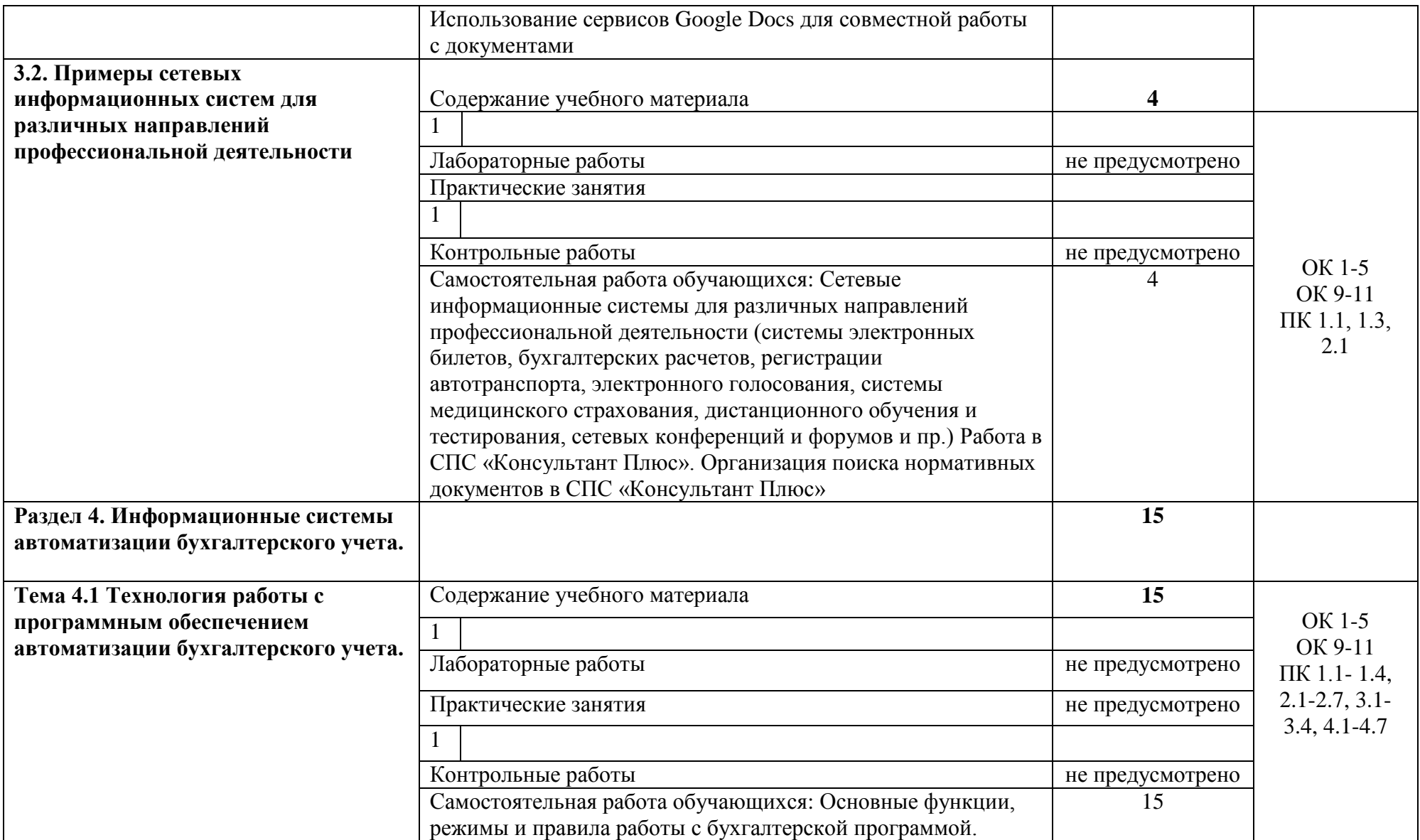

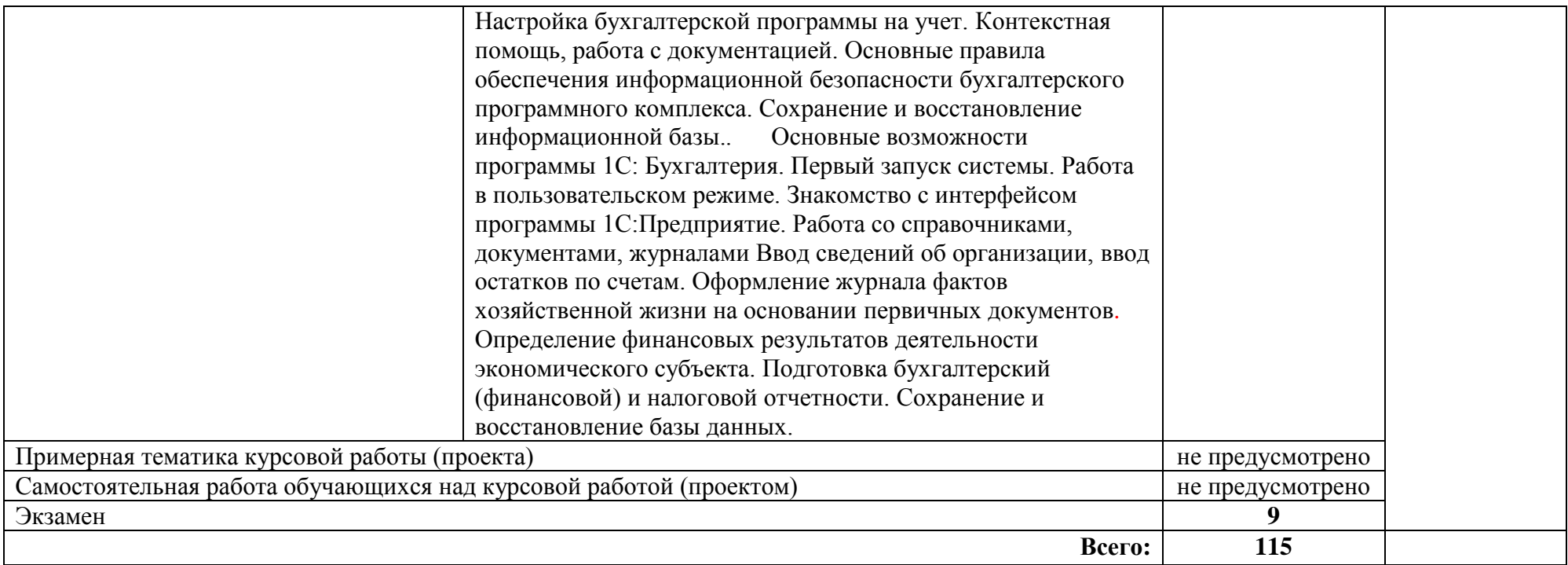

### <span id="page-30-0"></span>**3 УСЛОВИЯ РЕАЛИЗАЦИИ ПРОГРАММЫ УЧЕБНОЙ ДИСЦИПЛИНЫ**

#### **3.1 Материально-техническое обеспечение**

Учебная аудитория для проведения учебных занятий (урок, практическое занятие, лабораторное занятие, лекция, семинар), групповых и индивидуальных консультаций, текущего контроля и промежуточной аттестации:

Лаборатория Информационных технологий в профессиональной деятельности

Автоматизированные рабочие места обучающихся - 20 шт., автоматизированное рабочее место преподавателя - 1 шт., мультимедийный проектор, экран, доска маркерная – 1 шт., ПК (монитор AOC – 21,5, системный блок блок B-TRONIX OFFICE №1\_3.1ГГц, /4ТБ, 500; камера; Офисный мольберт (флипчарт)

ПО: 1. Microsoft Windows 7 Professional Russian, ООО "Битроникс Владивосток" Контракт№ 0320100030814000018-45081 от 09.09.14, лицензия №64099496, бессрочно; 2. Google Chrome (свободное); 3. Adobe Acrobat Reader (свободное); 4. Adobe Flash Player (свободное); 5. 7-Zip 18.01 (x64) свободное

#### **3.2 Информационное обеспечение реализации программы**

Для реализации программы учебной дисциплины библиотечный фонд ВГУЭС укомплектован печатными и электронными изданиями.

Обучающиеся из числа инвалидов и лиц с ограниченными возможностями здоровья обеспечены печатными и (или) электронными образовательными ресурсами в формах, адаптированных к ограничениям их здоровья.

#### **Основная литература**

1. Информационные технологии в экономике и управлении в 2 ч. Часть 1 : учебник для среднего профессионального образования / В. В. Трофимов [и др.] ; под редакцией В. В. Трофимова. — 3-е изд., перераб. и доп. — Москва : Издательство Юрайт, 2021. — 269 с. — (Профессиональное образование). — ISBN 978-5-534-09137-3. — Текст : электронный // ЭБС Юрайт [сайт]. - URL:<https://urait.ru/bcode/475059>

2. Информационные технологии в экономике и управлении в 2 ч. Часть 2 : учебник для среднего профессионального образования / В. В. Трофимов [и др.] ; под редакцией В. В. Трофимова. — 3-е изд., перераб. и доп. — Москва : Издательство Юрайт, 2021. — 245 с. — (Профессиональное образование). — ISBN 978-5-534-09139-7. — Текст : электронный // ЭБС Юрайт [сайт]. — URL:<https://urait.ru/bcode/475060>

### **Дополнительная литература**

1. Нетёсова, О. Ю. Информационные технологии в экономике : учебное пособие для среднего профессионального образования / О. Ю. Нетёсова. — 3-е изд., испр. и доп. — Москва : Издательство Юрайт, 2020. — 178 с. — (Профессиональное образование). — ISBN 978-5-534-09107-6. — Текст : электронный // ЭБС Юрайт [сайт]. — URL: https://urait.ru/bcode/452872

#### **Нормативные документы**

1. *Правила техники безопасности и гигиены при работе на ПК* 

## <span id="page-31-0"></span>**4 КОНТРОЛЬ И ОЦЕНКА РЕЗУЛЬТАТОВ ОСВОЕНИЯ УЧЕБНОЙ**

## **ДИСЦИПЛИНЫ**

Для оценки достижения запланированных результатов обучения по дисциплине разработаны контрольно-оценочные средства для проведения текущего контроля и промежуточной аттестации, которые прилагаются к рабочей программе дисциплины.

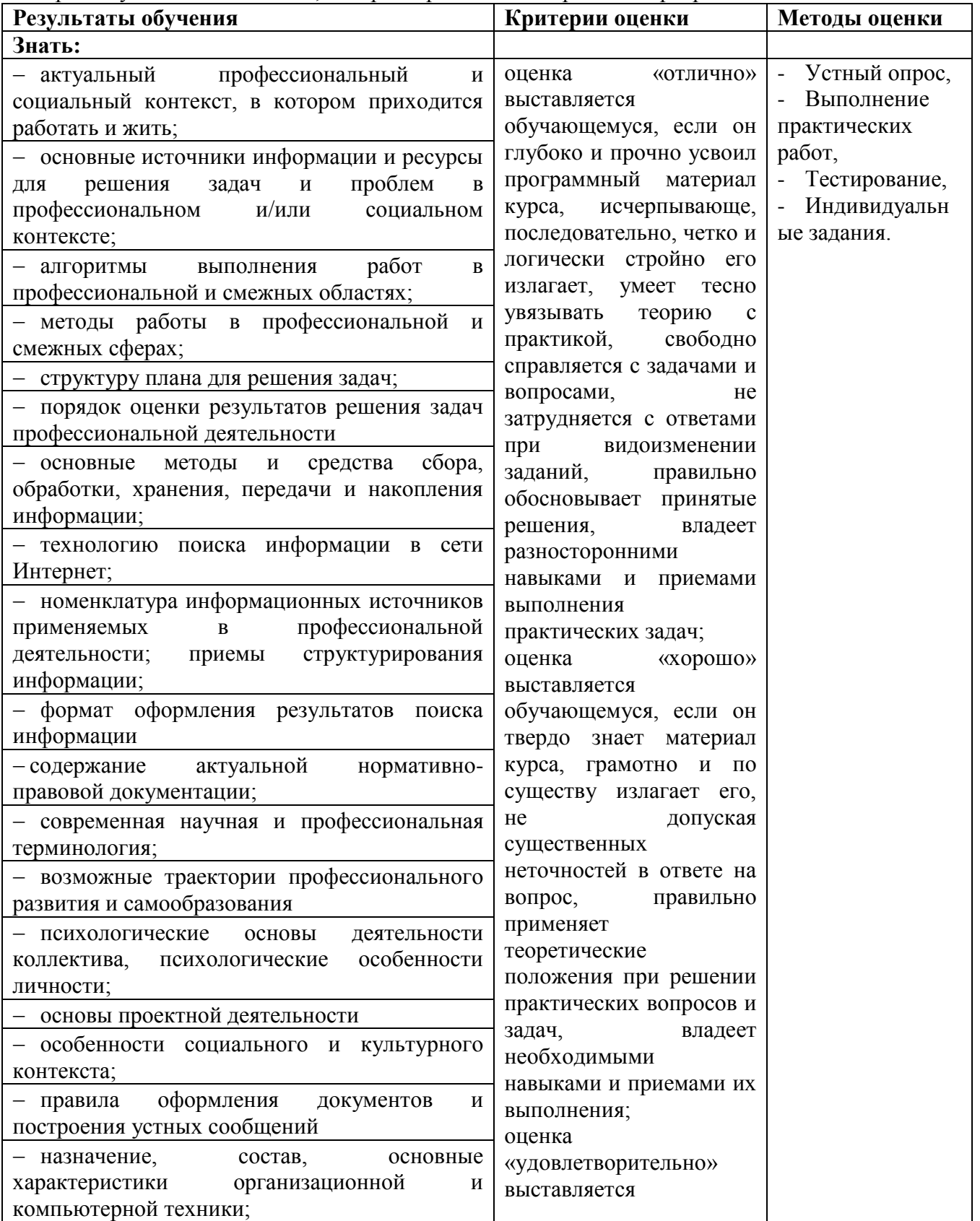

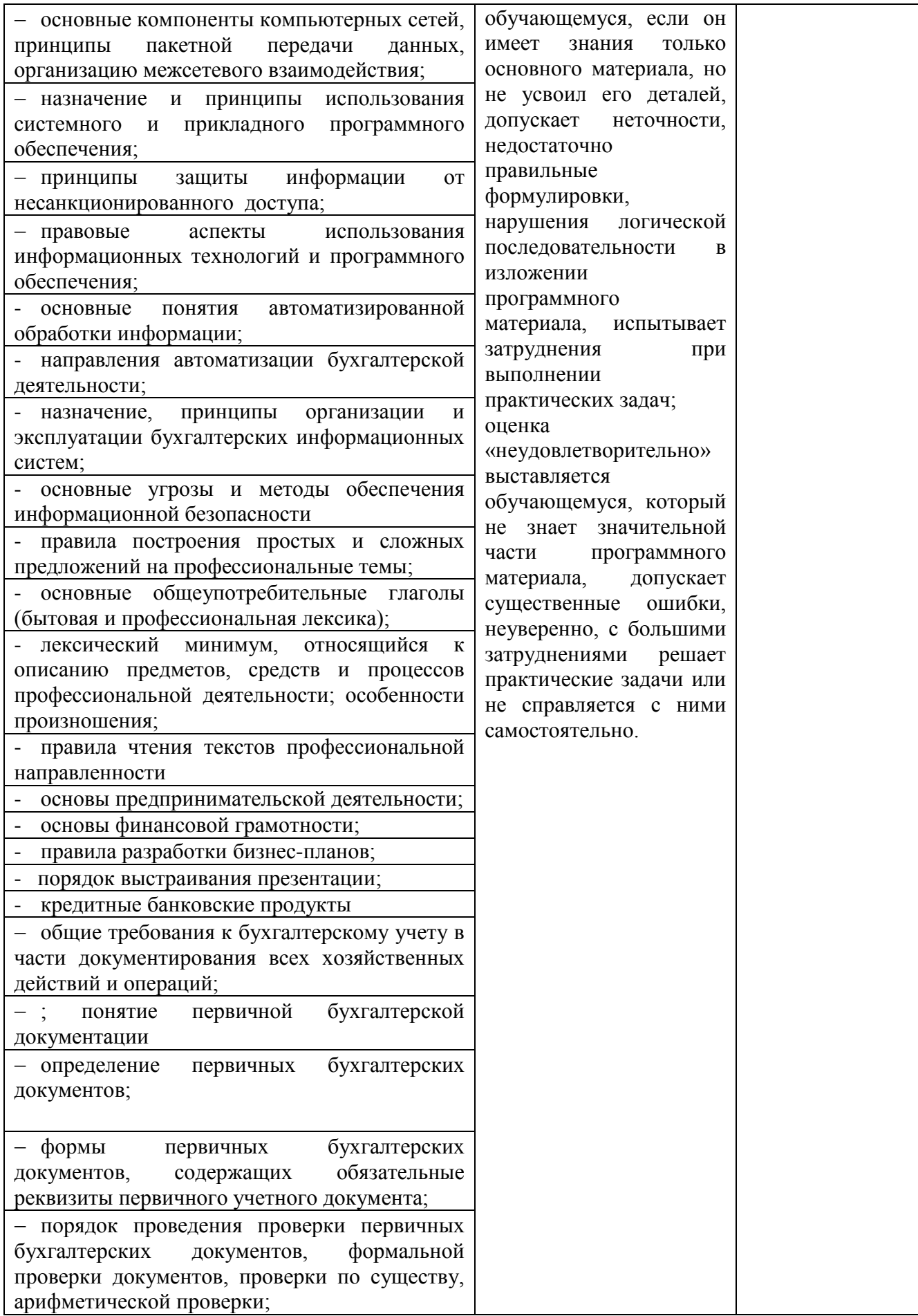

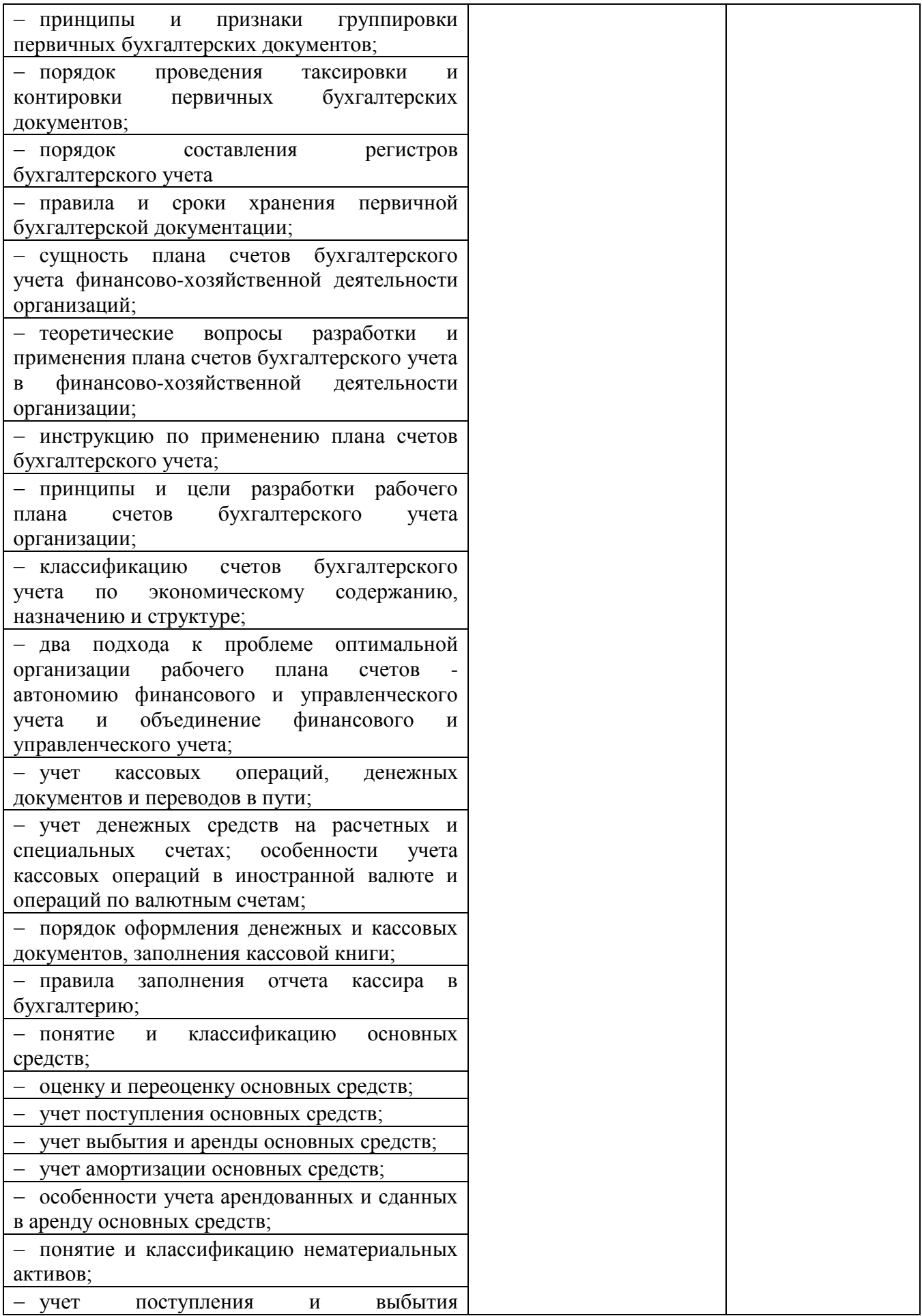

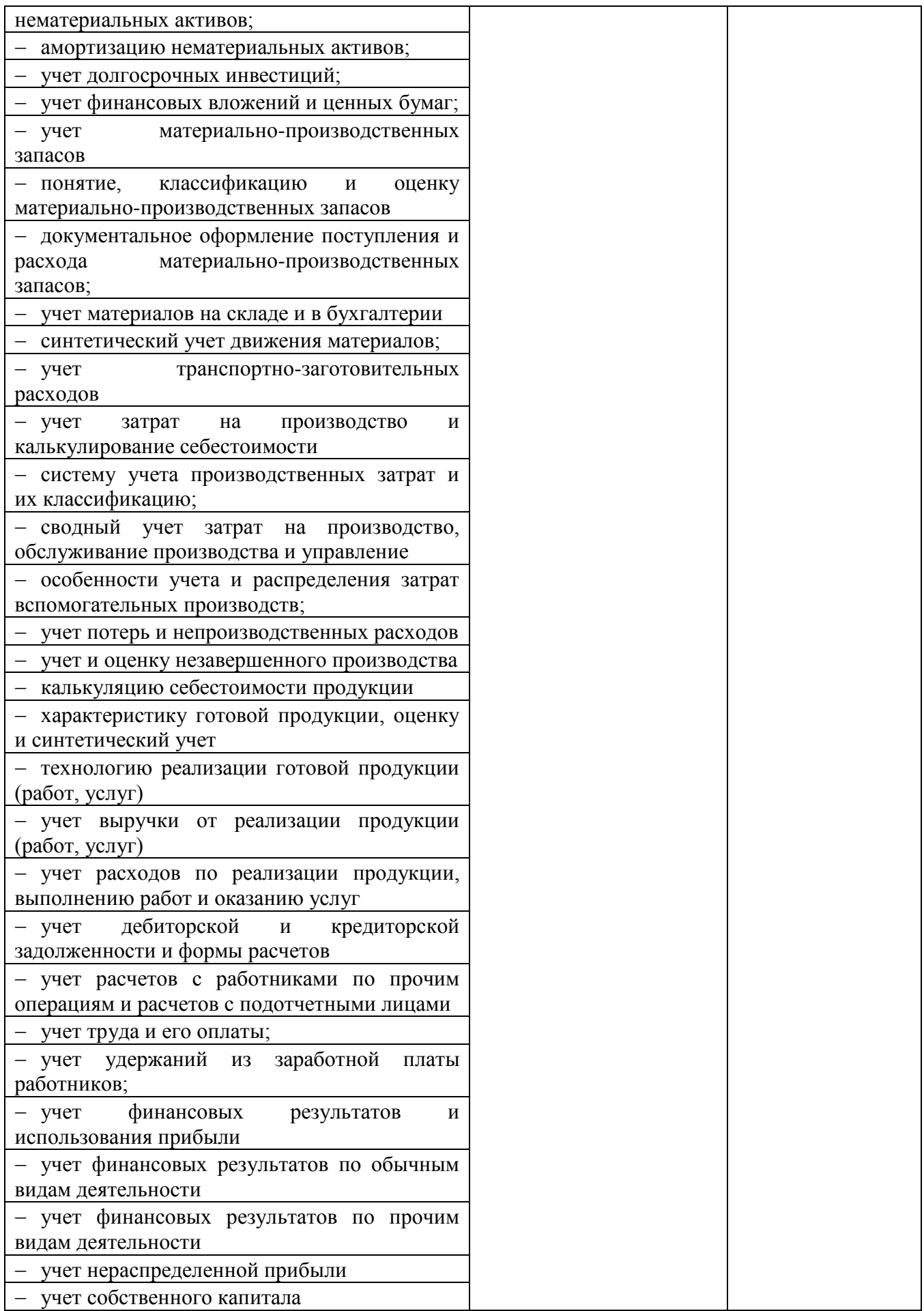

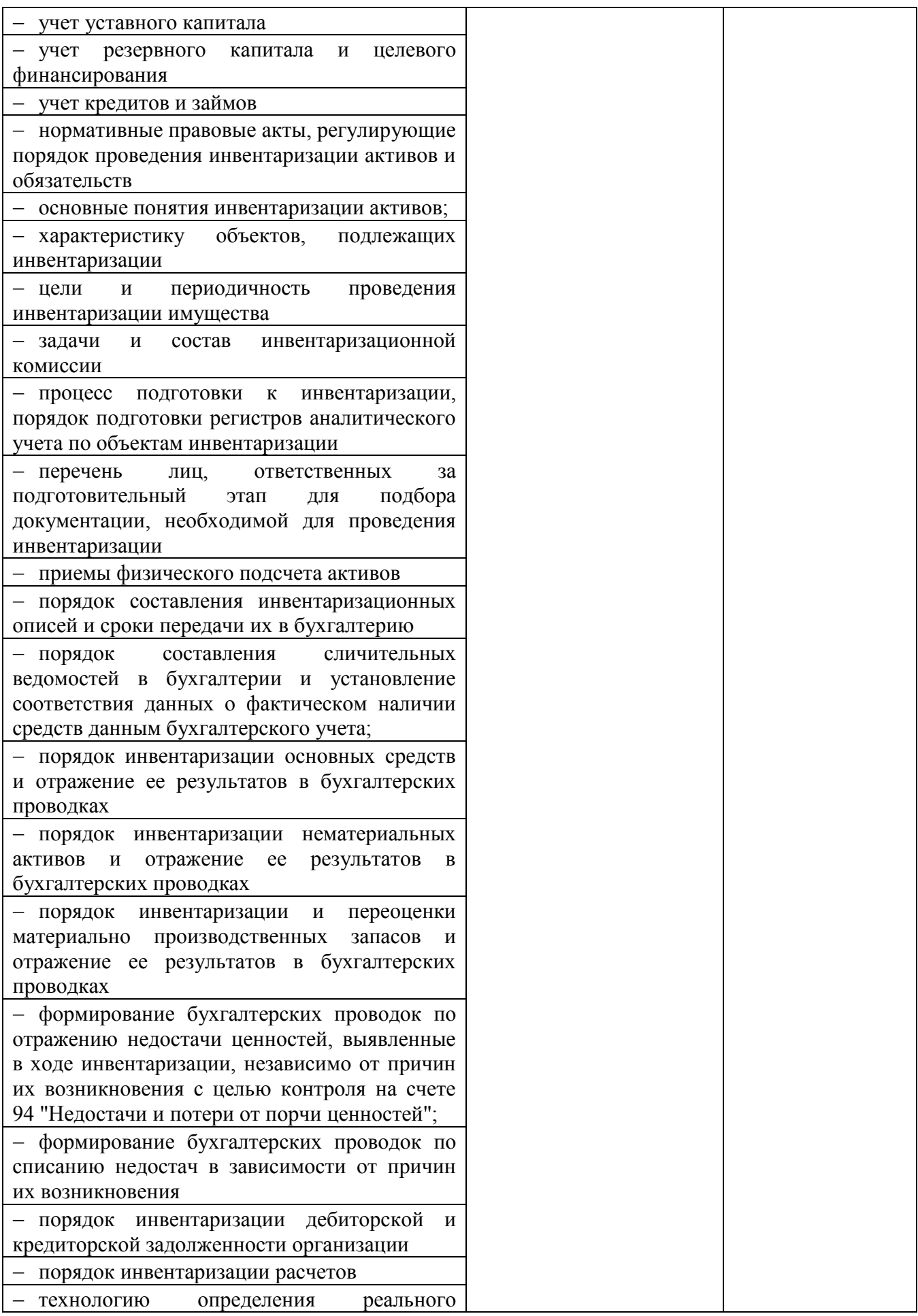
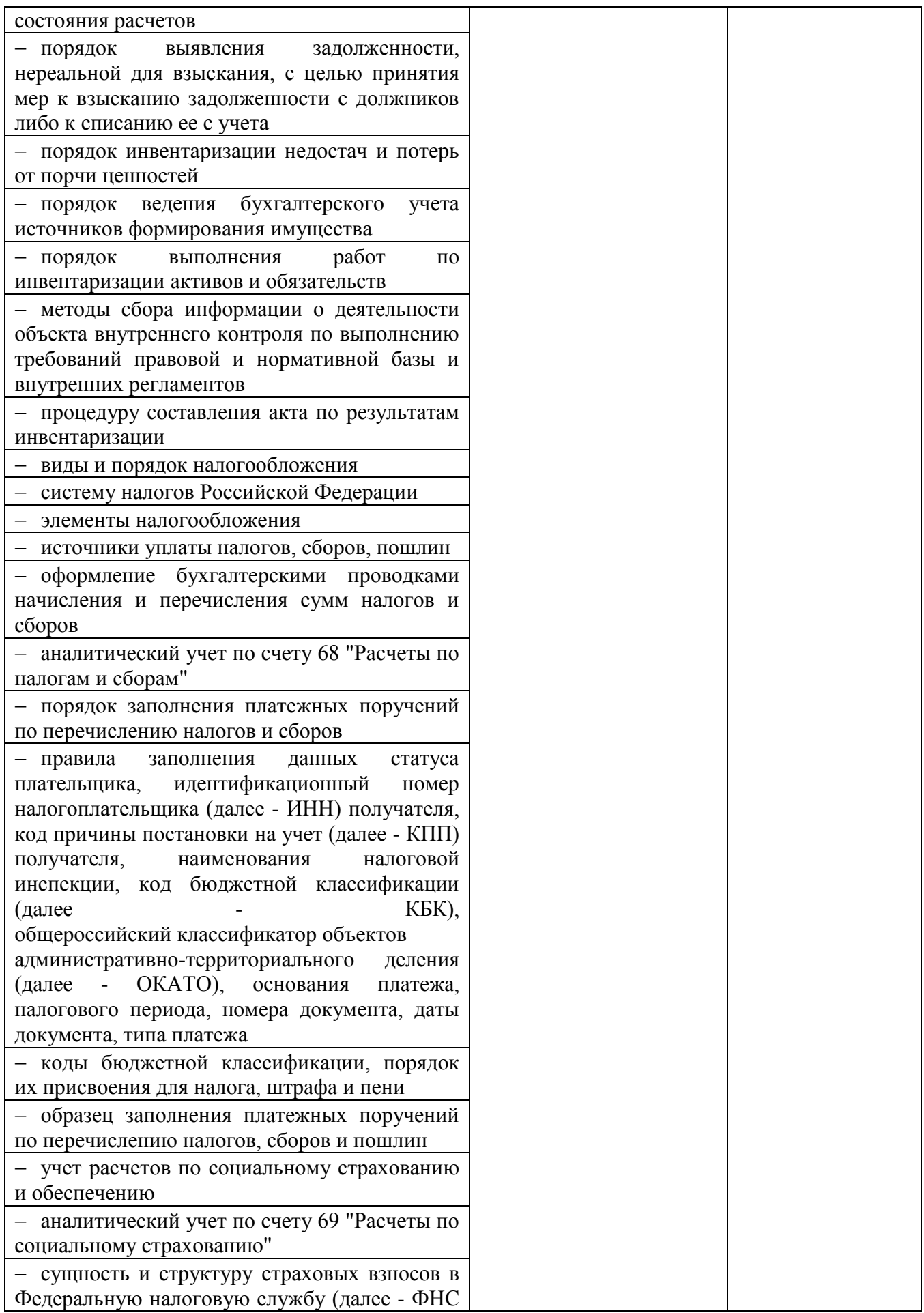

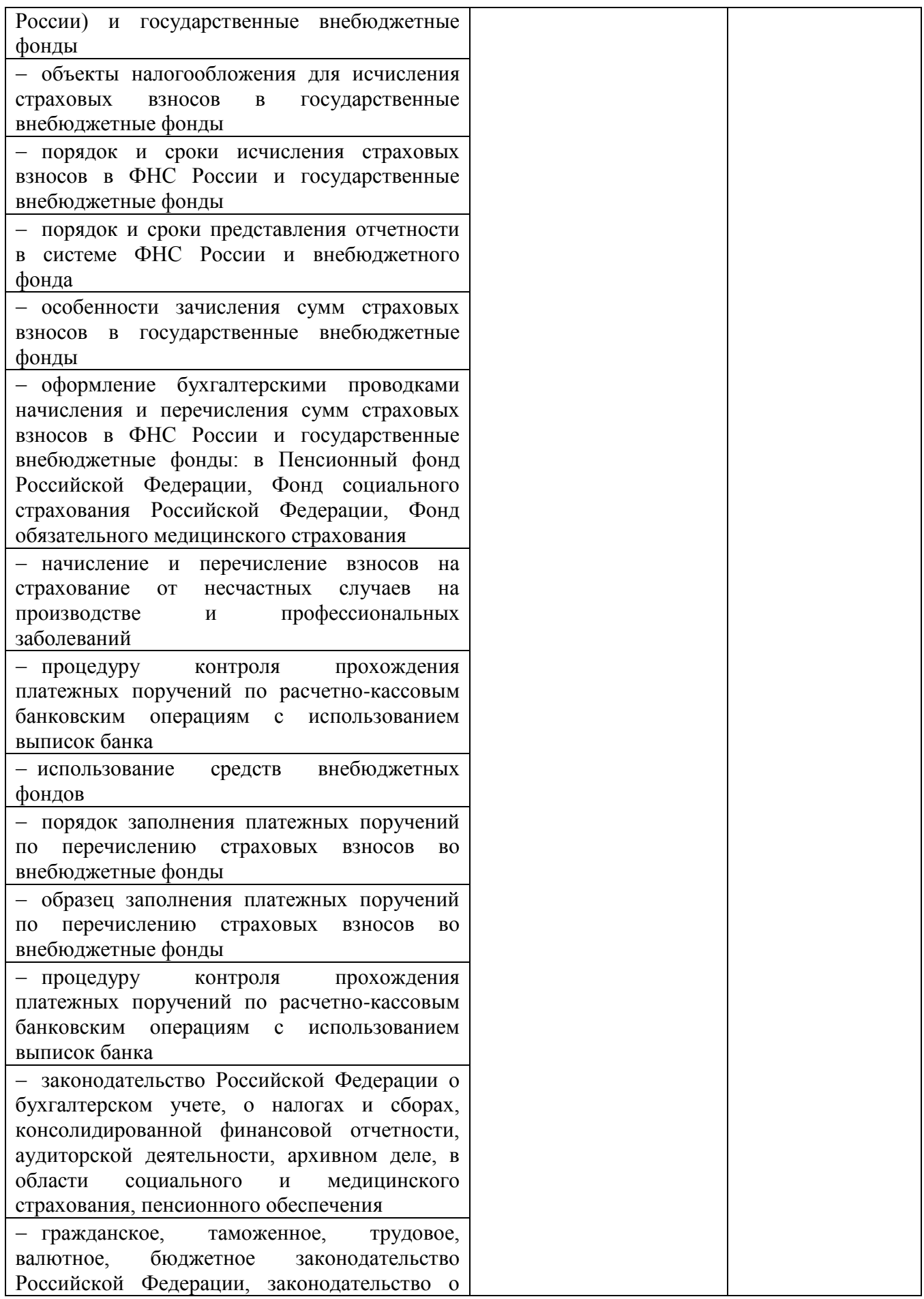

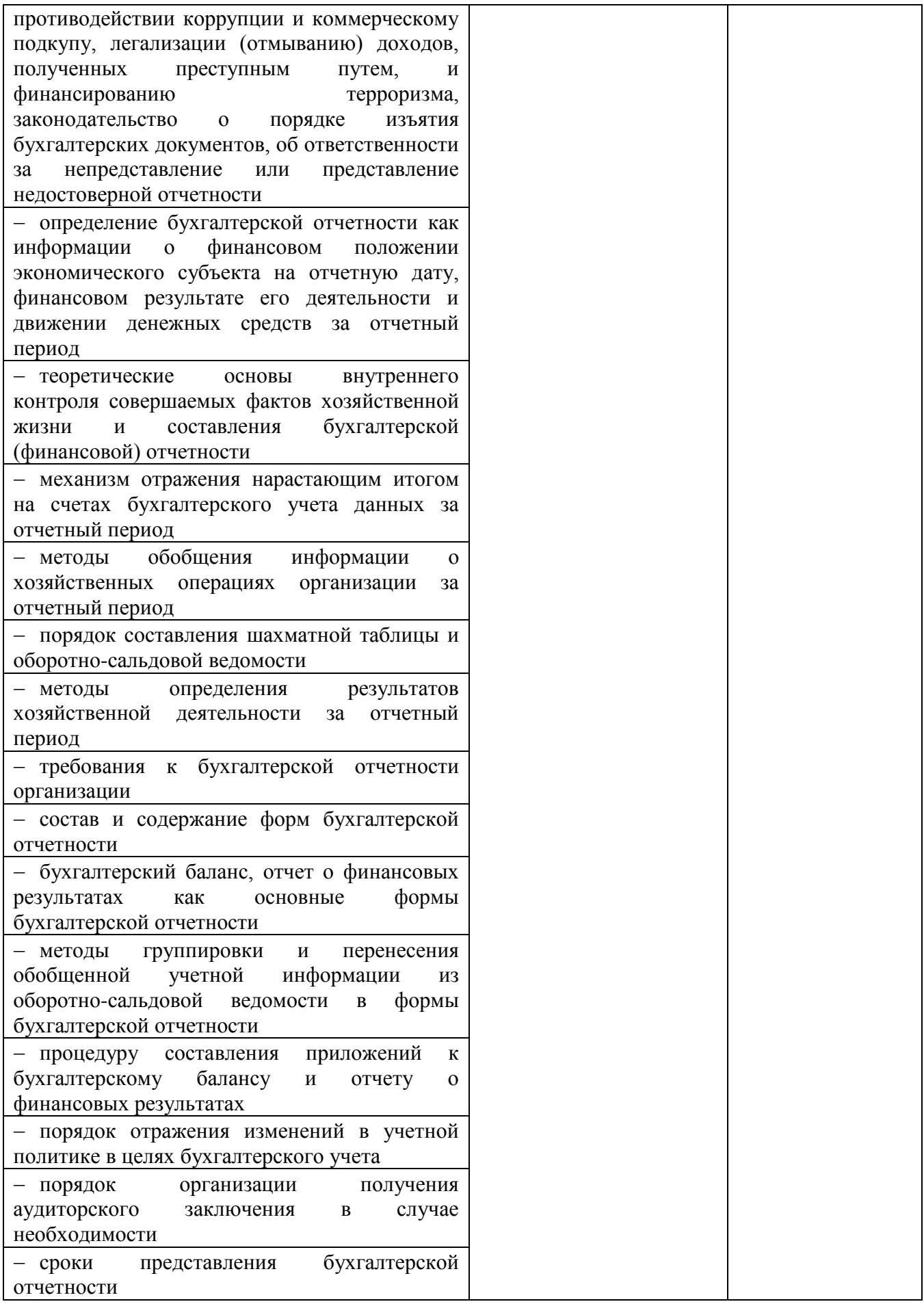

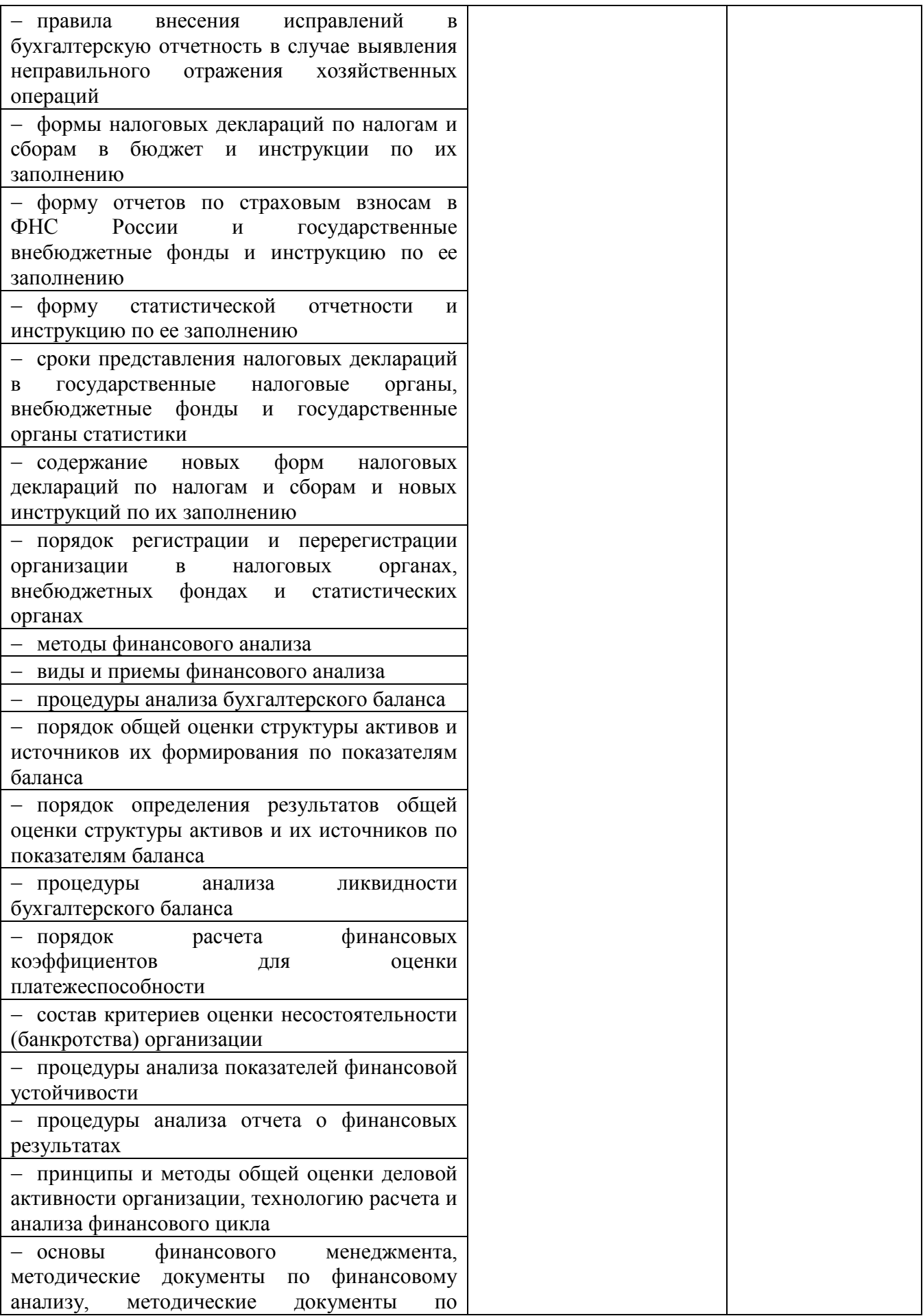

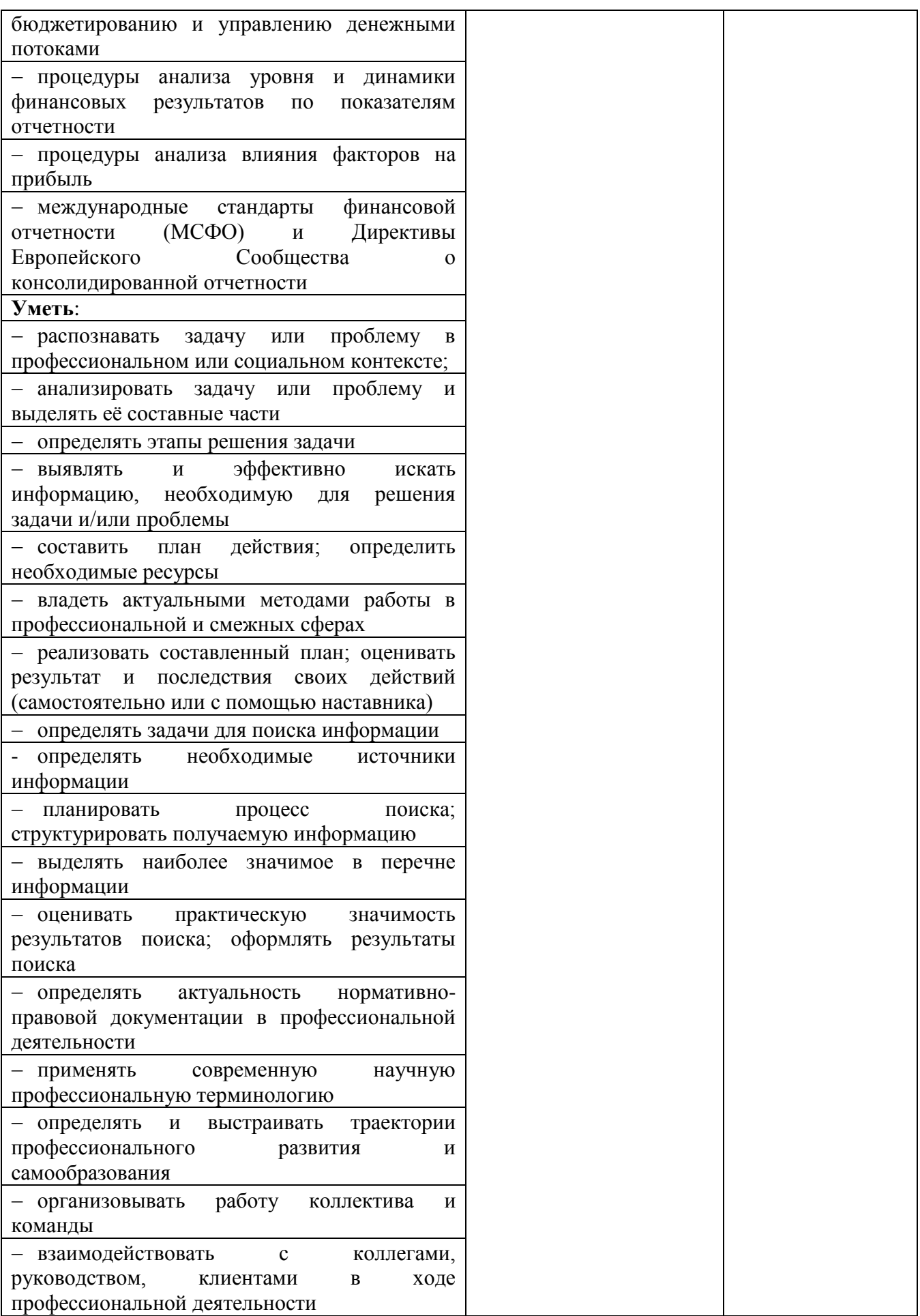

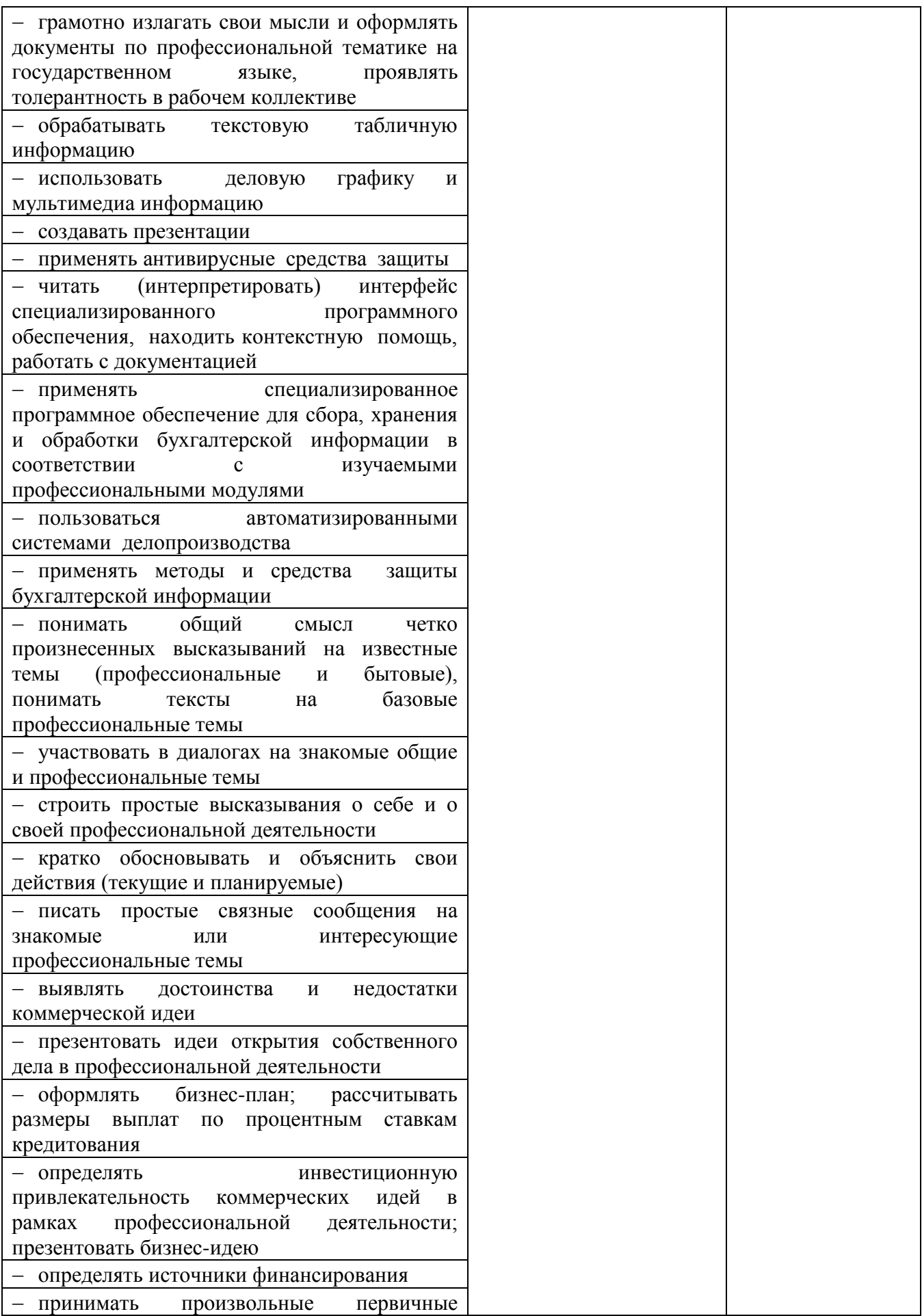

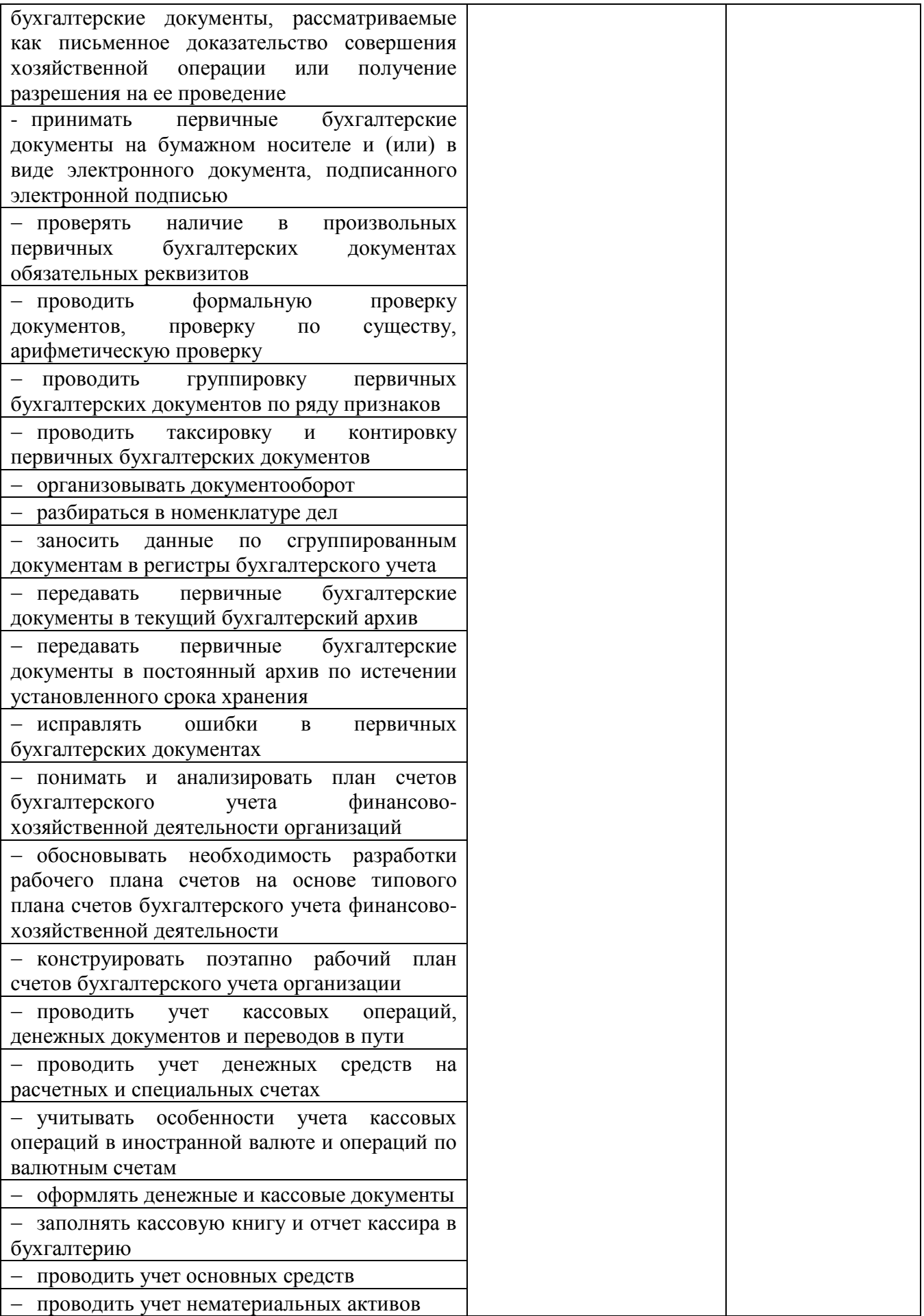

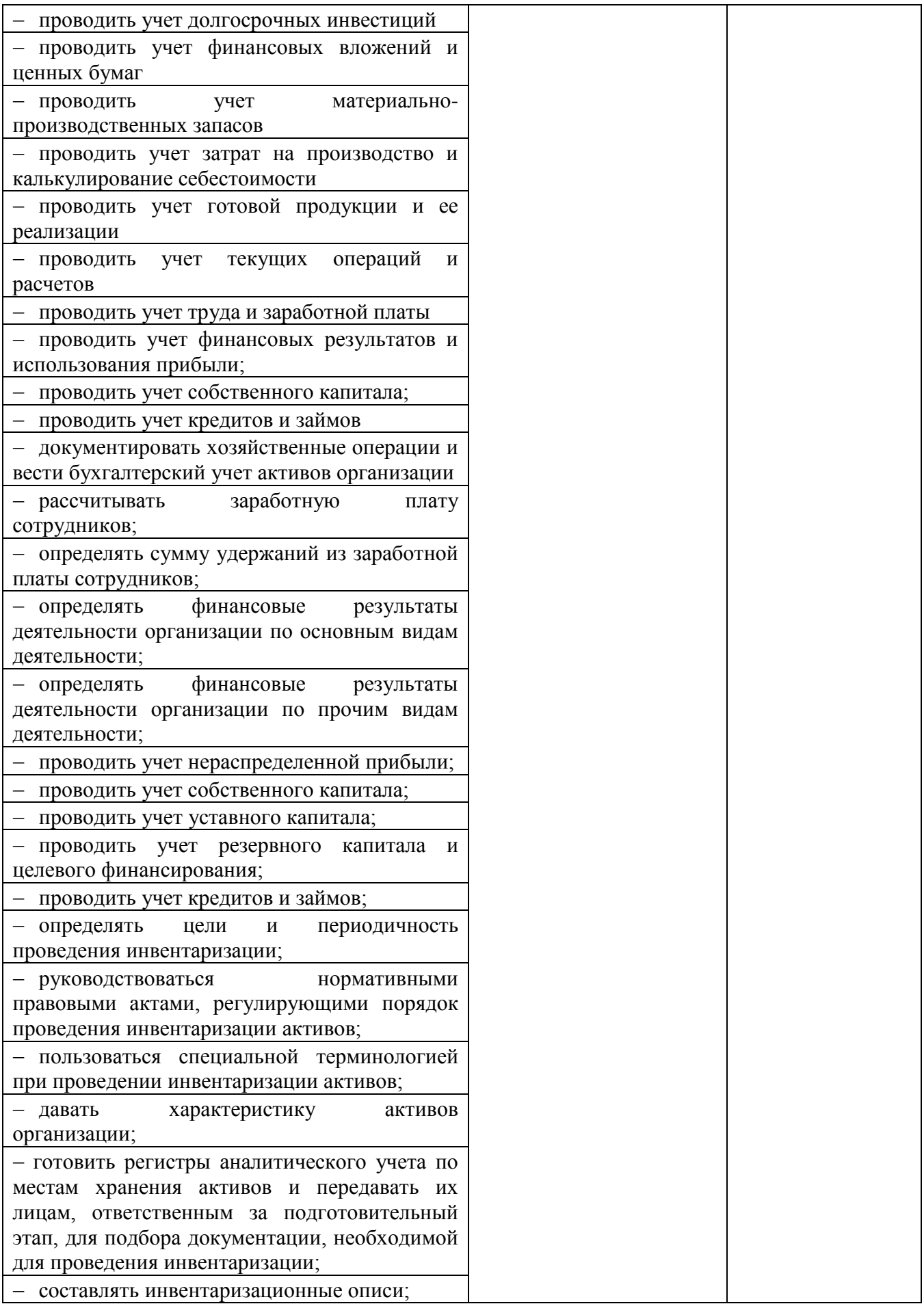

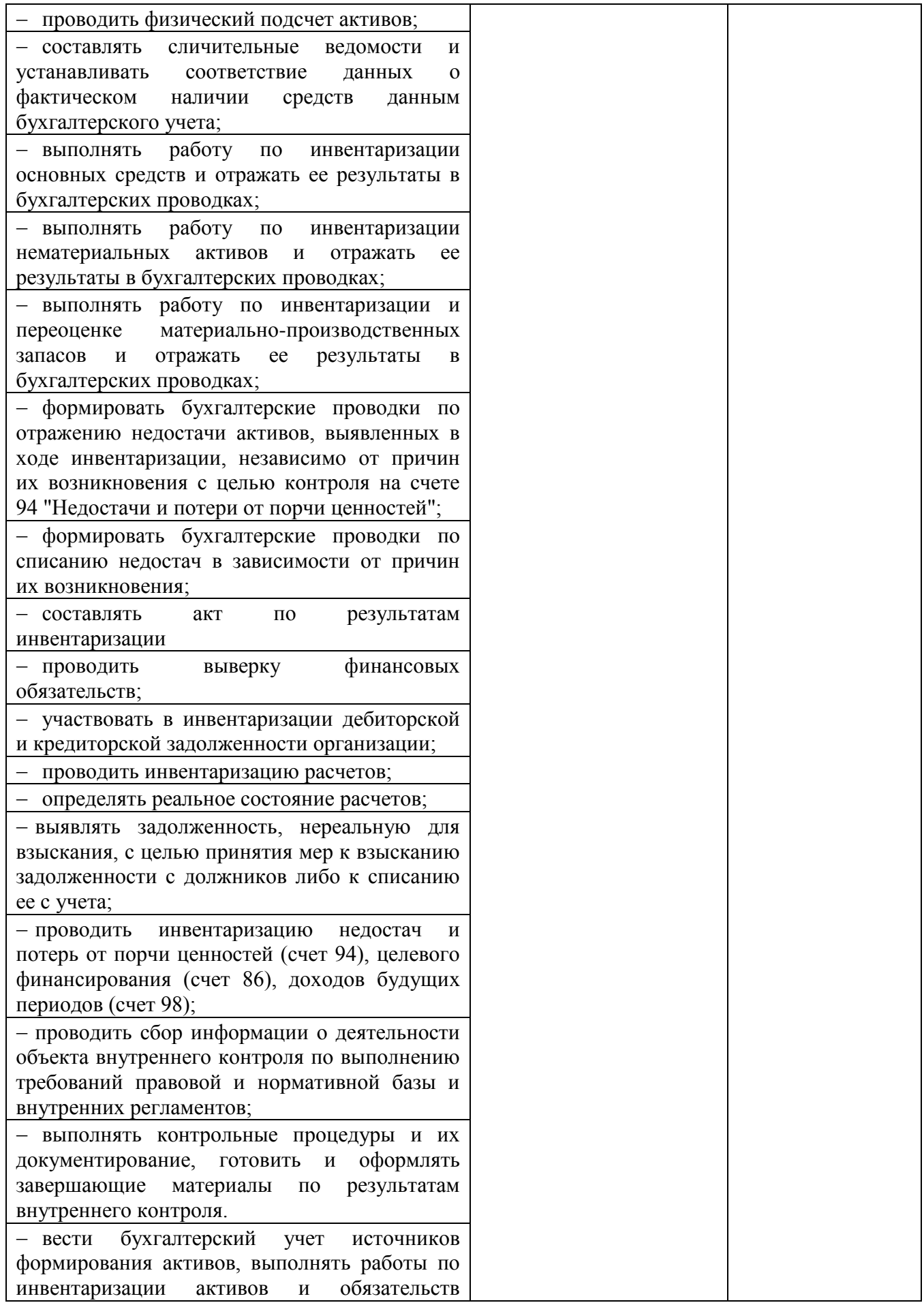

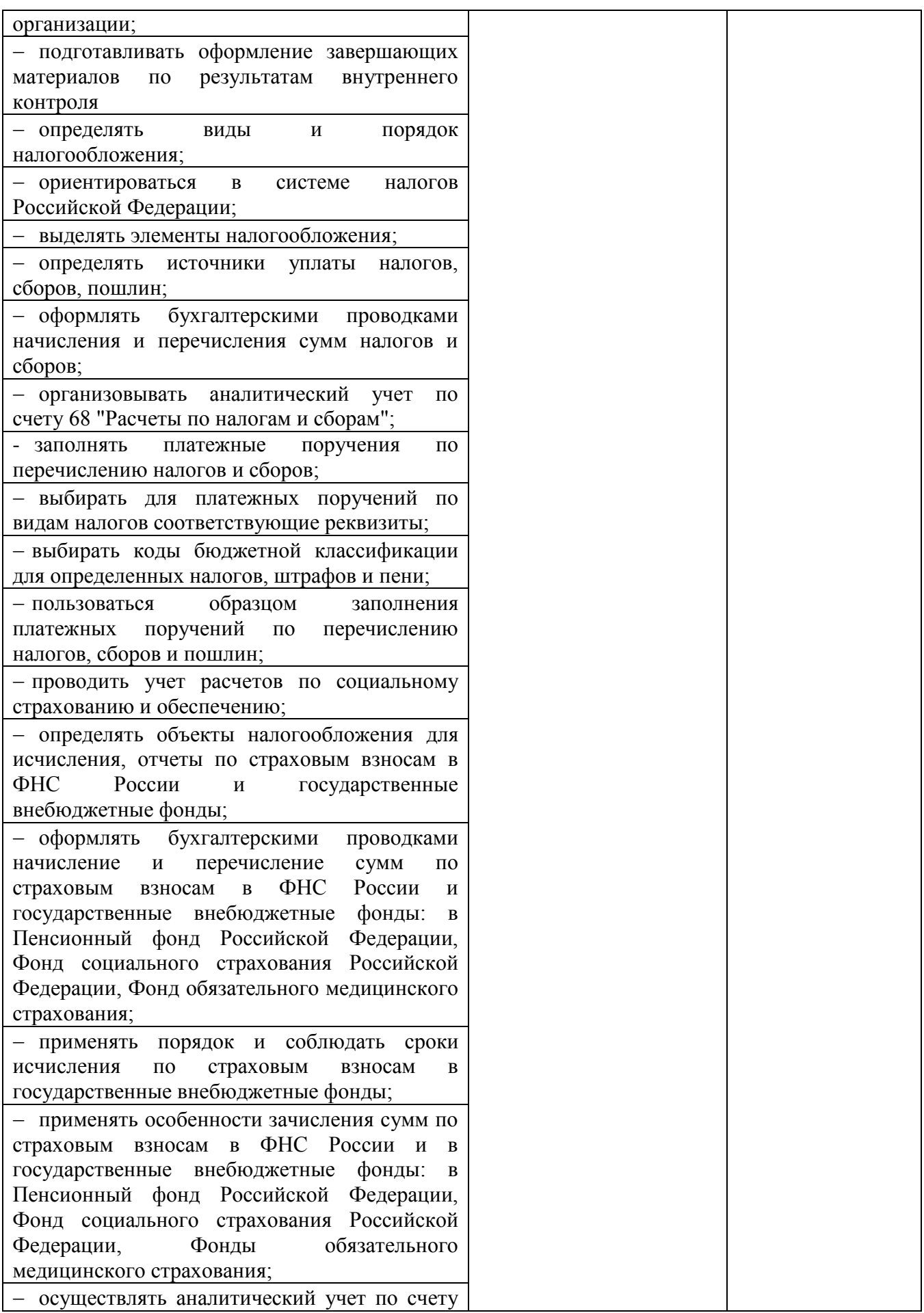

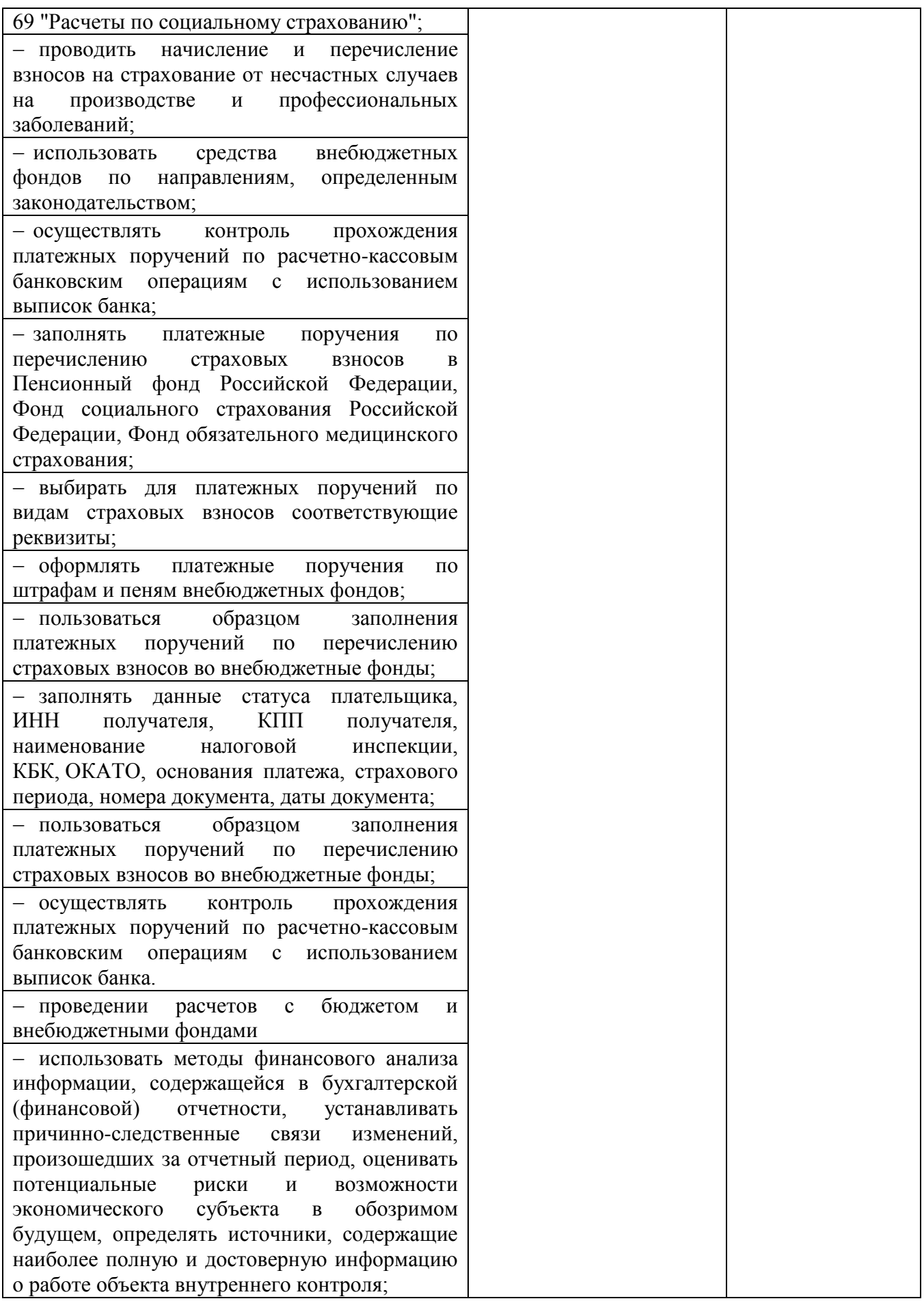

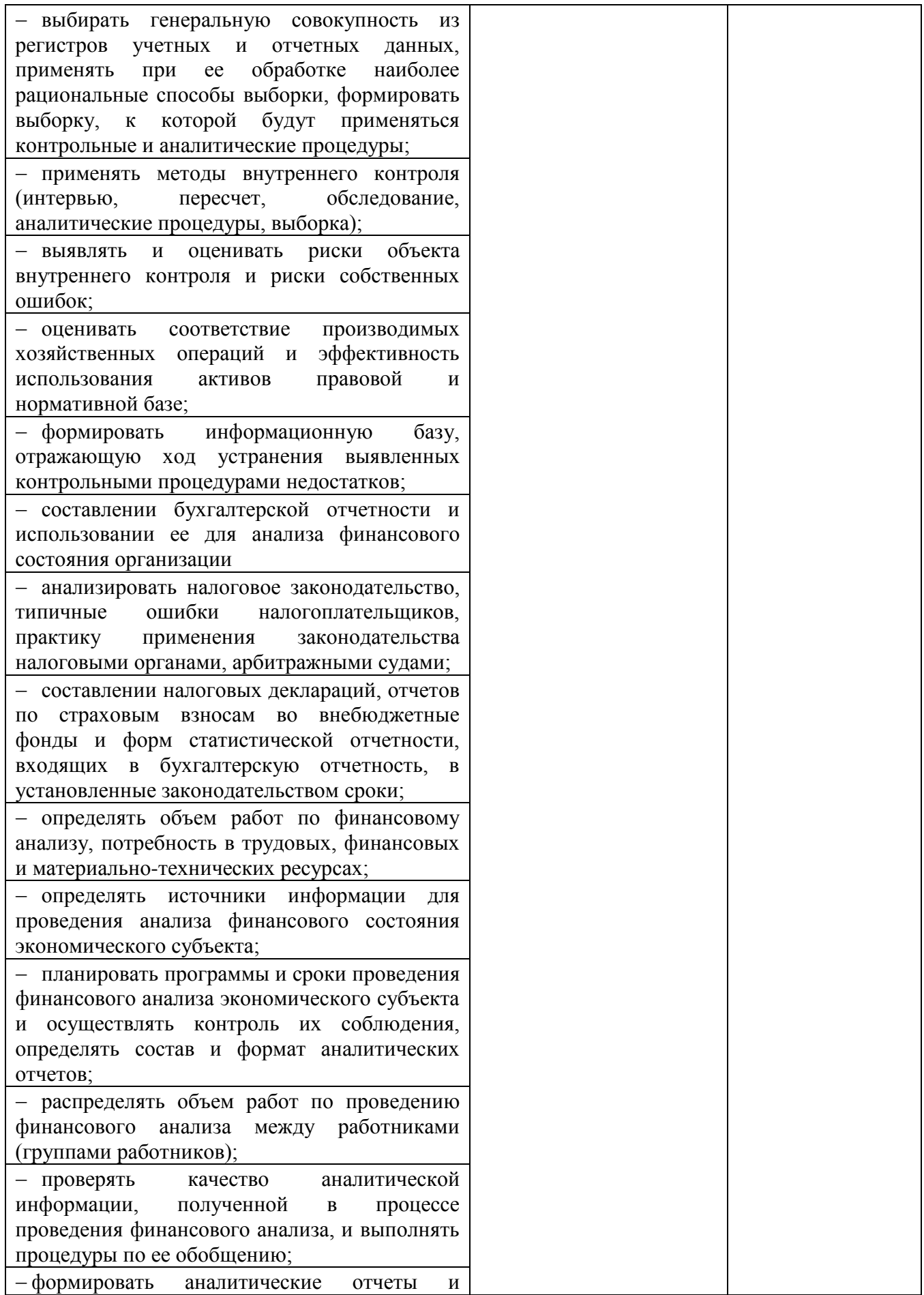

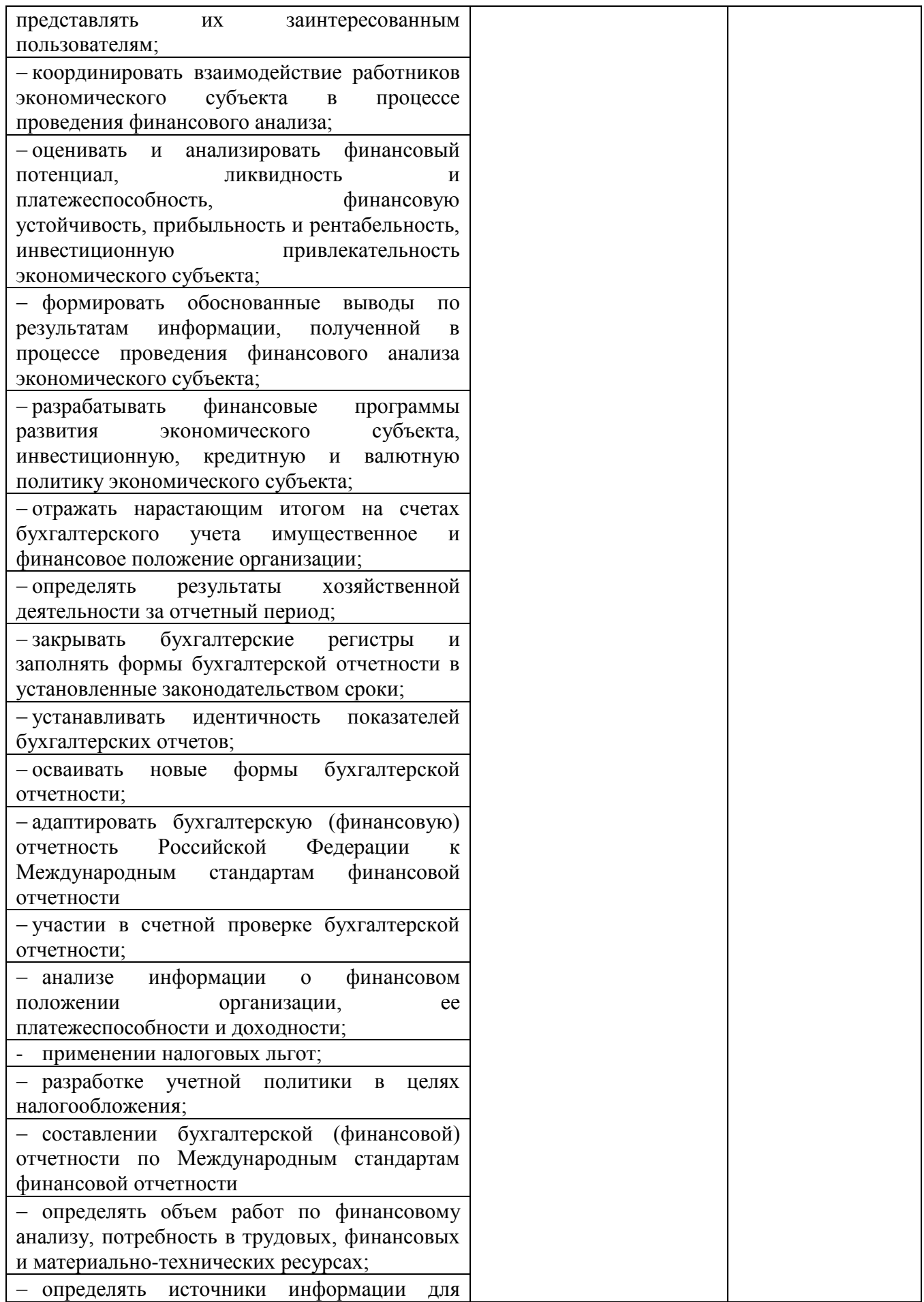

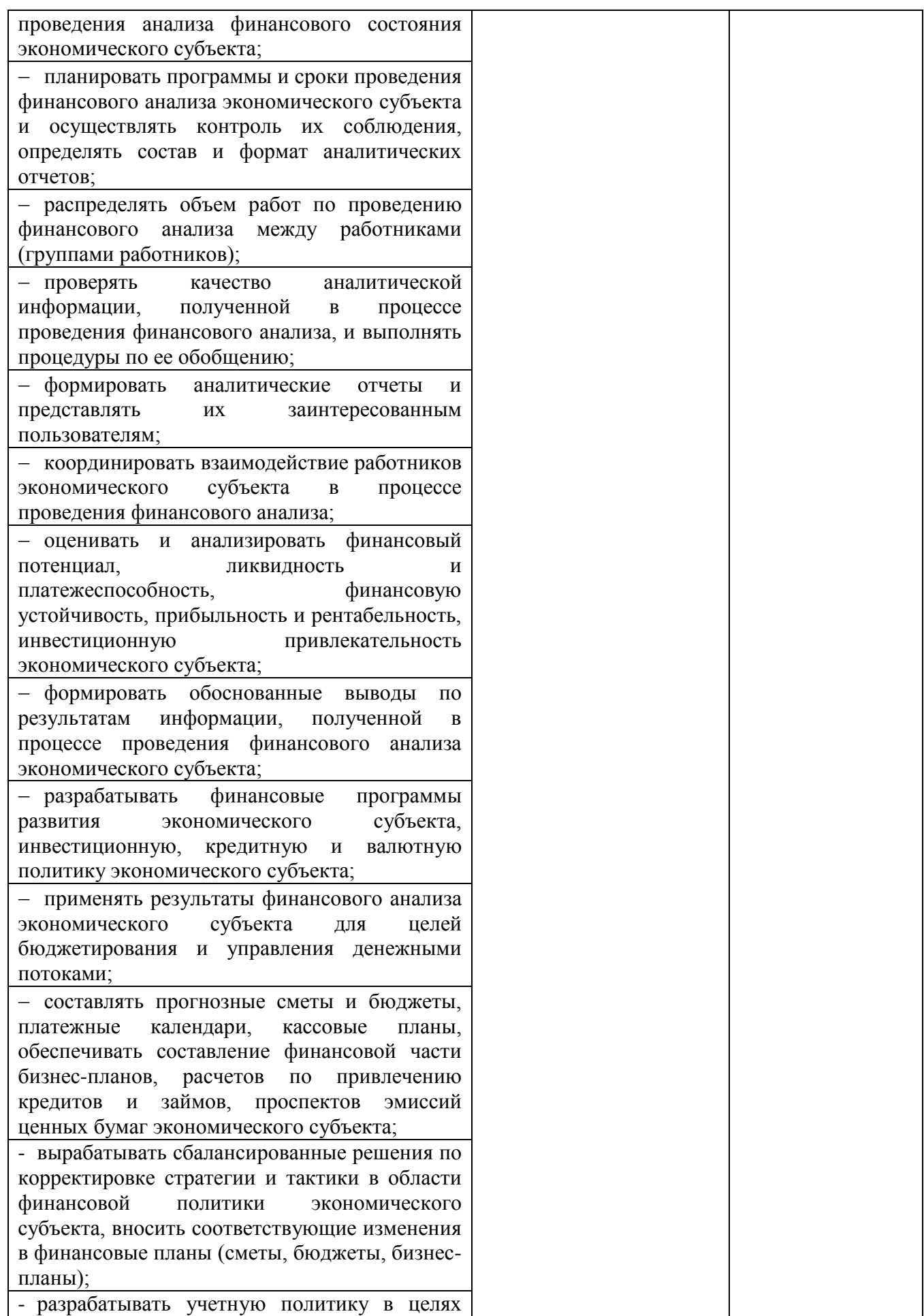

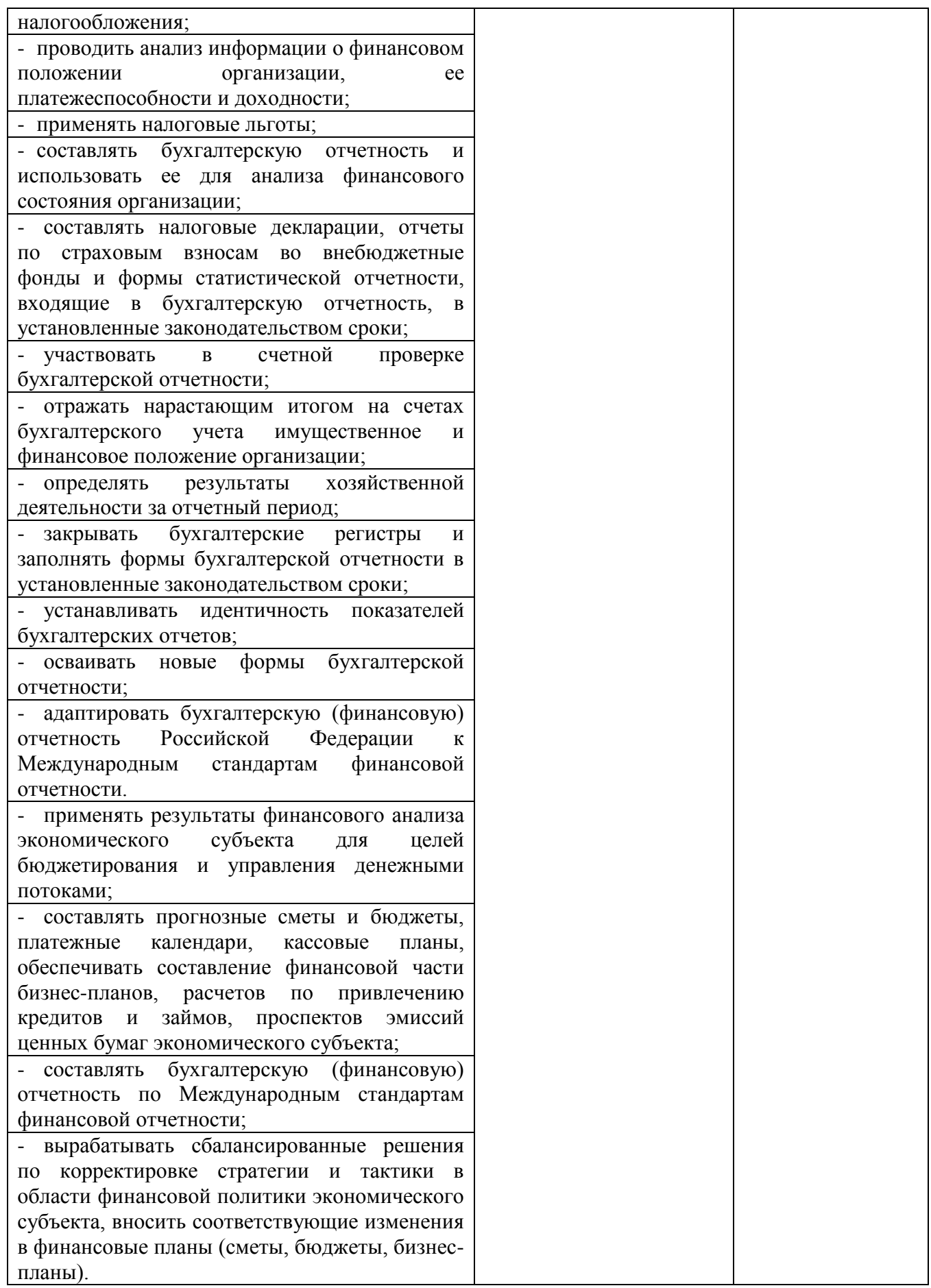

# МИНОБРНАУКИ РОССИИ ВЛАДИВОСТОКСКИЙ ГОСУДАРСТВЕННЫЙ УНИВЕРСИТЕТ ЭКОНОМИКИ И СЕРВИСА

# **КОНТРОЛЬНО-ОЦЕНОЧНЫЕ СРЕДСТВА**

для проведения текущего контроля и промежуточной аттестации по учебной дисциплине ОП.08 ИНФОРМАЦИОННЫЕ ТЕХНОЛОГИИ В ПРОФЕССИОНАЛЬНОЙ ДЕЯТЕЛЬНОСТИ/АДАПТИРОВАННЫЕ ИНФОРМАЦИОННЫЕ И КОММУНИКАЦИОННЫЕ ТЕХНОЛОГИИ программы подготовки специалистов среднего звена 38.02.01 Экономика и бухгалтерский учет (по отраслям) Форма обучения: очная

Уссурийск 2021

Контрольно-оценочные средства ДЛЯ проведения текущего контроля  $\mathbf{H}$ промежуточной учебной дисциплине аттестации по дисциплины **ОП.** 08 «Информационные технологии в профессиональной деятельности/адаптированные информационные и коммуникационные технологии» разработаны в соответствии с требованиями ФГОС СПО по по специальности 38.02.01 Экономика и бухгалтерский учет (по отраслям), утвержденного приказом Минобрнауки РФ от 5 февраля 2018г № 69. примерной образовательной программой, рабочей программой учебной лисциплины.

Разработчик: Т.Е. Колоскова, преподаватель филиала ФГБОУ ВО «ВГУЭС» в г. Уссурийске

Рассмотрено и одобрено на заседании цикловой методической комиссии экономических,

математических, общих естественнонаучных и правовых дисциплин

Протокол № 9 от « $28$ » 25 20 21 г.<br>Председатель ЦМК подвису Т.Г. Басалюк

Рассмотрено и одобрено на заседании цикловой методической комиссии экономических,

r.

К

математических, общих естественнонауч Протокол № 9 от « $28$ » 25<br>Председатель ЦМК поднифь Т.Г

вовых дисциплин

### 1 Обшие сведения

Контрольно-оценочные средства (далее - КОС) предназначены для контроля и оценки образовательных достижений обучающихся, освоивших программу учебной дисциплины ОП. 08 Информационные технологии в профессиональной деятельности.

КОС включают в себя контрольные материалы для проведения текущего контроля успеваемости и промежуточной аттестации по дисциплине, которая проводится в форме экзамена (с использованием оценочного средства - устный опрос в форме ответов на вопросы билетов, устный опрос в форме собеседования, выполнение письменных заданий, тестирование  $u(m, \partial)$ 

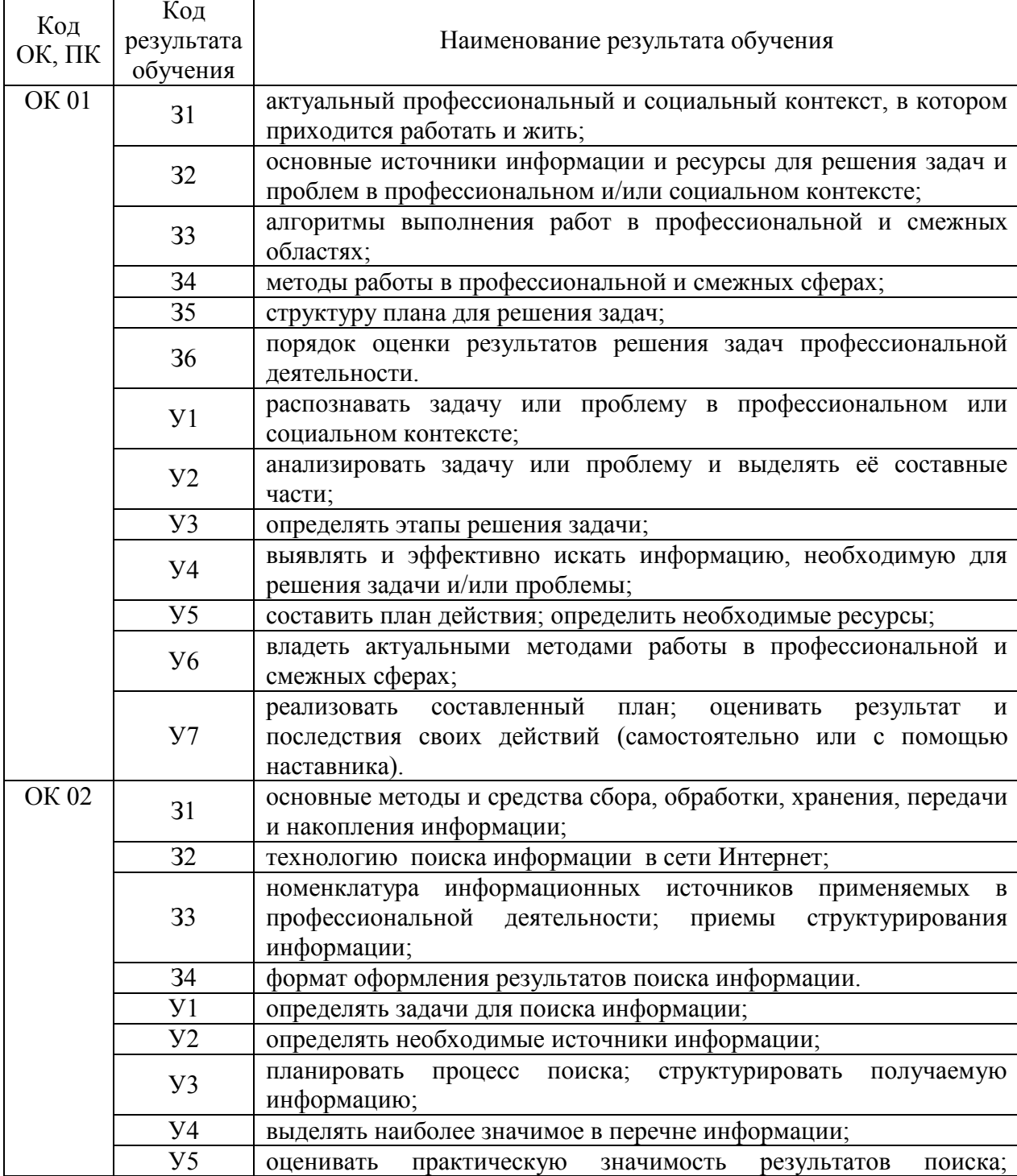

### 2 Планируемые результаты обучения по дисциплине, обеспечивающие результаты освоения образовательной программы

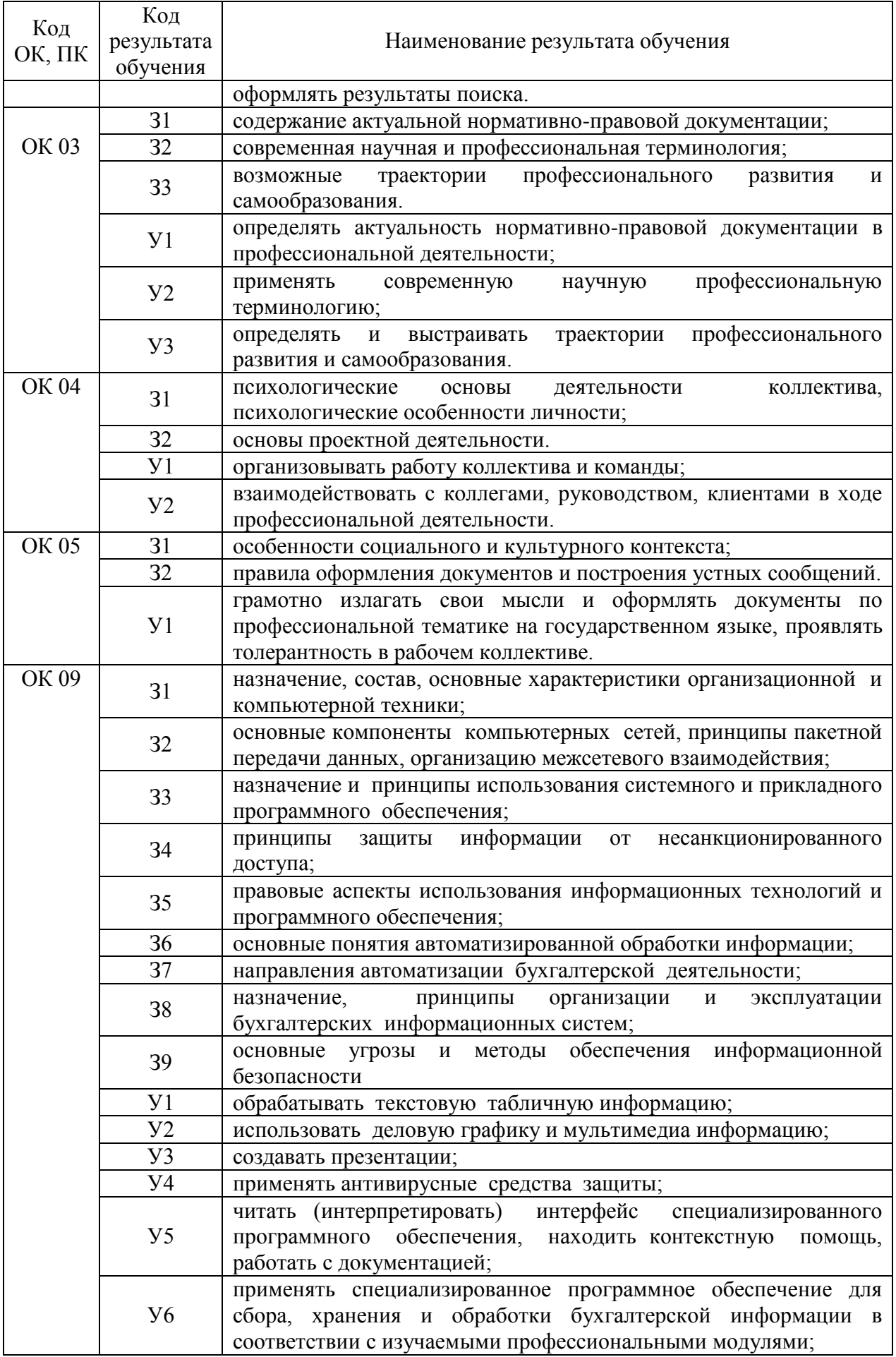

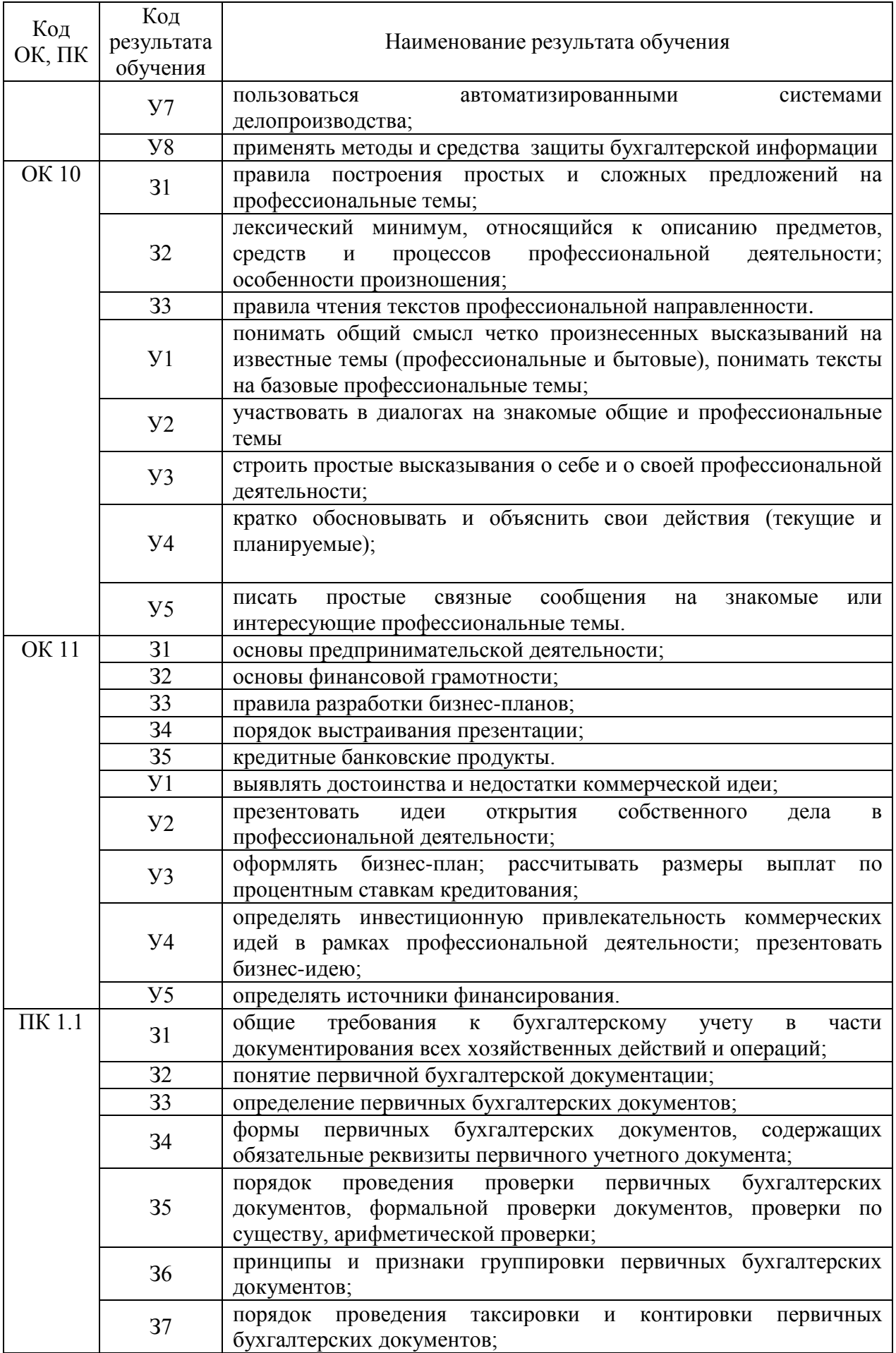

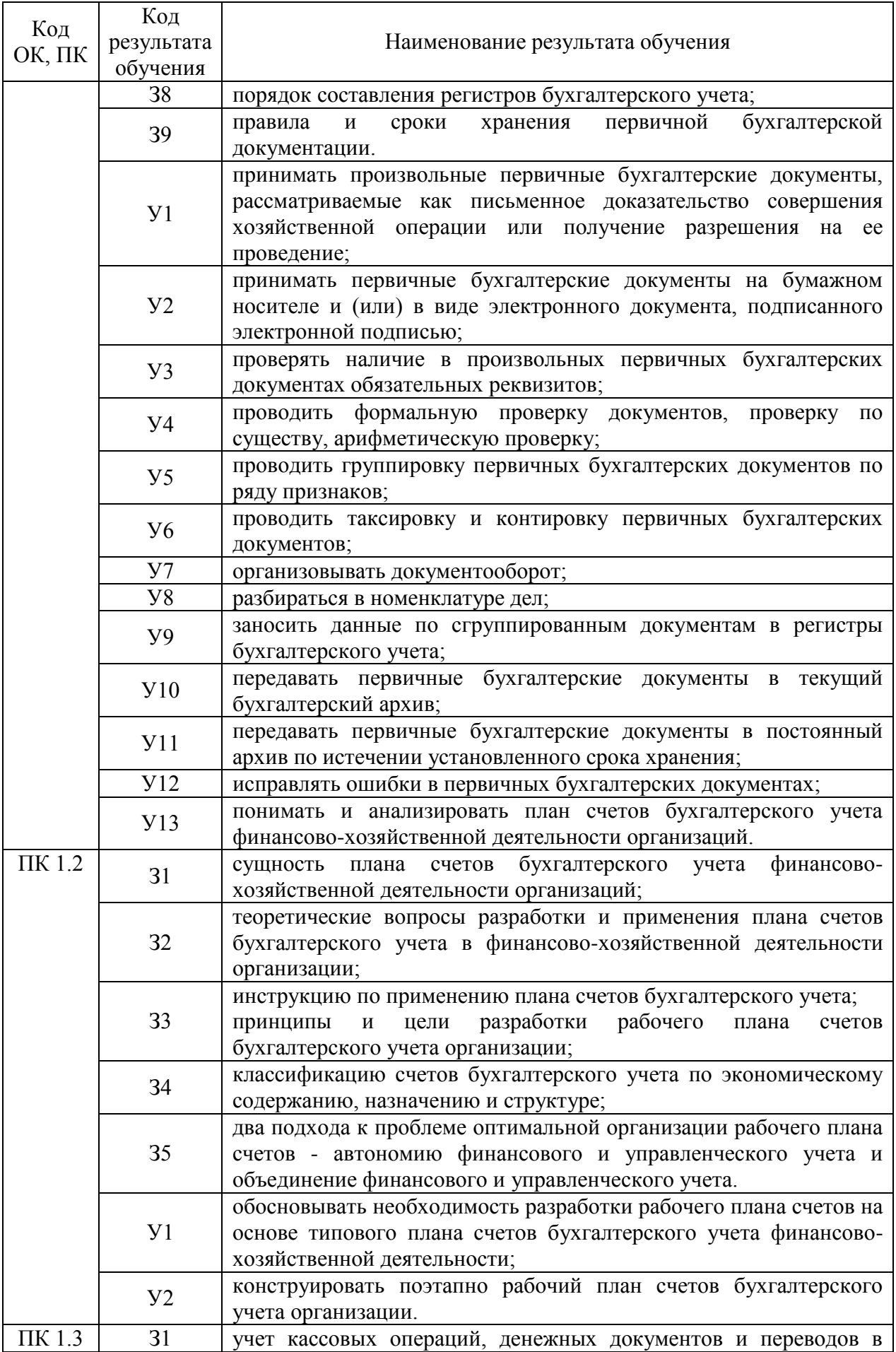

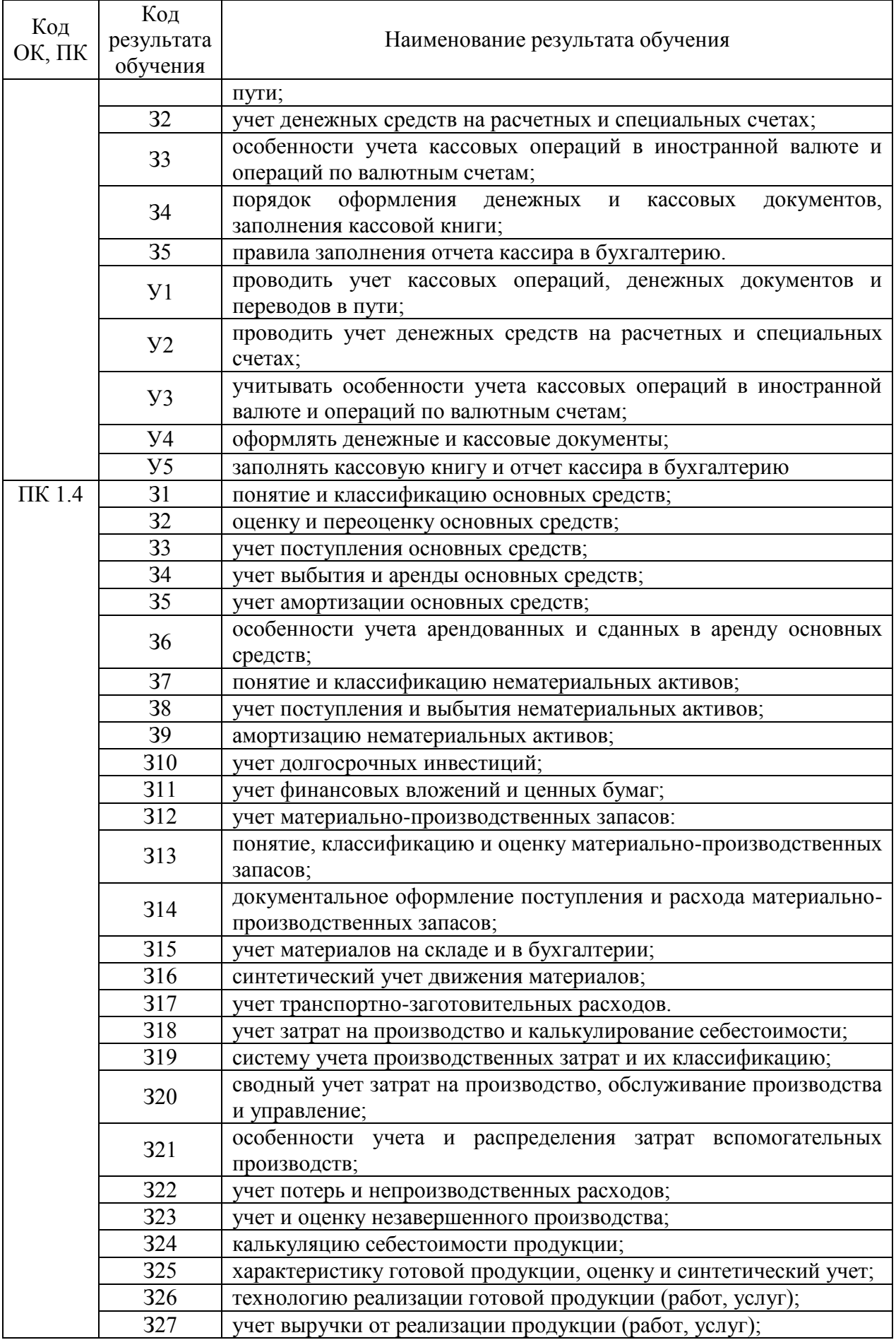

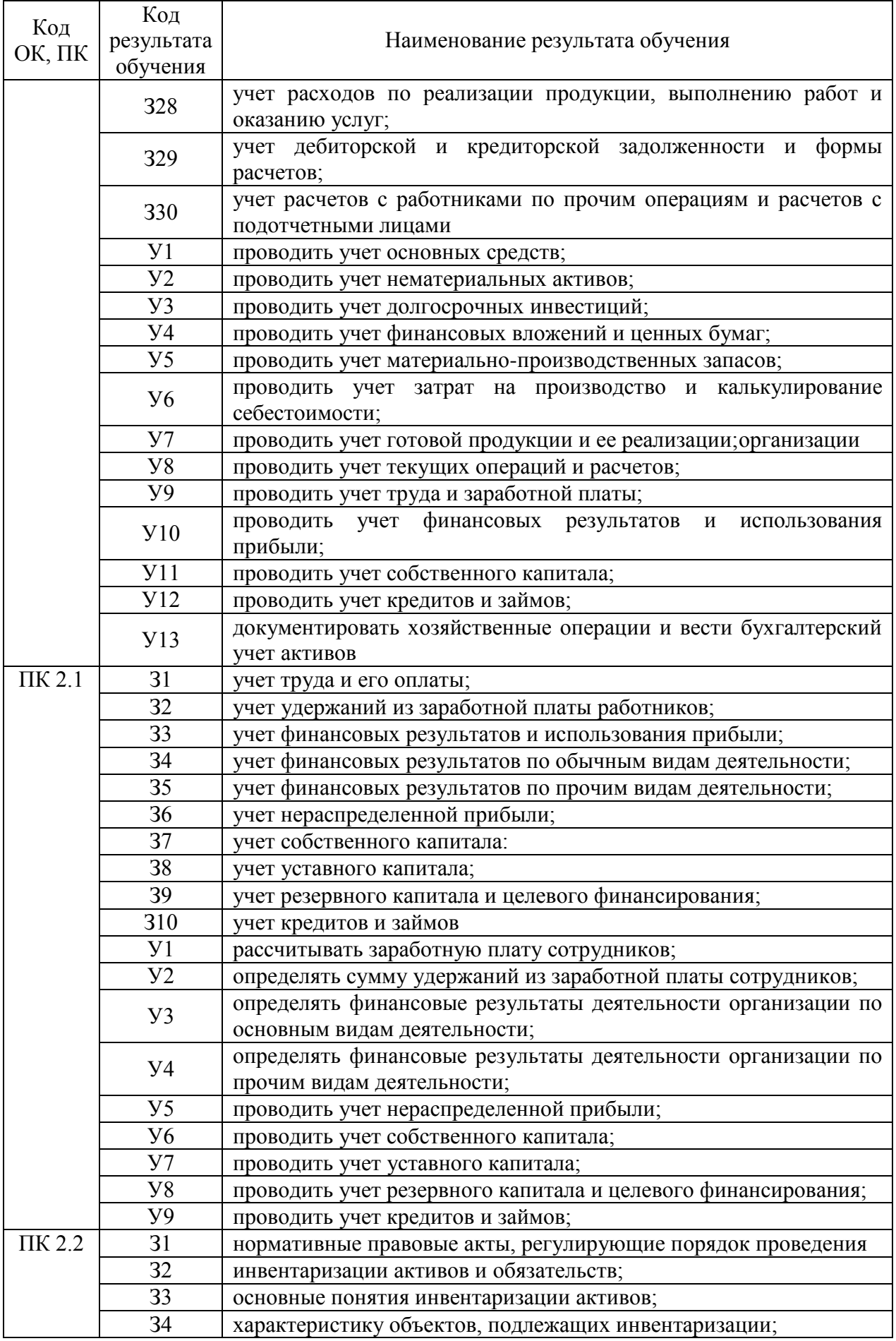

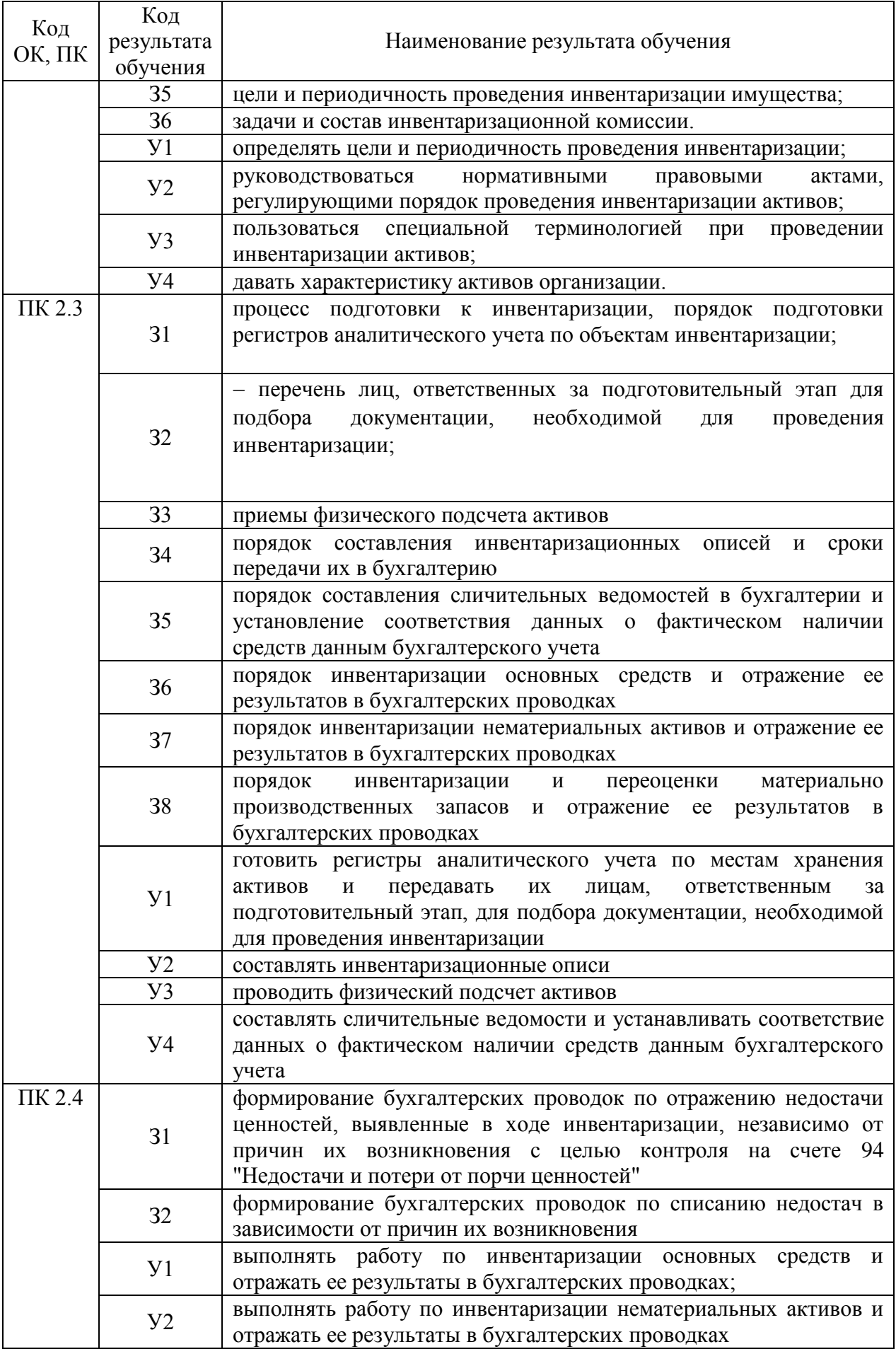

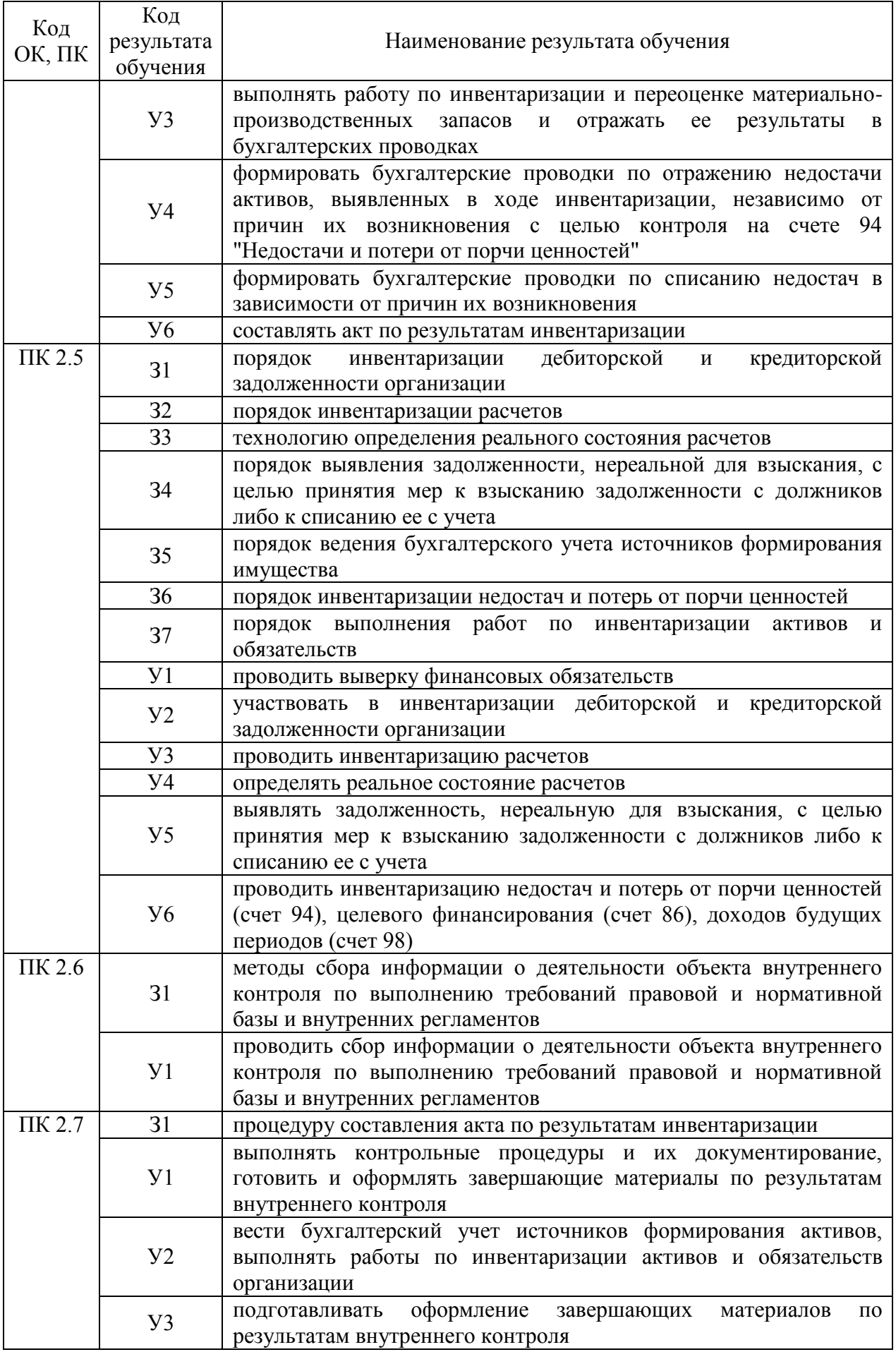

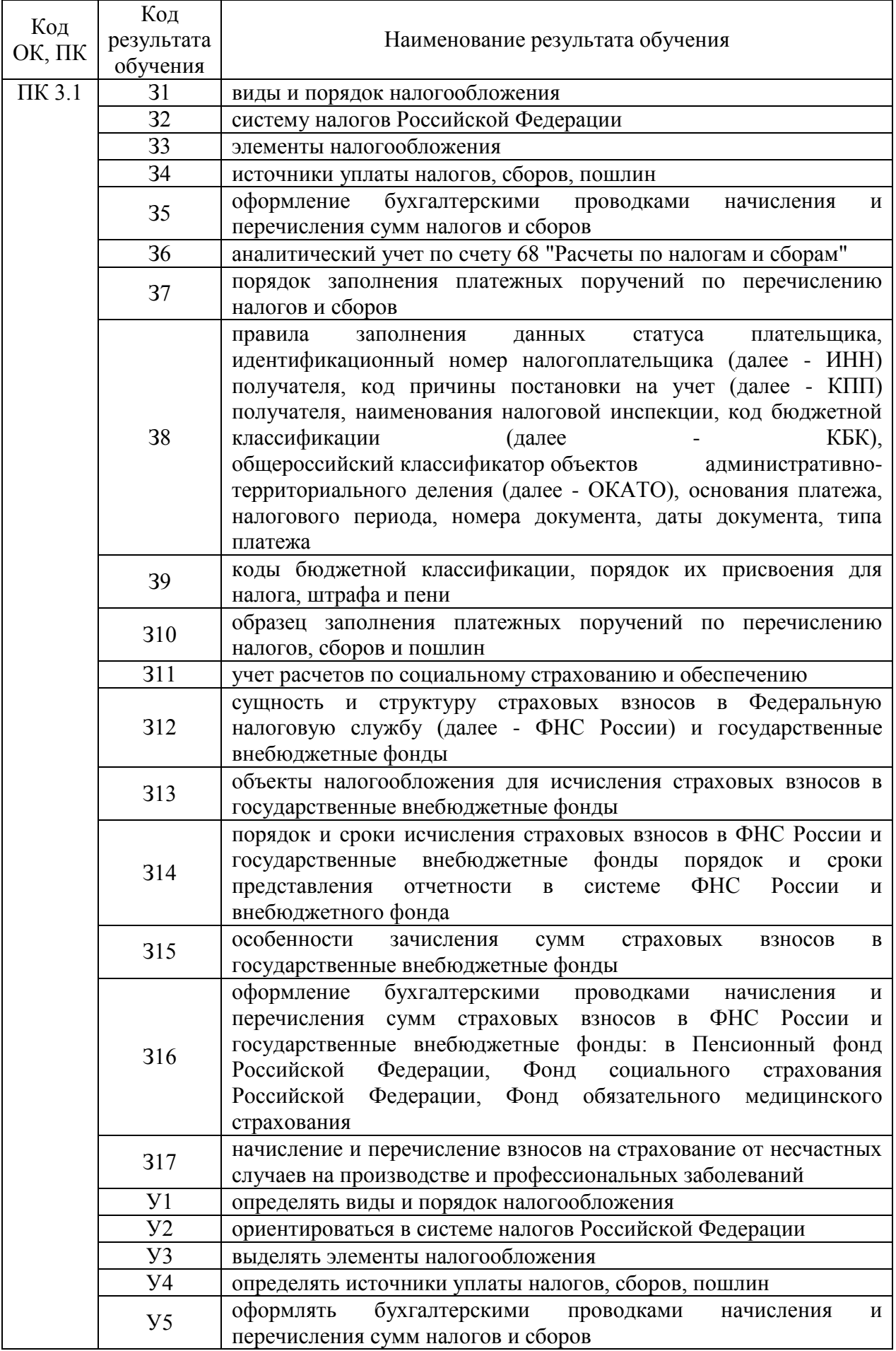

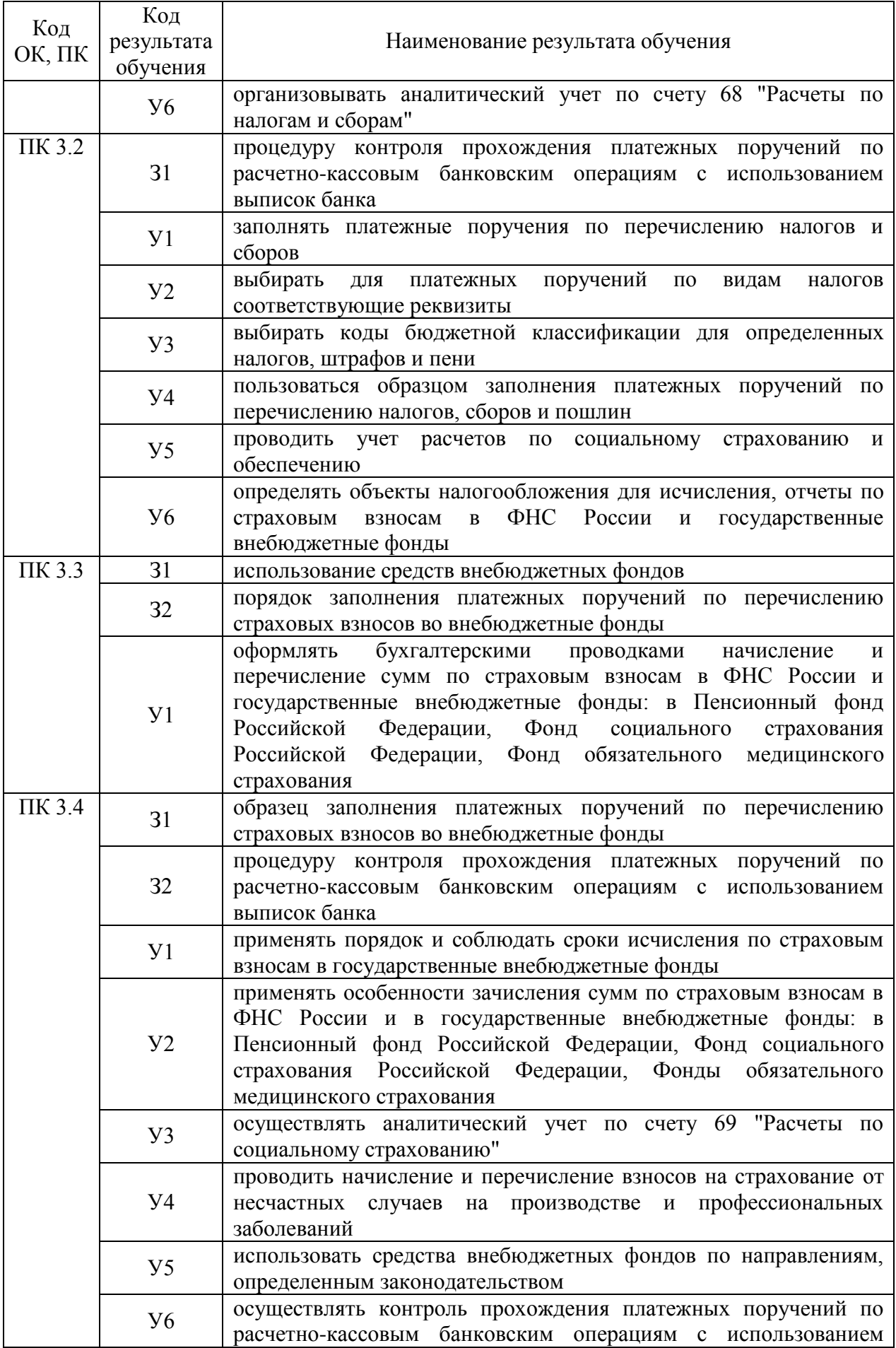

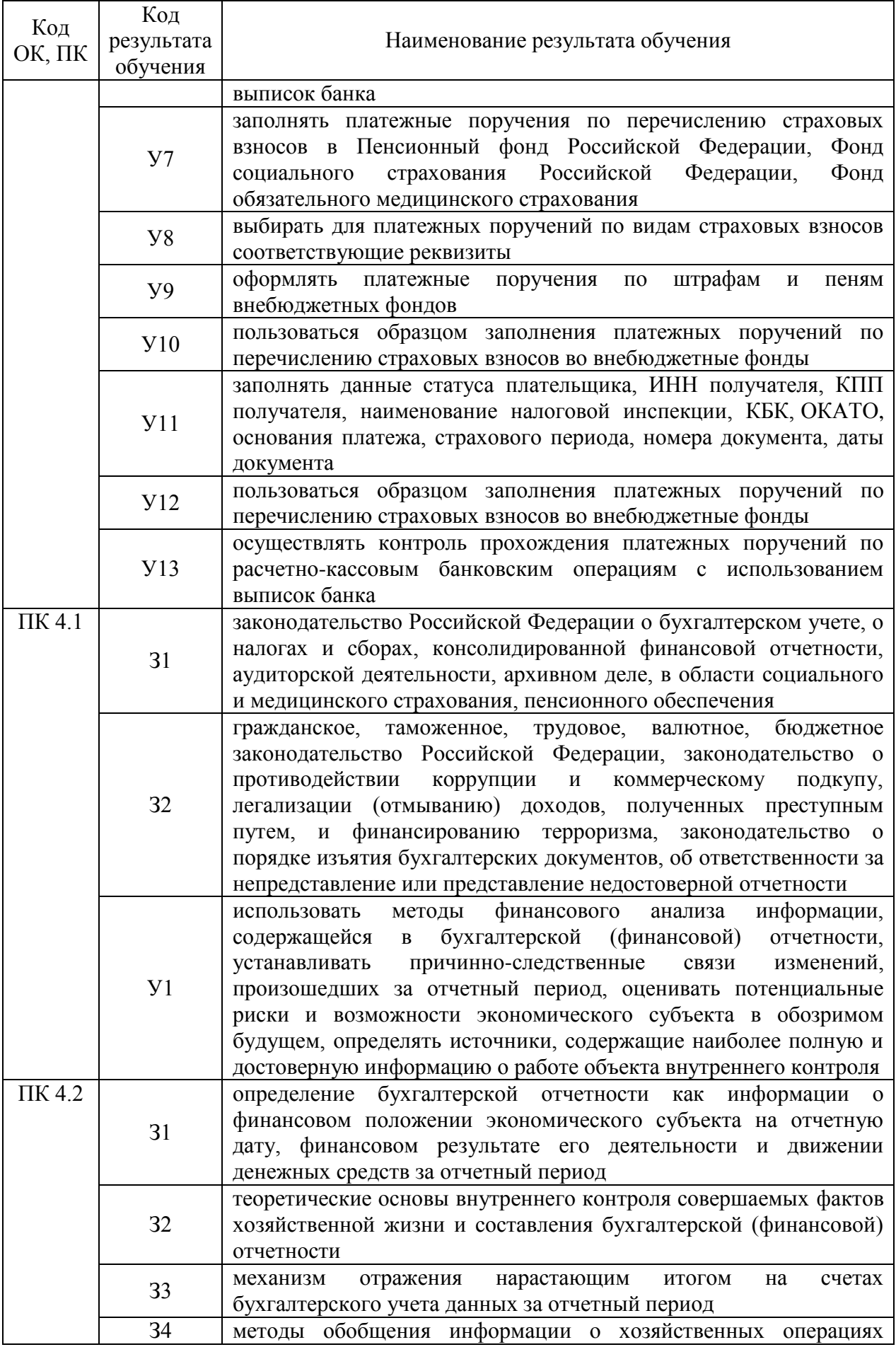

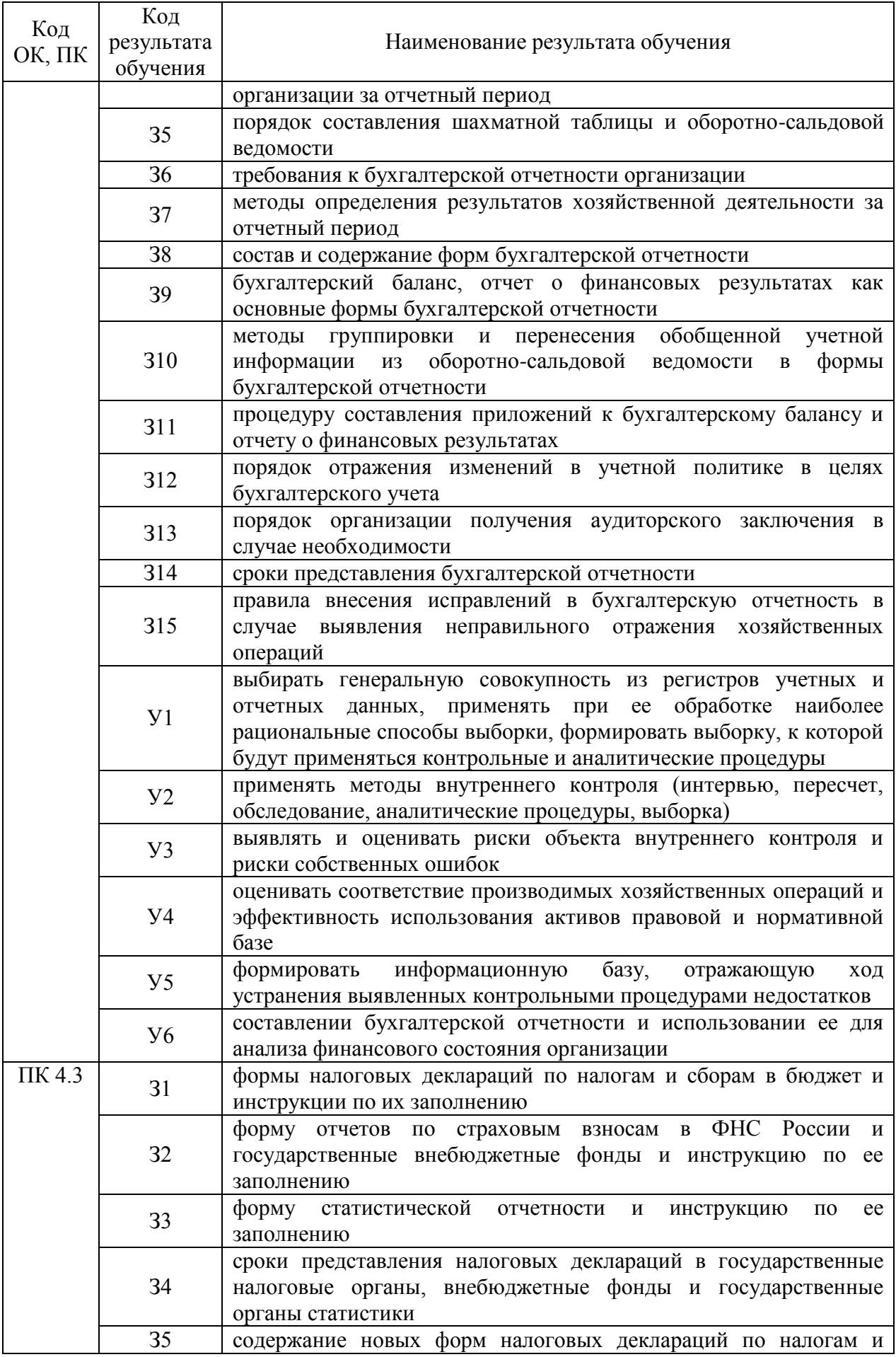

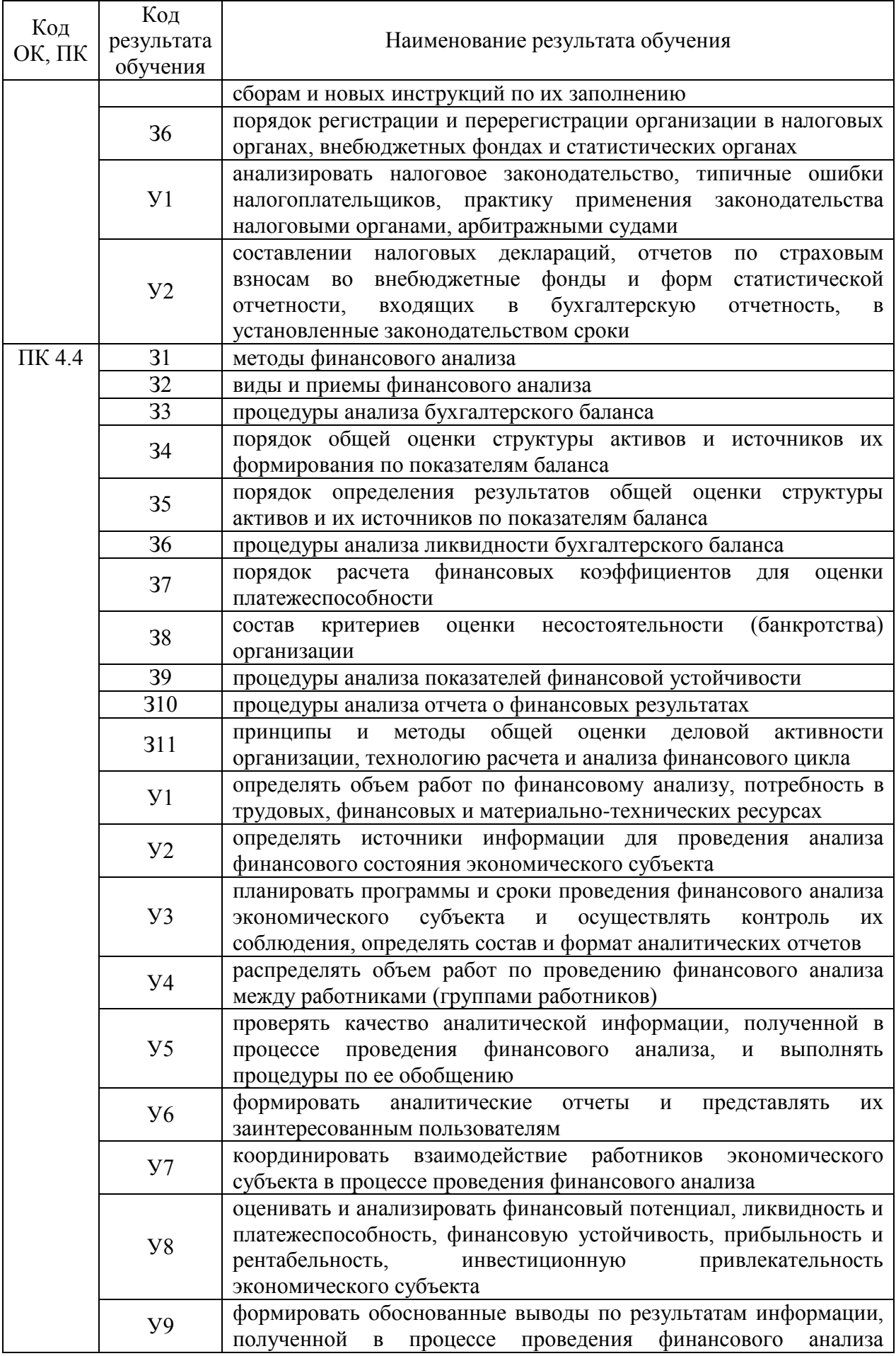

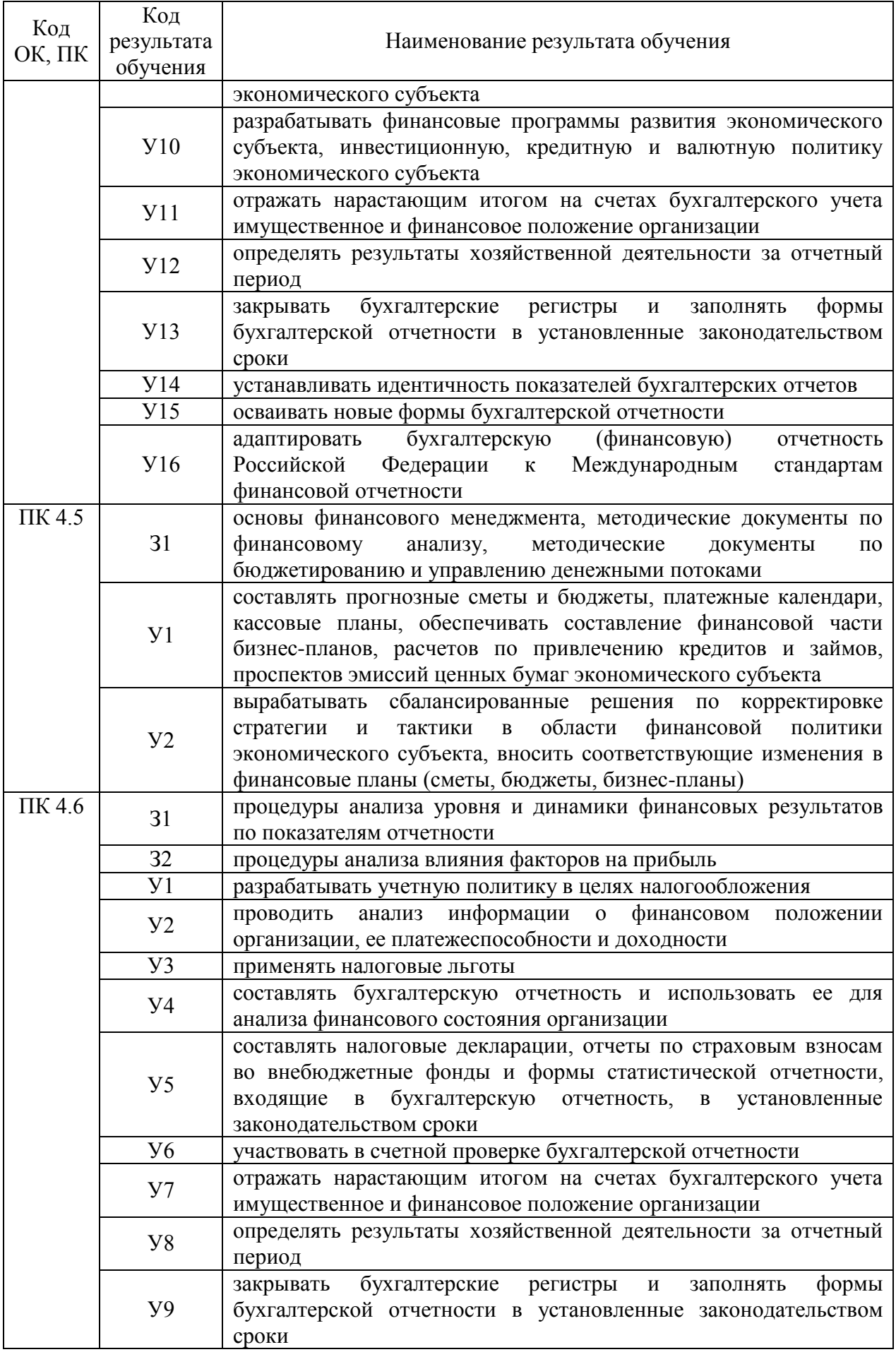

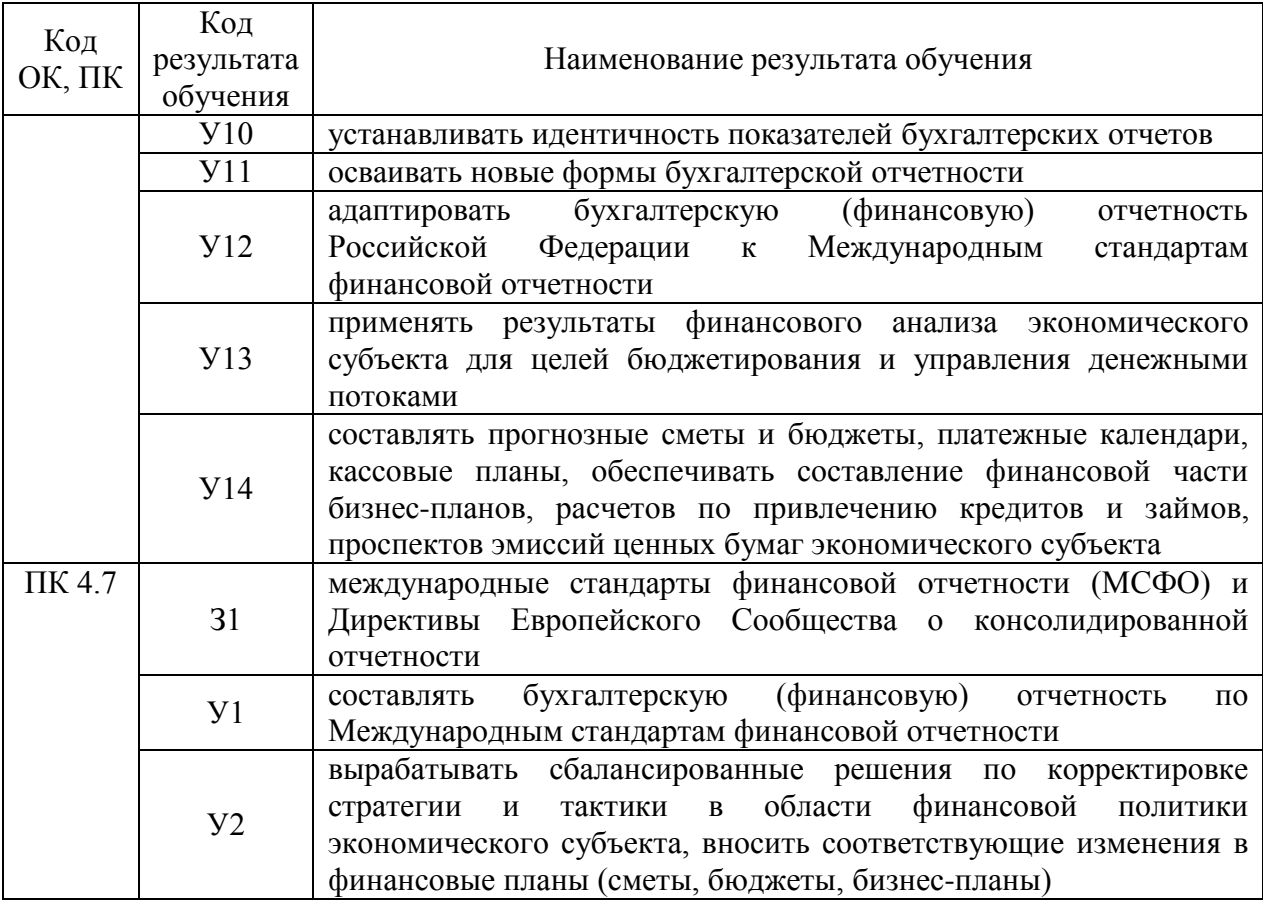

### 3 Соответствие оценочных средств контролируемым результатам обучения 3.1 Средства, применяемые для оценки уровня теоретической подготовки

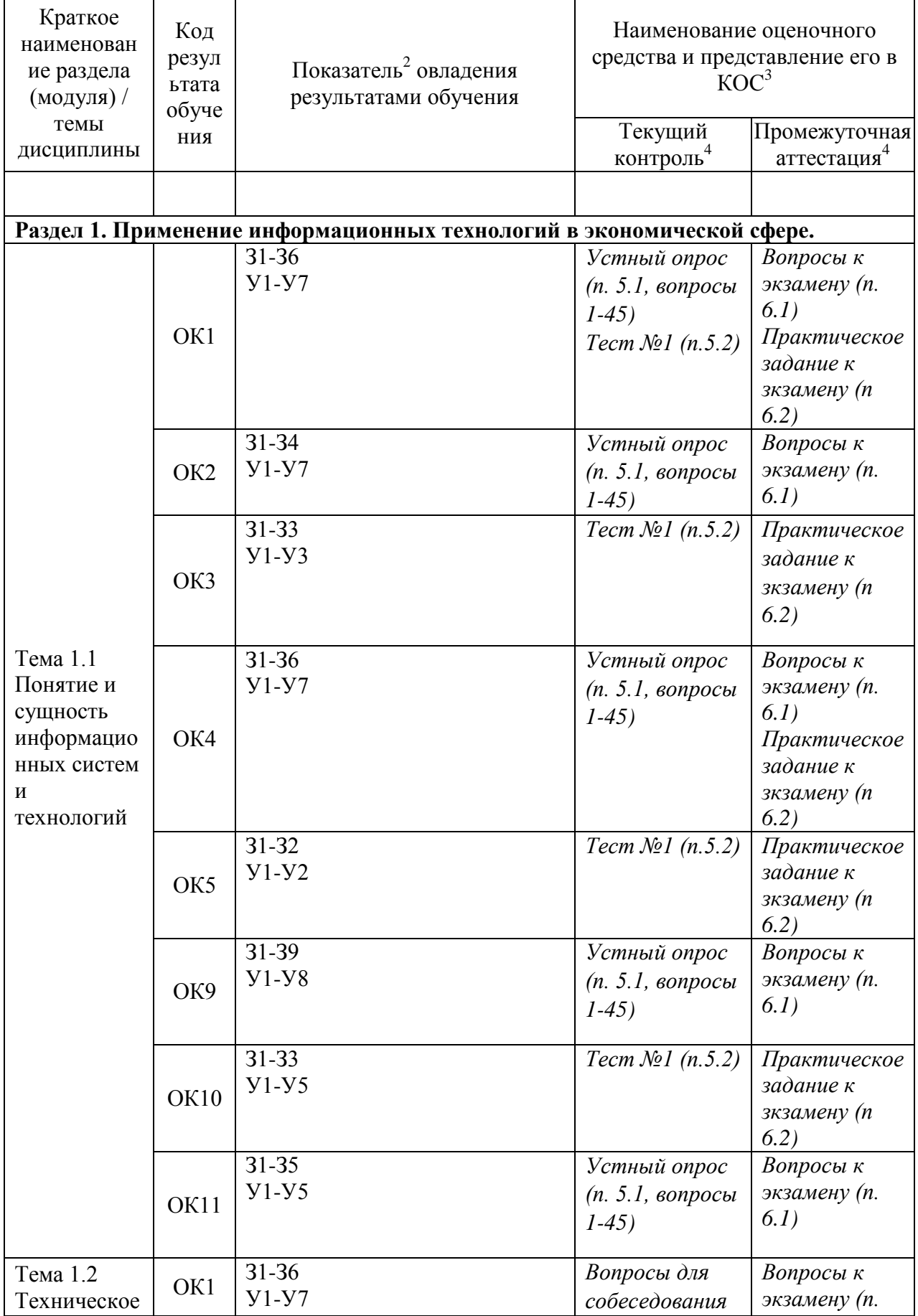

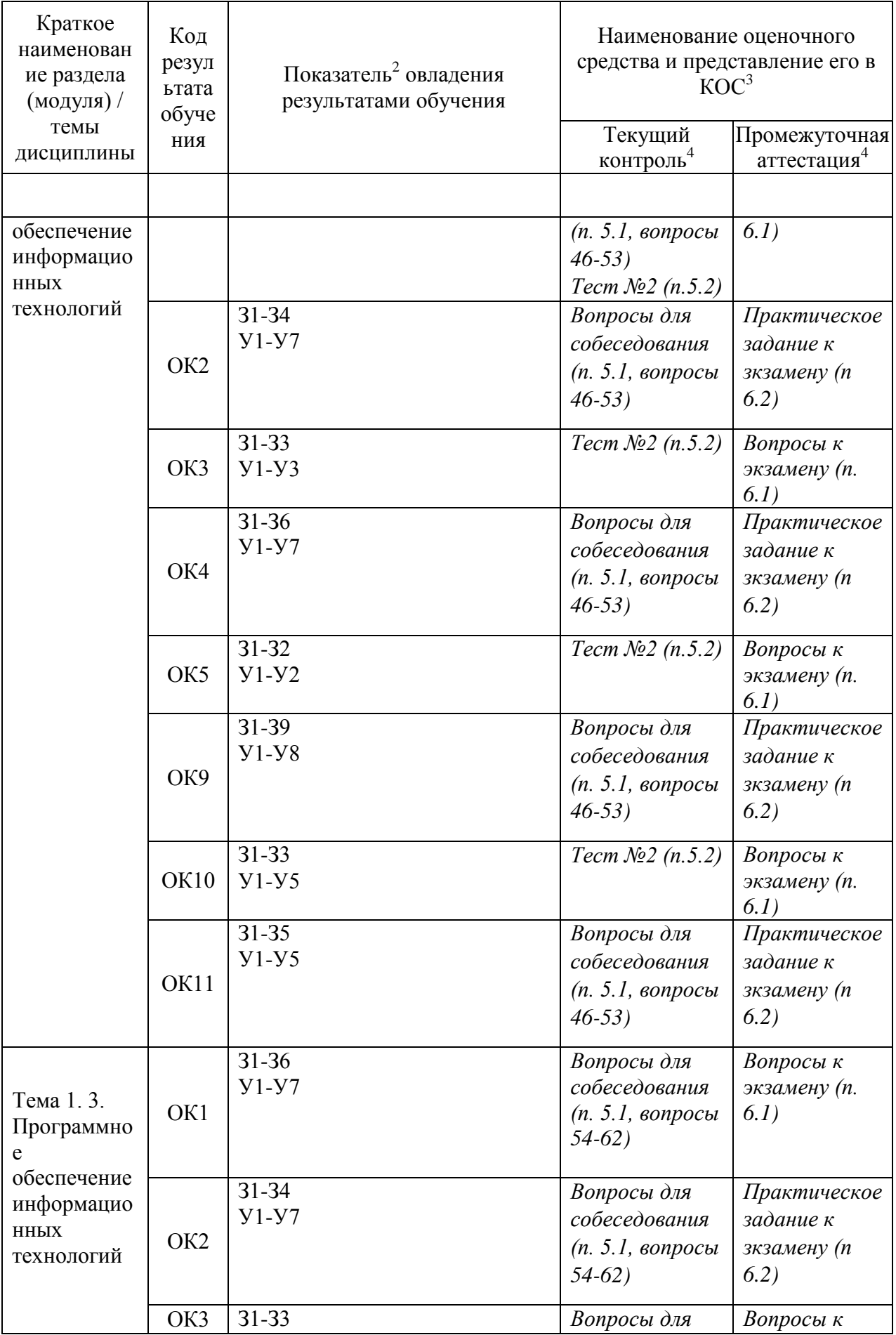

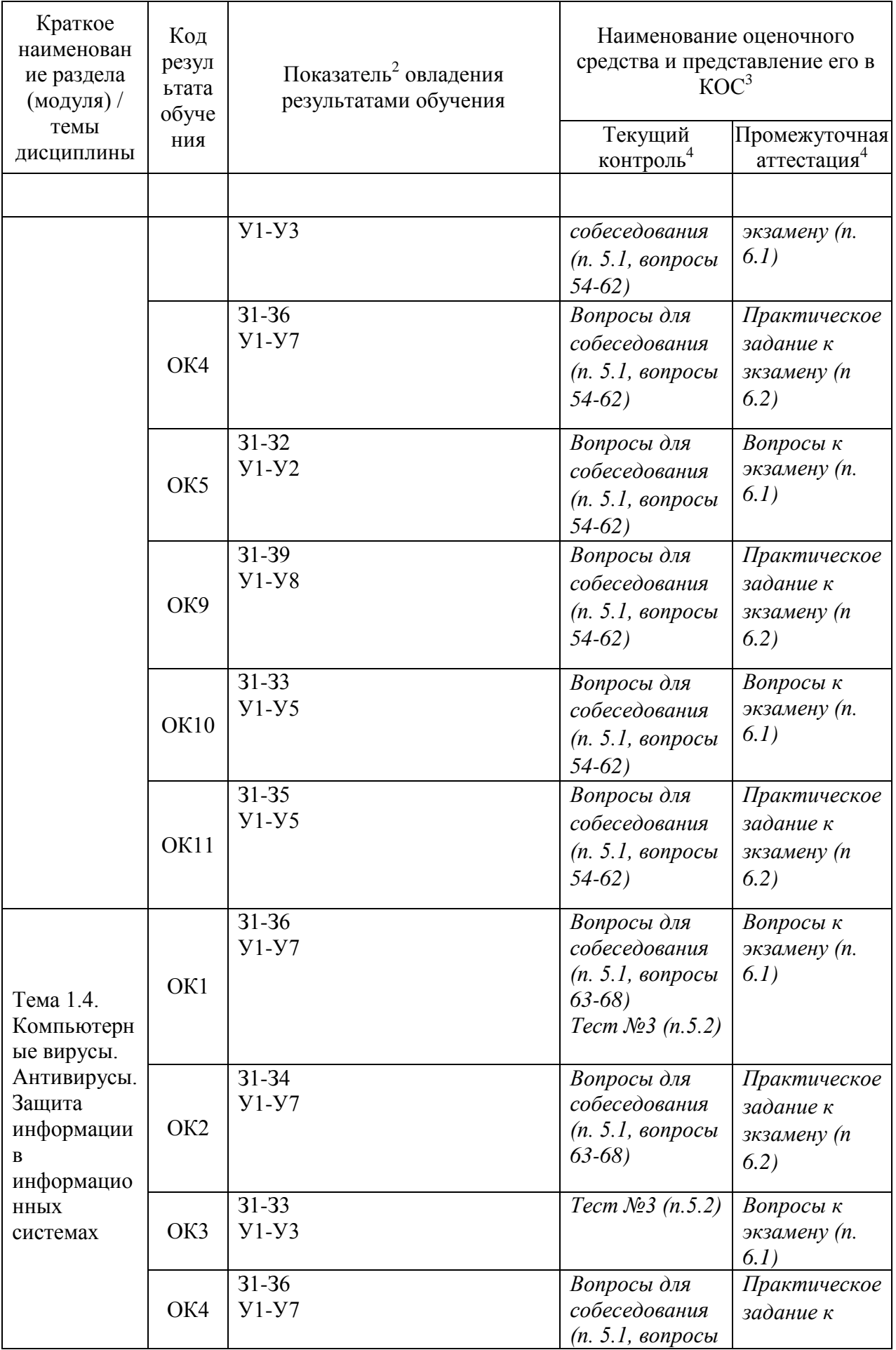

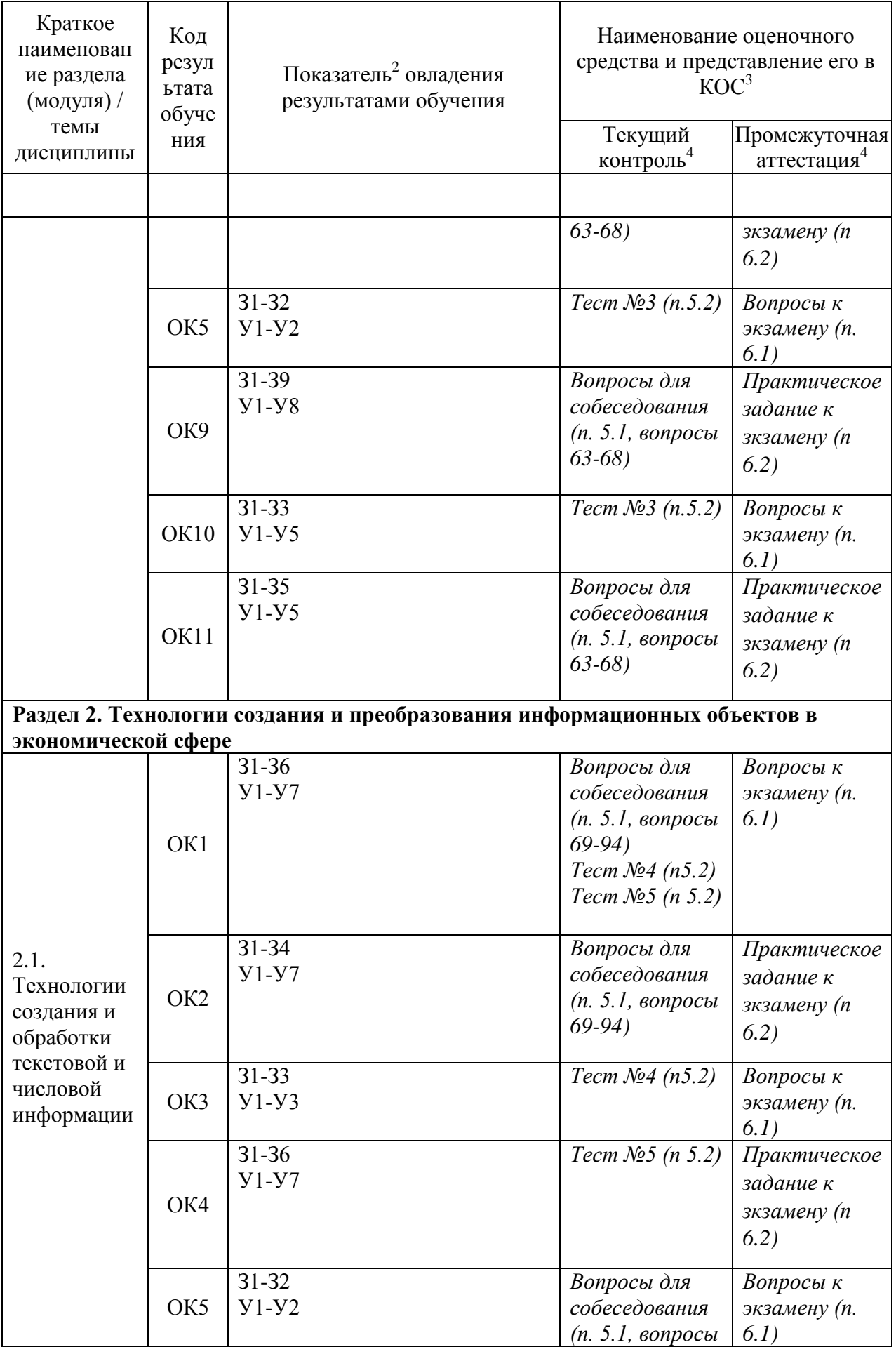
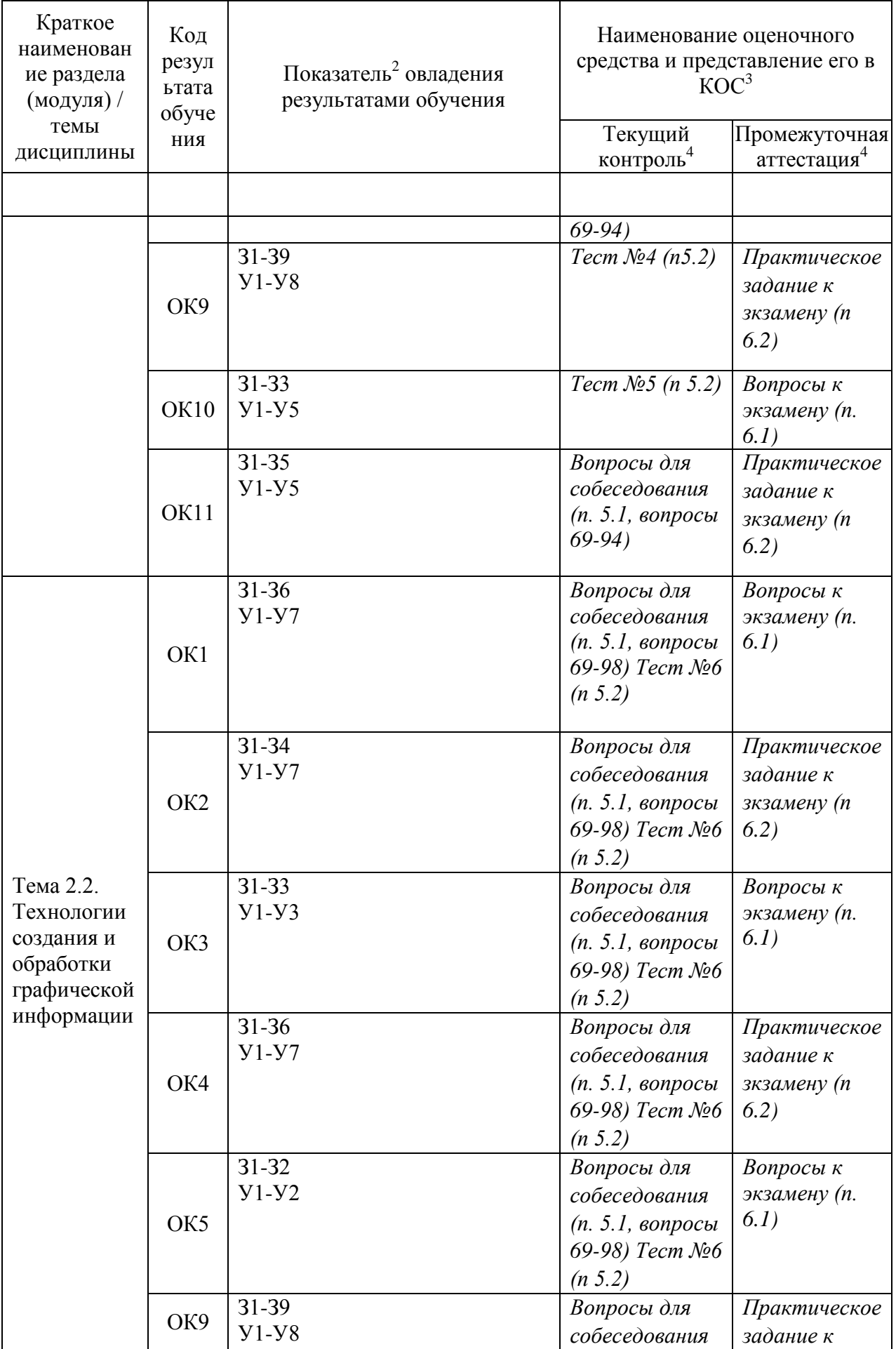

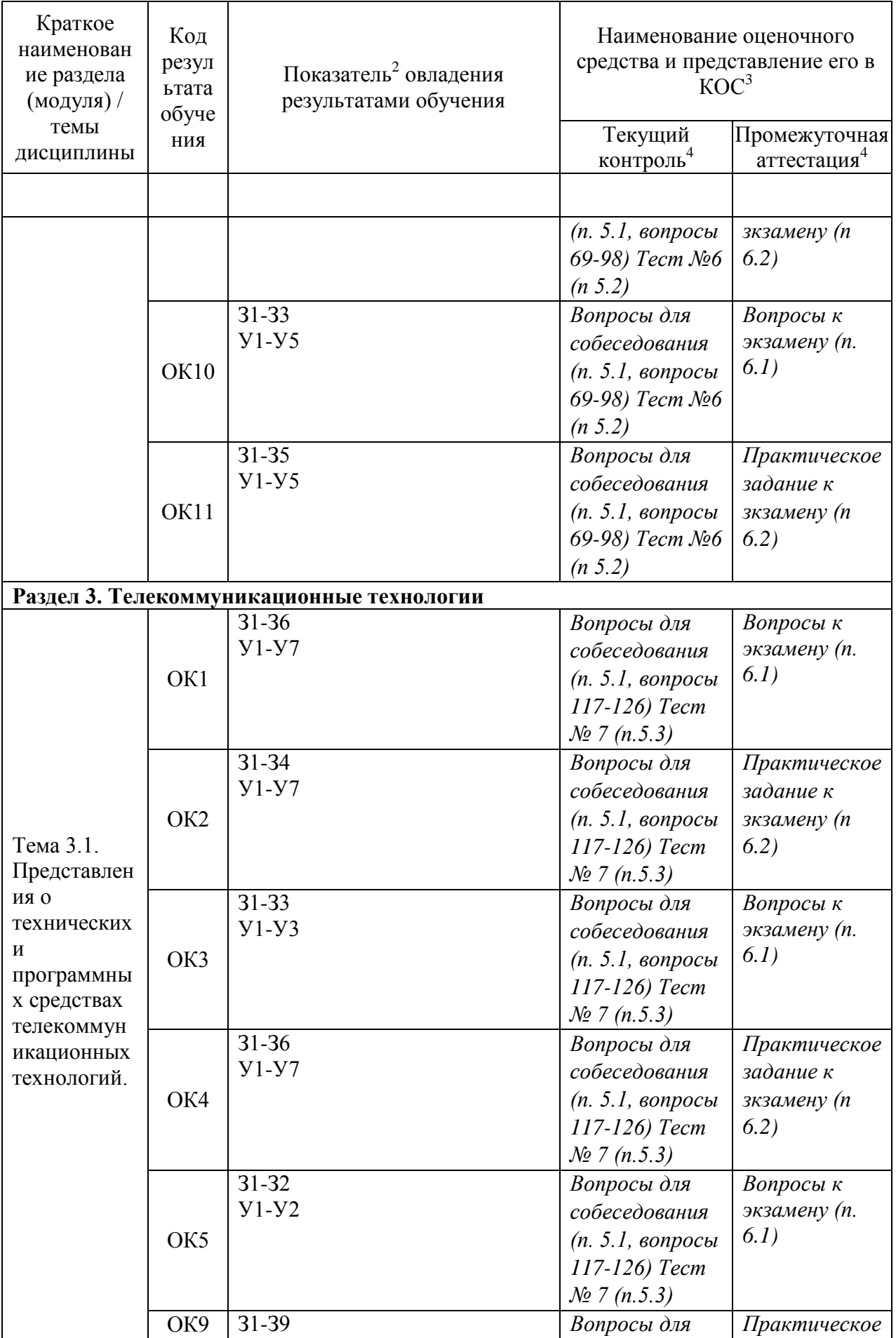

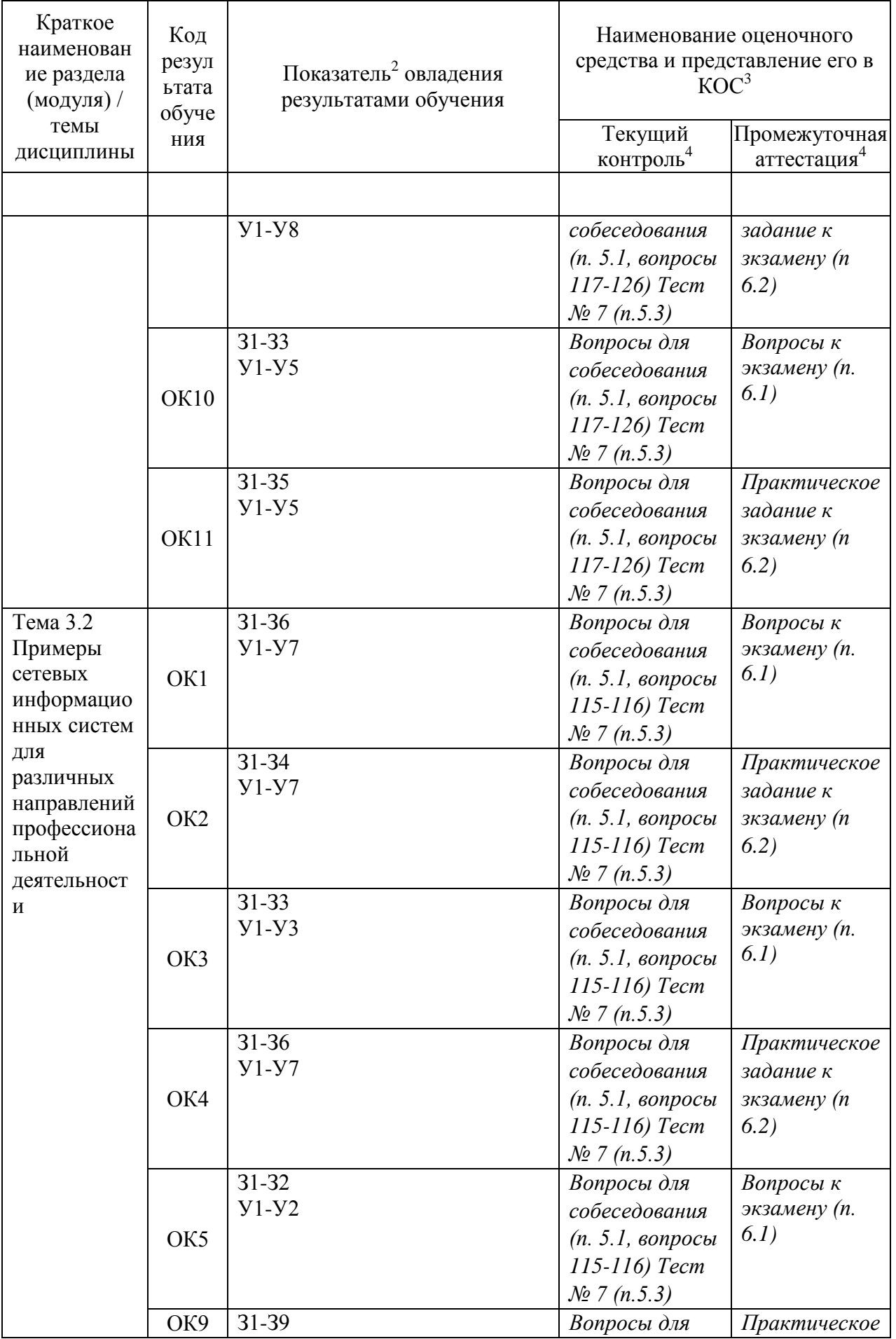

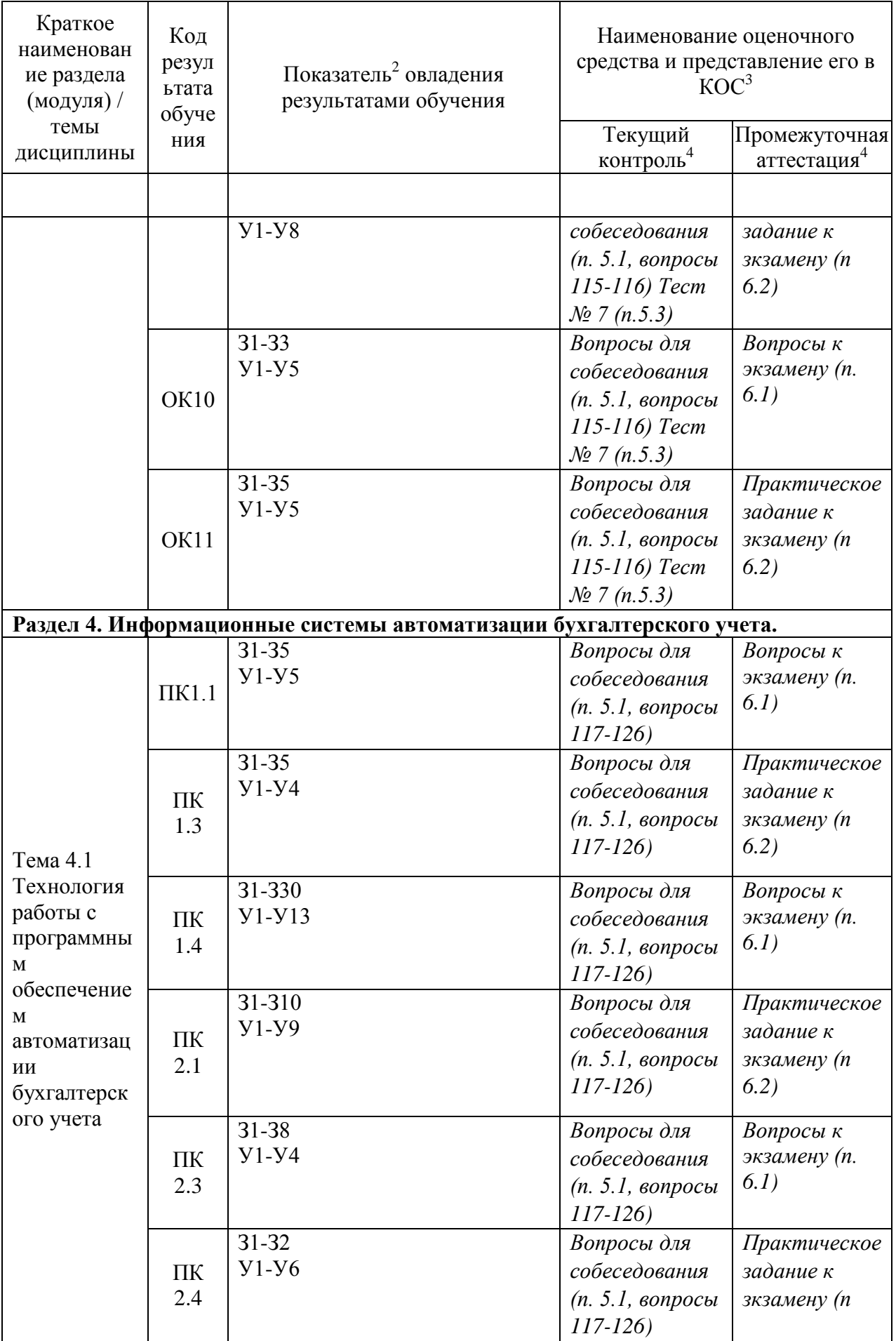

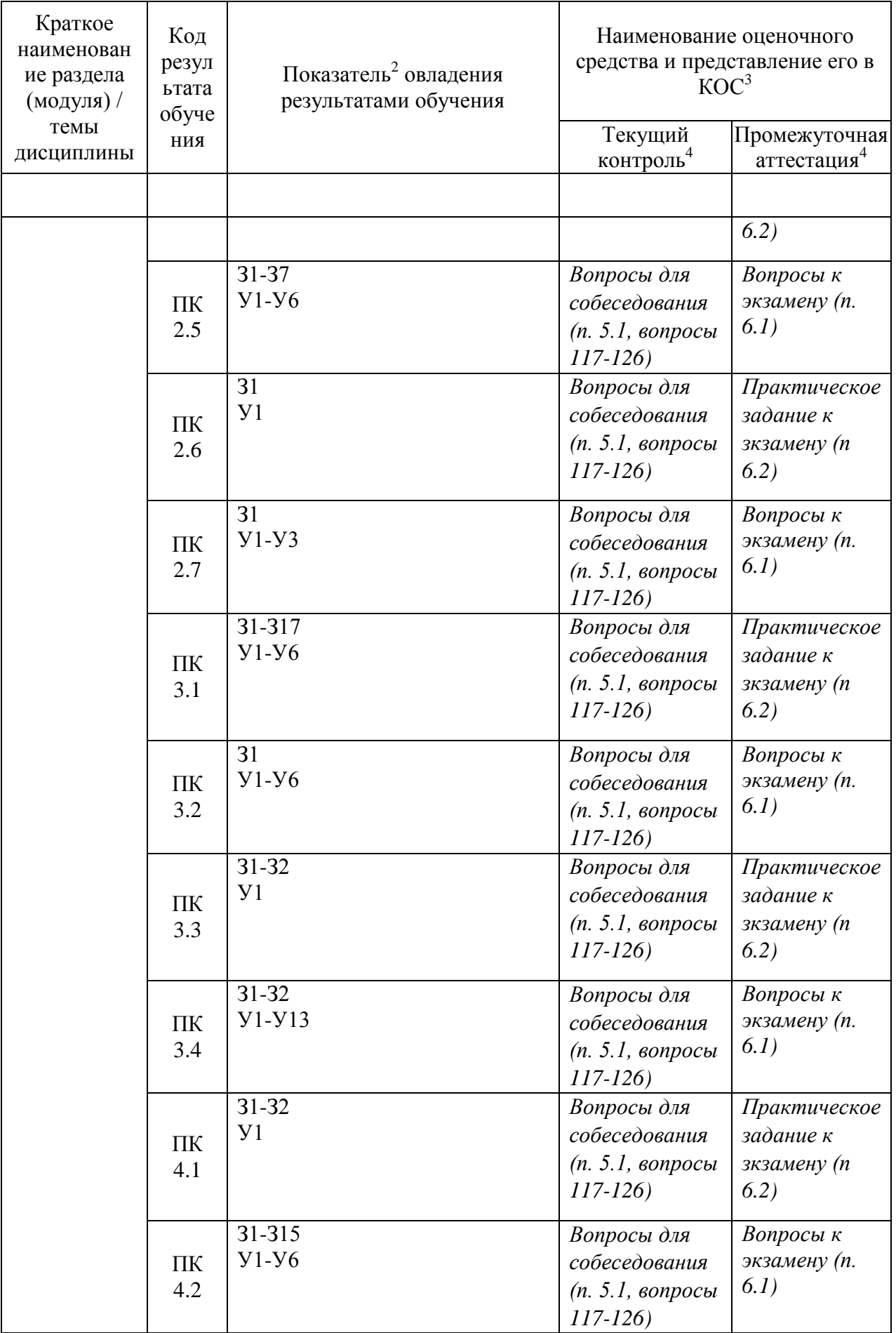

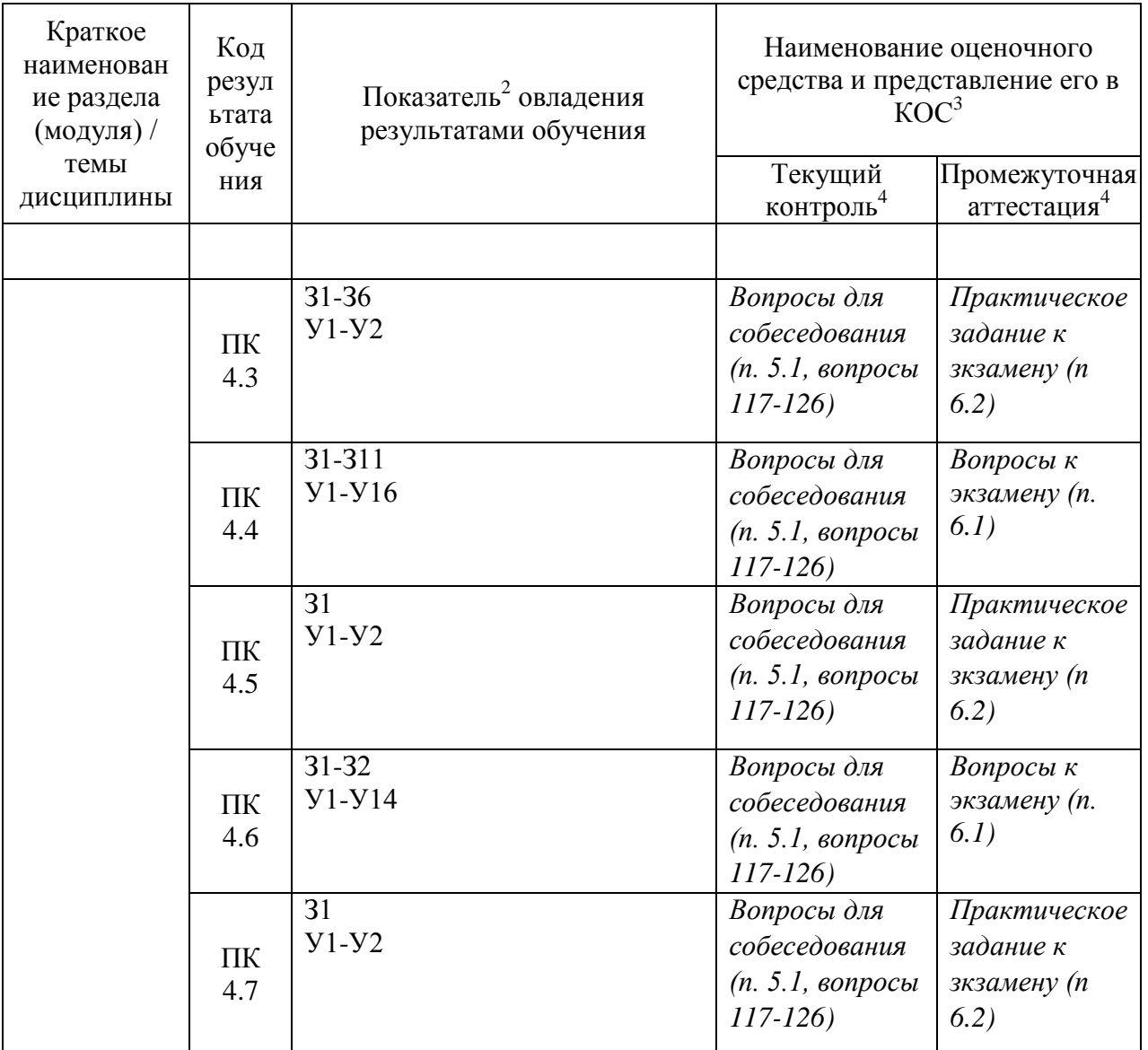

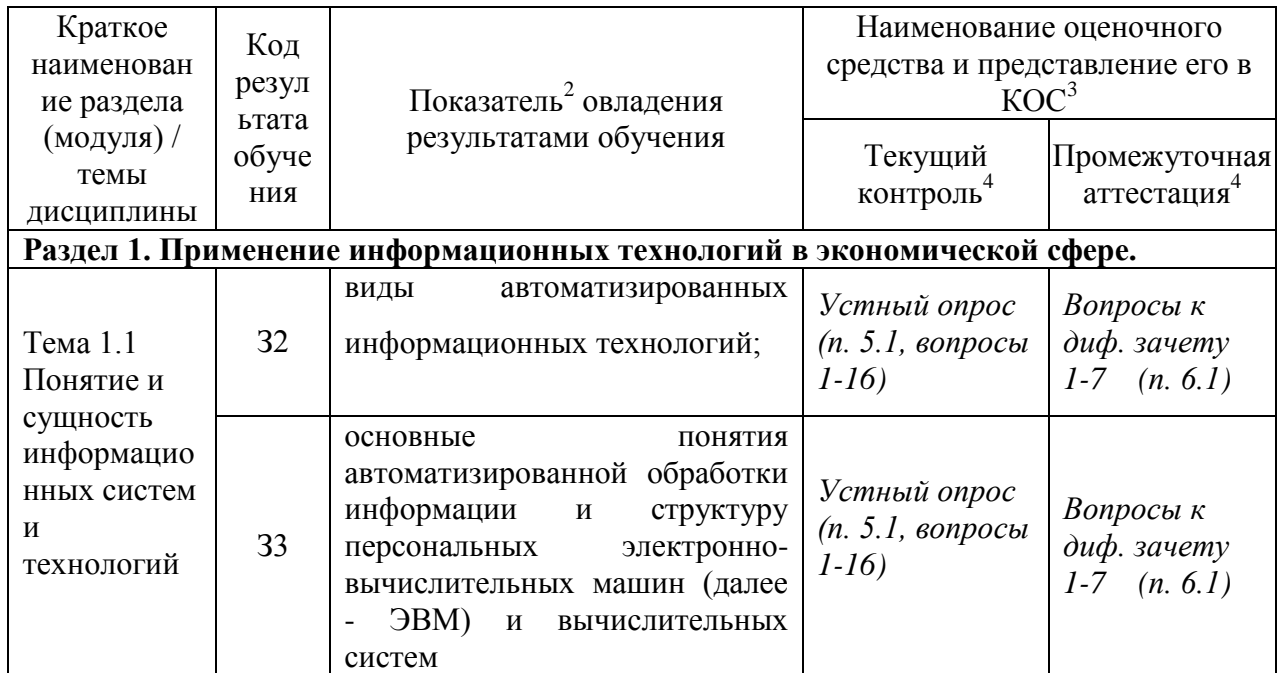

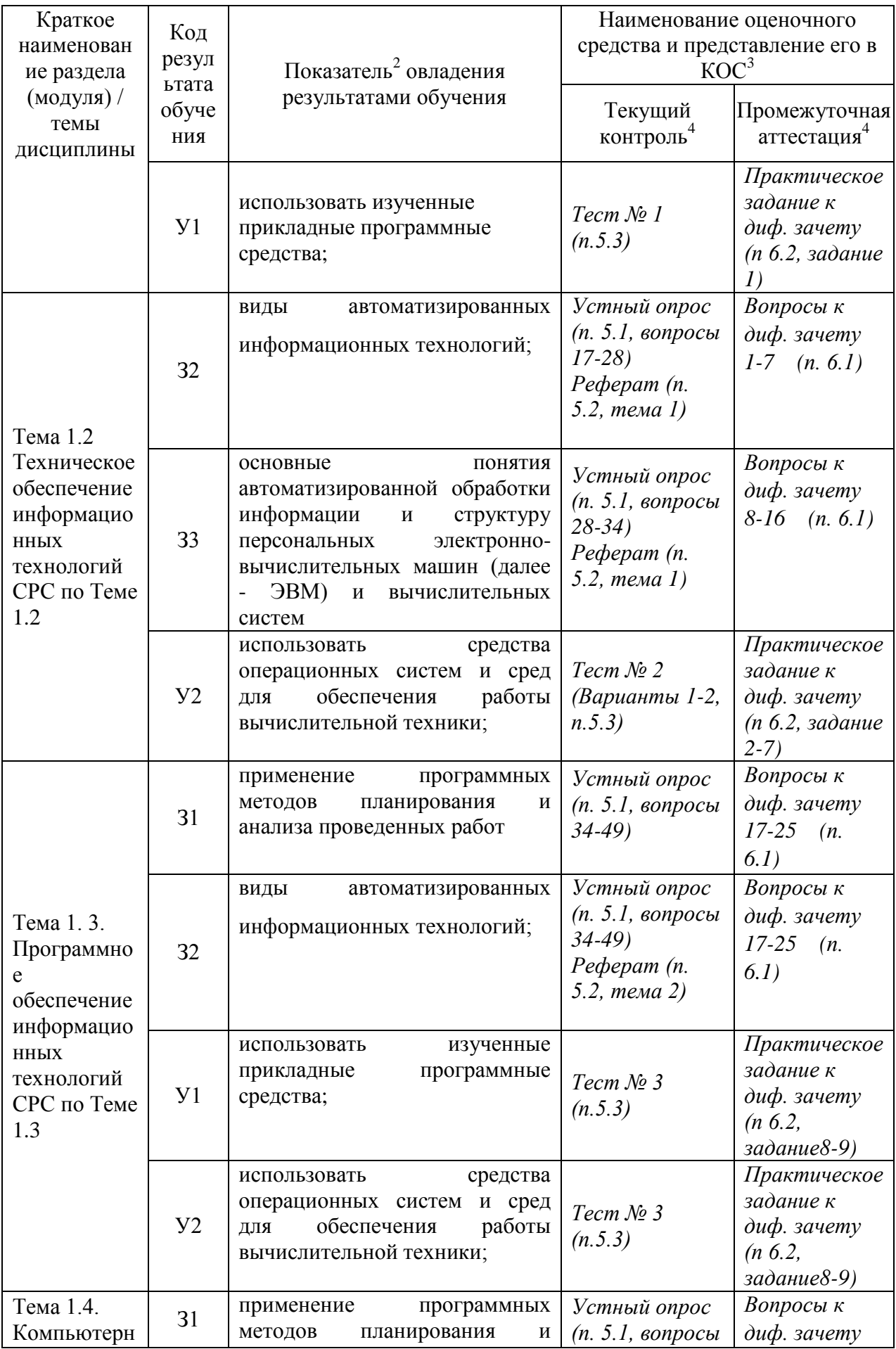

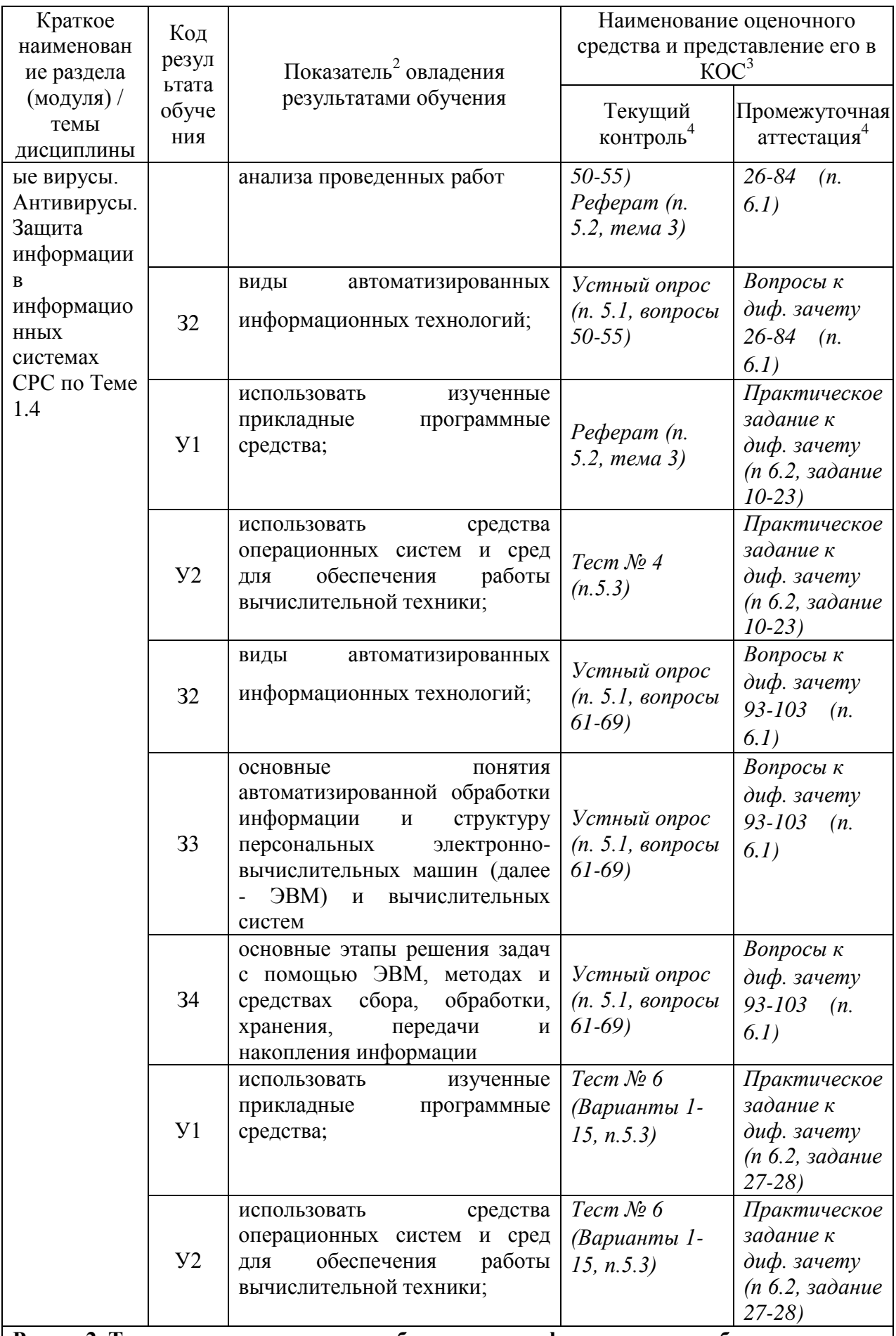

Раздел 2. Технологии создания и преобразования информационных объектов в

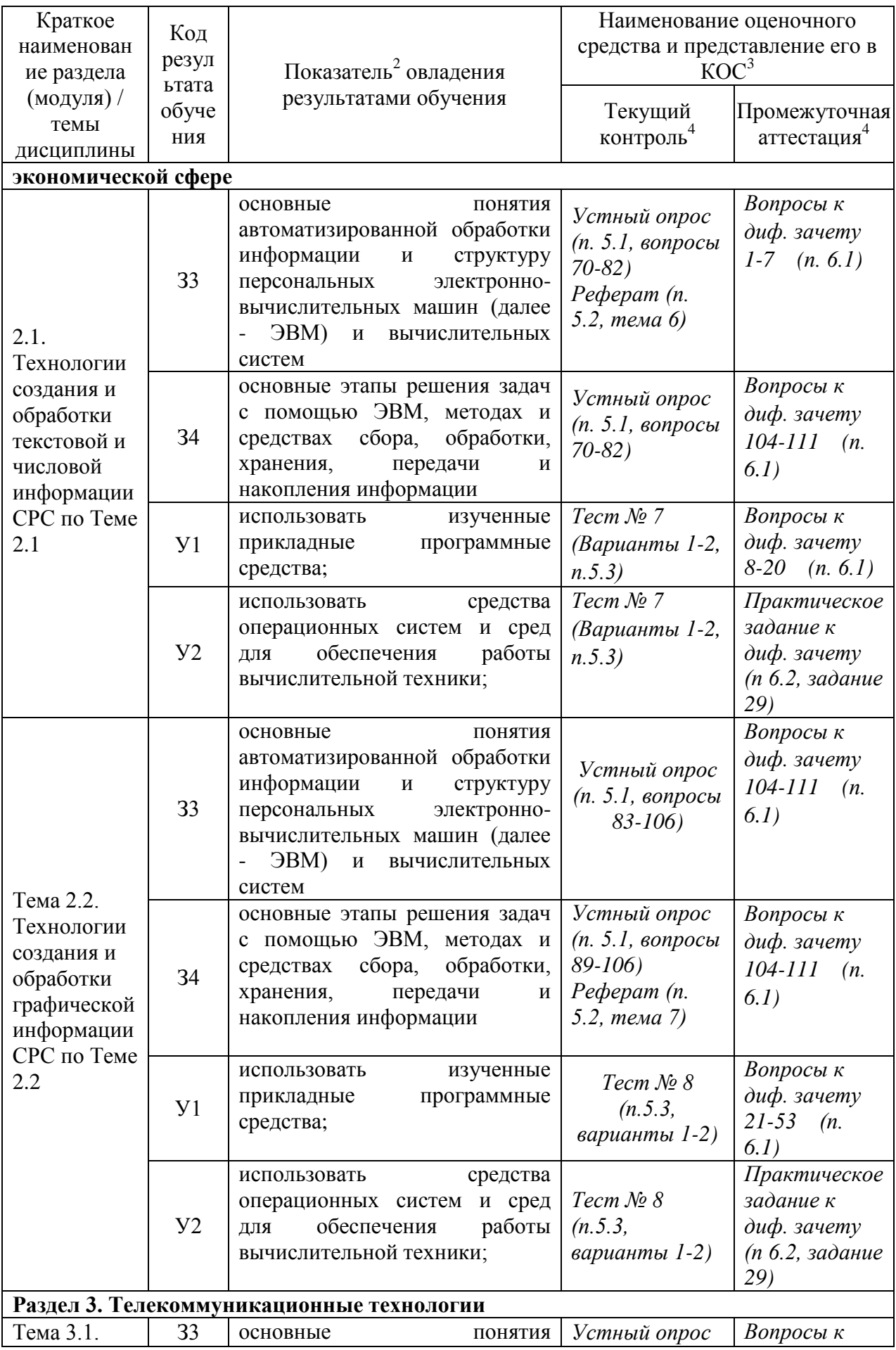

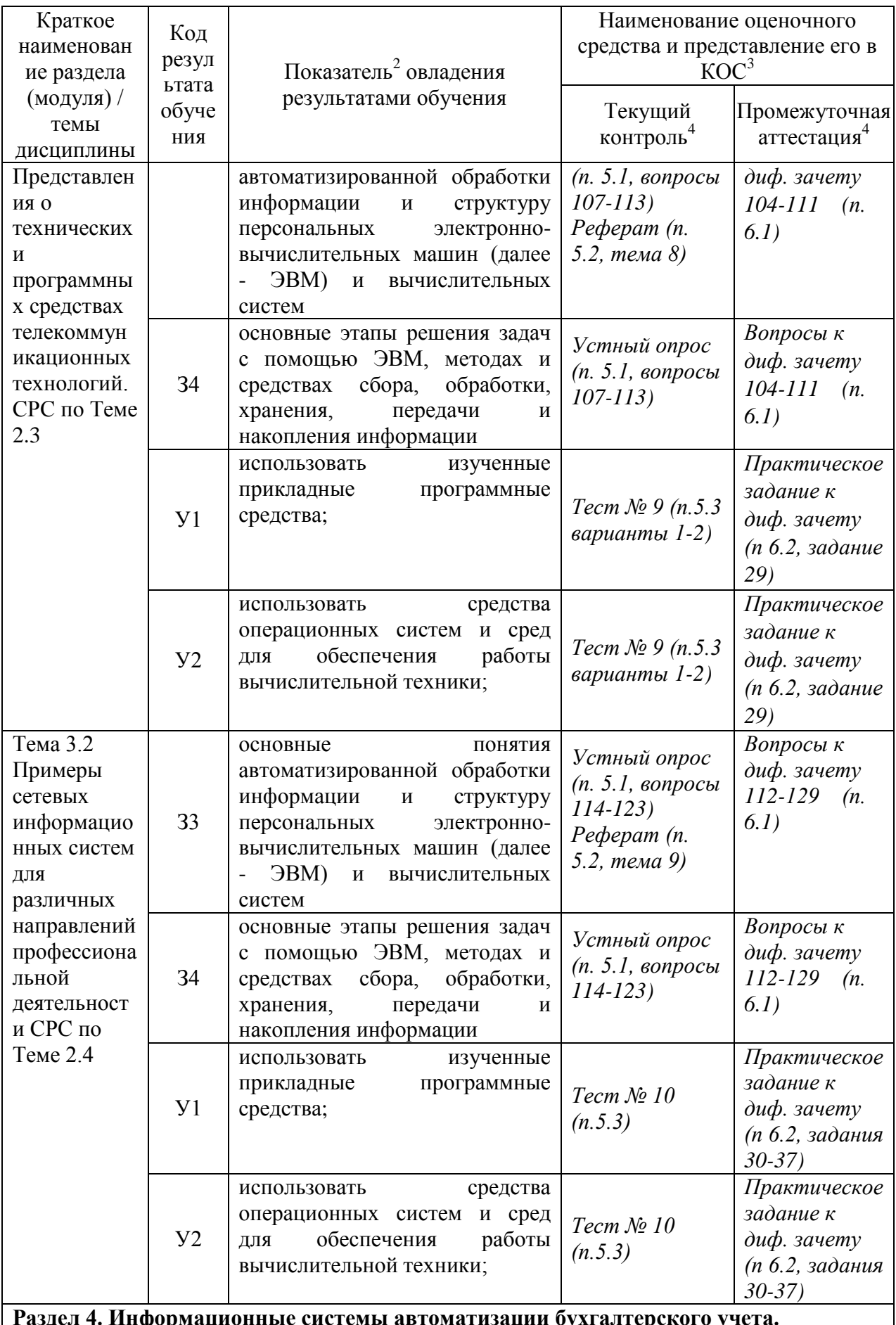

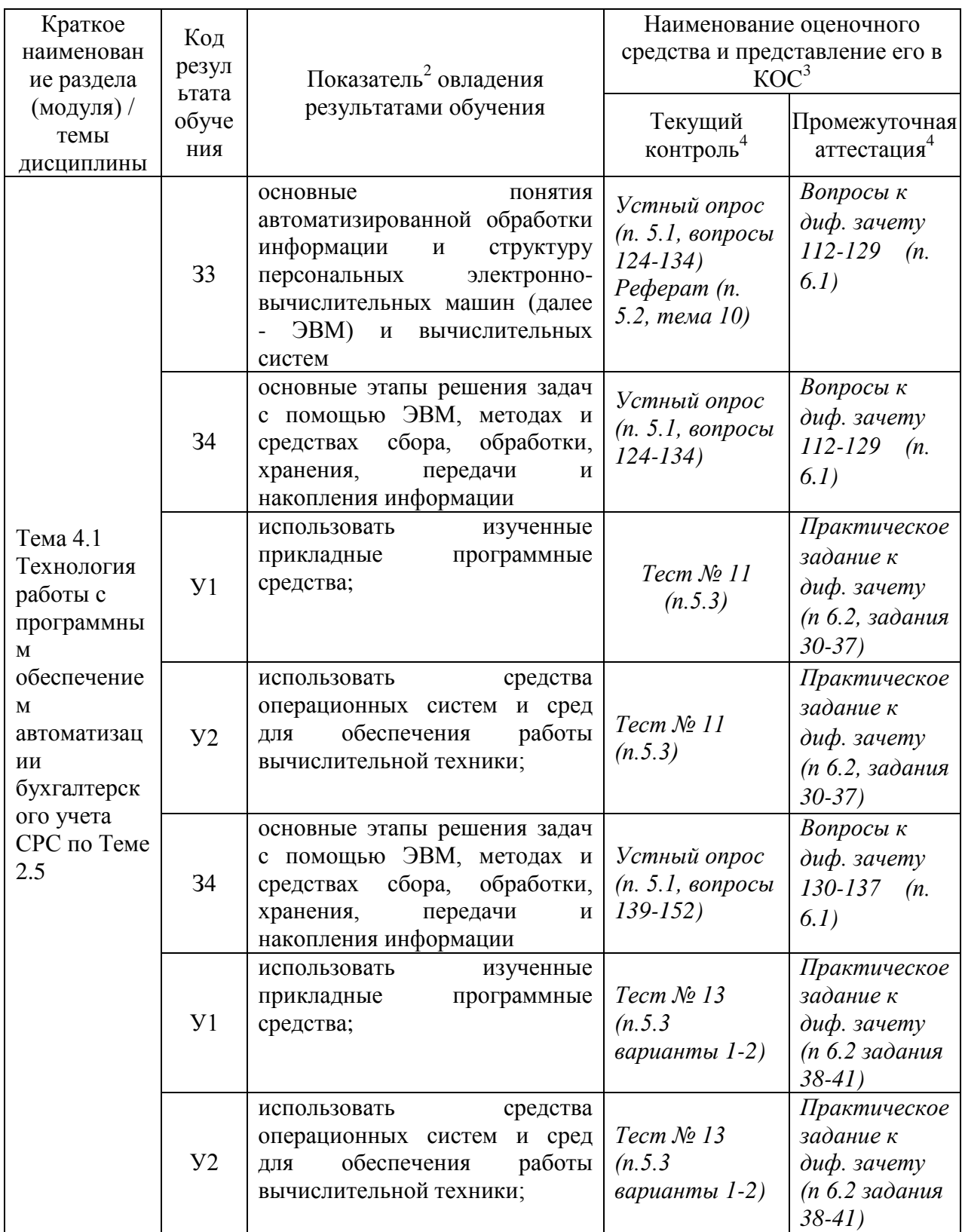

<sup>2</sup> - для формулировки показателей использовать положения Таксономии Блума.<br><sup>3</sup> - Однотипные оценочные средства нумеруются, н-р: «Тест №2», «Контрольная работа №4».<br><sup>4</sup> - Примеры всех оценочных средств должны быть предст

3.2 Средства, применяемые для оценки уровня практической подготовки

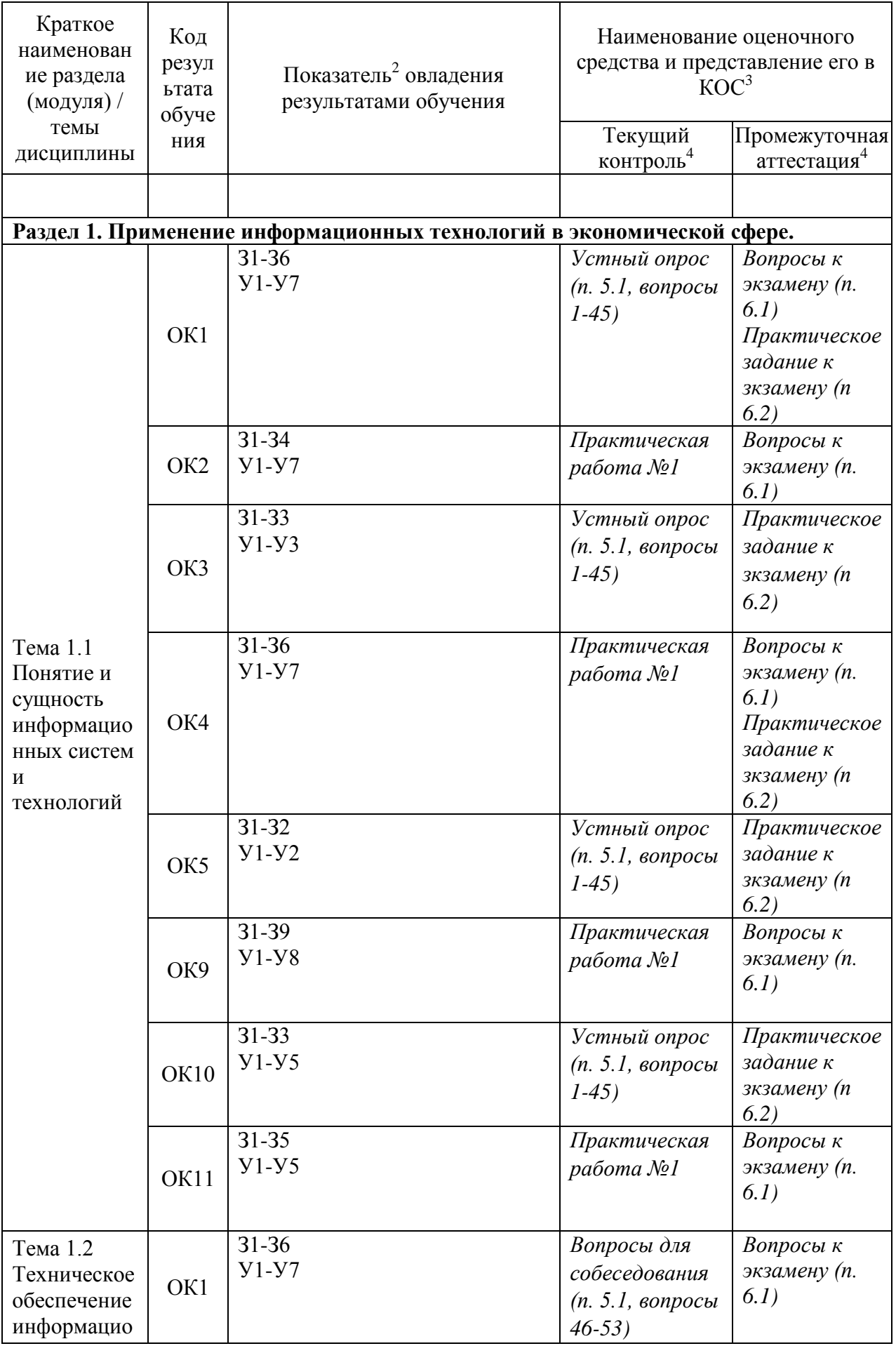

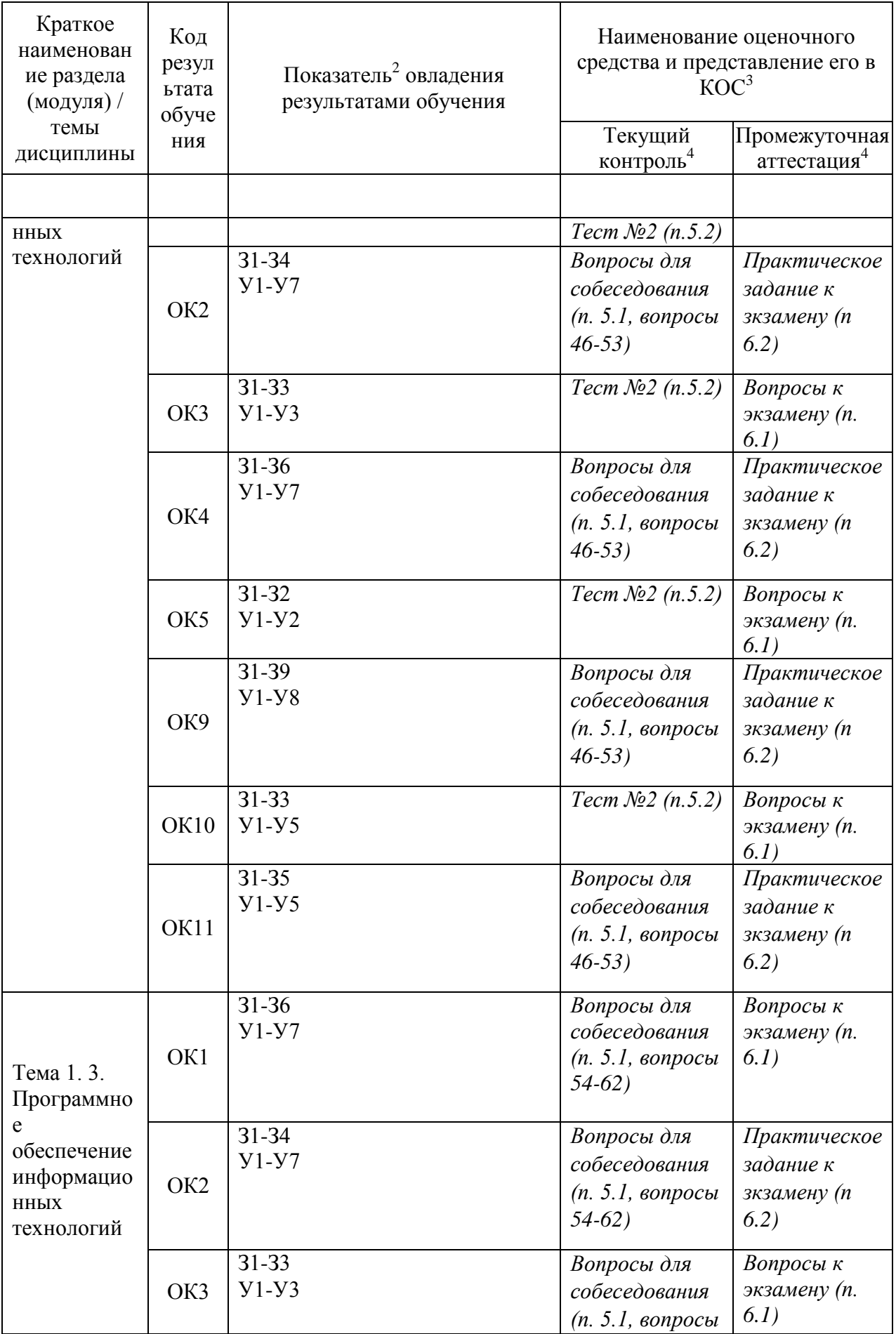

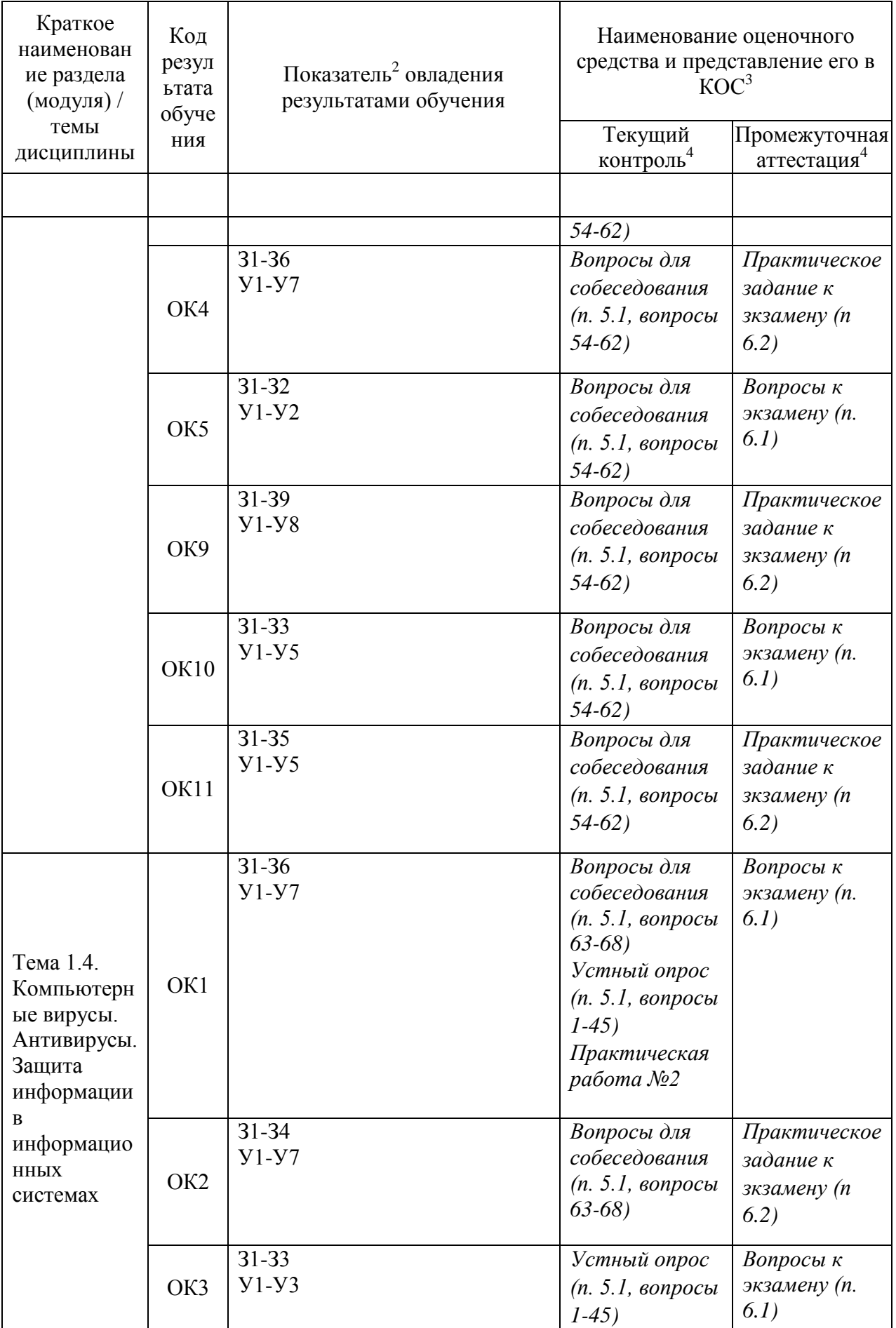

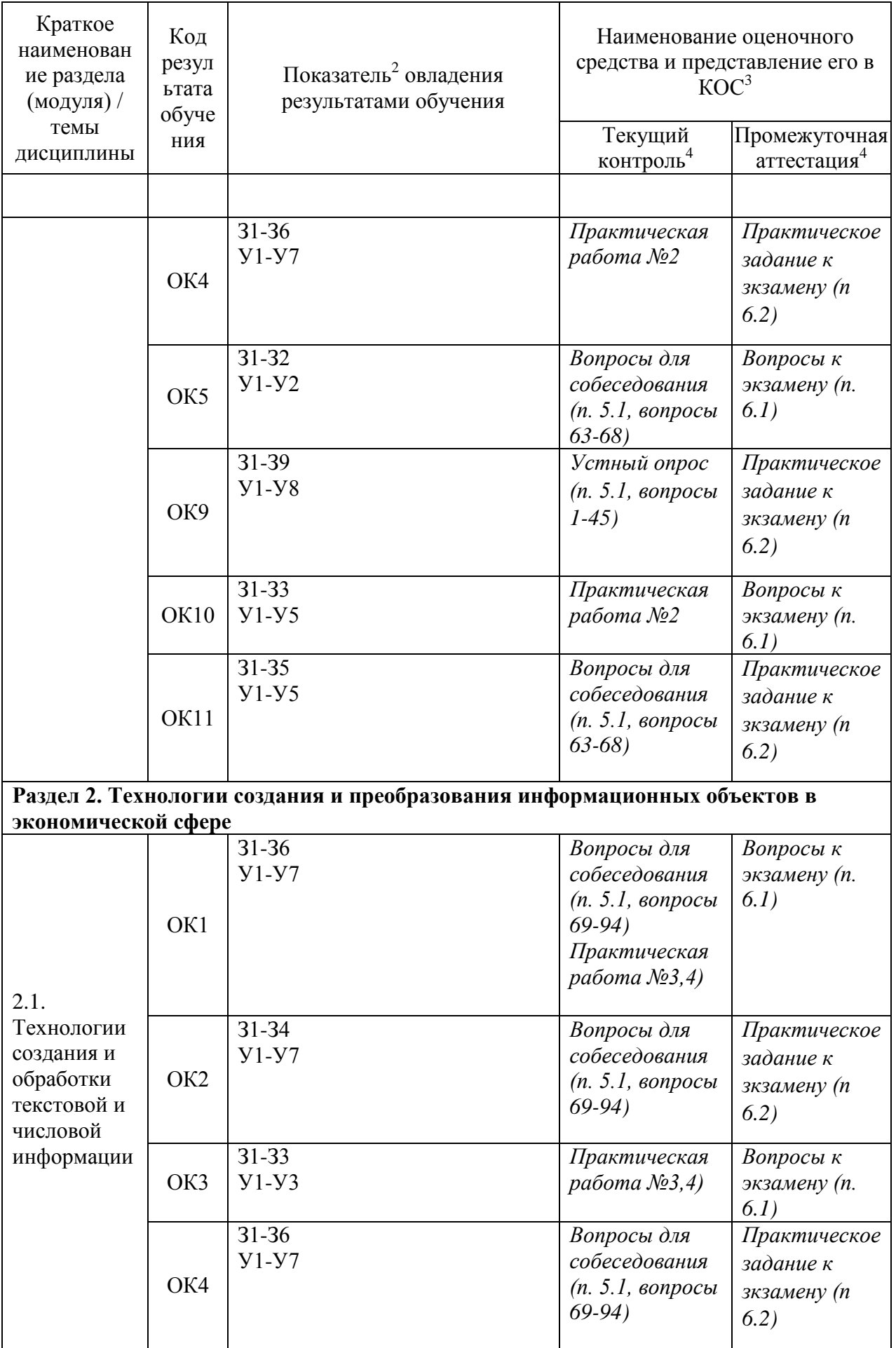

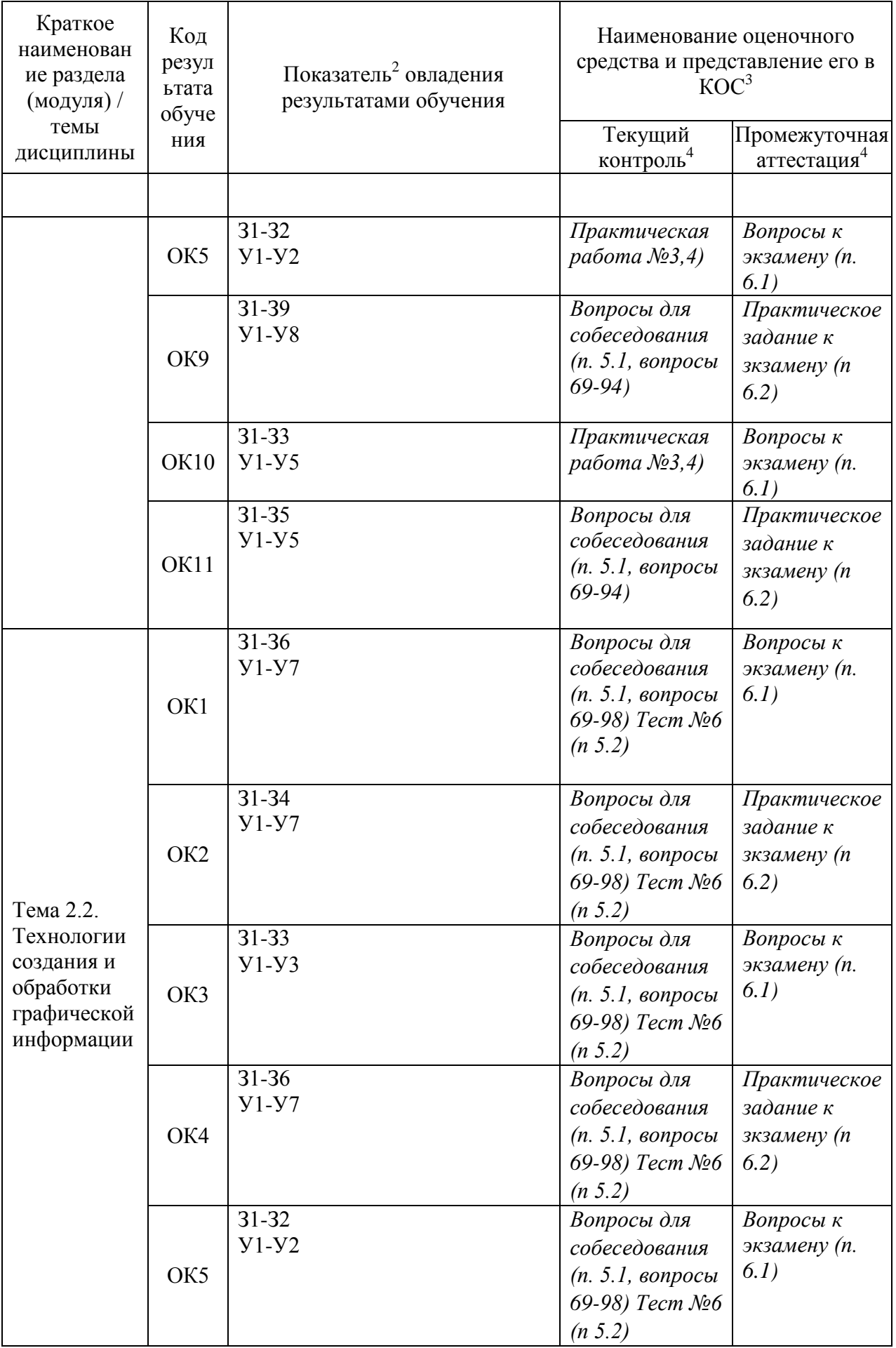

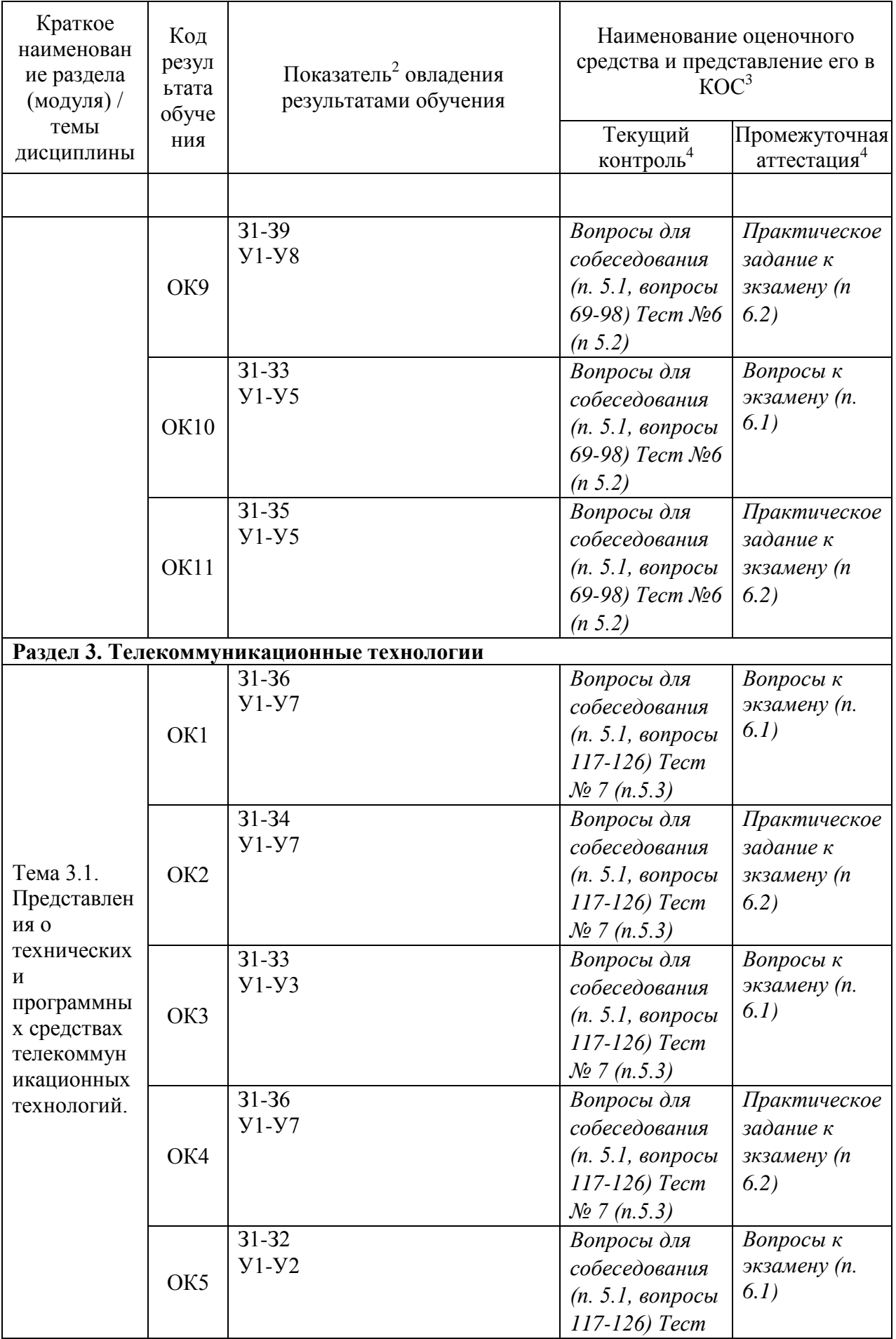

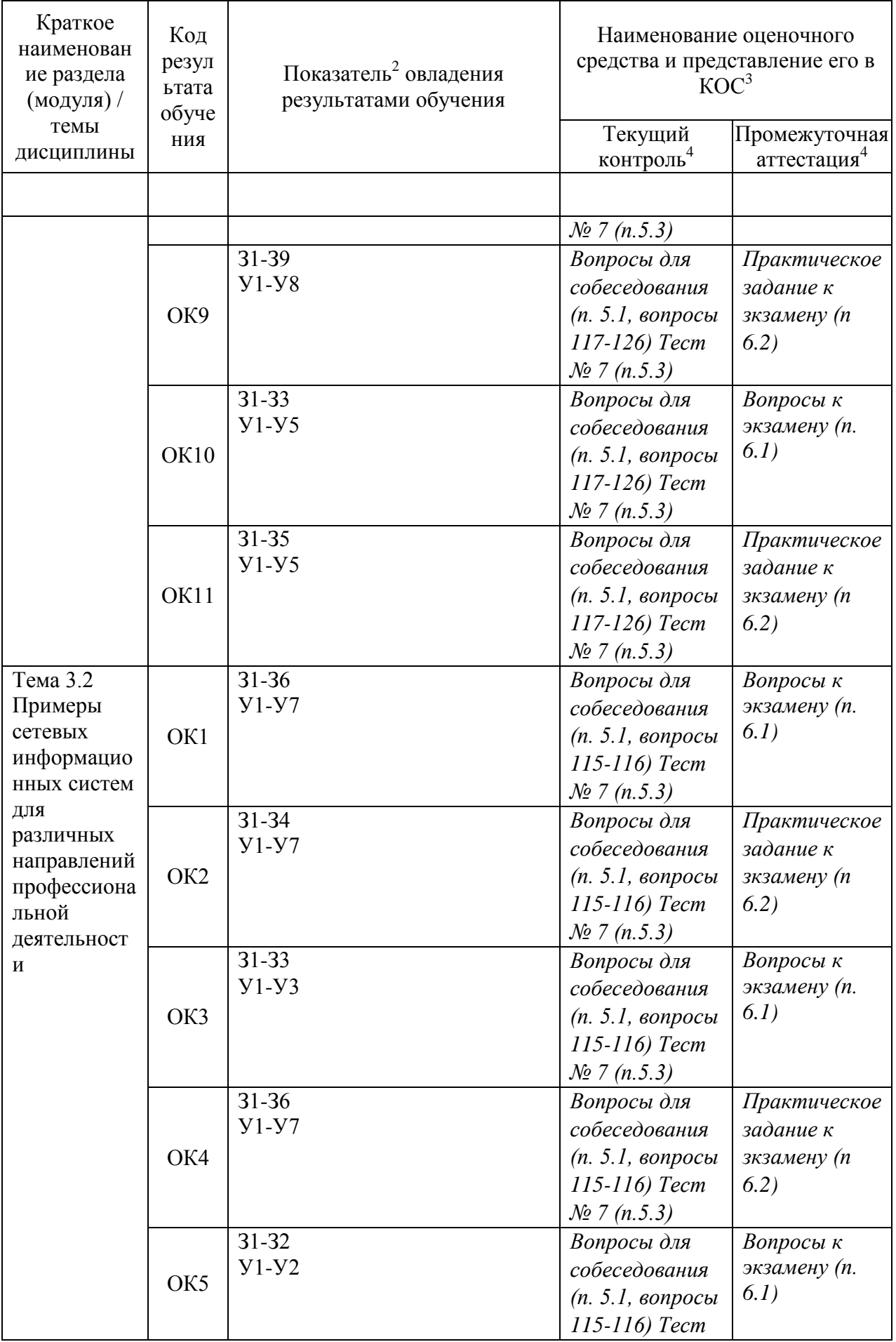

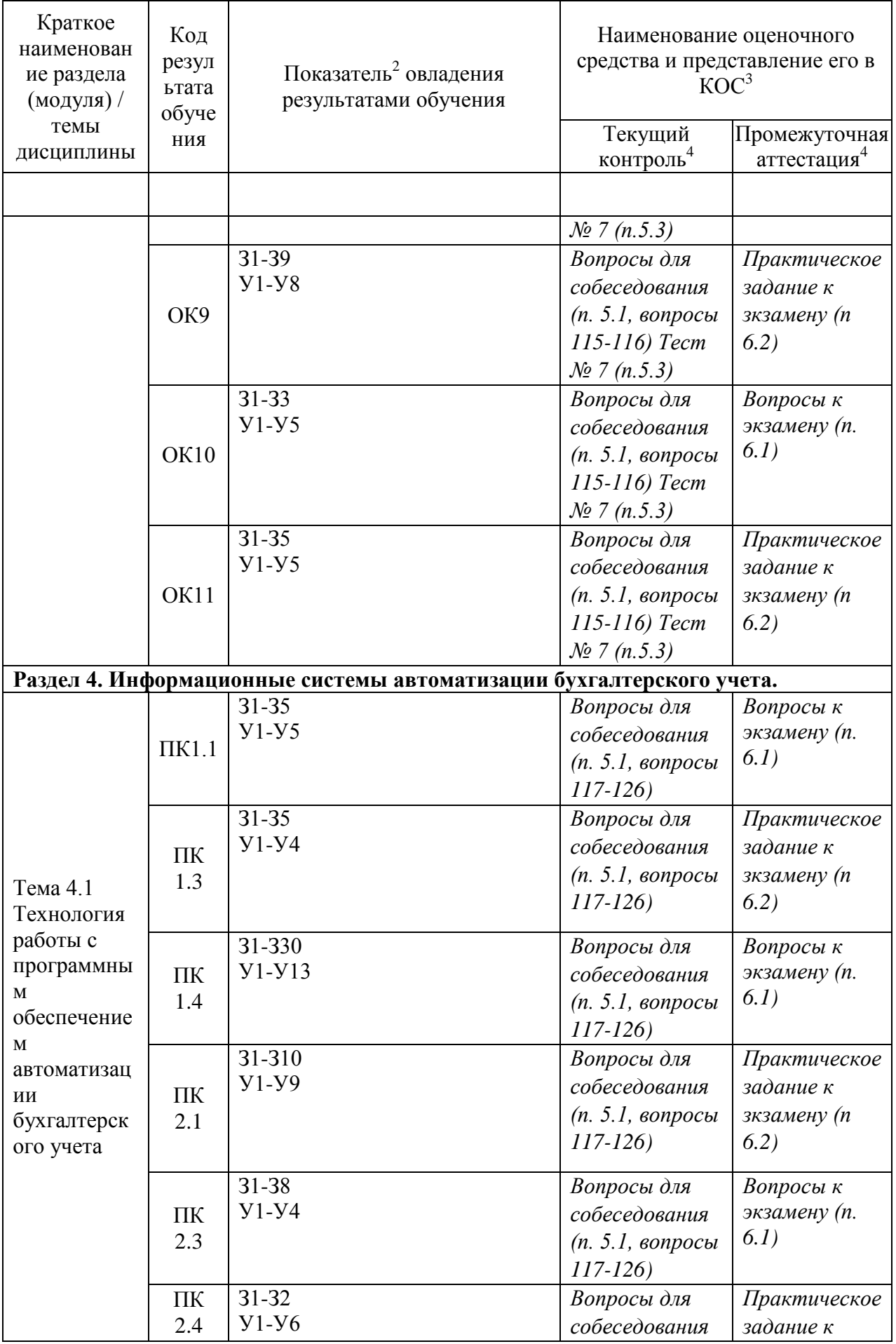

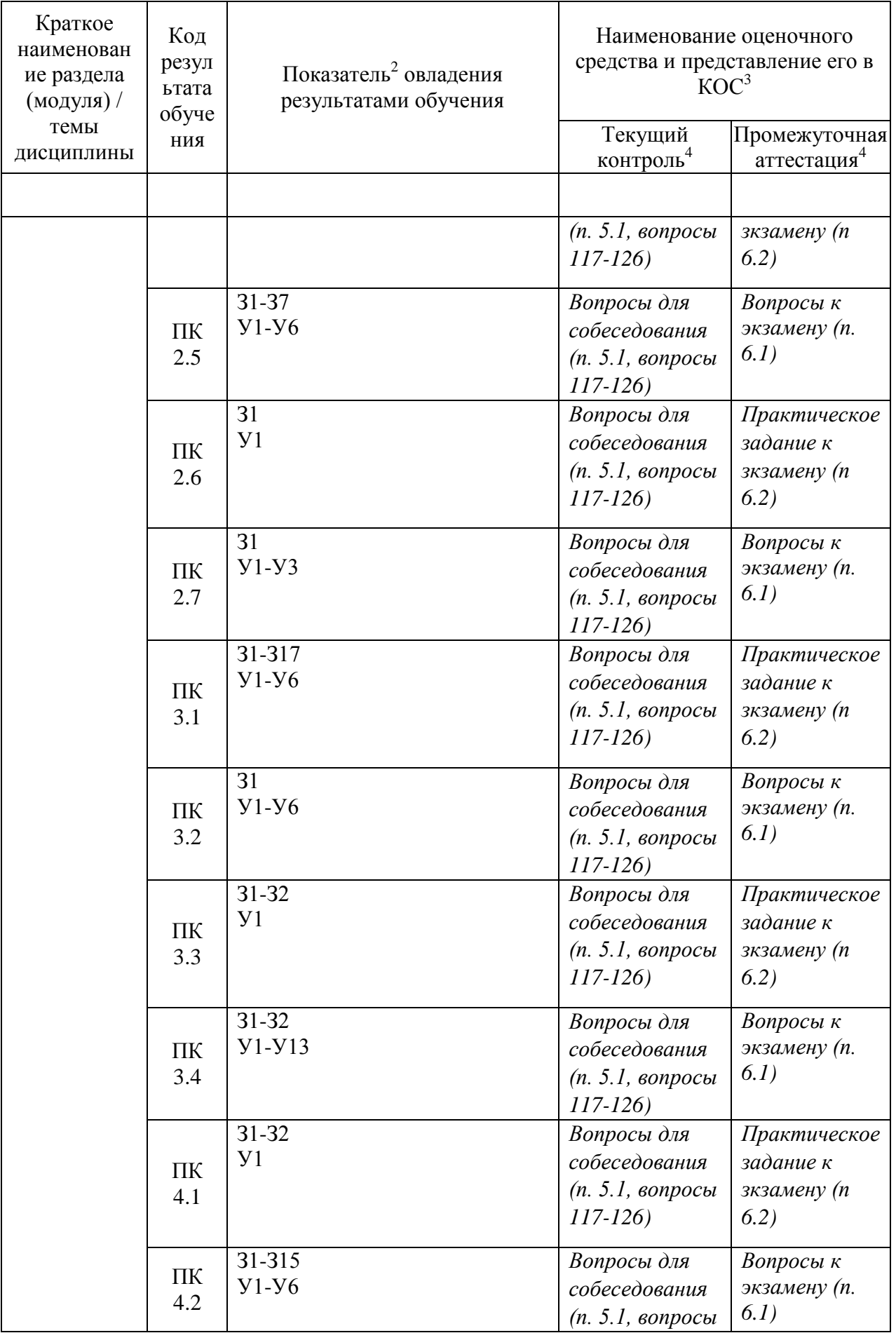

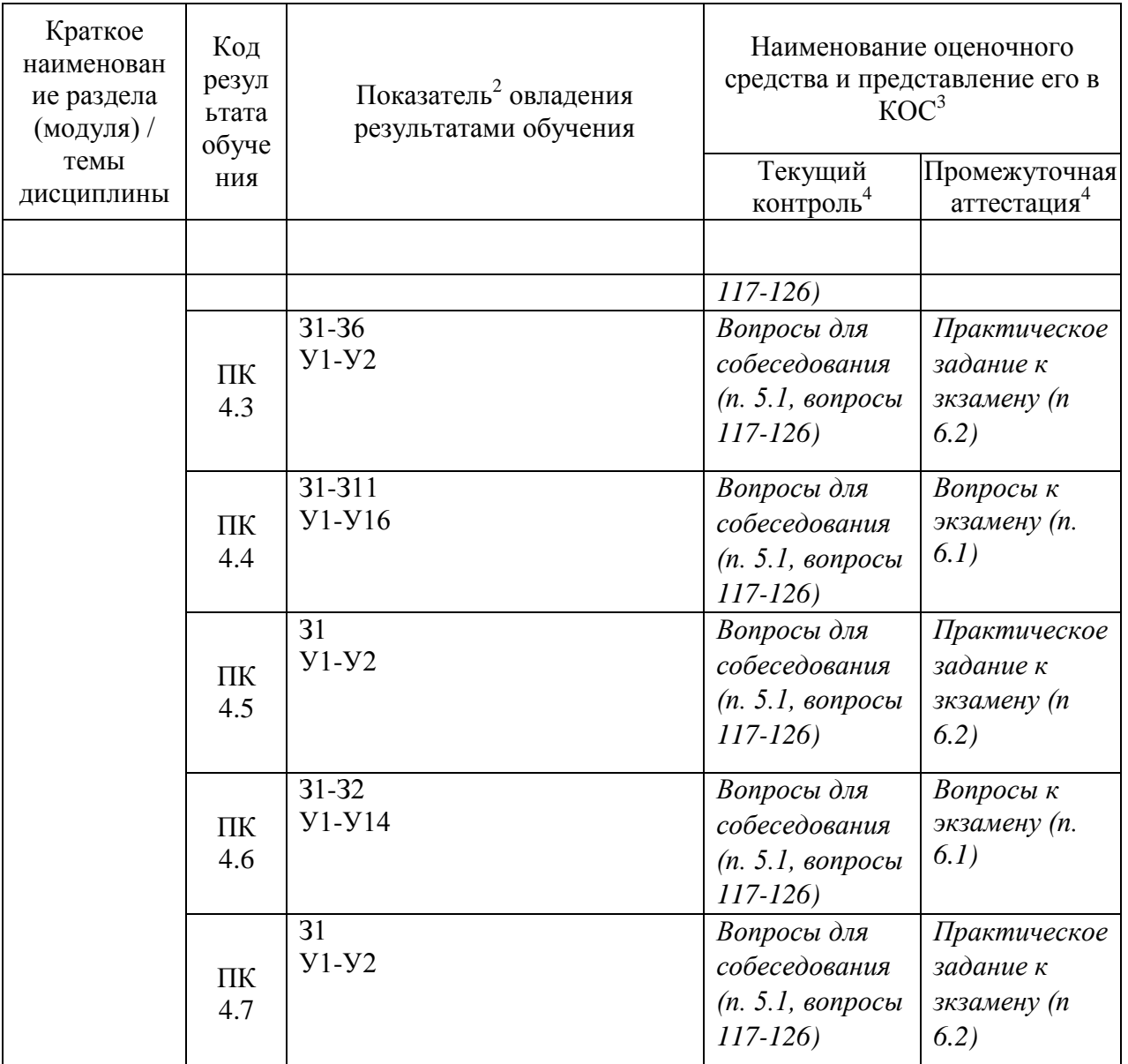

#### 4 Описание процедуры оценивания

дисциплине, уровень сформированности компетенций Результаты обучения по оцениваются четырёх бальной шкале оценками: «отлично»,  $\Pi 0$ «хорошо», «удовлетворительно», «неудовлетворительно» (по бальной системе. Максимальная сумма баллов по дисциплине равна баллам.) (В случае применения бальной системы оценивания её необходимо корректно и в понятной для студента форме отразить при описании критериев оценивания).

Текущая аттестация по дисциплине проводится с целью систематической проверки достижений обучающихся. Объектами оценивания являются: степень усвоения теоретических знаний, уровень овладения практическими умениями и навыками по всем видам учебной работы, качество выполнения самостоятельной работы, учебная дисциплина (активность на занятиях, своевременность выполнения различных видов заданий, посещаемость всех видов занятий по аттестуемой дисциплине).

При проведении промежуточной аттестации оценивается достижение студентом запланированных по дисциплине результатов обучения, обеспечивающих результаты освоения образовательной программы в целом. Оценка на зачете / экзамене выставляется с учетом оценок, полученных при прохождении текущей аттестации.

### **Критерии оценивания устного ответа**

#### (оценочные средства: *собеседование, устное сообщение)*

**5 баллов** - ответ показывает прочные знания основных процессов изучаемой предметной области, отличается глубиной и полнотой раскрытия темы; владение терминологическим аппаратом; умение объяснять сущность, явлений, процессов, событий, делать выводы и обобщения, давать аргументированные ответы, приводить примеры; свободное владение монологической речью, логичность и последовательность ответа; умение приводить примеры современных проблем изучаемой области.

**4 балла** - ответ, обнаруживающий прочные знания основных процессов изучаемой предметной области, отличается глубиной и полнотой раскрытия темы; владение терминологическим аппаратом; умение объяснять сущность, явлений, процессов, событий, делать выводы и обобщения, давать аргументированные ответы, приводить примеры; свободное владение монологической речью, логичность и последовательность ответа. Однако допускается одна - две неточности в ответе.

**3 балла** – ответ, свидетельствующий в основном о знании процессов изучаемой предметной области, отличающийся недостаточной глубиной и полнотой раскрытия темы; знанием основных вопросов теории; слабо сформированными навыками анализа явлений, процессов, недостаточным умением давать аргументированные ответы и приводить примеры; недостаточно свободным владением монологической речью, логичностью и последовательностью ответа. Допускается несколько ошибок в содержании ответа; неумение привести пример развития ситуации, провести связь с другими аспектами изучаемой области.

**2 балла** – ответ, обнаруживающий незнание процессов изучаемой предметной области, отличающийся неглубоким раскрытием темы; незнанием основных вопросов теории, несформированными навыками анализа явлений, процессов; неумением давать аргументированные ответы, слабым владением монологической речью, отсутствием логичности и последовательности. Допускаются серьезные ошибки в содержании ответа; незнание современной проблематики изучаемой области.

### **Критерии оценивания тестового задания**

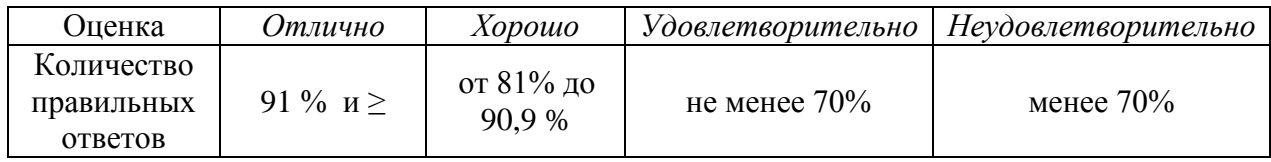

#### **Критерии выставления оценки студенту на зачете/ экзамене**

(оценочные средства: *устный опрос в форме ответов на вопросы билетов, устный опрос в форме собеседования, выполнение письменных разноуровневых задач и заданий, комплексная расчетно-графическая работа, творческое задание, кейс-задача, портфолио, проект и т.п.)*

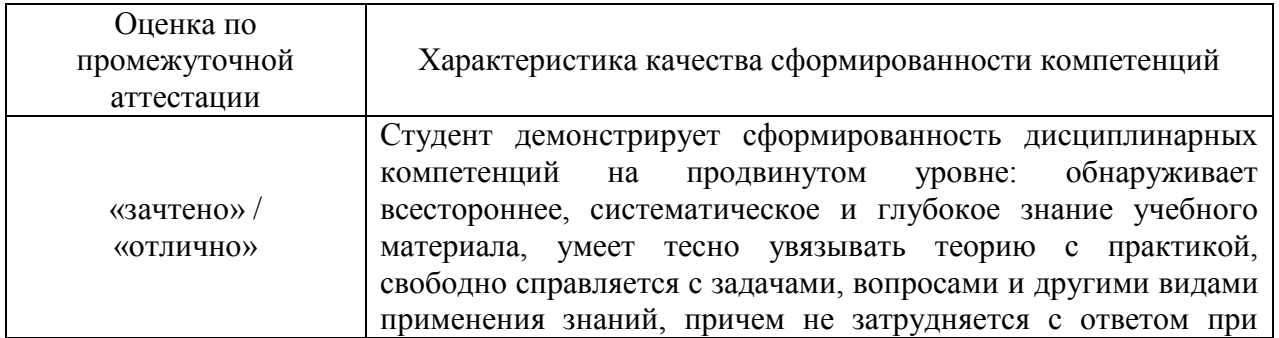

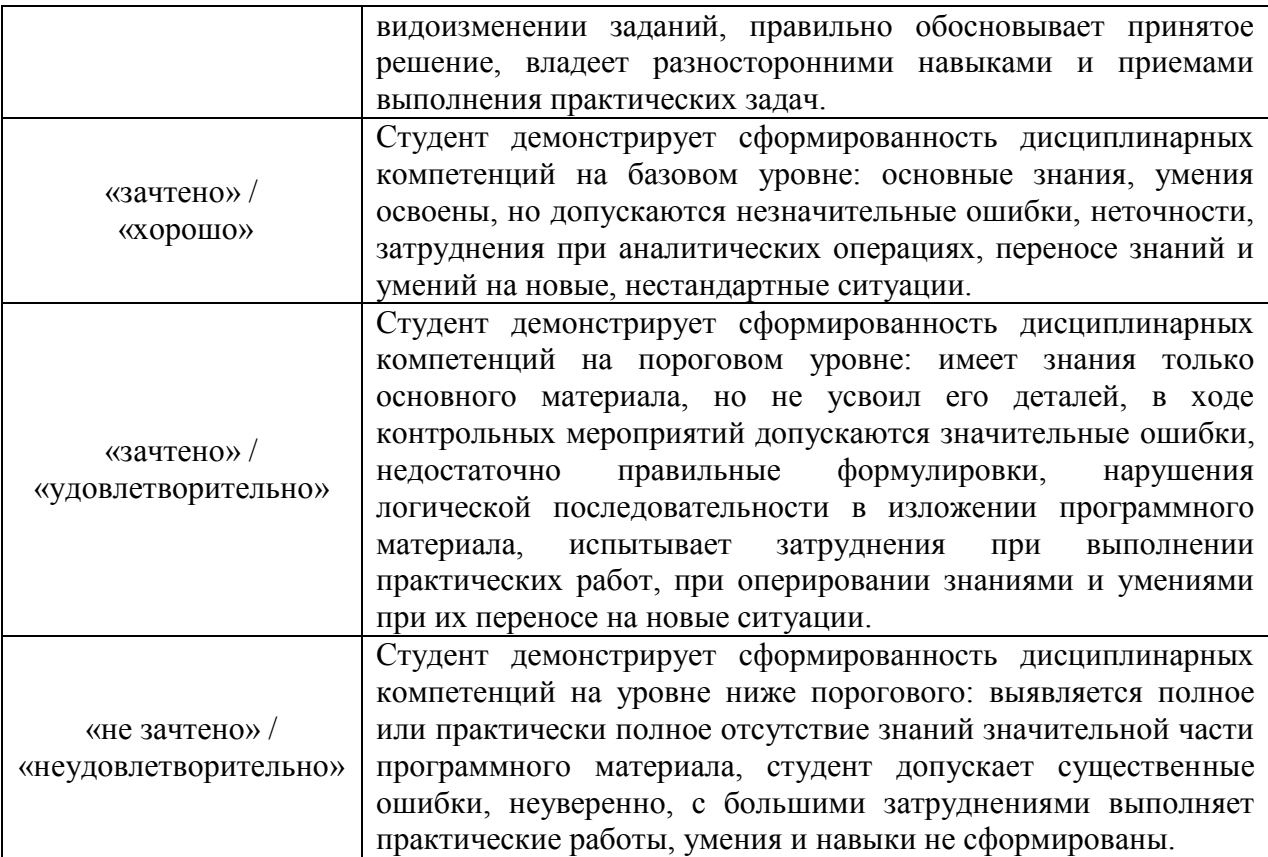

## 5. Примеры оценочных средств для проведения текущей аттестации

### 5.1 Вопросы для собеседования (устного опроса):

- 1. Что такое информация?
- 2. Что такое ланные?
- 3. Что такое информационные технологии?
- 4. Какими основными свойствами характеризуются информационные технологии?
- 5. Перечислите основные понятия информатики.
- 6. Какие подходы к определению информации вы знаете?
- 7. Какова связь между информатикой и кибернетикой?
- 8. Каковы основные свойства информации? Охарактеризуйте каждое свойство.
- 9. Перечислите возможные действия с информацией.
- 10. Классификация информации.
- 11. Проблемы информатизации общества.
- 12. Этапы развития информационных технологий.
- 13. Информационное общество. Модели и проблемы информатизации общества.
- 14. Что подразумевается под понятием "информация" в бытовом, естественно-научном и техническом смыслах?
- 15. Приведите примеры обработки информации человеком. Что является результа-тами этой обработки?
- 16. Приведите примеры информации:
	- а) достоверной и недостоверной;
	- б) полной и неполной;
	- в) ценной и малоценной;
	- г) своевременной и несвоевременной;
	- д) понятной и непонятной:
	- е) доступной и недоступной для усвоения;
	- ж) краткой и пространной.

17. С помощью каких трех информационных процессов можно описать информационную деятельность человека? Приведите примеры.

- 18. Почему хранение, обработка и передача информации являются информационными процессами?
- 19. В чем сущность процесса хранения информации?
- 20. Что такое носитель информации? Что может являться носителем информации?
- 21. Приведите примеры хранения информации, выделив при этом носители информации.
- 22. Назовите виды информационных носителей. Какие свойства им присущи?
- 23. Что такое хранилище информации? Приведите примеры различных способов организации хранения информации.
- 24. В чем сущность процесса обработки информации? Что понимается под исполнителем?
- 25. Что является результатом процесса обработки информации? Где хранится информация во время ее обработки?
- 26. Перечислите способы обработки информации.
- 27. Приведите примеры обработки информации, выделив входную и выходную информацию, способ и средство ее обработки.
- 28. Приведите пример обработки информации в вашей деятельности. В каком случае можно автоматизировать процесс обработки информации?
- 29. В чем сущность процесса передачи информации?
- 30. Приведите примеры передачи информации в деятельности человека выделив источник, приемник и канал связи.
- 31. За счет чего при передаче информации возникает шум? Каковы способы защиты от шума?
- 32. Чем передача информации отличается от обмена информацией?
- 33. Что понимается под скоростью передачи информации и пропускной способностью канала связи? В чем измеряются эти параметры?
- 34. Может ли скорость передачи информации быть выше пропускной способности канала связи? Почему?
- 35. Дайте определение понятия «информация». Какие фазы существования информации вы знаете?
- 36. Какие виды информации вы знаете? На какие группы подразделяют техническую и экономическую информации?
- 37. Чем характерна экономическая информация?
- 38. Каковы свойства информации?
- 39. Что называется данными?
- 40. Какие этапы обработки информации вы знаете?
- 41. Какими способами может быть представлена информация? Чем они характеризуются?
- 42. В каких единицах измеряется информация?
- 43. Сколько различных состояний можно выразить при помощи 5-и двоичных разрядов?
- 44. Какими способами информация может быть передана? Что называется связью?
- 45. Что такое сообщение? Информационный параметр сообщения?
- 46. Принципы классификации компьютеров.
- 47. Архитектура персонального компьютера.
- 48. Основные характеристики системных блоков и мониторов.
- 49. Классификация печатающих устройств.
- 50. Состав периферийных устройств: сканеры, копиры, электронные планшеты, веб-камеры и т.д.
- 51. Персональный компьютер и его составные части.
- 52. Тестирование устройств персонального компьютера с описанием их назначения.
- 53. Тестирование устройств персонального компьютера с описанием их назначения.
- 54. Понятие платформы программного обеспечения.
- 55. Сравнительная характеристика используемых платформ.
- 56. Структура базового программного обеспечения.
- 57. Классификация и основные характеристики операционной системы.
- 58. Особенности интерфейса операционной системы.
- 59. Программы утилиты.
- 60. Прикладное программное обеспечение: файловые менеджеры.
- 61. Прикладное программное обеспечение: программы-архиваторы. утилиты.
- 62. Классификация и направления использования прикладного программного обеспечения для решения прикладных задач, перспективы его развития.
- 63. Понятие компьютерного вируса, защиты информации и информационной безопасности.
- 64. Принципы и способы защиты информации в информационных системах.
- 65. Характеристика угроз безопасности информации и их источников.
- 66. Методы обеспечения информационной безопасности.
- 67. Принципы защиты информации от несанкционированного доступа.
- 68. Правовое обеспечение применения информационных технологий и защиты информации
- 69. Списки: маркированные, нумерованные, многоуровневые.
- 70. Автоматическое создание списков.
- 71. Создание и описание новых стилей списков, форматирование созданных списков.
- 72. Создание и оформление газетных колонок.
- 73. Оформление колонок текста с помощью табуляции.
- 74. Способы создания таблиц, преобразование текста в таблицы.
- 75. Конструктор: стили оформление таблиц.
- 76. Макет: добавление и удаление фрагментов таблицы, расположение и направление текста.
- 77. Нумерация страниц, колонтитулы, разрывы страниц, разделов.
- 78. Стилевое оформление заголовков, редактирование стилей.
- 79. Создание и редактирование автособираемого оглавления.
- 80. Экономические расчеты и анализ финансового состояния предприятия.
- 81. Организация расчетов в табличном процессоре MS Excel.
- 82. Относительная и абсолютная адресация в табличном процессоре MS Excel.
- 83. Связанные таблицы.
- 84. Расчет промежуточных итогов в таблицах MS Excel.
- 85. Подбор параметра. Организация обратного расчета.
- 86. Связи между файлами и консолидация данных в MS Excel.
- 87. Накопление средств и инвестирование проектов в MS Excel.
- 88. Использование электронных таблиц для финансовых и экономических расчетов.
- 89. Использование специализированных программ для анализа финансового состояния организации.
- 90. Создание и оформление маркированных, нумерованных и многоуровневых списков, газетных колонок.
- 91. Стили, создание и редактирование автособираемого оглавления.
- 92. Гиперссылки.
- 93. Относительная и абсолютная адресация в табличном процессоре MS Excel.
- 94. Фильтры. Решение задач оптимизации
- 95. Компьютерная графика, ее виды.
- 96. Мультимедийные программы.
- 97. Назначение и основные возможности программы подготовки презентаций MS Power Point.
- 98. Основные требования к деловым презентациям Создание мультимедийных презентаций в MS Power Point.
- 99. Интернет-технологии.
- 100.Способы и скоростные характеристики подключения, провайдер.
- 101.Поиск информации с использованием компьютера.
- 102.Программные поисковые сервисы.
- 103.Использование ключевых слов, фраз для поиска информации.
- 104.Комбинации условия поиска.
- 105.Передача информации между компьютерами.
- 106.Проводная и беспроводная связь.
- 107.Методы создания и сопровождения сайта.

108.Браузер.

- 109.Примеры работы с интернет-магазином, интернет-турагентством, интернет-библиотекой и пр.
- 110.Поисковые системы. Пример поиска информации на государственных образовательных порталах. Осуществление поиска информации или информационного объекта в тексте, файловых структурах, базах данных, сети Интернет.
- 111.Создание ящика электронной почты и настройка его параметров. Формирование адресной книги. Социальные сети.
- 112. Этические нормы коммуникаций в Интернете. Интернет-журналы и СМИ Работа с поисковыми системами, электронной почтой.
- 113. Создание сайта-визитки средствами онлайн-редактора.
- 114.Использование сервисов Google Docs для совместной работы с документами
- 115.Сетевые информационные системы для различных направлений профессиональной деятельности (системы электронных билетов, бухгалтерских расчетов, регистрации автотранспорта, электронного голосования, системы медицинского страхования, дистанционного обучения и тестирования, сетевых конференций и форумов и пр.)
- 116. Работа в СПС «Консультант Плюс». Организация поиска нормативных документов в СПС «Консультант Плюс»
- 117.Основные функции, режимы и правила работы с бухгалтерской программой.
- 118.Настройка бухгалтерской программы на учет.
- 119.Контекстная помощь, работа с документацией.
- 120.Основные правила обеспечения информационной безопасности бухгалтерского программного комплекса.
- 121.Сохранение и восстановление информационной базы..
- 122.Основные возможности программы 1С: Бухгалтерия. Первый запуск системы. Работа в пользовательском режиме.
- 123.Знакомство с интерфейсом программы 1С:Предприятие. Работа со справочниками, документами, журналами Ввод сведений об организации, ввод остатков по счетам
- 124.Оформление журнала фактов хозяйственной жизни на основании первичных документов.
- 125.Определение финансовых результатов деятельности экономического субъекта.
- 126.Подготовка бухгалтерский (финансовой) и налоговой отчетности. Сохранение и восстановление базы данных.

## **5.2 Примеры тестовых заданий**

*Тест № 1*

- 1. Информация это…
- а) последовательность знаков некоторого алфавита
- б) книжный фонд библиотеки

в) сведения об окружающем мире и протекающих в нем процессах, воспринимаемые человеком непосредственно или с помощью специальных устройств

г) сведения, содержащиеся в научных теориях

2. Информацию, существенную и важную в настоящий момент, называют:

а) полезной

б) актуальной

в) достоверной

г) объективной

3. Известно, что наибольший объём информации физически здоровый человек получает при помоши:

а) органов слуха

б) органов зрения

в) органов осязания

г) органов обоняния

д) вкусовых рецепторов

4. По форме представления информацию можно условно разделить на следующие виды:

а) математическую, биологическую, медицинскую, психологическую и пр.

б) текстовую, числовую, графическую, звуковую, комбинированную

в) обыленную, научную, производственную, управленческую

г) визуальную, звуковую, тактильную, обонятельную, вкусовую

5. Дайте самый полный ответ. При двоичном кодировании используется алфавит, состоящий **ИЗ:** 

а)  $0<sub>h</sub>1$ 

б) слов ДА и НЕТ

в) знаков + и -

г) любых двух символов

6. В какой строке единицы измерения информации расположены по возрастанию?

а) гигабайт, мегабайт, килобайт, байт, бит

б) бит, байт, мегабайт, килобайт, гигабайт

в) байт, бит, килобайт, мегабайт, гигабайт

г) бит, байт, килобайт, мегабайт, гигабайт

Время выполнения - 10 минут

Tecm No 2

1 вариант

1. Примером информационного процесса может служить:

а) изготовление бумаги

б) выплавка стали

в) выращивание овощей дискете

г) хранение данных на компьютере

2. Записная книжка обычно используется с целью:

а) обработки информации

б) хранения информации

в) передачи информации

г) хранения, обработки и передачи информации

3. Произошло событие: лиса взяла след зайца. Органом, воспринявшим информацию, является:

а) кожа  $B)$  HOC

б) язык  $\Gamma$ ) VXO

4. На метеостанции измерение температуры воздуха представляет собой процесс:

- а) хранения информации
- б) передачи информации
- в) защиты информации
- г) сбора информации
- 5. Примером передачи информации может служить процесс:
- а) отправления телеграммы
- б) поиск нужного слова в словаре
- в) коллекционирование марок
- г) поиск ошибок в диктанте
- 6. Средством представления информации на бумаге НЕ может быть:
- а) буква в) сигнал
- б) знак г) символ

2 вариант

## 1.К средствам передачи звуковой информации можно отнести

- а) учебник истории
- б) вывеску названия магазина
- в) журнал
- г) аудиокассету
- 2. Примером информационного процесса может служить:
- а) строительство зданий
- б) процесс поиска нужной литературы в библиотеке
- в) процесс производства электроэнергии
- г) процесс добычи полезных ископаемых

3. Произошло событие: повар принял решение подсолить борщ. Органом, воспринявшим информацию, является:

- а) кожа в) нос
- б) язык г) ухо

4. В отделении ЗАГСа регистрируют факт рождения ребенка. С какой целью это делается?

- а) хранения информации
- б) передачи информации
- в) сбора информации
- г) сбора, обработки, хранения и передачи информации
- 5. Примером обмена информации может служить процесс:
- а) выполнение домашней работы по физике
- б) наблюдение за поведением рыб в аквариуме
- в) прослушивание радиопередачи
- г) разговор по телефону с другом
- 6. Средство представления информации на аудиодиске:
- а) буква в) сигнал
- б) знак г) символ

Время выполнения - 20\_ минут

*Тест № 3*

- $1.$ Сведения об объектах окружающего нас мира это:
- информация a)
- **b**) объект
- с) предмет
- d) информатика
	- 2. Дискретный сигнал это:
- а) непрерывно изменяющийся во времени
- b) несущий какую нибудь информацию
- с) который можно декодировать
- d) принимающий конечное число конкретных значений
	- $\overline{3}$ . Непрерывный сигнал это:
- а) непрерывно изменяющийся во времени
- b) несущий какую нибудь информацию
- $c)$ который можно декодировать
- принимающий конечное число конкретных значений  $\mathbf{d}$ 
	- $\overline{4}$ . По способу восприятия информацию классифицируют на:
- визуальную, аудиальную, тактильную, обонятельную, вкусовую; a)
- $b)$ обонятельную, осязательную, текстовую, числовую, звуковую;
- текстовую, числовую, звуковую, графическую, комбинированную.  $\mathbf{c}$ )
	- $\overline{5}$ . Тактильную информацию человек получает посредством:
	- специальных приборов
- $h)$ термометров

a)

- барометров  $\mathbf{c}$ )
- органов осязания  $\mathbf{d}$

Свойство информации которое указывает, что информация существенна для 6. настоящего времени?

- Достоверность a)
- Объективность  $b)$
- $c)$ Полнота
- $\mathbf{d}$ Актуальность
- $e)$ Понятность
	- $7.$ Информацию, изложенную на доступном для получателя языке называют:
- a) понятной
- b) полной
- c) полезной
- d) актуальной
	- 8. Наибольший объем информации человек получает при помощи:
- a) органов слуха
- b) органов зрения
- c) органов обоняния
- d) органов осязания
	- 9. Визуальную информацию несёт:
- a) картина
- b) звук грома
- c) вкус яблока
- d) комариный укус

10. Установите соответствие между видами информации процессов и реализующими их действиями.

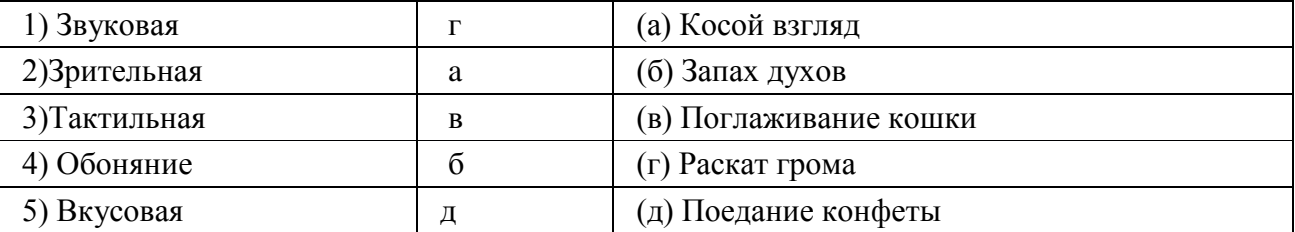

11. Свойство информации, означающее, что информация представлена в форме, понятной получателю.

# a) Достоверность

- b) Объективность
- c) Полнота
- d) Актуальность
	- e) Понятность

12. Свойство информации, означающее достаточность информации для понимания и принятия решения.

- a) Достоверность
- b) Объективность
- с) Полнота
- d) Актуальность
- е) Понятность

Tecm  $N_2$  3 Вариант 1

1. Под информационной безопасностью понимается...

А) защищенность информации и поддерживающей инфраструктуры от случайных или преднамеренных воздействий естественного или случайного характера, которые могут нанести неприемлемый ущерб субъектам информационных отношений в том числе владельцам и пользователям информации и поддерживающей инфраструктуре. Б) программный продукт и базы данных должны быть защищены по нескольким направлениям от воздействия

В) нет правильного ответа

2. Защита информации - это..

А) комплекс мероприятий, направленных на обеспечение информационной безопасности.

Б) процесс разработки структуры базы данных в соответствии с требованиями пользователей

В) небольшая программа для выполнения определенной задачи

- 3. От чего зависит информационная безопасность?
- А) от компьютеров
- Б) от поддерживающей инфраструктуры
- В) от информации
- 4. Основные составляющие информационной безопасности:
- А) целостность
- Б) достоверность
- В) конфиденциальность
- 5. Доступность это...

А) возможность за приемлемое время получить требуемую информационную услугу.

- Б) логическая независимость
- В) нет правильного ответа
- 6. Целостность это..
- А) целостность информации
- Б) непротиворечивость информации
- В) защищенность от разрушения
- 7. Конфиденциальность это..
- А) защита от несанкционированного доступа к информации

Б) программ и программных комплексов, обеспечивающих технологию разработки, отладки и внедрения создаваемых программных продуктов В) описание процедур

8. Для чего создаются информационные системы?

А) получения определенных информационных услуг

Б) обработки информации

В) все ответы правильные

9. Целостность можно подразделить:

А) статическую

Б) динамичную

В) структурную

10. Где применяются средства контроля динамической целостности?

А) анализе потока финансовых сообщений

Б) обработке данных

В) при выявлении кражи, дублирования отдельных сообщений

11. Какие трудности возникают в информационных системах при конфиденциальности?

А) сведения о технических каналах утечки информации являются закрытыми Б) на пути пользовательской криптографии стоят многочисленные технические проблемы

В) все ответы правильные

12. Угроза — это...

А) потенциальная возможность определенным образом нарушить информационную безопасность

Б) система программных языковых организационных и технических средств. предназначенных для накопления и коллективного использования данных

В) процесс определения отвечает на текущее состояние разработки требованиям данного этапа

13. Атака – это...

А) попытка реализации угрозы

Б) потенциальная возможность определенным образом нарушить информационную безопасность

В) программы, предназначенные для поиска необходимых программ.

14. Источник угрозы - это..

А) потенциальный злоумышленник

Б) злоумышленник

В) нет правильного ответа

15. Окно опасности – это...

А) промежуток времени от момента, когда появится возможность слабого места и до момента, когда пробел ликвидируется.

Б) комплекс взаимосвязанных программ для решения задач определенного класса конкретной предметной области

В) формализованный язык для описания задач алгоритма решения задачи пользователя на компьютере

16. Какие события должны произойти за время существования окна опасности?

А) должно стать известно о средствах использования пробелов в защите.

- Б) должны быть выпущены соответствующие заплаты.
- В) заплаты должны быть установлены в защищаемой И.С.

17. Угрозы можно классифицировать по нескольким критериям:

- А) по спектру И.Б.
- Б) по способу осуществления
- В) по компонентам И.С.

18. По каким компонентам классифицируется угрозы доступности:

- А) отказ пользователей
- Б) отказ поддерживающей инфраструктуры
- В) ошибка в программе

19. Основными источниками внутренних отказов являются:

А) отступление от установленных правил эксплуатации

- Б) разрушение данных
- В) все ответы правильные

20. Основными источниками внутренних отказов являются:

А) ошибки при конфигурировании системы

- Б) отказы программного или аппаратного обеспечения
- В) выход системы из штатного режима эксплуатации

21. По отношению к поддерживающей инфраструктуре рекомендуется рассматривать следующие угрозы:

А) невозможность и нежелание обслуживающего персонала или пользователя выполнять свои обязанности

Б) обрабатывать большой объем программной информации

В) нет правильного ответа

22. Какие существуют грани вредоносного П.О.?

- А) вредоносная функция
- Б) внешнее представление

В) способ распространения

23. По механизму распространения П.О. различают:

- А) вирусы
- Б) черви
- В) все ответы правильные

24. Вирус - это...

А) код обладающий способностью к распространению путем внедрения в другие программы

Б) способность объекта реагировать на запрос сообразно своему типу, при этом одно и

то же имя метода может использоваться для различных классов объектов

В) небольшая программа для выполнения определенной задачи

25. Черви – это...

А) код способный самостоятельно, то есть без внедрения в другие программы вызывать распространения своих копий по И.С. и их выполнения

Б) код обладающий способностью к распространению путем внедрения в другие программы

В) программа действий над объектом или его свойствами

Вариант 2

1. Конфиденциальную информацию можно разделить:

А) предметную

Б) служебную

В) глобальную

2. Природа происхождения угроз:

А) случайные

Б) преднамеренные

В) природные

3. Предпосылки появления угроз:

А) объективные

Б) субъективные

В) преднамеренные

4. К какому виду угроз относится присвоение чужого права?

А) нарушение права собственности

Б) нарушение содержания

В) внешняя среда

5. Отказ, ошибки, сбой - это:

А) случайные угрозы

Б) преднамеренные угрозы

В) природные угрозы

 $6.$  OTKa<sub>3</sub> -  $3<sub>T</sub>$ 

А) нарушение работоспособности элемента системы, что приводит к невозможности выполнения им своих функций

Б) некоторая последовательность действий, необходимых для выполнения конкретного задания

В) структура, определяющая последовательность выполнения и взаимосвязи процессов
# $7 \quad \text{OIII}$

А) неправильное выполнение элементом одной или нескольких функций происходящее в следствии специфического состояния

Б) нарушение работоспособности элемента системы, что приводит к невозможности выполнения им своих функций

В) негативное воздействие на программу

 $8 \quad C\bar{b}$   $\alpha\bar{u}$  –  $3\bar{a}$ 

А) такое нарушение работоспособности какого-либо элемента системы в следствии чего функции выполняются неправильно в заданный момент

Б) неправильное выполнение элементом одной или нескольких функций

происходящее в следствие специфического состояния

В) объект-метод

9. Побочное влияние - это...

А) негативное воздействие на систему в целом или отдельные элементы Б) нарушение работоспособности какого-либо элемента системы в следствии чего функции выполняются неправильно в заданный момент В) нарушение работоспособности элемента системы, что приводит к невозможности выполнения им своих функций

10. СЗИ (система защиты информации) делится:

А) ресурсы автоматизированных систем

- Б) организационно-правовое обеспечение
- В) человеческий компонент

#### 11. Что относится к человеческому компоненту СЗИ?

А) системные порты

- Б) администрация
- В) программное обеспечение

12. Что относится к ресурсам А.С. СЗИ?

- А) лингвистическое обеспечение
- Б) техническое обеспечение
- В) все ответы правильные

13. По уровню обеспеченной защиты все системы делят:

А) сильной зашиты

- Б) особой зашиты
- В) слабой зашиты

14. По активности реагирования СЗИ системы делят:

А) пассивные

Б) активные

#### В) полупассивные

15. Правовое обеспечение безопасности информации – это…

А) совокупность законодательных актов, нормативно-правовых документов, руководств, требований, которые обязательны в системе защиты информации Б) система программных языковых организационных и технических средств, предназначенных для накопления и коллективного использования данных В) нет правильного ответа

16. Правовое обеспечение безопасности информации делится:

- А) международно-правовые нормы
- Б) национально-правовые нормы
- В) все ответы правильные

17. Информацию с ограниченным доступом делят:

- А) государственную тайну
- Б) конфиденциальную информацию
- В) достоверную информацию

18. Что относится к государственной тайне?

А) сведения, защищаемые государством в области военной, экономической … деятельности

Б) документированная информация

В) нет правильного ответа

19. Вредоносная программа - это…

А) программа, специально разработанная для нарушения нормального функционирования систем

Б) упорядочение абстракций, расположение их по уровням

В) процесс разделения элементов абстракции, которые образуют ее структуру и поведение

20. Основополагающие документы для обеспечения безопасности внутри организации:

- А) трудовой договор сотрудников
- Б) должностные обязанности руководителей
- В) коллективный договор

21. К организационно - административному обеспечению информации относится:

- А) взаимоотношения исполнителей
- Б) подбор персонала
- В) регламентация производственной деятельности

22. Что относится к организационным мероприятиям:

- А) хранение документов
- Б) проведение тестирования средств защиты информации
- В) пропускной режим

23. Какие средства используется на инженерных и технических мероприятиях в защите информации:

А) аппаратные

Б) криптографические

В) физические

24. Программные средства - это...

А) специальные программы и системы защиты информации в информационных системах различного назначения

Б) структура, определяющая последовательность выполнения и взаимосвязи процессов, действий и задач на протяжении всего жизненного цикла В) модель знаний в форме графа в основе таких моделей лежит идея о том, что любое выражение из значений можно представить в виде совокупности объектов и связи между ними

25. Криптографические средства - это...

А) средства специальные математические и алгоритмические средства защиты информации, передаваемые по сетям связи, хранимой и обрабатываемой на компьютерах с использованием методов шифрования

Б) специальные программы и системы защиты информации в информационных системах различного назначения

В) механизм, позволяющий получить новый класс на основе существующего Время выполнения - 20 минут

Tecm  $N_2$  4

Вариант 1

1.В каком меню Word можно осуществлять форматирование документа:

- а) Таблица;
- **b**) Правка;
- с) Вставка:
- $d)$   $\Phi$ <sub>o</sub>  $\Phi$ <sub>7</sub>;
- е) Окно.
- 2. Средства «Файл» диалогового окна прикладных программ позволяют:
	- а) создавать, открывать, сохранять, отправлять на печать файлы и т.д.
	- b) обеспечивать ряд важных функций редактирования файла;
	- с) лля проверки правописания.:
	- d) производить вставки необходимых объектов;
	- е) форматировать выделенные блоки текущего документа.
- 3. Вставка символов в Microsoft Word:
	- а) Вставка + Символ:
	- b)  $\Phi$ ормат + Шрифт;
	- с) Вид + Символ;
	- d) Вид + Табуляция;
	- e)  $\Phi$ ормат + Абзац.
- 4. В каком меню Word уможно осуществить предварительный просмотр:
	- а) Сервис + предварительный просмотр:
	- b) Файл + предварительный просмотр:
- c)  $\Phi$ ормат + просмотр:
- d) Вид + предварительный просмотр:
- e) Правка + предварительный просмотр:
- 5. Укажите неверный тип выравнивания в MS Word:
	- a) по левому краю;
	- b) по правому краю;
	- c) по центру;
	- d) по ширине;
	- e) по абзацу.

#### 6. В MS WORD для того, чтобы добавить рамку ко всему документу

необходимо...

- a) выполнить команды: Формат\ Границы и заливка \ Страница Рамка;
- b) выполнить команды: Формат \ Границы и заливка \ Граница-Рамка;
- c) выделить текст и нажать на кнопку Таблицы и границы на Стандартной панели;
- d) выполнить команды: Файл \ Параметры страницы...

7.Для замены шрифта одного на другой необходимо выполнить команду:

- a)  $\Phi$ ормат + Абзац;
- b) CTRL+END;
- c) На начале абзаца нажать на клавиши SHIFT+END;
- d) Формат + Шрифт;
- e) Среди предъявленных ответов нет правильного.
- 8. Для быстрого копирования используется команда
	- a) Правка + Копировать
	- b) Файл + Сохранить;
	- c) Документы + Положить в папку;
	- d) Файл + Сохранить как;
	- e) Документы + Сохранить как.
- 9. Интервал выставляется с помощью команд?
	- a) Формат + Шрифт;
	- b) Формат + Абзац;
	- c) Файл + Параметры таблицы;
	- d) Вставка + Символ;
	- e) Вставка + Интервал.
- 10. В Word в каком пункте меню можно выбрать альбомный или книжный режим ориентации документа:
	- a) Формат;
	- b) Файл;
	- c) Правка;
	- d) Вид;
	- e) Сервис
- Вариант 2
- 1. С помощью какого меню Word можно разделить текст на колонки:
	- a) Вид;
	- b) Сервис;
	- c) Правка;
	- d) Таблица;
	- e) Формат.
- 2. С помощью каких команд Word можно установить поля страницы:
	- a) Вид + Параметры страницы + вкладка Поля;
- b) Сервис + Поля + Параметры страницы;
- c) Правка + Поля;
- d) Вставка + вкладка Поля;
- e) Файл + Параметры страницы + вкладка Поля.
- 2. В MS Word команда Создать предназначена:
	- a) Для создания нового документа;
	- b) Для создания новой таблицы в документе;
	- c) Для создания колонок в документе;
	- d) Для создания нового рисунка;
	- e) Для вставки рисунка в документ.
- 4. Средства «Правка» диалогового окна прикладных программ позволяют:
	- a) создавать, открывать, сохранять, отправлять на печать файлы и т.д.
	- b) обеспечивать ряд важных функций редактирования файла;
	- c) выбирать режим просмотра текущего документа;
	- d) производить вставки необходимых объектов;
	- e) форматировать выделенные блоки текущего документа.
- 5. Средства «Вид» диалогового окна прикладных программ позволяют:
	- a) создавать, открывать, сохранять, отправлять на печать файлы и т.д.
	- b) обеспечивать ряд важных функций редактирования файла;
	- c) выбирать режим просмотра текущего документа;
	- d) производить вставки необходимых объектов;
	- e) форматировать выделенные блоки текущего документа.
- 6. Средства «Вставка» диалогового окна прикладных программ позволяют:
	- a) создавать, открывать, сохранять, отправлять на печать файлы и т.д.
	- b) обеспечивать ряд важных функций редактирования файла;
	- c) выбирать режим просмотра текущего документа;
	- d) производить вставки необходимых объектов;
	- e) форматировать выделенные блоки текущего документа.
- 7. Средства «Формат» диалогового окна прикладных программ позволяют:
	- a) создавать, открывать, сохранять, отправлять на печать файлы и т.д.
	- b) обеспечивать ряд важных функций редактирования файла;
	- c) выбирать режим просмотра текущего документа;
	- d) производить вставки необходимых объектов;
	- e) форматировать выделенные блоки текущего документа
- 8.В каком из меню Word находиться правописание:
- a) Файл
	- b) Правка
	- c) Вид
	- d) Вставка
	- e) Сервис
- 9. В каком из меню Word можно отменить действие(ввод):
	- a) Файл
	- b) Правка
	- c) Вид
	- d) Вставка
	- e) Сервис
- 10. С помощью какого меню Word можно осуществляется номера страниц.
	- a) Файл
- b) Правка
- c) Вид
- d) Вставка
- e) Сервис

#### Вариант 3

- 1.В каком из меню Word находиться сортировка
	- a) Таблица
	- b) Вид
	- c) Вставка
	- d) Сервис
	- e) Формат
- 2.Анимация текста выставляется с помощью команд?
	- a) Формат + Шрифт+Анимация;
	- b) Формат + Абзац+ Шрифт+Анимация;
	- c) Файл + Шрифт+Анимация;
	- d) Вставка + Символ+Анимация;
	- e) Вставка + Шрифт+Анимация
- 3.Масштаб выставляется с помощью команд?
	- a) Вид +Масштаб;
	- b) Формат +Масштаб;
	- c) Файл + Масштаб
	- d) Вставка + Масштаб;
	- e) Вставка + Масштаб
- 4. Буквица Мicrosoft Word:
	- a) Вставка +буквица;
		- b) Формат + буквица;
		- c) Вид + буквица;
		- d) Вид + буквица;
		- e) Формат + буквица
- 5.Курсив текста выставляется с помощью команд?
	- a) Формат + Шрифт+Курсив;
	- b) Формат + Абзац+ Шрифт+курсив;
	- c) Вид + Шрифт+курсив;
	- d) Вставка +курсив;
	- e) Вставка +Шрифт+курсив
- 6.Информационной (знаковой) моделью является…
	- a) анатомический муляж
	- b) макет здания
	- c) модель корабля
	- d) диаграмма

7.В текстовом редакторе основными параметрами при задании шрифта являются…

- a) гарнитура, размер, начертание
- b) отступ, интервал
- c) поля, ориентация
- d) стиль, шаблон
- 8.В процессе форматирования текста изменяется…
	- a) размер шрифта
	- b) параметры абзаца
	- c) последовательность символов, слов, абзацев
- d) параметры страницы
- 9. Как вставит картинки из компьютера в документ?
	- а) Вставка картинки
	- b) Вид-рисунок- из файла
	- с) Вставка рисунок -из файла
	- d) Вставка из компьютера-картинки

10. Основные команлы меню ПРАВКА:

- а) Создать, открыть, закрыть, сохранить.
- b) Вырезать, копировать, вставить.
- с) Обычный, электронный документ, разметка страницы.
- d) Разрыв, номера страниц, дата и время.
- е) Шрифт, абзац, список, границы и заливки.

Время выполнения - 10 минут

# Tecm  $N_2$  5

1. Электронная таблица - это:

- а) устройство персонального компьютера, управляющее его ресурсами в процессе обработки данных в табличной форме;
- b) прикладная программа, предназначенная для обработки структурированных в виде таблицы данных;
- с) системная программа, управляющая ресурсами персонального компьютера при обработке таблиц;
- d) прикладная программа для обработки кодовых таблиц

2. В электронной таблице при перемещении или копировании формул относительные ссылки:

- а) преобразуются независимо от нового положения формулы;
- b) преобразуются в зависимости от нового положения формулы;
- с) преобразуются в зависимости от наличия конкретных функций в формулах;
- d) не изменяются
- 3. Выберите верное обозначение строки в электронной таблице:
	- a) 8D;
	- b)  $K3$ ;
	- c)  $49:$
	- $d)$  CF
- 4. Для того, чтобы одновременно выделить несколько ячеек, необходимо:
	- а) нажать и удерживать клавишу <ALT>;
	- b) это сделать невозможно:
	- с) нажать и удерживать клавишу <CTRL>;
	- d) вылелить диапазон ячеек:
- 5. В каком из указанных диапазонов содержится ровно 15 ячеек электронной таблицы:
	- a)  $F7: H10$ ;
	- b) Al:  $C5$ :
	- c)  $I5:K8;$
	- d)  $D7: F8:$

6. Среди приведенных записей отыщите формулу для электронной таблицы.

- a)  $S7C5-C3A2$ ;
- b)  $A1 = S7*C5-C3*A2;$
- c)  $S7*C5-C3*A2$ :
- d) =  $S7*C5-C3*A2$ .

7. В ячейку А8 ввели формулу =(С6 – С7)\*\$D\$4. Затем эту формулу распространили вправо. Какая формула содержится в ячейке F8? Ответ:\_\_\_\_\_\_\_\_\_\_

8. В ячейку F13 ввели формулу =F12 / \$B4. Затем эту формулу распространили вниз. Какая формула содержится в ячейке F15?

Ответ:\_\_\_\_\_\_\_\_\_\_\_

9. В ячейки C3, C4, D3, D4 введены соответственно числа 10, 4, 6, 5. Какое число будет находиться в ячейке D8 после введения в эту ячейку формулы  $=$ CYMM $(C3:D4$ ?

- a) 2;
- b) 14;
- c) 15;
- d) 25.

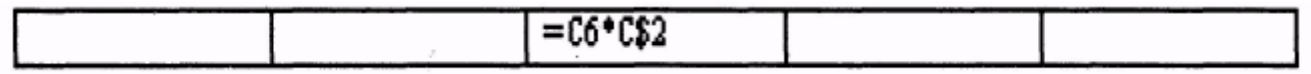

10. В первую ячейку ряда ввели некоторую формулу, которую затем распространили вправо. В одной из ячеек оказалась следующая формула:

Самостоятельно впишите формулы во все остальные ячейки ряда.

11. Имена каких строк и столбцов при копировании формулы =\$F23+Y\$21 не будут меняться:

- a) F, Y
- b) 23, Y
- c) 21, F
- d) 23, 21

12. Каково число диапазонов, суммируемых в формуле:

=СУММ(F2;F6:F15;C13:C55;H1:H5;J1;L1;L2;N1:O12)

- a) 10
- b) 7
- c) 6
- d) 8

13.В ячейку внесена формула см. рис., как она изменится при копировании в G 6?

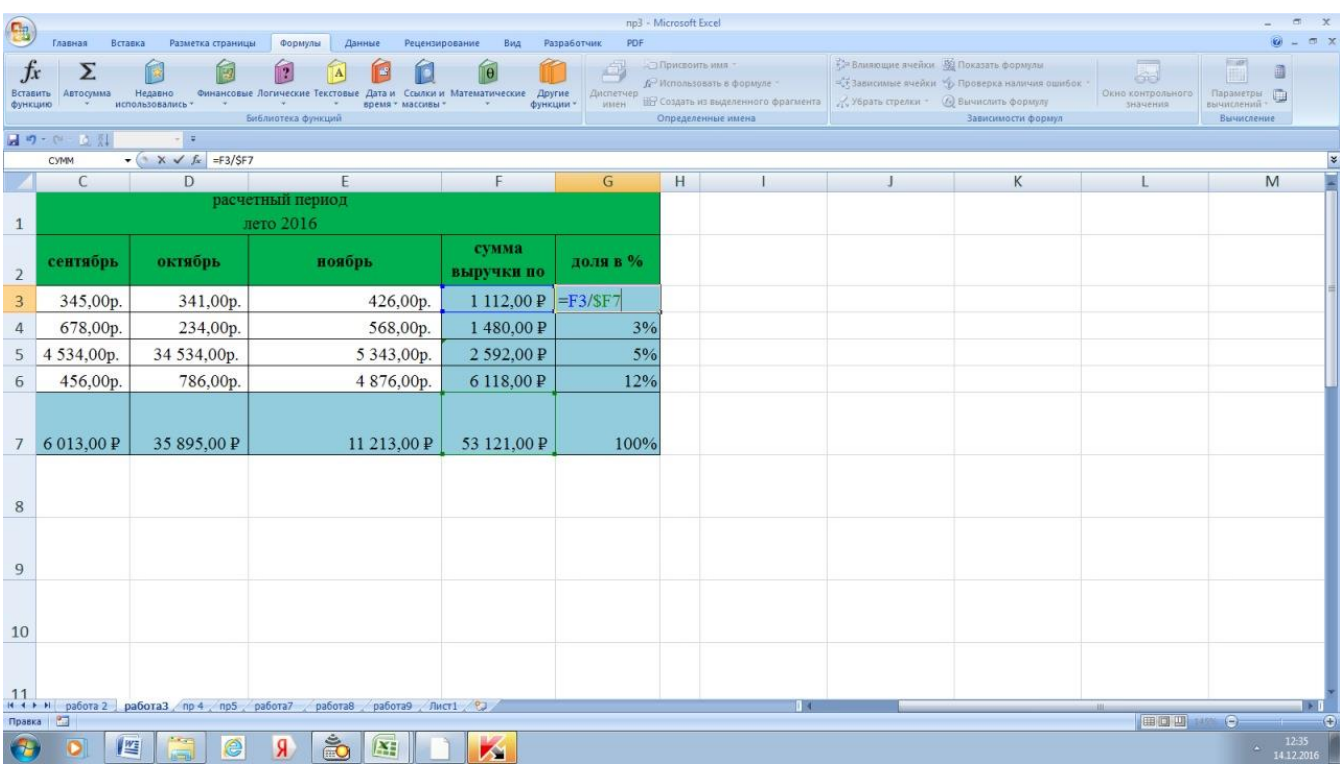

14. В ячейку внесена формула см. рис., как она изменится при копировании на три ячейки вправо?

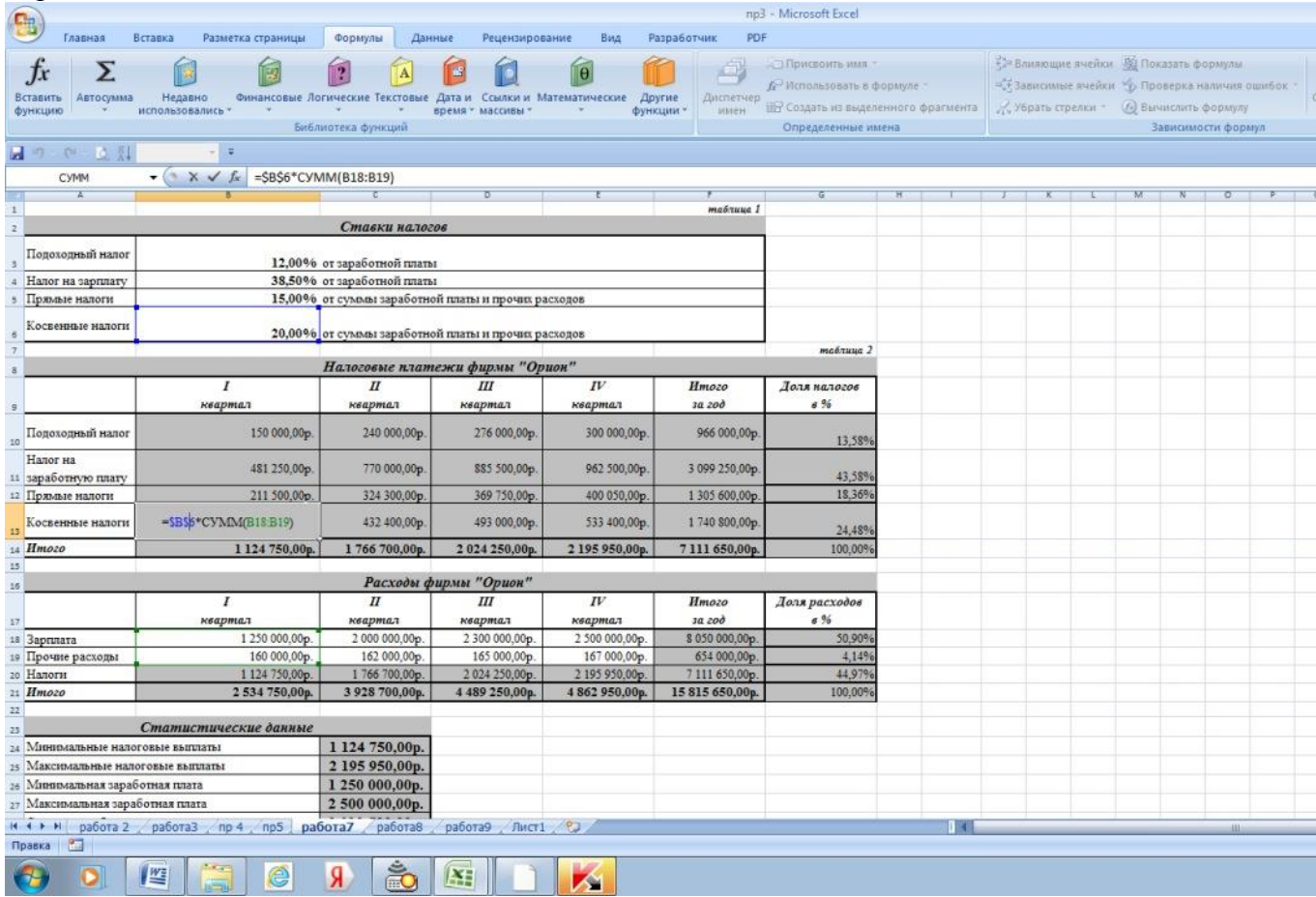

15 Укажите, что определяет функция СРЗНАЧ в программе Excel?

- a) среднее арифметическое заданного диапазона ячеек
	- b) среднее значение от деления ячеек
	- c) упорядочивание по убыванию чисел

# d) поиск самого короткого текста Время выполнения - 15 минут

# $Term\ N6$

Вариант 1

- 1. Что такое Power Point?
	- а) прикладная программа Microsoft Office, предназначенная для создания презентаций
	- b) прикладная программа для обработки кодовых таблиц
	- с) устройство компьютера, управляющее его ресурсами в процессе обработки данных в табличной форме
	- d) системная программа, управляющая ресурсами компьютера
- 2. Составная часть презентации, содержащая различные объекты, называется...
	- а) слайд
	- b) лист
	- с) кадр
	- d) рисунок

3. В каком разделе меню окна программы Power Point находится команда Создать (Новый) слайд?

- а) Показ слайдов
- **b**) Вид
- с) Файл
- d) Вставка
- 4. Какая кнопка панели Рисование в программе Power Point меняет цвет контура фигуры? а) цвет шрифта
	- b) тип линии
	- с) тип штриха
	- d) цвет линий
- 5. Команды добавления диаграммы в презентацию программы Power Point ...
	- а) Правка Добавить диаграмму
	- b) Файл Добавить диаграмму
	- с) Вставка Диаграмма
	- d) Формат Диаграмма

6. Открытие панели WordArt в окне программы Power Point осуществляется с помощью команд:

- а) Вид Панели инструментов WordArt
- b)  $BuA-WordArt$
- c) Вставка WordArt
- 1. Сервис Панели инструментов WordArt

7. В каком разделе меню окна программы Power Point находится команда Настройка анимации?

- а) Показ слайдов
- **b**) Формат
- с) Файл
- 1. Вставка

8. Клавиша F5 в программе Power Point соответствует команде ...

- а) Меню справки
- **b)** Свойства слайда
- с) Показ слайлов
- 1. Настройки анимации

9. Какая клавиша прерывает показ слайдов презентации программы Power Point?

- a) Enter
- b) Del
- c) Tab
- d) Esc

10. Укажите расширение файла, содержащего обычную презентацию Microsoft PowerPoint.

- $a)$  . ppt
- $b)$  . gif
- c)  $.jpg$
- d) .pps

Вариант 2

- 1. Что такое презентация PowerPoint?
	- а) демонстрационный набор слайдов, подготовленных на компьютере
	- b) прикладная программа для обработки электронных таблиц
- с) устройство компьютера, управляющее демонстрацией слайдов
- d) текстовой документ, содержащий набор рисунков, фотографий, диаграмм
- 2. Запуск программы Power Point осуществляется с помощью команд ...
	- a)  $\Gamma$ <sub>N</sub> Tyck  $\Gamma$ лавное меню  $\Gamma$ рограммы Microsoft Power Point
	- b) Пуск Главное меню Найти Microsoft Power Point
	- c) Панели задач Настройка Панель управления Microsoft Power Point
	- d) Рабочий стол Пуск Microsoft Power Point
- 3. Выбор макета слайда в программе Power Point осуществляется с помощью команд ...
	- а) Формат Цветовая схема слайда
	- b) Формат Разметка слайда
	- с) Вставка Дублировать слайд
	- d) Правка Специальная вставка

4. Какая кнопка панели *Рисование* в программе Power Point меняет цвет внутренней области фигуры?

- а) ивет линий
- b) ивет заливки
- с) стиль тени
- d) цвет шрифта
- 5. Команды вставки картинки в презентацию программы Power Point...
	- а) Вставка Объект
	- b) Вставка Рисунок Картинки
	- с) Формат Рисунок Картинки
	- d) Формат Рисунок Из файла
- 6. Применение фона к определенному слайду в презентации Power Point
	- а) Формат Фон Применить
	- b) Формат Фон Применить ко всем
	- с) Вставка Фон
	- d) Вид Оформление Фон
- 7. Команды вставки картинки в презентацию программы Power Point...
	- а) а) Вставка Объект
	- b) b) Формат Рисунок Из файла
- c) c) Формат Рисунок Картинки
- d) d) Вставка Рисунок Картинки

8. Эффекты анимации отдельных объектов

слайда презентации программы Power Point задаются командой …

- a) Показ слайдов Настройка анимации
- b) Показ слайдов Эффекты анимации
- c) Показ слайдов Настройка действия
- d) Показ слайдов Настройка презентации

#### 9. Выполнение команды *Начать показ*

*слайдов* презентации программы Power Point осуществляет клавиша …

- a) F4
- b) F3
- c) F5
- d) F7

10. Укажите расширение файла, содержащего обычную

презентацию Microsoft PowerPoint.

- a) . gif
- b) . рpt
- c) . jpg

Время выполнения – 10\_ минут

*Тест №7*

Вариант 1

1. Какой из способов подключения к Интернет обеспечивает наибольшие возможности для доступа к информационным ресурсам:

- а) постоянное соединение по оптоволоконному каналу +
- б) терминальное соединение по коммутируемому телефонному каналу
- в) удаленный доступ по коммутируемому телефонному каналу
- 2. Модем это:
- а) сетевой протокол
- б) техническое устройство +

в) сервер Интернет

3. Модем, передающий информацию со скоростью 28 800 бит/с, может передать две страницы текста (3 600 байт) в течение:

а) 1 минуты

б) 1 дня

в) 1 секунды +

4. Электронная почта (e-mail) позволяет передавать:

а) сообщения и приложенные файлы +

б) только файлы

в) видеоизображения

5. Какой протокол является базовым в Интернет:

a) HTML

 $6$ ) HTTP

 $_B$ ) TCP/IP +

6. Компьютер, подключенный к Интернет, обязательно имеет:

a) Web-сервер

 $(6)$  IP-адрес +

в) доменное имя

7. Гиперссылки на web - странице могут обеспечить переход:

а) на любую web - страницу ланного региона

б) только в пределах данной web - страницы

в) на любую web – страницу любого сервера Интернет +

8. Задан адрес электронной почты в сети Internet: user name@int.glasnet.ru. Каково имя владельца электронного адреса:

a) user name  $+$ 

 $6)$  ru

в) glasnet.ru

9. Браузеры (например, Microsoft Internet Explorer) являются:

а) трансляторами языка программирования

б) антивирусными программами

 $\overline{B}$ ) средством просмотра web-страниц +

10. Web-страницы имеют формат (расширение):

 $a) *$ .doc

 $6*1$ .htm +

 $_{\rm B})$  \*  $_{\rm exe}$ 

11. Модем - это устройство, предназначенное для:

а) передачи информации по телефонным каналам связи +

б) вывода информации на печать

в) обработки информации в данный момент времени

12. К середине 2015 года число пользователей достигло:

а) 500 млн.

б) 3.3 млрд. +

в) 50 млн.

13. В качестве гипертекстовых ссылок можно использовать:

а) слово, группу слов или картинку, при подведении мыши к которым ее курсор

принимает форму человеческой руки +

б) любое слово или любую картинку

в) только картинку

14. Web-страница:

а) сводка меню программных продуктов

б) документ, в котором хранится вся информация по сети

в) документ, в котором хранится информация сервера +

15. Адресация:

а) способ идентификации абонентов в сети +

б) почтовый адрес пользователя сети

в) адрес сервера

Вариант 2

1. Скорость передачи информации по магистральной оптоволоконной линии обычно составляет не меньше, чем:

а) 28,8 бит/с

б) 1 Мбит/с +

в) 100 Кбит/с

2. Какой из адресов соответствует домену второго уровня:

а) interweb.spb.ru/present

б) www.junior.ru/nikolaeva/word.htm

в) www.fizika.ru +

3. Компьютерные телекоммуникации:

а) обмен информацией между пользователями о состоянии работы компьютера

б) дистанционная передача данных с одного компьютера на другой +

в) перенесение информации с одного компьютера на другой с помощью дискет

4. Домен – это:

а) название устройства, осуществляющего связь между компьютерами

б) название программы, для осуществления связи между компьютерами

в) часть адреса, определяющая адрес компьютера пользователя в сети +

5. Задан адрес электронной почты в сети Интернет: user\_name@mtu-net.ru Каково имя компьютера, на котором хранится почта:

а) mtu-net

 $6)$  mtu-net.ru +

в) ru

6. Какой из технический способов связи обладают наибольшей пропускной способностью:

а) оптоволоконная кабельная связь +

б) телефонные линии

в) электрическая кабельная связь

7. Что такое IP-адрес:

а) доставка каждого пакета до места назначения

б) уникальный сетевой адрес узла в компьютерной сети +

в) протокол управления передачей

8. Web-страница- это:

а) служба передачи данных

б) сервис Интернета

в) документ, имеющий свой адрес +

9. Всемирная система объединённых компьютерных сетей для хранения, обработки и передачи информации[:

а) интерком

 $(6)$  интернет +

в) инстанет

10. В этом году Национальный научный фонд США создал сеть NSFNET для связи между университетами и вычислительными центрами:

а) 1980

б) 1990

в) 1984 +

11. В 1984 году была разработана система:

а) вторичных имён

б) доменных имён +

в) цифровых имён

12. В этом году был разработан протокол Internet Relay Chat:

а) 1988 +

б) 1980

в) 1990

13. С 22 января этого года прямой доступ в интернет получил экипаж Международной космической станции:

а) 2000

 $6)$  2012

 $(B)$  2010 +

14. Образно говоря, «язык», используемый компьютерами для обмена данными при работе в сети:

а) протокол +

б) калька

в) эсперанто

14. Система доменных имён, обеспечивающая возможность использования для адресации узлов сети мнемонических имён вместо числовых адресов:

a) FTP

 $6$ ) DNS +

 $B)$  IRC

15. Адресация:

а) способ идентификации абонентов в сети +

б) почтовый адрес пользователя сети

в) адрес сервера

Время выполнения - 10 минут

 $Tecm \, \dot{N}9$ 

1. Главный инструмент разработчика информационной системы на базе 1С

1) Платформа

2) Прикладное решение

3) Конфигуратор

2. Логические единицы, составляющие конфигурацию системы 1С:

- 1) Объекты конфигурации
- 2) Элементы формы приложения
- 3) Составляющие части платформы

3. Объект конфигурации, предназначенный для работы со списками данных

- 1) Справочник
- 2) Документ
- 3) Регистр накопления
- 4) Перечисление
- $5)$  Отчет

4. Является прикладным и предназначен для описания информации о совершенных хозяйственных операциях или о событиях, произошедших в жизни организации

- 1) Справочник
- 2) Документ
- 3) Регистр накопления
- 4) Перечисление
- $5)$  Отчет

5. Объект конфигурации, являющийся прикладным и предназначенный для описания структуры аккумулирования ланных

- 1) Справочник
- 2) Документ
- 3) Регистр накопления
- 4) Перечисление
- $5)$  Отчет

6. Виды числовой информации, накапливаемой регистром накопления, называются

- 1) Элементами макета
- 2) Элементами справочника
- 3) Ресурсами
- 4) Реквизитами

7. Объект конфигурации, являющийся прикладным и предназначенный для описания алгоритмов, при помощи которых пользователь сможет получать необходимые ему выхолные ланные

- 1) Справочник
- 2) Документ
- 3) Регистр накопления
- 4) Maker
- $5)$  Отчет

8. Объект конфигурации, являющийся прикладным и предназначенный для описания структуры хранения данных в разрезе нескольких измерений

- 1) Регистр сведений
- 2) Регистр накоплений
- 3) Макет
- 4) Отчет

9. Являются основными элементами интерфейса, т.к. образуют разделы прикладного решения

- 1) Подсистемы
- 2) Макеты
- 3) Меню конфигурации
- 4) Панель навигации

10. Назначением данного объекта является аккумулирование числовой информации в разрезе нескольких измерений

- 1) регистр накопления
- 2) регистр сведений
- $3)$  отчет
- 4) журнал документов
- 5) локумент

11. Изменение состояние регистра накопления происходит, как правило, при проведении документа и заключается в...........

- 1) добавлении в него нескольких записей
- 2) сохранении дополнительной информации, описывающей каждое движение
- 3) сохранении ссылки на регистратор

12. Этот объект конфигурации использует виртуальную таблицу оборотов

- 1) регистр накопления
- 2) регистр сведений
- 3) документ
- 4) журнал документов
- $5)$  отчет

13. Объект конфигурации, являющийся прикладным и предназначенный для описания алгоритмов, при помощи которых пользователь сможет получать необходимые ему выходные данные

- 1) Справочник
- 2) Документ
- 3) Регистр накопления
- 4) Макет
- 5) Отчет

14. Объект конфигурации , предназначенный для хранения различных форм представления данных, которые могут потребоваться каким-либо объектам конфигурации

- 1) Регистр сведений
- 2) Регистр накоплений
- 3) Макет

4) Отчет

5) Конструктор печати

15. Объект конфигурации, являющийся прикладным и предназначенный для описания структуры хранения данных в разрезе нескольких измерений

- 1) Регистр сведений
- 2) Регистр накоплений
- 3) Макет
- 4) Отчет

16. Объект конфигурации, являющийся прикладным и предназначенный для описания структуры хранения постоянных наборов значений, не изменяемых в процессе работы конфигурации

- 1) Макет
- 2) Перечисление
- 3) Отчет
- 4) Документ
- 5) Регистр накоплений

17. Назначением данного объекта является аккумулирование числовой информации в разрезе нескольких измерений

- 1) регистр накопления
- 2) регистр сведений
- 3) отчет
- 4) журнал документов
- 5) документ

18. Изменение состояния регистра накопления происходит, как правило, при проведении документа и заключается в..

- 1) добавлении в него нескольких записей
- 2) сохранении дополнительной информации, описывающей каждое движение
- 3) сохранении ссылки на регистратор

19. Этот объект конфигурации использует виртуальную таблицу оборотов

- 1) регистр накопления
- 2) регистр сведений
- 3) документ
- 4) журнал документов

# $5)$  or  $4e$

20. На основе этого объекта платформа создает в базе данных таблицу, в которой хранится набор некоторых постоянных значений

- 1) Перечисление
- 2) Справочник
- 3) Документ
- 4) Регистр сведений

# 6. Примеры оценочных средств для проведения промежуточной аттестации

# 6.1 Примеры тестовых заданий

# Тестовые залания

#### «Информационные технологии в профессиональной деятельности» лисциплина 38.02.01 «Экономика и бухгалтерский учет» специальность код

- $1.$ Дисковод - это...
	- а) устройство сопряжения компьютера с линией связи
	- б) устройство для длительного и безопасного хранения дискет
	- устройство для записи и считывания информации с дискет  $B)$
	- программа, обеспечивающая доступ к диску  $\Gamma$ )
- $2.$ Системная плата - это...
	- а) операционная система, загружаемая в ПК
	- б) подставка к монитору
	- в) плата отвечающая за эксплуатацию ПК в единицу времени
	- г) устройство, к которому подключают основные части компьютера
- $3.$ В одном байте содержится ...
	- а) 256 бит
	- $6)$  16  $6\pi$
	- в) 1024 бит
	- $r)$  8 бит
- 4. Монитор это...
	- $a)$ вид специальной управляющей программы
- б) устройство для вывода информации на бумагу
- в) устройство для ввода информации ПК
- г) устройство отображения символьной и графической информации
- 5. Сканер это…
	- а) устройство вывода графической информации на бумагу
	- б) оборудование для сжатия излучений от ПК
	- в) устройства ввода изображения в компьютер
	- г) программа визуализации трехмерной графики
- 6. Один килобайт равен…
	- а) 1000 байт
	- б) 1024 байт
	- в) 8200 байт
	- г) 512 байт
- 7. Шина это…
	- а) резиновые подставки под системным блоком
	- б) многопроводные линии, связывающие различные части ПК
	- в) устройство, на котором расположены составные части системного блока
	- г) устройство для долговременного хранения системных программ
- 8. В необходимый набор устройств для работы пользователя на персональном компьютере входит…
	- а) операционная система, клавиатура, дисплей
	- б) системный блок, клавиатура, монитор
	- в) клавиатура, дисплей, принтер
	- г) сканер, защитный экран, плоттер
- 9. Основной характеристикой «винчестера» является…
	- а) скорость записи
	- б) скорость чтения
	- в) емкость диска
	- г) диаметр диска
- 10. За единицу измерения количества информации принят…
	- а) 1 бод
	- б) 1 бит
- в) 1 байт
- г) 1 Кбайт
- 11. Чему равен 1 Мбайт?
	- а) 1000 байт
	- б) 1024 байт
	- в) 1000 Кбайт
	- г) 1024 Кбайт
- 12. «Бит» это…
	- а) звуковой сигнал, воспроизводимый компьютером
	- б) минимальная единица количества информации
	- в) смысловое наполнение знака
	- г) правило, описывающее преобразование знаков
- 13. CD-ROM- это…
	- а) механическая мышь с шариком в основании
	- б) адаптер персонального компьютера
	- в) накопитель на лазерном диске
	- г) накопитель на гибких магнитных дисках
- 14. Чему равен 1 Гбайт?
	- а) 1000 Мбит
	- б) 1024 Кбайт
	- в) 1000 000 Кбайт
	- г) 1024 Мбайт
- 15. К устройствам ввода информации относится…
	- а) клавиатура
	- б) колонки
	- в) принтер
	- г) модем
- 16. Процессор это…
	- а) устройство компьютера, предназначенное для хранения информации в процессе ее обработки
	- б) устройство ПК, подключаемое к системному блоку для организации ускоренного процесса ввода-вывода информации
- в) центральное устройство компьютера, организующее процесс обработки информации
- г) программа, с помощью которой пользователь организует процесс обработки информации
- 17. Курсор показывает…
	- а) позицию строки, в которой появиться символ при нажатии клавиши
	- б) разрешение на ввод команды
	- в) начало новой строки
	- г) запрет на ввод команды
- 18. Оперативное запоминающее устройство это…
	- а) устройство, которое используется для хранения программ и данных в процессе их обработке
	- б) внешнее устройство для длительного хранения информации
	- в) специальное устройство, подключаемое к клавиатуре
	- г) система, предназначенная для защиты от вирусов
- 19. Производительность работы компьютера (быстрота выполнения операций) зависит от…
	- а) размера экрана дисплея
	- б) напряжения питания
	- в) частоты процессора
	- г) быстроты нажатия на клавиши
- 20. Тактовая частота ПК влияет на…
	- а) объем оперативной памяти
	- б) скорость ввода информации с клавиатуры
	- в) скорость обработки информации
	- г) объем винчестера
- 21. Видеоадаптер это…
	- а) специальная программа, обеспечивающая работу дисплея
	- б) программа обработки графической информации
	- в) устройство, подключаемое к системному блоку для вывода на экран дисплея видеороликов
	- г) микросхема (печатная плата с электроникой), предназначенная для управлением дисплеем
- 22. Максимально допустимое время работа оператора за дисплеем по отношению к продолжительности рабочего дня равно...
	- a)  $60\%$
	- $6)$  80%
	- $(B)$  40%
	- 50%  $\Gamma$ )
- 23. «Загрузить компьютер» - значит...
	- считать программу с внешнего устройства и разместить ее в оперативной памяти  $a)$
	- б) записать программу на винчестер
	- $B)$ записать программу на дискету
	- $\Gamma$ ) уничтожить, стереть программу
- 24. Драйвер клавиатуры это...
	- $a)$ устройство, подключаемое вместо клавиатуры
	- б) специальный кабель, соединяющий клавиатуру и системный блок
	- $B)$ специальная программа, обеспечивающая обслуживание клавиатуры либо ее нестандартное использование
	- способ подключения клавиатуры к системному блоку  $\Gamma$ )
- 25. Программы архиваторы применяются для...
	- $a)$ облегчения доступа к данным
	- б) обеспечения наглядности информации
	- $B)$ защиты информации от несанкционированного доступа
	- $\Gamma$ ) увеличения свободного места на дисках
- 26. Микропроцессор предназначен для...
	- управления работой компьютера и обработки данных a)
	- ввод информации в ЭВМ и вывода ее на принтер  $\sigma$
	- обработки текстовых данных  $B)$
	- обработки графических данных  $\Gamma$ )
- $27.$ От разрядности микропроцессора зависит...
	- a) количество используемых внешних устройств
	- $\sigma$ возможность подключения к сети
	- максимальный объем внутренней памяти и производительность компьютера  $B)$
	- время работы на компьютере  $\Gamma$ )
- 28. Функция процессора состоит в…
	- а) подключении компьютера к электронной сети
	- б) обработке данных, вводимых в компьютер
	- в) выводе данных на печать
	- г) сканировании программ
- 29. Постоянная память предназначена для…
	- а) длительного хранения информации
	- б) хранения неизменяемой информации
	- в) кратковременного хранения информации в текущий момент времени
	- г) копирования информации
- 30. Внешняя память предназначена для….
	- а) длительного хранения информации
	- б) хранения неизменяемой информации
	- в) кратковременного хранения информации в текущий момент времени
	- г) копирования информации
- 31. Принтер предназначен для…
	- а) ввода алфавитно-цифровых данных, управления работой компьютера
	- б) вывода информации на бумагу
	- в) вывода на экран текстовой и графической информации
	- г) сканировании программ
- 32. Персональный компьютер это…
	- а) комплекс электронных устройств, осуществляющих обработку информации
	- б) некоторая модель, устанавливающая состав, порядок и принципы взаимодействия входящих в нее компонентов
	- в) комплекс программных и аппаратных средств
	- г) комплекс проводников
- 33. Минимальная конфигурация персонального компьютера…
	- а) системный блок, монитор, клавиатура
	- б) системный блок, монитор, мышь, клавиатура
	- в) системный блок, монитор, мышь, принтер,
	- г) системный блок, мышь, комплекс мультимедиа
- 34. Тактовая частота микропроцессора измеряется в…
- а) мегагерцах
- б) кодах таблицы символов
- в) байтах и битах
- г) амперах
- 35. Оперативная память предназначена для…
	- а) длительного хранения информации
	- б) хранения неизменяемой информации
	- в) кратковременного хранения информации в текущий момент времени
	- г) защиты от вирусов
- 36. Устройствами внешней памяти являются…
	- а) оперативные запоминающие устройства
	- б) накопители на гибких и жестких магнитных дисках
	- в) стримеры
	- г) плоттеры
- 37. Жесткие диски получили название…
	- а) CD ROM
	- б) диджитайзер
	- в) винчестер
	- г) DVD ROM
- 38. К устройствам вывода информации относятся…
	- а) мышь
	- б) сканер
	- в) модем
	- г) принтер
- 39. После отключения электропитания информация сохраняется на …
	- а) оперативном запоминающем устройстве
	- б) мониторе
	- в) накопителе на магнитном диске
	- г) процессоре компьютера
- 40. Монитор предназначен для…
	- а) ввода алфавитно-цифровых данных, управления работой компьютера
- б) вывода информации на бумагу
- в) вывода на экран текстовой и графической информации
- г) сканирования программ
- 41. Клавиша «BACKSPАCE» служит для…
	- а) отмены текущего режима или команды
	- б) удаления символа, находящегося слева от курсора
	- в) завершения ввода информации
	- г) перемещения курсора в конец строки
- 42. Цифровая клавиатура при выключении режима Num Lock переходит в режим…
	- а) отображения изображения
	- б) функциональных клавиш
	- в) управление курсором
	- г) псевдографики
- 43. Для удаления символа, находящегося справа от курсора используется клавиша:
	- а) Num Lock
	- б) INSERT
	- в) DELETE
	- г) ESC
- 44. Клавиша Delete служит для:
	- а) отмены текущего режима или команды
	- б) удаления символа, находящегося cправа от курсора
	- в) завершения ввода информации
	- г) перемещения курсора в конец строки
- 45. Клавиша Esc служит для…
	- а) для удаления символа, находящегося с лева от курсора
	- б) отмены текущего режима или команды
	- в) завершения ввода информации
	- г) перемещения курсора в конец строки
- 46. Функция клавиши Enter заключается в…
	- а) окончание ввода команд
	- б) перемещении курсора к началу строки
- в) отмене ввода команды
- г) переключении с русского на латинский алфавит
- 47. Для включения режима прописных букв используется клавиша…
	- а) Num Lock
	- б) Caps Lock
	- в) Scroll Lock
	- г) Print Screen
- 48. Клавиатура предназначена для…
	- а) вывода информации из компьютера
	- б) ввода информации в компьютер
	- в) для хранения информации
	- г) для записи информации

Компьютерные вирусы

55. Компьютерный вирус – это…

- а) программы, активизация которых вызывает уничтожение программ и файлов;
- б) совокупность программ, находящиеся на устройствах долговременной памяти;
- в) программы, которые могут "размножаться" и скрытно внедрять свои копии в файлы, загрузочные секторы дисков и документы;
- г) программы, передающиеся по Всемирной паутине в процессе загрузки Webстраниц.
- 56. Макро-вирусы загружают файлы…
	- а) исполнительные;
	- б) графические и звуковые;
	- в) файлы документов Word и элект. таблиц Excel;
	- г) html документы.
- 57. Неопасные компьютерные вирусы могут привести к …
	- а) сбоям и зависаниям при работе компьютера;
	- б) потере программ и данных;
	- в) форматированию винчестера;
	- г) уменьшению свободной памяти компьютера.

58. Вид компьютерных вирусов. Которые внедряются и поражают исполнительный файлы с расширением \*.exe, \*.com

- а) файловые вирусы;
- б) загрузочные вирусы;
- в) макро-вирусы;
- г) сетевые вирусы.
- 59. Основные типы компьютерных вирусов:
	- а) Аппаратные, программные, загрузочные
	- б) Программные, загрузочные, макровирусы.
	- в) Файловые, сетевые, макровирусы, загрузочные.
- 60. Действие антивирусной программы основано на…
	- а) ожидании начала вирусной атаки.
	- б) сравнении программных кодов с известными вирусами*.*
	- в) удалении зараженных файлов.
- 61. К антивирусным программа относятся …
	- а) AVP, DrWeb, Norton AntiVirus.
	- б) MS-DOS, MS Word, AVP.
	- в) MS Word, MS Excel, Norton Commander.
- 63. Основные меры по защите информации от повреждения вирусами:
	- а) проверка дисков на вирус
	- б) создавать архивные копии ценной информации
	- в) не пользоваться "пиратскими" сборниками программного обеспечения
	- г) передавать файлы только по сети
- 64. "Троянский конь" относится к вирусам…
	- а) макро-вирусы;
	- б) интернет-черви;
	- в) скрипт-вирусы;
	- г) загрузочные вирусы.
- 65. Опасные компьютерные вирусы могут привести к…
	- а) сбоям и зависаниям при работе компьютера;
	- б) потере программ и данных;
	- в) форматированию винчестера;
	- г) уменьшению свободной памяти компьютера.

66. Вид компьютерных вирусов, которые внедряются и поражают файлы с расширением \*.txt, \*.doc

- а) файловые вирусы;
- б) загрузочные вирусы;
- в) макро-вирусы;
- г) сетевые вирусы.
- 67. Антивирусные программы это программы для:
	- а) Обнаружения вирусов
	- б) Удаления вирусов
	- в) Размножения вирусов
	- г) Помещение в карантинную зону зараженных файлов
- 69. Основные признаки проявления вирусов:
	- а) Частые зависания и сбои в работе компьтера
	- б) Уменьшение размера свободной памяти
	- в) Значительное увеличение количества файлов
	- г) Медленная работа компьютера

Текстовый редактор Microsoft Word

71. Удалить графический объект из документа MS Word можно последовательностью команд…

- а) выделить графический объект и нажать клавишу Del
- б) выделить графический объект и нажать клавишу Enter
- в) указать на графический объект и нажать клавишу Shift
- г) выделить графический объект и перенести за границу документа
- 72. В документе MS Word кнопка Фигуры находится на вкладке…
	- а) Вставка
	- б) Главная
	- в) Ссылки
	- г) Вид
- Конфеты
- Мармелад
- Шоколад
- 

73. Список • Вафли в документе MS Word называется...

- а) маркированным
- б) многоуровневым
- в) нумерованным
- г) правильным

# 74. Создать общий заголовок у нескольких столбцов представленной таблицы в документе

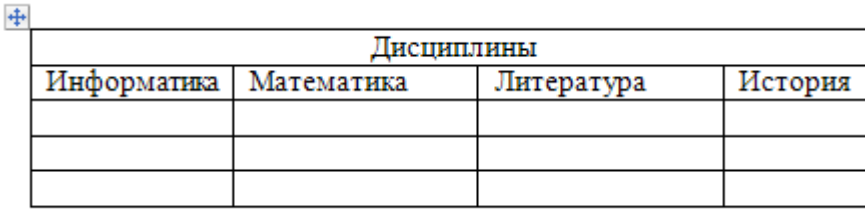

 $MS$  Word можно

следующим образом…

- а) выделить нужные ячейки, Макет, Автоформат таблицы
- б) Конструктор, Колонки
- в) выделить нужные ячейки, Макет, Объединить ячейки
- г) Конструктор, Объединить ячейки

75. Команды работы с фрагментами текста Копировать и Вставить в MS Word находятся

на …

- а) панели быстрого доступа
- б) вкладке Главная
- в) вкладке Вставка
- г) вкладке Ссылки

76. Для загрузки программы MS Word необходимо в меню Пуск выбрать пункт

- а) программы
- б) документы
- в) панель управления

77. Для установления значений полей для нового документа MS Word необходимо выбрать команду «Поля» на вкладке …

- а) главная
- б) вставка
- в) разметка страницы

78. Для выделения абзаца текста в MS Word необходимо установить курсор на любое слово абзаца и щелкнуть левой кнопкой мыши

- а) один раз
- б) трижды
- в) дважды

79. Для выделения строки в тексте в MS Word необходимо щелкнуть левой кнопкой мыши

- а) слева от строки текста
- б) справа от строки текста
- в) на любом слове текста

80. Для выделения слова в тексте в MS Word необходимо установить указатель мыши на слове и щелкнуть левой кнопкой мыши

- а) один раз
- б) дважды
- в) трижды

81. Сохранить документ в MS Word можно командой сохранить на…

- а) панели быстрого доступа
- б) кнопки Office
- в) вкладки Главная
- г) вкладки Рассылки

# 82. Установить порядок расположения текста в две колонки в MS Word

- 1: перейти на вкладку Разметка страницы
- 2: выбрать команду колонки другие колонки
- 3: выбрать тип две
- 4: установить ширину и промежуток

5: ок

83. Установить порядок создания таблицы с заданным числом строк и столбцов в MS Word

- 1: перейти на вкладку Вставка
- 2: выполнить команду таблица вставить таблицу
- 3: установить число столбцов
- 4: установить число строк

5: ок

- 84. Изменить размер шрифта в MS Word можно командой шрифт из меню
	- а) формат
	- б) вид
	- в) правка

85. Нумерованный список в тексте в MS Word задается командой Нумерация на вкладке…

- а) вставка
- б) главная
- в) вид

86. Автоформат таблицы в MS Word задается командой Стиль таблицы на вкладке…

- а) таблица
- б) конструктор
- в) вставка

87. Чтобы разбить ячейку таблицы на несколько в MS Word, необходимо на вкладке Макет выполнить команду

а) разбить ячейки

- б) разъединить
- в) вставить таблицу

88. Для вставки рисунка из коллекции клипов в MS Word, необходимо на вкладке Вставка выполнить команду…

- а) рисунок
- б) объект
- в) эскизы

89. Отменить последнее выполненное действие в MS Word можно на панели быстрого доступа командой

- а) отменить
- б) вернуть
- в) повторить
- 90. Установить порядок удаления выделенного фрагмента текста в MS Word
	- 1: выделить фрагмент
	- 2: перейти на вкладку главная
	- 3: выбрать команду вырезать
- 91. Лента в текстовом редакторе MS Word предназначена для
	- а) вывода информации об аппаратных средствах
	- б) быстрого вызова команд
	- в) активизации системного меню
- 92. Назовите основную функцию элемента экрана MS Word "Линейки".
	- а) содержит название программы и текущего документа
	- б) показывает границы полей, положение и типы табуляторов, и параметры формата абзаца
	- в) содержит кнопки наиболее часто использующихся команд
- 93. Укажите параметры страницы, которые можно задавать в окне Параметры страницы
	- а) количество разделов на странице
	- б) зеркальность полей
	- в) размер полей
	- г) количество страниц на листе
	- д) ориентацию
	- е) количество колонок на странице
	- ж) количество строк
- 94. Укажите возможные начертания шрифта
	- а) утолщенный
	- б) полужирный курсив
- в) полужирный
- г) курсив
- д) обычный курсив
- е) обычный

95. В понятие шрифта входят следующие параметры…

- а) начертание
- б) тип шрифта
- в) размер символов
- г) междустрочный интервал

#### 96. Выберите варианты оформления списка в документах Microsoft Word.

- а) раскрывающиеся
- б) нумерованные
- в) многоуровневые
- г) маркированные
- д) двухуровневые
- е) упорядоченные
- 97. Перечислите основные элементы окна Microsoft Word 2007
	- а) строка состояния
	- б) панель быстрого доступа
	- в) строка индикаторов
	- г) строка меню
	- д) панель инструментов
	- е) рабочее поле
	- ж) панель задач
	- з) строка заголовка
	- и) ленты, с вкладками команд
	- к) панель приложений

98. Для изменения междустрочного интервала, отступов, табуляции следует выполнить последовательные команды…

- а) Главная Абзац
- б) Главная Список
- в) Главная Шрифт
- г) Главная Стили и форматирование

99. Перед вами текст. Определите для каждого абзаца способ выравнивания и отметьте нужный. Например: 1, 3, 2, 3, 4.

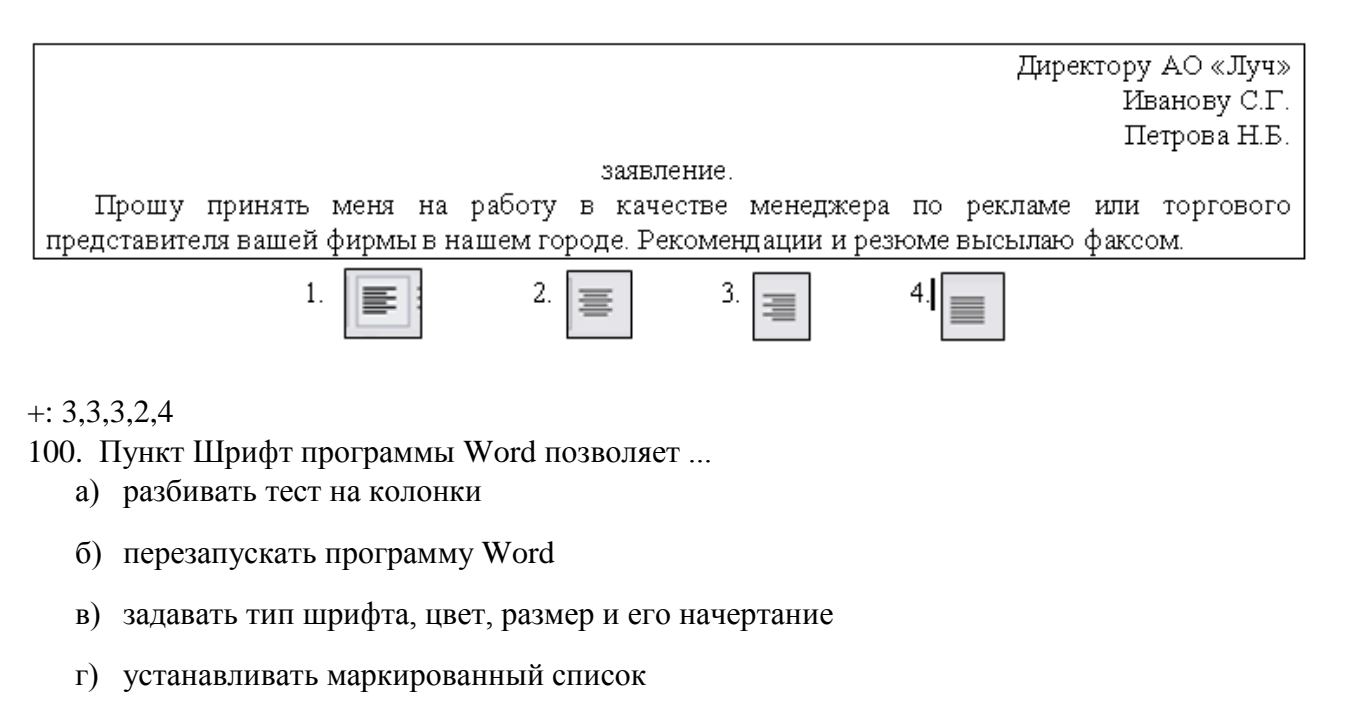

- 101. Кегль шрифта это...
	- а) тип шрифта
	- б) начертание буквы
	- в) размер высоты буквы

102. Укажите команду вставки готовых объектов (автофигур, фигурных стрелок и т.д.) в программе Word.

- а) Вставка Иллюстрации Клип мультимедиа
- б) Вставка Иллюстрации Фигуры
- в) Вставка Иллюстрации Документ Image
- г) Вставка Иллюстрации Рисунок

103. Форматирование в текстовом редакторе - это...

- а) изменение параметров абзаца
- б) замена текста
- в) изменение параметров сохранения документа
- г) изменение параметров шрифта

104. Чтобы применить команду форматирования шрифта к абзацу необходимо...

- а) навести курсор мыши на абзац
- б) установить текстовый курсор в данный абзац
- в) выделить весь документ
- г) выделить абзац

105. Внесение изменений, исправлений и корректировки в текстовый документ называется...

- а) форматирование
- б) вставка
- в) редактирование
- г) замена

106. Для создания таблицы в документе программы MS Word нужно последовательно выполнить команлы...

- а) Таблица Вставить Таблица
- б) Вставка Таблица Вставить таблицу
- в) Разметка страницы Таблица Вставить таблицу
- г) Главная Вставить Таблица
- 107. В программе Word при вводе текста в документ нажимать клавишу Enter следует...
	- а) в конце каждой страницы
	- б) в конце каждого абзаца
	- в) в конце каждой строки
	- г) после каждого слова
- 108. В режим создания или редактирования колонтитулов можно перейти с помощью...
	- а) команды «Колонтитулы» на ленте «Главная»
	- б) с помощью двойного щелчка в верхнем или нижнем поле документа
	- в) с помощью команды «Структура» изменю «Вид»
	- г) с помощью двойного щелчка на вертикальной линейке

109. Перед вами горизонтальные линейки. Найдите соответствие.

- 1) отрицательный абзацный отступ
- 2) нулевой абзацный отступ

3) положительный абзацный отступ

 $+\frac{1}{2}(\frac{1}{2}+\frac{1}{2}+\frac{$ 

1. 2. 1. 1. 1. 2. 1. 3. 1. 4. 1. 5. 1. 6. 1. 7. 1. 8. 1. 9. 1. 10. 1. 11. 1. 12. 1. 13. 1. 14. 1. 15. 1. 16. 1. 17. 1. 18. 1. 2. 1

$$
\cdots \overbrace{ \bigcap_{i=1}^{n} \cdots 2^{i-1} \cdots 3^{i-1} \cdots 4^{i-1} \cdots 5^{i-1} \cdots 6^{i-1} \cdots 7^{i-1} \cdots 8^{i-1} \cdots 9^{i-1} \cdots 10^{i-1} \cdots 11^{i-1} \cdots 13^{i-1} \cdots 13^{i-1} \cdots 15^{i-1} \cdots 16^{i-1} \cdots 17^{i-1} \cdots 17^{i-1} \cdots 18^{i-1} \cdots 19^{i-1} \cdots 19^{i-1} \cd
$$

110. Microsoft Word -  $370$ :

а) пакет для подготовки презентаций, который позволяет создавать не только печатные материалы и комплекты слайлов для оформления выступлений, но и экранные презентации с анимацией и звуковым оформлением

- б) текстовый процессор, предназначенный для создания текстовых документов различной степени сложности
- в) программа обработки электронных таблиц, незаменимое средство для анализа больших массивов ланных
- г) система управления реляционными базами данных

Электронные таблицы

- 111. Порядок запуска приложения Microsoft Excel
	- $1:$  пуск
	- 2: все программы
	- 3: Microsoft Office
	- 4: Microsoft Office Excel
- 112. Рабочий лист электронной таблицы это...
	- а) строка формул
	- б) таблица, разделенная на ячейки
	- в) выделенный блок ячеек
- 113. Основные элементы электронной таблицы
	- а) лист
	- б) книга
	- в) страница
	- г) ячейка
	- д) таблица
- 114. Группа функций для расчета финансовых операций по кредитам, ссудам, займам
	- а) математические
	- б) статистические
	- в) расчетные
	- г) финансовые
- 115. Запись формулы в Microsoft Excel начинается со знака
	- $a) =$
	- $6)$  %
	- $B)$  \*

116. Установить соответствие между пиктограммами и их назначением в Microsoft Excel

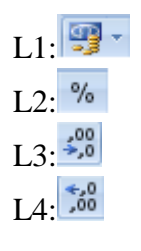
$L5:000$ 

- R1: финансовый числовой формат
- R2: процентный формат
- R3: увеличить разрядность
- R4: уменьшить разрядность
- R5: формат с разделителями
- 117. В Microsoft Excel формула включает
	- а) числа
	- б) текст
	- в) имена ячеек
	- г) арифметические знаки
- 118. В Microsoft Excel запись в ячейке ##### означает
	- а) деление на ноль
	- б) результат не умещается в ячейке
	- в) имя невозможно распознать
	- г) недопустимый тип аргументов
- 119. В Microsoft Excel запись в ячейке #ИМЯ означает
	- а) деление на ноль
	- б) результат не умещается в ячейке
	- в) имя невозможно распознать
	- г) недопустимый тип аргументов
- 120. В Microsoft Excel запись в ячейке #ЗНАЧ! означает
	- а) деление на ноль
	- б) результат не умещается в ячейке
	- в) имя невозможно распознать
	- г) недопустимый тип аргументов
- 121. В Microsoft Excel запись в ячейке #ССЫЛКА! означает
	- а) недопустимый тип аргументов
	- б) деление на ноль
	- в) недопустимая ссылка на ячейку
	- г) имя невозможно распознать
- 122. В Microsoft Excel, абсолютная ссылка в формуле используется для….. адреса ячейки
	- а) указание
	- б) перемещение
	- в) копирование

г) удаление

123. Признак абсолютной адресации ячеек в Microsoft Excel

- а) !
- $\delta$ ) =
- в) \$
- г) ?

124. Кнопка для вставки функции в ячейку в Microsoft Excel

- a)  $f_x$
- $6)$  Σ
- 解→ в)

125. Установить денежный формат в ячейке можно с использованием группы, расположенной на закладке Главная

- а) число
- б) ячейки
- в) редактирование

126. Установите соответствие между адресом ячейки и установленном в ней форматом

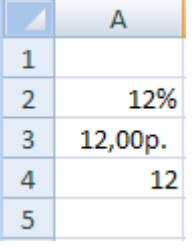

L1: А2

L2:А3

 $L3:A4$ 

R1: процентный

R2: финансовый

R3:числовой

127. Формула для нахождения среднего значения данных ячеек по столбцу С

- а)  $=$ СРЗНАЧ(С2:С5)
- б) =СРЗНАЧА(C2:C5)
- в) =СРЗНАЧ(C2:D5)

128. Функции принадлежащие к категории Статистические

- а) МАКС
- б) МИН
- в) СРЗНАЧ
- г) СУММ

д) ЦЕЛОЕ

129. Для вычисления суммы данных ячеек используется кнопка

a)  $f_{\rm r}$ 

 $\sigma$   $\Sigma$ 

解。 в)

130. Формула суммы диапазона ячеек D1:D6

- а) =СУММ(D1:D6)
- б) СУММ(D1:D6)
- в)  $=CYMM(D6:D1)$

131. Функция минимального значения ряда чисел (Microsoft Excel)

- а) МАКС
- б) МИН
- в) СРЗНАЧ

## 132. Функция для сложения видимых строк таблицы (Microsoft Excel)

- а) ЦЕЛОЕ
- б) ПРОМЕЖУТОЧНЫЕ ИТОГИ
- в) СУММ

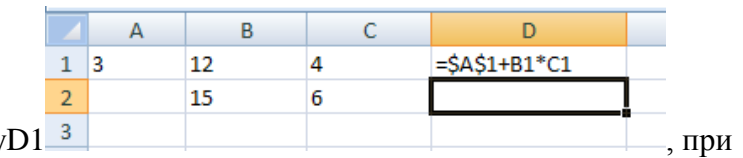

133. Формула, записанная в ячейку копировании в D2 примет вид…

- a)  $= $A$1+B2*C2$
- б) =A2+B2\*C1
- в)  $=A1+B1*C2$
- г)  $= $A$2+B2*C2$

134. Результат вычисления по формуле в ячейке D2

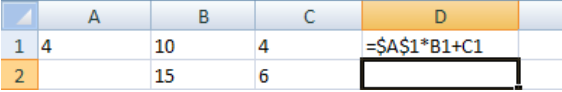

+: 66

135. Установить фильтр данных в таблице MS Excel можно с помощью команды Автофильтр вкладки…

- а) Главная
- б) Формулы
- в) Данные

г) Вставка

136. Действия при сортировке данных (Microsoft Excel)

- 1. установить курсор в ячейке таблицы
- 2. на кладке Данные выбрать команду Сортировка…
- 3. указать данные для сортировки и порядок сортировке

4. нажать ОК.

137. Действия при фильтрации данных (Microsoft Excel)

- 1. установить курсор в ячейке таблицы
- 2. на кладке Данные выбрать команду Фильтр…
- 3. указать числовые фильтры
- 4. задать условие отбора
- 5. нажать ОК.

138. Выбор данных по заданному критерию устанавливается с помощью … данных (Microsoft Excel)

- а) сортировки данных
- б) фильтрации данных
- в) подбора параметров
- г) поиска данных

139. Для поиска значения, которое надо ввести в формулу, чтобы получить известный результат используют средства (Microsoft Excel)

- а) сортировки данных
- б) фильтрации данных
- в) подбора параметров
- г) поиска решения

140. Для определения оптимального значения целевой ячейки, изменяя значение ячеек, которые используются при расчете значения целевой ячейки используют средство (Microsoft Excel)

- а) сортировки данных
- б) фильтрации данных
- в) подбора параметров
- г) поиска решения
- 141. Действия при решении задач подбором параметров (Microsoft Excel)
- 1. Вкладка Данные
- 2. группа Работа с данными Анализ «что если» Подбор параметра
- 3. "Установить в ячейке" ссылка на целевую ячейку
- 4. "Значение" искомый результат
- 5. "Изменяя значение ячейки" ссылка на изменяемую ячейку
- 6. OK

142. Действия при решении задач с использованием инструмента «Поиск решения» (Microsoft Excel)

- 1. Вкладка Данные
- 2. группа Работа с данными Анализ «что если» Подбор параметра
- 3. "Установить целевую ячейку" ссылка на целевую ячейку,
- 4. "Максимальному значению" или "Минимальному значению",
- 5. "Изменяя ячейки" ссылки на изменяемые ячейки,
- 6. "Ограничения" ограничения задачи (через "Добавить")
- 7. Нажать кнопку Выполнить

143. Для определения будущей стоимости займа или вклада используют функцию (Microsoft Excel)

- а) БС
- б) ПС
- в) ПЛТ
- г) КПЕР

144. Для определения текущей стоимости займа используют функцию (Microsoft Excel) а) БС

- б) ПС
- в) ПЛТ
- г) КПЕР

145. Для определения общего периодов выплат вклада(займа) используют функцию (Microsoft Excel)

- а) СТАВКА
- б) ПС
- в) ПЛТ
- г) КПЕР

146. Для определения постоянных периодических выплат по вкладу или займу используют функцию (Microsoft Excel)

- а) СТАВКА
- б) ПС
- в) ПЛТ
- г) БС

147. Для определения процентной ставки по вкладу или займу используют функцию (Microsoft Excel)

а) СТАВКА

- б) ПС
- в) ПЛТ
- г) БС

# **Автоматизация бухгалтерского учета 1С: Бухгалтерия**

- 148. Порядок запуска программы 1С: Бухгалтерия:
	- 1: на панели задач щёлкнуть по кнопке ПУСК
	- 2: команда Все программы
	- 3: выбрать 1С:Предприятие 8
	- 4: в меню запуска программы выбрать 1С: Предприятие
- 149. Порядок создания информационной базы в программе 1С: Бухгалтерия
	- 1: запустить программу 1С: Предприятие
	- 2: кнопка Добавить
	- 3: кнопка выбора Создание информационной базы на основе шаблонов
	- 4: название информационной базы
	- 5: выбор места хранения информационной базы
	- 6: кнопка Готово
- 150. Режим программы для ведения бухгалтерского учета.
	- а) конфигуратор
	- б) бухгалтерский учет
	- в) 1С: Предприятие
	- г) монитор

152. Учетная политика предприятия формируется ... в соответствии с требованиями законодательства

- а) главным бухгалтером
- б) руководителем предприятия
- в) советом предприятия
- г) уставом

153. Учетная политика предприятия утверждается ... в соответствии с требованиями законодательства

- а) главным бухгалтером
- б) руководителем предприятия
- в) советом предприятия
- г) уставом

154. Учетная политика предприятия утверждается на ...

- а) год
- б) три года
- в) пять лет
- г) бессрочно
- 155. Изменение учетной политики организации может производиться в случаях...
	- а) изменения законодательства РФ или нормативных актов по бухгалтерскому учету
	- б) разработки организацией новых способов ведения бухгалтерского учета
	- в) изменения условий деятельности
	- г) смены места адреса
	- д) увольнения главного бухгалтера

157. Сформировать различные отчеты в программе «1С: Предприятие» можно с помощью кнопки …

- а) отчеты
- б) журнал проводок
- в) субконто
- г) печать

158. Просмотреть записи в журнале проводок по выбранному счету в программе «1С: Предприятие» можно с помощью кнопки…

- а) отчеты
- б) проводки
- в) субконто
- г) печать

160. Вывести на экран сформированный документ для просмотра можно с помощью кнопки

- а) отчеты
- б) журнал проводок
- в) печать

162. Диалог запуска программы 1С: Предприятие предоставляет пользователю следующие возможности:

- а) выбор режима программы
- б) изменение информационной базы
- в) добавление информационной базы
- г) удаление информационной базы
- д) просмотр списка доступных информационных баз
- е) копирование информационных баз
- ж) перемещение информационных баз

164. Основным назначением настроек является:

- а) установка параметров, влияющих на поведение системы
- б) правильный ввод пароля программы
- в) авторизация доступа
- г) отображение списка пользователей

165. Открыть список организаций можно с помощью пункта меню

- а) предприятие
- б) операции
- в) производство

166. Соответствие название команд их пиктограммам на панели инструментов

- $L1:$
- $L2 \oplus$
- $L3:$
- 
- $L4:$
- Î  $L5$ :
- $\vert \mathbf{x} \vert$  $L6$ :
- R1: переместить элемент в другую группу
- R2: добавить
- R3:добавить группу
- R4: добавить копированием
- R5: изменить текущий элемент
- R6: пометить на удаление

169. Полное наименование счета или субсчета указывается в реквизите…

- а) наименование
- б) полное наименование
- в) код

170. Если при вводе бухгалтерской записи программа запрашивает валютную сумму, а сумму в рублях рассчитывает как произведение валютной суммы на курс валюты на дату операции, то по счету ведется (учет)

- а) количественный
- б) аналитический
- в) валютный

171. Если при вводе проводки программа запрашивает количество, а сумму проводки рассчитывает как произведение цены за единицу на количество, то по счету ведется (учет)

- а) количественный
- б) аналитический
- в) валютный

173. Виды счетов бухгалтерского учета…

а) Активные

- б) Пассивные
- в) Активно-пассивные
- г) Расчетные
- д) Финансовые

174. К свойствам счетов, определённым в конфигурации 1С: Бухгалтерия относятся настройки учета

- а) аналитического
- б) количественного
- в) валютного
- г) параметров
- д) рабочего периода

175. Действия по изменению плана счетов можно выполнить в режиме:

- а) конфигуратор
- б) отладчик
- в) 1С: Предприятие
- г) монитор

176. Справочники предназначены для…

- а) ведения аналитического учёта
- б) ввода информации в первичные документы
- в) хранения информации
- г) формирования отчётных документов
- д) редактирования операций
- 177. Справочник представляет собой одноуровневый и многоуровневый

+: список

178. Для ввода нового элемента справочника необходимо воспользоваться кнопкой +: добавить

179. Порядок удаления элемента справочника

- 1: открыть справочник
- 2: выделить элемент
- 3: щелкнуть на панели инструментов по кнопке Пометить на удаление
- 4: закрыть все окна
- 5: в меню Операции выбрать команду Удаление помеченных объектов
- 6: кнопка Контроль
- 7: кнопка Удалить
- 180. Дерево групп в окне справочника предназначено для
	- а) ввода новых групп
	- б) быстрого выбора нужной группы элементов
- в) перемещения элементов из одной группы в другую
- 181. Виды справочников в программе 1С: Бухгалтерия:
	- а) подчиненные
	- б) одноуровневые
	- в) многоуровневые
	- г) неподчинённые
	- д) стандартные
	- е) нестандартные
	- ж) периодические
- 183. Данные о сотрудниках предприятия помещают в справочник:
	- а) сотрудники организаций
	- б) физические лица
	- в) контрагенты
	- г) подразделения
	- д) номенклатура
- 184. Справочник Контрагенты предназначен для ввода информации о
	- а) поставщиках
	- б) покупателях
	- в) учредителях
	- г) сотрудниках
	- д) материалах
- 185. Справочник Номенклатура предназначен для ввода информации о
	- а) материалах
	- б) товарах
	- в) поставщиках
	- г) покупателях
	- д) учреждениях
- 186. Справочник Банковские счета предназначен для ввода информации о
	- а) материалах
	- б) товарах
	- в) банках
	- г) банковских счетах организации
	- д) банковских счетах контрагентов

е) учреждениях

187. Форма диалога справочника предназначена для ввода

- а) проводок в операцию
- б) группы пользователей
- в) элемента справочника
- г) постоянных реквизитов предприятия

188. Справочник открыт в режиме выбора. Чтобы изменить реквизиты элемента справочника необходимо выделить объект и нажать на кнопку

- а) добавить
- б) добавить копированием
- в) изменить

189. Ввод операций вручную производится при работе с журналом

- а) операций
- б) проводок
- в) инвентарная книга
- 190. Операции, содержащие проводки, в 1С: Бухгалтерии можно ввести…
	- а) вручную
	- б) документами
	- в) справочниками
	- г) путеводителем
- 191. Календарь предназначен для…
	- а) ввода дат
	- б) установки рабочего периода
	- в) отключения проводок
	- г) ведения расчётов
- 192. Калькулятор предназначен для…
	- а) ввода дат
	- б) установки рабочего периода
	- в) отключения проводок
	- г) ведения расчётов

193. Объект помечен на удаление. Результат, если вы снова попытаетесь пометить его на удаление

- а) все останется без изменений
- б) помеченный объект будет удален
- в) программа снимет с объекта пометку на удаление

194. Для записи операций в программе 1С: Бухгалтерия в информационную базу используются кнопки

- а) ОК
- б) Записать и закрыть
- в) закрыть

195. Введённые операции и проводки в типовой конфигурации 1С: Бухгалтерия группируются в журнале:

- а) операций
- б) проводок
- в) документов
- г) платёжные документы
- д) документы общего назначения
- 196. Режим просмотра проводок, принадлежащих операции можно отобразить кнопкой
	- а) проводки
	- б) обновить текущий список
	- в) результат проведения документа
	- г) структура подчиненности

## 197. Для ведения учёта в типовой конфигурации используются

+: документы

- 198. Основные реквизиты шапки документа
	- а) номер
	- б) дата
	- в) комментарий
	- г) основание

200. В типовой конфигурации включён набор документов, предназначенный для учёта кадров в организации о

- а) приёме на работу
- б) кадровых изменениях
- в) увольнении
- г) авансовый отчёт
- д) платёжное поручение
- 201. Документы по учёту кадров группируются в журнале
	- а) учета кадров организаций
	- б) производственные
	- в) по учету зарплаты

202. При проведении документов по учёту кадров информация документа переносится в справочник

- а) физические лица
- б) сотрудники организации
- в) структура организации
- г) ответственные лица

203. Документ о кадровом перемещении используют при…

- а) переводе работника из одного подразделения в другое
- б) изменении типа вычета из доходов
- в) изменении месячного оклада
- г) выплате заработной платы

204. Поручение организации банку о перечислении соответствующей суммы с его расчётного счёта на расчётный счёт получателя

+: платёжное

205. Поручение действительно в течение …дней со дня выписки

- а) 10
- б) 12
- в) 3
- г) 5

206. Для ввода нового документа платёжное поручение необходимо выбрать пункт меню…

+: банк и касса

207. Расчёты между предприятиями организаций осуществляются оформлением документа…

- а) платёжное требование
- б) платёжное поручение
- в) аккредитив
- г) доверенность

209. Отражение в бухгалтерском учёте зачисления или списания денежных средств по расчётному счёту в типовой конфигурации предназначен документ

+: банковская выписка

210. Реквизит, предназначенный для ввода корреспондирующего счёта

- а) назначение платежа
- б) корр. счёт
- в) платёжный документ
- г) движение денежных средств

211. Операции, связанные с приёмом, хранением и расходованием наличных денежных средств называют …

+: кассовыми

212. Приём наличных денег кассами предприятий производится по ### кассовым ордерам +: приходным

213. Выдача наличных денег из касс предприятий производится по ### кассовым ордерам

+: расходным

214. Прервать ввод проводки можно с помощью клавиши

- а) ESC
- б) END
- в) DEL
- г) Enter

215. Завершение ввода проводки осуществляется с помощью кнопки

- а) Enter
- б) END
- в) Пробел
- 216. Ввод начальных остатков осуществляется как ввод обычных проводок со счетом 000
	- а) за текущий период
	- б) за предшествующий период
	- в) за будущий период.
- 217. Отредактировать раннее введенную проводку можно в журнале
	- а) операций
	- б) проводок
	- в) документов

218. Установите соответствие назначению пиктограммы

- $L1: \equiv$
- $L_2$ .
- 
- $L3:$   $\blacksquare$
- R1: не проведен
- R2: проведен
- R3: помечен на удаление
- 219. Для проверки правильности ввода начальных остатков по счетам сформируется
	- а) оборотно-сальдовая ведомость
	- б) анализ счета
	- в) карточка счета
	- г) субконто по счету
- 220. Режим «Ввод на основании» в программе применяется для формирования
	- а) проводок на основании раннее введенных данных
	- б) документов на основании типовой операции
	- в) документов на основании данных раннее сформированного документа
- 221. Анализ счета отражает
	- а) обороты между выбранным счетом и остальными счетами
	- б) остатки по выбранному счету за период
	- в) информацию о проводках за период
	- г) список проводок, отобранных по заданным критериям
- 222. Карточка счета отражает
	- а) обороты между выбранным счетом и остальными счетами
	- б) остатки по выбранному счету за период
	- в) информацию о проводках за период
	- г) список проводок, отобранных по заданным критериям
- 223. Отчет по проводкам отражает
	- а) обороты между выбранным счетом и остальными счетами
	- б) остатки по выбранному счету за периода
	- в) информацию о проводках за период
	- г) список проводок, отобранных по заданным критериям
- 224. Отчет можно вывести с помощью команд меню
- +: отчеты

225. Документ Приходный (Расходный) кассовый ордер можно распечатать с помощью кнопки

+: печать

226. Оформить Авансовый отчет можно с помощью команды меню…

+: касса

227. Погашение задолженности подотчетного лица осуществляется с помощью документа…

- а) платежное требование
- б) расходный кассовый ордер
- в) авансовый отчет
- г) приходный кассовый ордер
- д) платежное поручение входящее

228. Для регистрации поступления и списания безналичных денежных средств на расчетный счет организации предназначены документы

+: платежное поручение

а) банковская выписка

- б) расходный кассовый ордер
- в) приходный кассовый ордер

229. Для кадрового учета в программе 1С: Бухгалтерия предназначены документы

- а) прием на работу
- б) кадровое перемещение
- в) увольнения из организации
- г) зарплата к выплате
- д) депонирование

230. Информация о налогообложении доходов работника налогом на доходы физических лиц в документе Начисление зарплаты работникам находится на закладке

- а) НДФЛ
- б) начисления
- в) работники
- 231. Документы по учету заработной платы
	- а) начисление зарплаты
	- б) ведомость на выплату зарплаты
	- в) прием на работу
	- г) увольнение работника

233. Расторжение с работником трудовых отношений осуществляется с помощью документа

- а) начисление зарплаты
- б) кадровое перемещение
- в) увольнения из организаций
- г) прием на работу

234. Для хранения информации об работнике, связанной с выполнением должностных обязанностей предназначен справочник

- а) сотрудники организаций
- б) физические лица
- в) управление данными работника
- г) ответственные лица организаций

238. Отражение ввода в эксплуатацию основных средств в программе 1С: Бухгалтерия производиться документом

- а) поступление товаров и услуг
- б) поступление основных средств
- в) принятие к учету
- г) ввод в эксплуатацию

239. Перемещение основных средств в программе 1С: Бухгалтерия производиться документом

- а) поступление товаров и услуг
- б) перемещение
- в) принятие к учету
- г) ввод в эксплуатацию

240. Ежемесячное начисление амортизации по объектам основных средств осуществляется документом

- а) поступление
- б) принятие к учету
- в) закрытие месяца
- г) списание

241. Выбытие объектов основных средств с баланса организаций отражается с помощью документов

- а) подготовка к передаче
- б) выбытие
- в) передача
- г) списание
- д) закрытие месяца

242. Для формирования документов по учету объектов основных средств используют команды меню…

 $+$ <sup> $\cdot$ </sup> OC

243. В целях обеспечения достоверности данных бухгалтерского учета и отчетности основных средств один раз в три года проводится

- а) инвентаризация
- б) передача
- в) списание

244. Для ведения списков объектов НМА используется справочник

- а) нематериальные активы
- б) основные средства
- в) номенклатура

245. Для отображения в учете расходов организации на приобретение НМА предназначен документ

а) поступление НМА

- б) принятие к учету НМА
- в) передача НМА

247. Для выполнения регламентных операций ежемесячно вводится документ, как последний документ месяца

- а) закрытие месяца
- б) реализация товаров
- в) выработка материалов

## **6.2 Контрольные задания к экзамену**

Задание 1.

*Дано*: Программа Microsoft Word. Визитная карточка предприятия

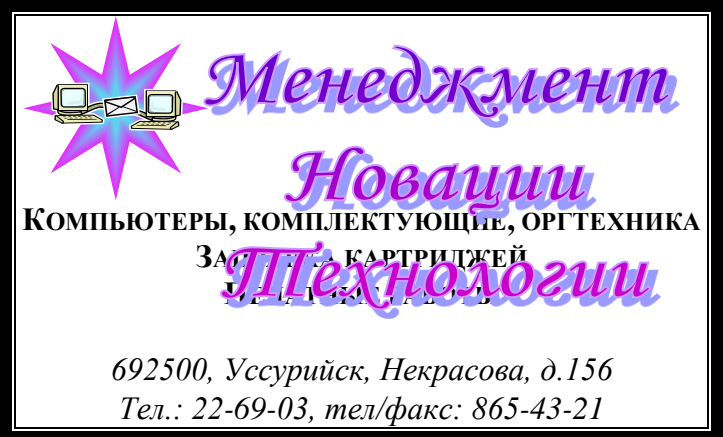

*Задание:* Используя графические возможности программы Microsoft Word, создать визитную карточку предприятия. Сохранить визитную карточку в своей папке под именем Визитка**.**

Задание 2.

*Дано*: Программа Microsoft Word. Схема:

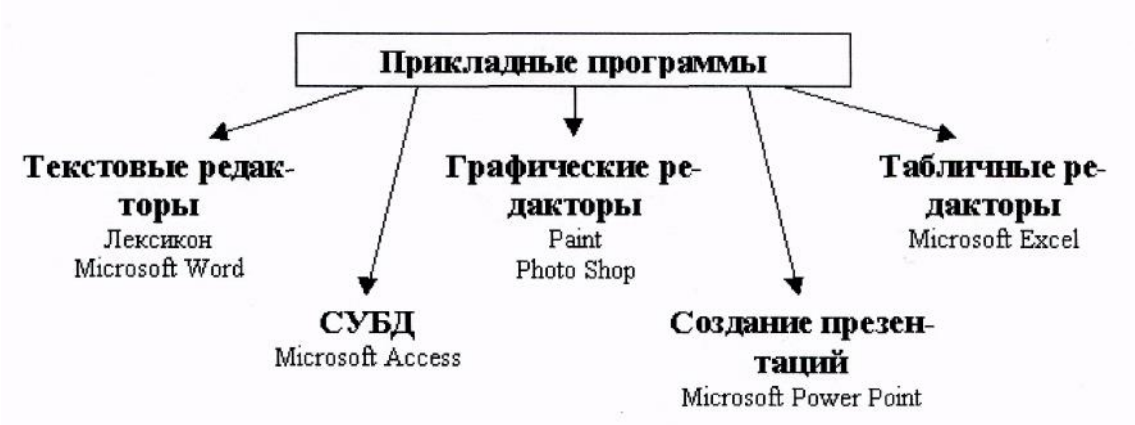

*Задание:* Используя программу Microsoft Word, создать схему по образцу. Сохраните результат своей работы в своей папке под именем Схема.

## Задание 3

*Задание:* Используя программу Microsoft Word, создать схему по образцу. Сохраните результат своей работы в своей папке под именем Схема Задание 6.

*Дано*: Программа Microsoft Word. Таблица:

№ пор Вид работ 2011 г. 2012 г. 1 кв 2 кв 3 кв 4 кв 1 кв 2 кв 3 кв 4 кв 1 Ремонт мебели 45 14 23 34 12 25 22 24 2 Установка окон 45 12 13 16 14 22 19 18 3 Покраска 20 12 14 15 16 18 19 22 Итого ? ? ? ? 42 65 60 64

*Задание:* Используя программу Microsoft Word, создать таблицу согласно образца, выполнить вычисления. Сохранить результат своей работы в своей папке под именем Товарооборот.

Задание 4.

*Дано*: Программа Microsoft Word.

Рекламный листок туристического агентства вида:

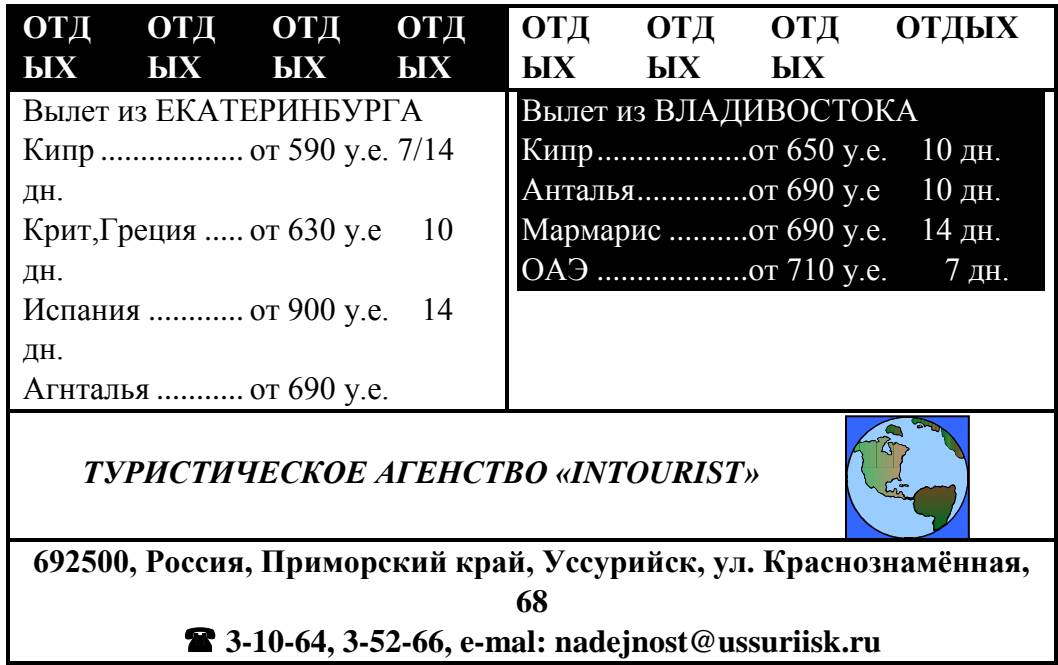

*Задание:* Используя программу Microsoft Word, создать рекламный листок туристического агентства по образцу. Сохраните результат своей работы в своей папке под именем Реклама.

# Задание 5.

*Дано*: Известно, что в штате фирмы состоят 3 менеджера, 2 заведующих отделами, 1 главный бухгалтер, 1 программист, 1 директор. Общий месячный фонд оплаты труда сотрудников фирмы составляет 200000 руб., за основу берётся оклад менеджера, а все остальные вычисляются по формуле: А\*М+В, где А и В – коэффициенты, М- оклад менеджера. Известно, что зав. отделом получает в 1,5 раза больше менеджера  $(A=1,5;$ В=0), программист на 1750 руб. больше зав. отделом, главный бухгалтер – 2 раза больше программиста, директор – в 5 раз больше менеджера.

*Задание*: Используя программу Microsoft Excel и режим подбора параметра, определите штатное расписание фирмы.

## Задание 6.

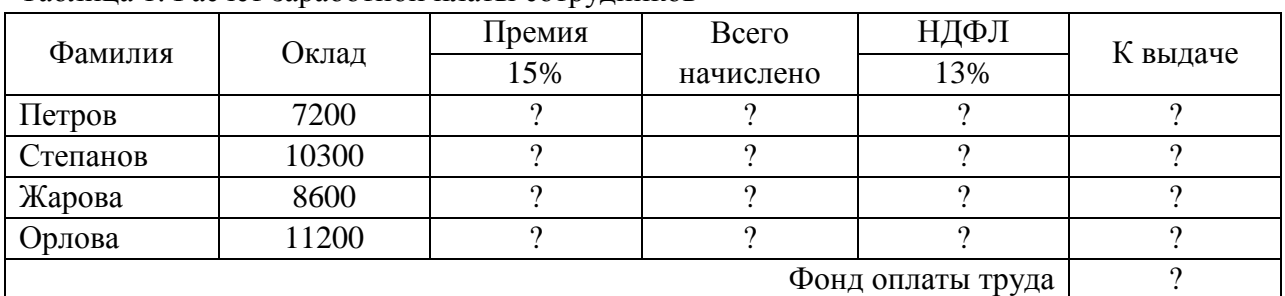

*Дано*: Таблица расчета заработной платы сотрудников фирмы (таблица1) Таблица 1. Расчет заработной платы сотрудников

*Задание*: Используя программу Microsoft Excel, произведите расчеты в таблице. Используя режим подбора параметров, определите процент премии сотрудников фирмы, если фонд заработной платы составляет 80000 руб.

# Задание 7.

*Дано:* Известно, что для нормальной работы фирмы требуется 5...7 менеджеров, 1…3 заведующих отделами, главный бухгалтер, программист, директор фирмы. Известно, зарплата зав. отделом на 3000 рублей больше зарплаты менеджера, а зарплата главного бухгалтера больше зарплаты менеджера в 4 раза. Зарплата программиста на 3500 руб. больше зарплаты менеджера, а зарплата на 2000 руб. больше зарплаты главного бухгалтера.

*Задание:* Используя программу Microsoft Excel и режим поиск решения определить, какими должны быть оклады сотрудников фирмы, при условии, что оклад менеджера не должен быть меньше 8400 руб., а общий месячный фонд зарплаты должен быть минимален.

## Задание 8.

*Дано:* Фирма производит несколько видов продукции из одного и того же сырья — А и В. Реализация продукции А дает прибыль 30 руб., В — 40 руб. на единицу изделия. Продукцию можно производить в любых количествах, поскольку известно, что сбыт, обеспечен, но ограничены запасы сырья. Нормы расхода сырья на производство продукции каждого вида приведены ниже

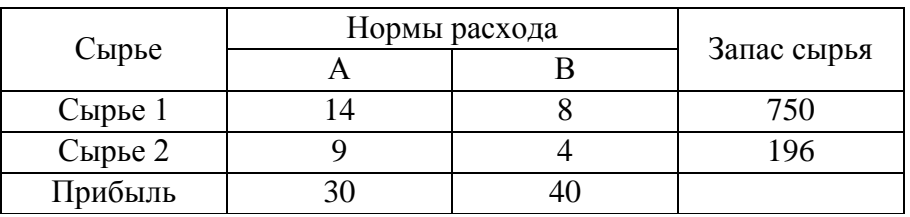

*Задание:* Используя программу Microsoft Excel и режим поиск решения определить, какой продукции и сколько надо произвести, чтобы общая прибыль от реализации была максимальной.

Задание 9.

*Дано*: Программа Microsoft Excel.

Реализация товаров за IV квартал 2012 года

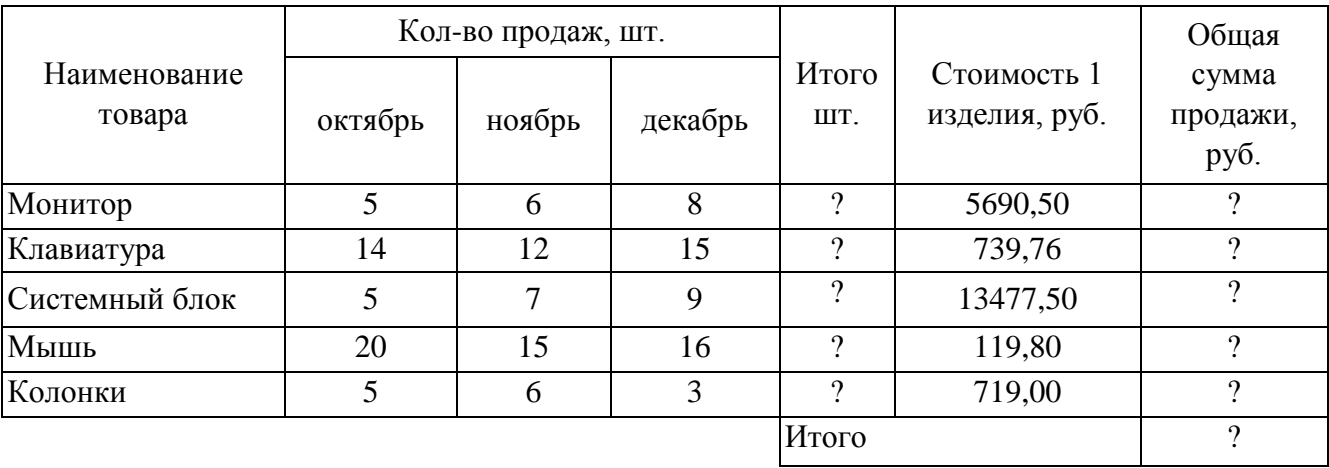

*Задание*: Создать таблицу по образцу. Вычислить недостающие данные. Составить диаграмму, отражающую уровень продаж каждого товара за квартал. Сохранить результат своей работы в своей папке под именем Ответ.

Задание 10.

*Дано*: Программа Microsoft Excel.

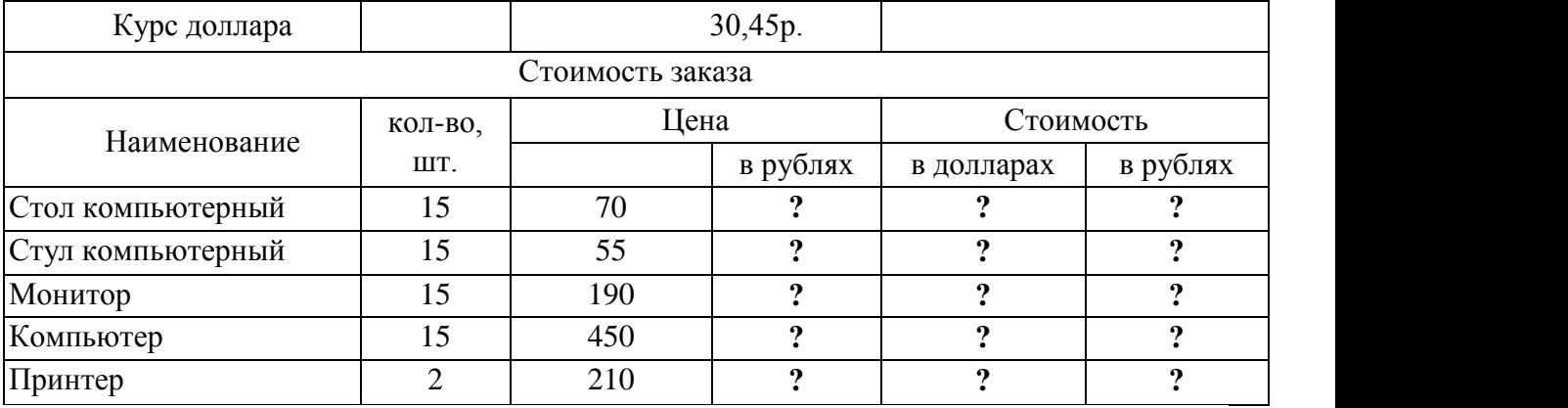

*Задание*: Создать таблицу по образцу. Вычислить недостающие данные. Сохранить результат, а своей папке под именем Таблица.

Задание 11.

*Дано*: Программа Microsoft Excel.

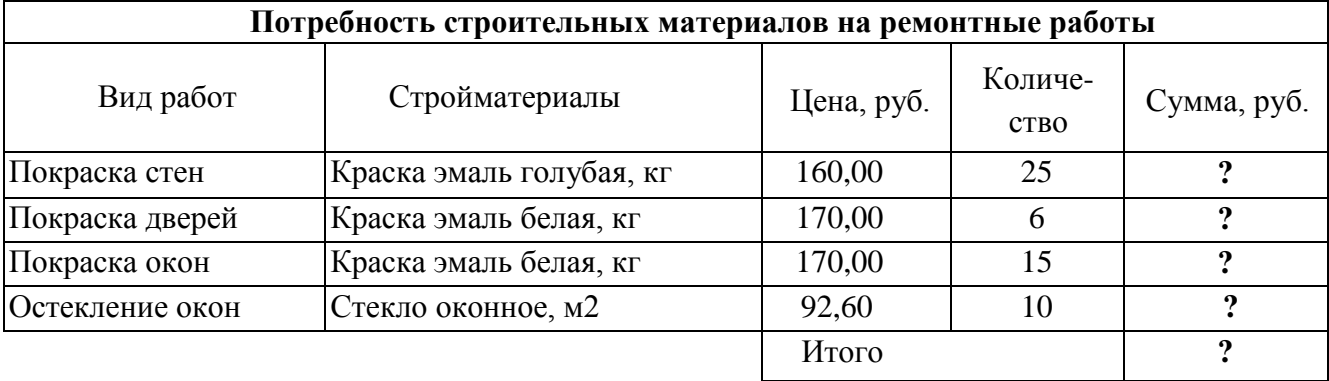

*Задание*: Создать таблицу по образцу. Вычислить недостающие данные. Построить линейчатую диаграмму, отражающую стоимость каждого вида работ. Результат сохранить под именем Таблица**.**

Задание 12.

*Дано*: Программа Microsoft Word. Образец текста: 692507 г. Уссурийск ул. Попова д.21 кв. 22 Иванову Алексею Петровичу 10 ноября 2010г.

692500

г. Уссурийск ул. Ленина д.101 к. 208 Депутату Законодательного собрания Петрову Игорю Александровичу.

Уважаемый Игорь Александрович!

Зная Вас как чуткого, честного человека и компетентного специалиста, обращаюсь к Вам с предложениями по улучшению работы городского пассажирского транспорта.

Предлагаемые меры позволят:

- Избежать повышения тарифов на проезд в транспорте;
- Более эффективно использовать подвижной состав;
- Повысить уровень представления населению транспортных услуг.

*Задание:* Используя программу Microsoft Word, ввести текст согласно образца, сохраняя приемы форматирования. Сохранить результат своей работы в своей папке под именем Письмо.

Задание 13.

*Дано:* Информационная база «Экзамен» в программе 1С: Бухгалтерия. Средства организации на начало периода.

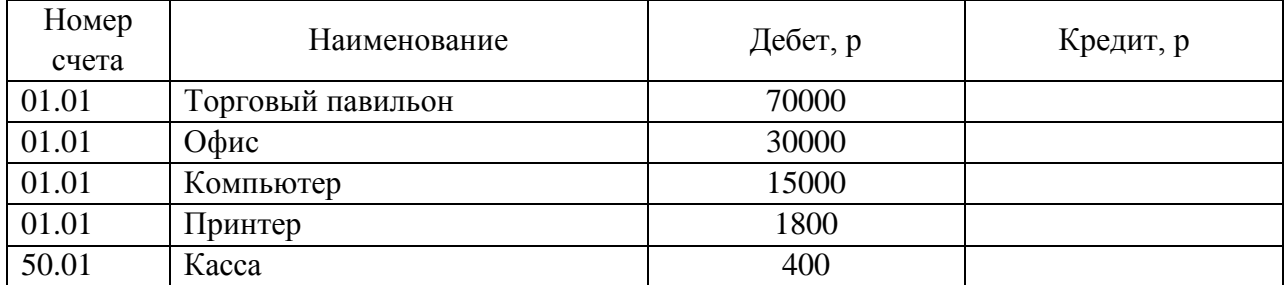

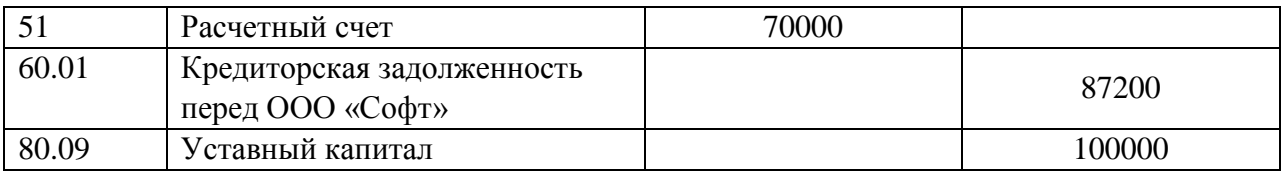

*Задание:* Используя программу 1С: Бухгалтерия, ввести начальные остатки по счетам согласно исходным данным. Ввод вручную.

### Задание 14.

*Дано:* Информационная база «Экзамен» в программе 1С: Бухгалтерия. 16 марта по накладной № 12 от 000 «Софт» куплен Персональный компьютер стоимостью 36 600 руб. ( с учетом НДС). К документам поставщика приложен счет-фактура № 33 от 16 марта 2013 г. Компьютер оприходован на Оптовый склад. 17 марта компьютер принят к учету. Согласно акту о приёме-передаче объекта основных средств № 23 от 17 марта 2013 г. объект передан в эксплуатацию в подразделение Цех производства, ответственным за сохранность назначен Тимошенко А.С., срок полезного использования объекта установлен продолжительностью три года, способ начисления амортизации для целей бухгалтерского учета – линейный, счет отражения расходов - 20.

*Задание:* Используя программу 1С: Бухгалтерия, отразить операции по поступлению и принятию к учёту Персонального компьютера. Сформировать счёт-фактуру на поставку персонального компьютера и акт о приеме – передаче персонального компьютера.

#### Задание 15.

*Дано:* Информационная база «Экзамен» в программе 1С: Бухгалтерия. 17 марта ООО «Интек» приобрело исключительное право на компьютерную программу «Астра» сроком на три года на основании лицензионного договора с правообладателем ООО «Софт» стоимостью 36000 руб. НДС не облагается. (счет-фактура № 42 от 17 марта 2013г.). 18 марта 2013 года компьютерная программа установлена на компьютер, находящийся в производственном цеху. Срок полезного использования 3 года, Ответственным лицом за сохранность программы и документации назначен Тимошенко А.С. В способ начисления амортизации для целей бухгалтерского учета – линейный.

*Задание:* Используя программу 1С: Бухгалтерия, отразить операцию поступления и принятию к учету компьютерной программы. Сформировать счёт-фактуру на поставку компьютерной программы «Астра»

### Задание 16.

*Дано:* Информационная база «Экзамен» в программе 1С: Бухгалтерия. Информация по основному средству Станок токарный:

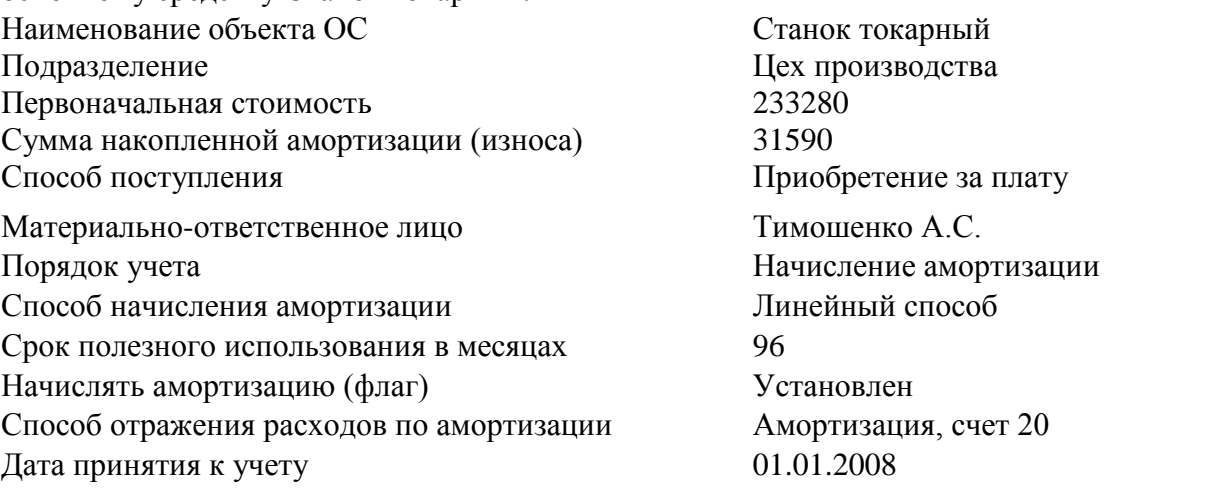

22 марта 2013 г. по счет-фактуре № 42 от 22 марта 2013 года продан Автомобиль по договорной цене 250000 руб. без учета НДС.

*Задание:* Используя программу 1С: Бухгалтерия, отразить начальные остатки по основному средству токарному станку. Заполнить документы по продаже автомобиля ООО «Крона». Оформить счет-фактуру на продажу автомобиля. Сформировать акт приема-передачи автомобиля ООО «Крона».

## Задание 17.

*Дано:* Информационная база «Экзамен» в программе 1С: Бухгалтерия. Работник Тимошенко А.С. командирован в город Новосибирск для согласования графика поставки товаров в рамках заключённого договора сроком на пять дней с 14 марта по 18 марта 2013 г. с проездом самолетом. Перед командировкой работник получил аванс в размере 25300 руб. из расчета:

- суточные 500 руб. (5 х 100 руб.);
- расходы по найму жилого помещения 2200 руб. (4 х 550 руб.);
- расходы на проезд 22600 руб.

После возвращения из командировки в бухгалтерию 21 марта 2013г. представлен отчет с подтверждающими документами:

с квитанцией гостиницы по найму жилого помещения на сумму 3000 руб. (4 х 750 руб.) и авиабилетами на сумму 22600 руб. Суммы уплаченного налога на добавленную стоимость в документах выделены отдельной строкой. Итого авансовый отчет утвержден в сумме 26100 руб.

*Задание:* Используя программу 1С: Бухгалтерия, составить и распечатать авансовый отчет по командировке Тимошенко А.С.

## Задание 18.

*Дано:* Информационная база «Экзамен» в программе 1С: Бухгалтерия. Сотрудник Мироненко И.С. 16 марта 2013 г. получила под отчет на приобретение канцелярских товаров 7000 руб. 18 марта 2013 г. на оптовый склад оприходовано 100 регистраторов документов 80 мм, а в бухгалтерию представлен авансовый отчет и чек № 234 от ТД «Гранд» на сумму 6500 руб.

*Задание:* Используя программу 1С: Бухгалтерия, составить и распечатать авансовый отчет от Мироненко И.С.

## Задание 19.

*Дано:* Информационная база «Экзамен» в программе 1С: Бухгалтерия. Приказом по ООО «Орма» от 15 апреля 2013г. на постоянную работу в должности инспектора по кадрам с окладом 18000 руб. в месяц с 15 апреля 2013 г. принята Геращенко Оксана Петровна (паспорт гражданина Российской Федерации, серия 25 02, № 113260, выдан ОВД г. Уссурийска 22 сентября 2002 г., код подразделения 250-12, ИНН 251104125162, страховой номер в ПФР 045-470893 02, дата рождения 16 августа 1985 г., место рождения г. Уссурийск, проживает по адресу: Уссурийск, ул. Плеханова, д. 84, кв. 30). Имеет на иждивении дочь 2006 г. рождения.

*Задание:* Используя программу 1С: Бухгалтерия, составить приказ о приеме на работу Геращенко О.П. в подразделение Администрация с указанием сведений по начислению заработной платы. Сформировать документы по начислению заработной платы Геращенко О.П. за апрель месяц, произвести начисление НДФЛ и страховых взносов. Сформировать расчетную ведомость и расчётный листок на выплату заработной платы Геращенко О.П.

Задание 20.

*Дано:* Информационная база «Экзамен» в программе 1С: Бухгалтерия. Информация о сотрудниках ООО «Орма».

Сотрудник Тимошенко А.С. переведен на должность заместитель директора по производству с повышением оклада на 3000 рублей с должности мастера (оклад 16000 руб.) с 15 апреля 2013 г.

*Задание:* Используя программу 1С: Бухгалтерия, произвести начисление заработной платы Тимошенко А.С. за апрель месяц, произвести начисление НДФЛ и страховых взносов за апрель месяц. Произвести выплату заработной платы сотруднику Тимошенко А.С. за апрель месяц.

Задание 21.

*Дано:* Информационная база «Экзамен» в программе 1С: Бухгалтерия. Выписка банка по расчетному счету ООО «Орма»

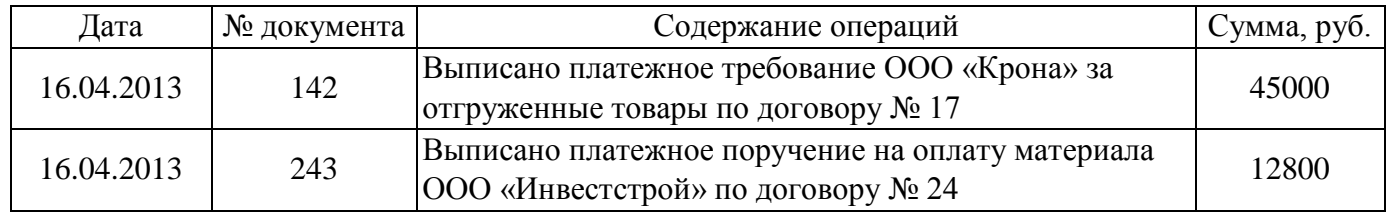

*Задание:* Используя программу 1С: Бухгалтерия, оформить и распечатать платежные документы, произвести списание с расчетного счета ООО «Орма» денежных средств в сумме 12800 рублей за покупку материалов, и поступление на расчётный счет ООО «Орма» денежных средств в сумме 45000 рублей за проданный товар.

# Задание 22.

*Дано:* Информационная база «Экзамен» в программе 1С: Бухгалтерия. Операции по кассе ООО «Орма» на 17 апреля 2013 г.:

- 1. Выдано в подотчет Мироненко И.С. на приобретение канцтоваров 7000 руб.
- 2. Поступили наличные денежные средства от покупателя ООО «Крона» за проданную продукцию по счет- фактуре № 12 от 17.04. 2013 в сумме 43800 рублей
- 3. Сдана розничная выручка от неавтоматизированной торговой точки Павильон в сумме 32000 рублей
- 4. Сданы денежные средства на расчетный счет ООО «Орма» в сумме 60000 рублей (кассир – Мироненко И.С.)

*Задание:* Используя программу 1С: Бухгалтерия, составить кассовые документы. Составить отчет кассира за 17 апреля 2013 г.

# Задание 23.

*Дано:* Информационная база «Экзамен» в программе 1С: Бухгалтерия. 18 апреля 2013 г. в ООО «Орма» поступили следующие материалы от ООО "Крона" (Накладная № 122 от 18.04.2013, счет-фактура № 125 от 18.04.2013г.):

- Доска Д1 в количестве 10 куб. метров по 5900 руб. за 1 куб. метр на общую сумму 59000 руб., в т.ч. НДС 9000 руб.
- Ручка мебельная Р1 в количестве 100 штук по 118 руб. за 1 шт., на общую сумму 11800 руб., в т.ч. НДС 1800 руб.

Материалы оприходованы на Оптовый склад по приходному ордеру № 1 от 18.04.2013.

19 апреля 2013 года для нужд основного производства (счет 20.01, номенклатурная группа – мебель, статья затрат – Материальные расходы) материалы были переданы в Цех производства на изготовление Тумбы.

*Задание:* Используя программу 1С: Бухгалтерия, сформировать документы по поступлению материалов в ООО»Орма» и отпуску материалов в производство. Сформировать счёт-фактуру на поступление материалов и требование - накладную на отпуск материалов в производство.

## Задание 24.

*Дано:* Информационная база «Экзамен» в программе 1С: Бухгалтерия. 11 апреля 2013 в ООО»Орма» поступили следующие товары от ООО "Кант" (Накладная № 123 от 11.04.2013, счет-фактура № 126 от 11.04.2013)

- Обои - 150 рулонов по 736 руб. за 1 рулон, в т.ч. НДС;

- Вагонка - 10 упаковок по 990 руб. за 1 упаковку, в т.ч. НДС;

Товары приходуются по закупочным ценам на оптовый склад (приходный ордер № 2 от 11.04.13).

12 апреля 2013 года ООО «Орма» выписала счёт ЗАО ТД «Гранд» на следующий товар:

- Вагонка - 5 упаковок по 2500 руб. за 1 упаковку, в т.ч. НДС.

Реализация товаров по счёту произведена 15 апреля 2013 года.

ООО «Орма» оказала услуги и предоставила акт об оказании услуг ЗАО ТД Гранд по доставке материалов в количестве 1 шт. по цене 3000 рублей., счет отнесения затрат – 26.

*Задание:* Используя программу 1С: Бухгалтерия, сформировать документы по поступлению и реализации товаров, оказания услуг. Сформировать счета-фактуры на поступление и реализацию товаров, акт об оказании услуг.

### Задание 25.

*Дано:* Информационная база «Экзамен» в программе 1С: Бухгалтерия. 16 апреля 2013 года из основного производства на оптовый склад ООО «Орма» передана готовая продукция:

Стол письменный - 25 шт.

Стул - 100 шт.

17 апреля 2013 года реализована готовая продукция ООО «Крона» по счету-фактуре № 121 от 17.04.2013 г:

Стол письменный - 15 шт. по цене 6800 рублей (в том числе НДС)

Стул - 50 шт. по цене 2400 рублей (в том числе НДС)

*Задание:* Используя программу 1С: Бухгалтерия, сформировать документы по учету готовой продукции.

## Задание 26.

*Дано:* Информационная база «Экзамен» в программе 1С: Бухгалтерия.

18 апреля 2013 года из основного производства на оптовый склад ООО «Орма» передана готовая продукция:

Шкаф навесной – 15 шт.

Стол рабочий – 5 шт.

21 апреля 2013 года реализована готовая продукция ООО «Мой дом» по счету-фактуре № 121 от 21.04.2011:

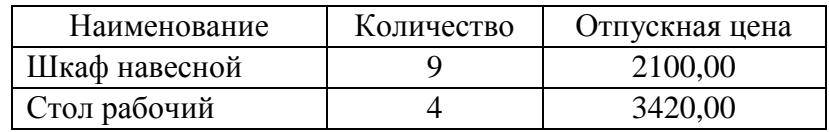

*Задание:* Используя программу 1С: Бухгалтерия, оформить документы по учету проданной готовой продукции.

### Задание 27.

*Дано:* Информационная база «Экзамен» в программе 1С: Бухгалтерия. 14.04.2013 года выставлен счет покупателю ИП Соколов 15.04.2011 года на основании счета была произведена реализация товара:

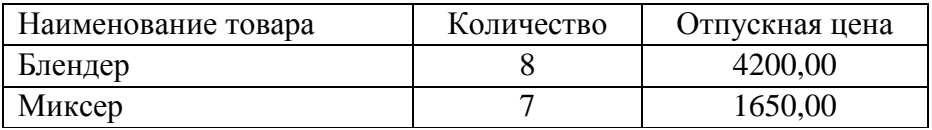

Реализация товаров по счёту произведена 15 апреля 2013 года.

ООО «Орма» оказала услуги и предоставила акт об оказании услуг ЗАО ТД Гранд по доставке материалов в количестве 1 шт. по цене 3000 рублей., счет отнесения затрат – 26.

*Задание:* Используя программу 1С: Бухгалтерия, сформировать документы по поступлению и реализации товаров, оказания услуг. Сформировать счета-фактуры на поступление и реализацию товаров, акт об оказании услуг.

### Задание 28.

*Дано:* Информационная база «Экзамен» в программе 1С: Бухгалтерия.

15.04. 2013 года Тимохин Петр Михайлович (паспорт гражданина РФ серия 0503 № 127654, выдан ОВД г. Уссурийска, код подразделения 250-12) командирован в город Хабаровск для согласования графика поставки товаров в рамках заключенного договора сроком на 5 дней проездом поездом. Перед командировкой работник получил аванс в размере 10710 руб.

23.04. 2011 года в бухгалтерию представлен отчет с подтверждающими документами: квитанция гостиницы по найму жилого помещения на сумму 4200 руб. (4\*1050 руб.) и билеты на поезд на сумму 70010 руб. Суммы уплаченного налога на добавленную стоимость в документах выделены отдельной строкой. Суточные в размере 400 рублей  $(4*100)$ .

*Задание:* Используя программу 1С: Бухгалтерия, оформить и распечатать авансовый отчет. Произвести расчет с Тимохиным П.М.

## Задание 29.

*Дано:* Информационная база «Экзамен» в программе 1С: Бухгалтерия.

21.04. 2013 года на оптовый склад ООО «Орма» поступил лазерный принтер Canon LASER SHOT LBP 1120 по цене 6 920 руб.

21.04. 2013 года согласно акту о приёме-передаче объекта основных средств по форме № ОС-1 объект передан в эксплуатацию в подразделение Бухгалтерия, ответственность за сохранность возложена на главного бухгалтера Васильеву Е.М., срок полезного использования 2 года, способ начисления амортизации для целей бухгалтерского и налогового учета – линейный, счет отнесения затрат - 26.

*Задание:* Используя программу 1С: Бухгалтерия, сформировать счёт-фактуру на поступление основного средства, акт о приеме-передаче лазерного принтера Canon LASER SHOT LBP 1120.

Задание 30.

*Дано:* Информационная база «Экзамен» в программе 1С: Бухгалтерия.

Выписка банка по валютному счету ООО «Орма»:

(курс валюты (\$ USD) -31,58 руб.):

1. Остаток денежных средств на 22.04. 2013 года на валютном счете организации ООО «Орма» - 18000\$.

2. 23.04.2013 года получено от ОАО «Радуга» за проданные товары по платежному требованию № 572 денежные средства в размере 18200\$

3. 23.04.2013 года погашен краткосрочный кредит Примсоцбанка в размере 14800\$.

*Задание:* Используя программу 1С: Бухгалтерия, ввести операции по учету денежных средств на валютном счете. Определить остаток на конец дня по валютному счету.

### **6.3 Практические работы**

### **№1. Анализ информационных систем, применяемых в экономической деятельности**

Цель: ознакомиться с понятием справочно-информационной системы, технологией поиска информации в справочно-информационных системах.

Задание 1. Что такое информационная система?

Задание 2. Свойства системы.

Задание 3. Классификация информационных систем.

#### **Теоретические сведения**

Нередко мы употребляем понятия «простой объект», «сложный объект». А размышляли ли вы о том, в чем разница между простым и сложным? На первый взгляд, возникает такой очевидный ответ: сложный объект состоит из множества простых. И чем больше в нем таких «деталей», тем предмет сложнее. Например: колесо, руль и другие детали велосипеда — простые объекты, а сам велосипед, собранный из этих деталей, сложное устройство.

Как по-другому назвать этот сложный объект?

Велосипед — это система. Его назначение — быть транспортным средством для человека.

**Информационная система** – это взаимосвязанная совокупность средств, методов и персонала, используемых для хранения, обработки и выдачи информации в интересах достижения поставленной цели.

Система — это сложный объект, состоящий из взаимосвязанных частей (элементов) и существующий как единое целое. Всякая система имеет определенное назначение (функцию, цель).

А другие части велосипеда чем являются?

Подсистема – система, входящая в состав какой либо другой, более крупной системы.

Но только ли в количестве деталей заключается различие между простым и сложным?

Рассмотрим кучу кирпичей и дом, построенный из этих кирпичей.

Как бы много ни было кирпичей в куче, ее нельзя назвать системой, потому что в ней нет единства, нет целесообразности. А жилой дом имеет вполне конкретное назначение — в нем можно жить. В кладке дома кирпичи определенным образом взаимосвязаны, в соответствии с конструкцией. Конечно, в конструкции дома кроме кирпичей имеется много других деталей (доски, балки, окна и пр.), все они нужным образом соединены и образуют единое целое — дом.

#### **Свойства системы**

Первое главное свойство системы — целесообразность. Это назначение системы, главная функция, которую она выполняет.

Второе главное свойство системы — целостность. Нарушение элементного состава или структуры ведет к частичной или полной утрате целесообразности системы.

Всякая система определяется не только составом своих частей, но также порядком и способом объединения этих частей в единое целое. Все части (элементы) системы находятся в определенных отношениях или связях друг с другом. Здесь мы выходим на следующее важнейшее понятие — понятие структуры.

Структура — это порядок связей между элементами системы.

Из тех же самых кирпичей и других деталей кроме жилого дома можно построить гараж, забор, башню. Все эти сооружения строятся из одних и тех же элементов, но имеют разную конструкцию. Можно сказать, что они различаются структурой. И от структуры зависят свойства и назначение системы.

Например, с зависимостью свойств различных систем от их структуры вам приходилось и еще предстоит встретиться в разных школьных дисциплинах. Например, известно, что графит и алмаз состоят из молекул одного и того же химического вещества — углерода. Но в алмазе молекулы углерода образуют кристаллическую структуру, а у графита структура совсем другая — слоистая. В результате алмаз — самое твердое в природе вещество, а графит мягкий, из него делают грифели для карандашей.

Необходимо понимать разницу между компьютерами и информационными системами. Компьютеры, оснащенные специализированными программными средствами, являются технической базой и инструментом для информационных систем. Информационная система немыслима без персонала, взаимодействующего с компьютерами и телекоммуникациями.

**Информационная система (ИС)** — это система, построенная на базе компьютерной техники, предназначенная для хранения, поиска, обработки и передачи информации, имеющая определённую практическую сферу применения.

## **Классификация ИС**

1. Самой простой и очевидной классификацией является **классификация по областям применения.** В этой связи можно говорить об информационных системах в экономике (АСЭ – автоматизированные системы в экономике), в образовании (АСО), в научных исследованиях (АСНИ) и т.д.

2. Еще одним классификационным признаком может выступать **характер информации,** которой оперирует ИС. С этой точки зрения все информационные системы принято делить на**фактографические и документальные.**

**Под фактографическим типом** данных принято понимать данные представляющие собой описание некоторых фактов предметной области.

Например, фактом являются данные на конкретного человека (ФИО, адрес, паспортные данные и т.п.), книгу (автор, название, год издания и т.п.), машину (марка, год выпуска, производитель и т.п.) и т.д. Другими словами, факт в информационной системе предстает в виде набора некоторых свойств (атрибутов), количественное значение которых, как правило, выражается простым типом данных. Характерным представителем фактографических информационных систем является широко известная в бухгалтерских кругах «1С бухгалтерия».

**Документ, в отличие от факта**, не может быть выражен простой структурой.

**Определение. Под документом** будем понимать хранящийся в информационной базе, объект произвольной структуры, содержащий информацию произвольного характера, доступ, к которому можно получить по его реквизитам.

Под реквизитами документа будем понимать совокупность свойств этого документа, позволяющих однозначно его идентифицировать. Примерами реквизитов могут служить название документа, его номер, дата создания, имена создателей, электронная подпись и т.д. В качестве примеров документов можно привести статьи, тексты приказов и распоряжений, бухгалтерские документы, карты местности, звуковые записи и т.д. Важно еще раз подчеркнуть, что структура объекта, который мы назвали документом, может носить самый произвольный характер: форматы для текстовых документов (обычный текстовый формат, формат Word, формат PDF, формат DJVu, формат HTML и т.д.), таблицы, графические файлы и т.п.

Типичным примером документальных информационных систем являются справочные юридические системы типа Гарант, Консультант+ и т.п. Поисковые интернет системы также являются представителями документальных систем. Реальные информационные системы часто оперируют некоторой смесью фактографической и документальной информации, тем более что современные СУБД, на основе которых, как правило, и строятся современные ИС, предоставляют мощные инструментальные средства для манипулирования информацией того и другого типа.

3. Наконец, информационные системы можно классифицировать **и по той роли,** которую они играют в профессиональной деятельности. Таким образом, можно выделить следующие ИС:

**Системы управления. ИС** данного типа предназначены для решения задач автоматизации процессов управления. Выделяют также классы систем управления персоналом и систем управления технологическими процессами. АСУ (автоматизированная система управления), САУ(система автоматического управления без участия человека).

**Вычислительные информационные системы**. Данные системы предназначены для проведения оперативных расчетов и обмена информацией между рабочими местами в рамках одной организации. В данном классе выделяются также системы автоматического проектирования (САПР).

**Поисково-справочные информационные системы**. Данные системы предназначены для сбора, хранения и поиска информации справочного характера. Такие системы не заменимы в конкретных областях знаний: медицине, юриспруденции, программированию и др.

**Системы принятия решения**. Системы этого класса предназначены для автоматизации поиска решения руководящего состава. Особенностью задач принятия решений являются: недостаточность имеющейся информации, ее противоречивость и не четкость, слабая формализация и наличие качественных оценок. В качестве ИС для принятия решений используются системы, построенные на основе алгоритмов искусственного интеллекта и баз знаний. Часто такие системы поддерживают естественно-языковой интерфейс.

**Информационные обучающие системы.** К информационным обучающим системам относят: системы программного обучения, системы для деловых игр и тренажерные комплексы.

## **4. По техническим средствам**

Один компьютер Локальная сеть Глобальная сеть

## **№2. Организация защиты информации на персональном компьютере.**

Цель работы: рассмотреть понятия: компьютерный вирус, антивирусная программа, архив, программа архивации; виды вирусов и антивирусных программ; меры профилактики ПК от компьютерных вирусов. Научиться работать с архивами, антивирусными программами.

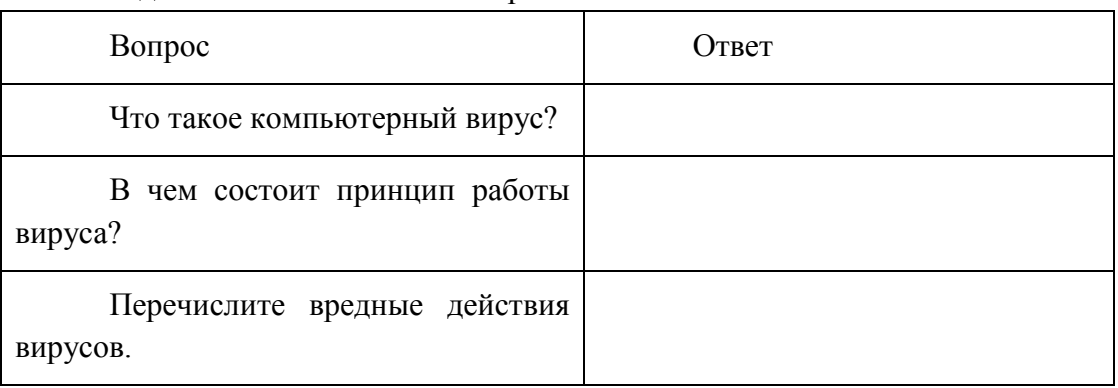

Задание №1. Ответьте на вопросы:

Задание №2. Запишите признаки заражения ПК вирусом.

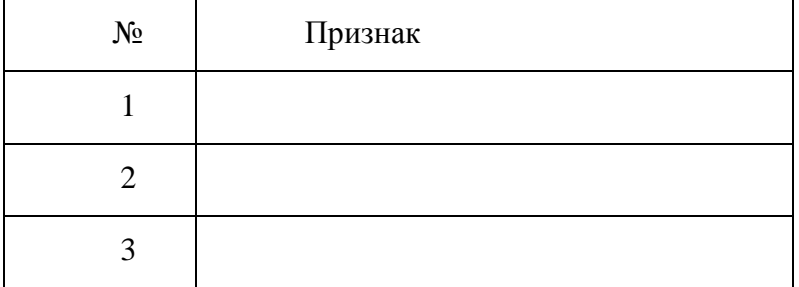

Задание №3. Проанализируйте и запишите, какие типы файлов подвержены заражению?

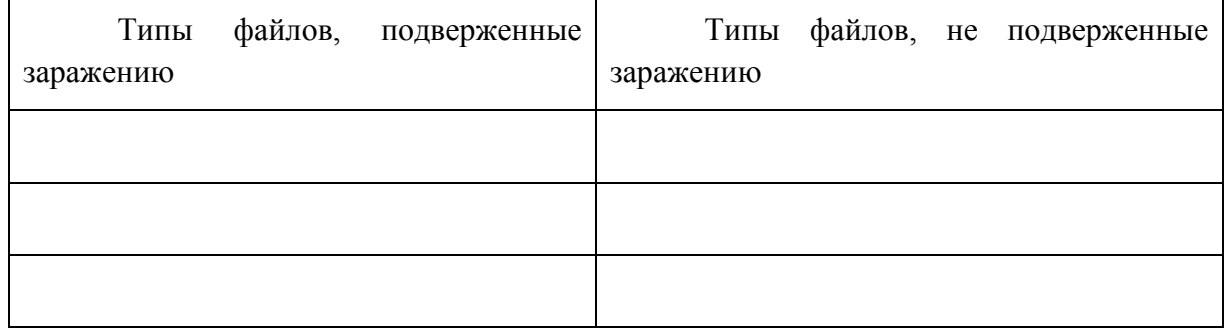

Задание №4. Проанализируйте и запишите основные способы заражения ПК.

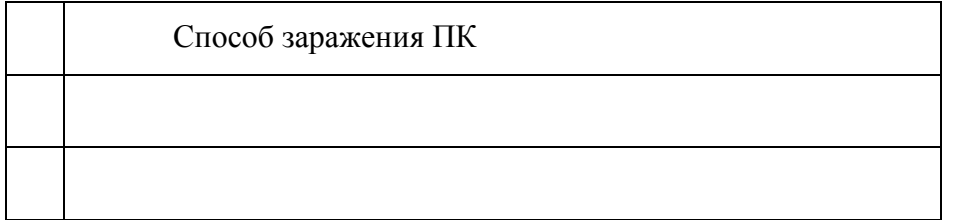

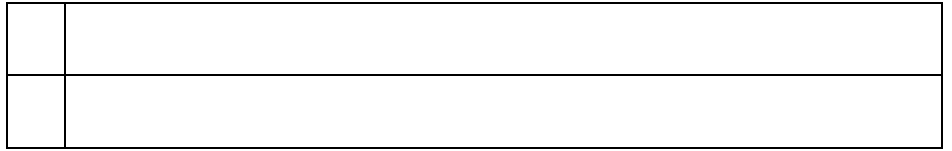

Запишите меры профилактики заражения ПК вирусом:

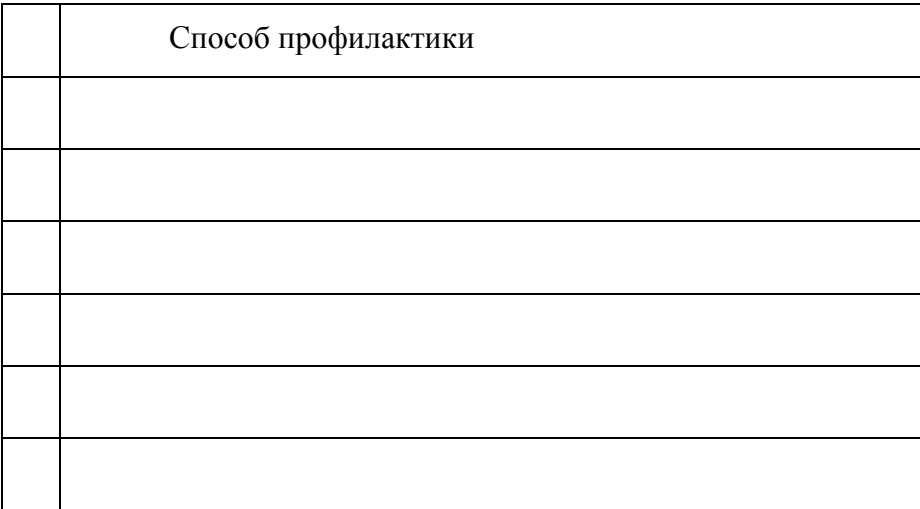

# Задание №5. Запишите классификацию вирусов в виде таблицы

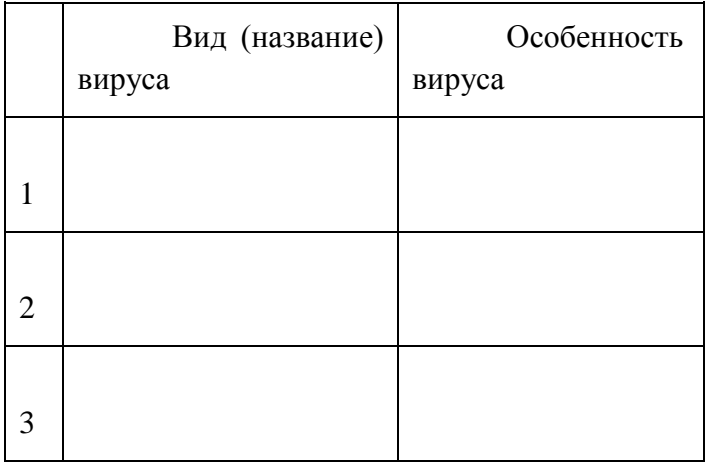

Задание №6 Сравните виды антивирусных программ, дайте им краткую характеристику.

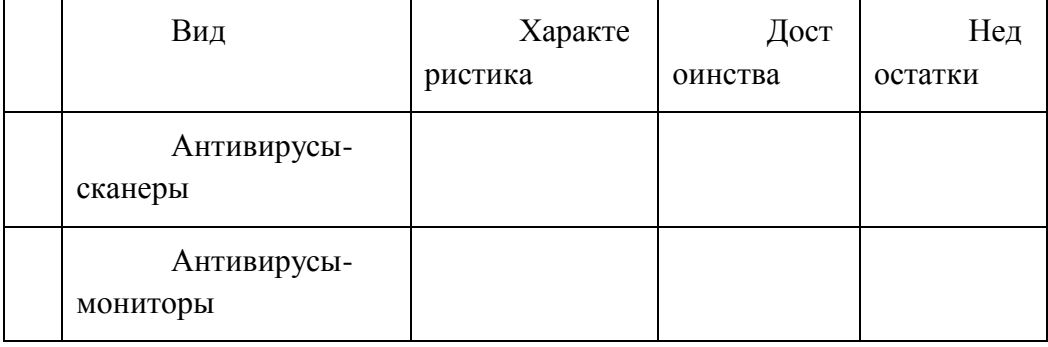

Задание №7. Перечислите функции, выполняемые антивирусом Касперского.

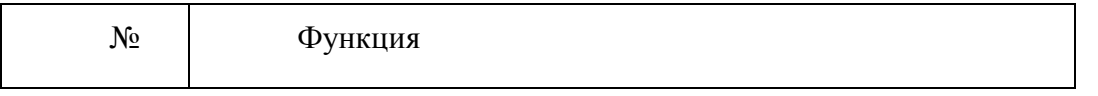

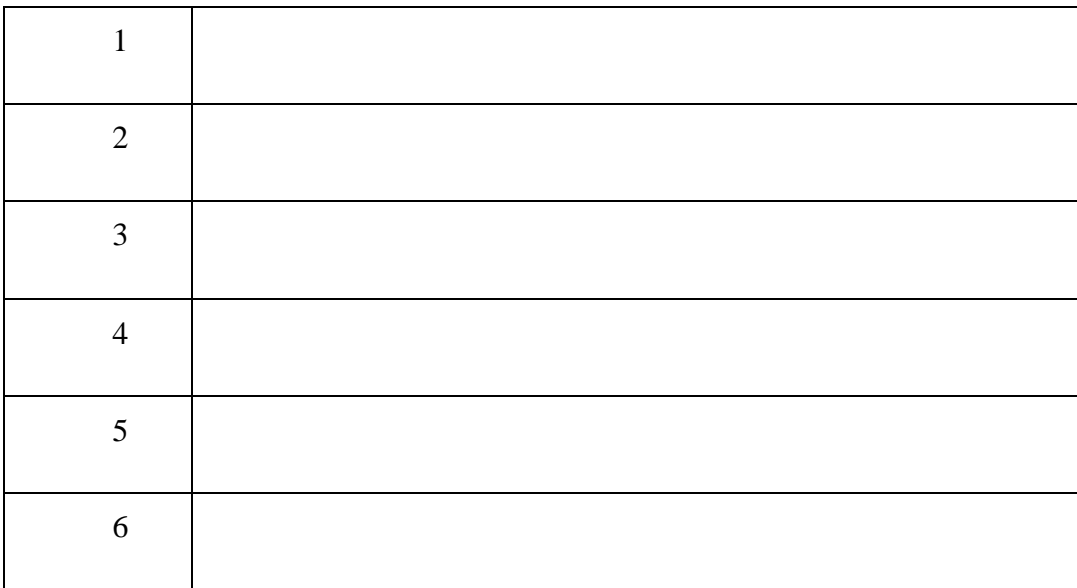

Задание №8. Создать презентацию, тема «Классификация вирусов» (8-10 слайдов). Критерии оценки:

«2» – не выполнено ни одно задание ;

«3» –4 задания;

«4» –6 заданий;

«5» –8 заданий.

## **№3. Создание и оформление таблиц в тексте.**

**Цель:** *научиться создавать и редактировать таблицы, ознакомиться со стандартными функциями, которые можно ввести в поле Формула*; *выполнять вычисления в таблицах*.

## *Теоретическая часть:*

**Таблицы** являются очень мощным инструментом форматирования. При помощи таблиц странице документа можно придать любой вид. Зачастую для решения поставленной задачи использование таблиц является наиболее приемлемым (а иногда единственно возможным) вариантом.

# *Создание таблицы в Word 2007*

Любая таблица состоит из строк и столбцов. Их пересечение образуют ячейки

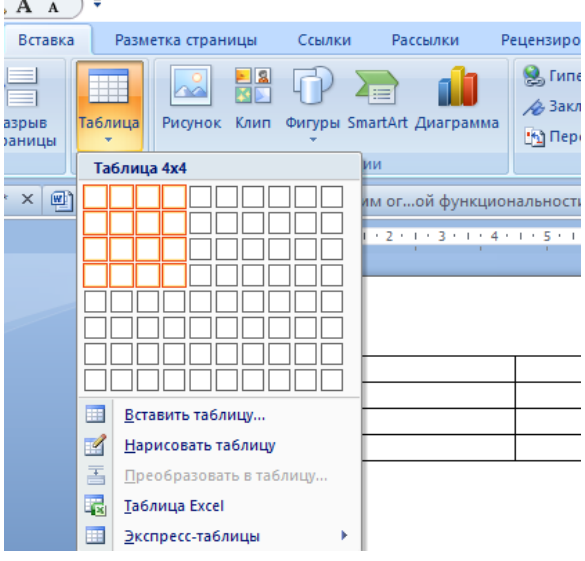

таблицы. Для вставки таблицы служит кнопка «**Таблицы**», расположенная на панели

«**Таблицы**» лента «**Вставка**». При нажатии на

177 эту кнопку можно в интерактивном режиме выбрать необходимое количество строк и столбцов для будущей таблицы. Если таблица очень большая и количество предлагаемых ячеек

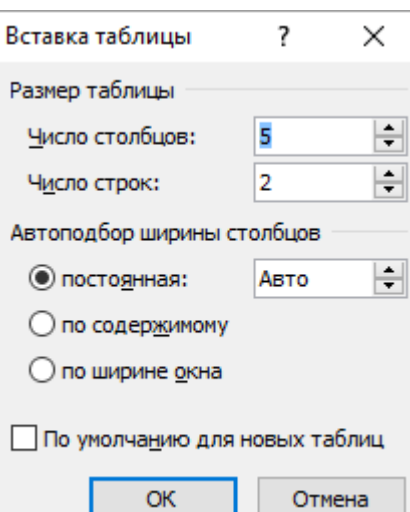

недостаточно, нужно воспользоваться опцией «**Вставить таблицу**» и в появившемся окне задать необходимое количество строк и столбцов.

После того как таблица вставлена в окне текстового редактора появляется контекстный инструмент «Работа с таблицами», содержащий две ленты: «**Конструктор**» и «**Макет**».

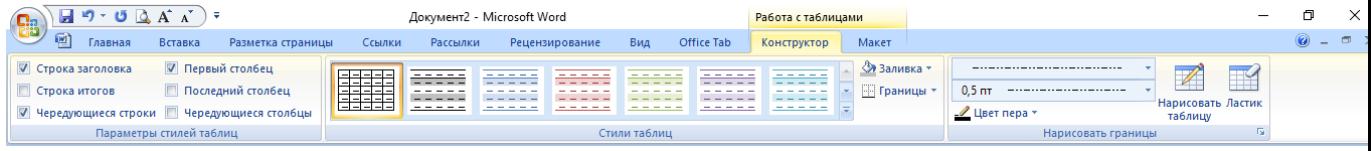

#### *Форматирование текста в таблице*

Перед тем как форматировать текст в ячейках таблицы, их надо предварительно выделить.

- Для *выделения всей таблицы* необходимо нажать на перекрестие, расположенное у верхнего левого угла таблицы.
- Для *выделения строки* необходимо сделать щелчок в поле документа, расположенного левее выделяемой строки.
- Для *выделения столбца* необходимо щелкнуть у верхней границы выделяемого столбца (при этом курсор приобретает вид жирного указателя).
- *Выделить несколько соседних ячеек* можно протяжкой мыши при нажатой клавише Shift.
- *Выделять ячейки в произвольном порядке* можно протяжкой мыши при нажатой клавише Ctrl.  $J \alpha A$ ы

Кроме того, можно воспользоваться кнопкой «**Выделить**», расположенной на ленте «**Макет**» контекстного инструмента «**Работа с таблицами**».

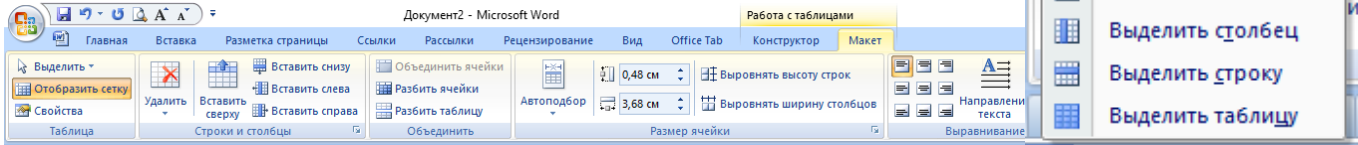

Само же форматирование текста в выделенных ячейках таблицы ничем не отличается от форматирования обычного текста документа.

Тонкие настройки таблицы (параметры строк, столбцов, ячеек) можно произвести в окне «*Свойства таблицы*», которое открывается кнопкой «**Свойства**» на панели «**Таблица**».

Word 2007 представляет большой выбор уже готовых вариантов форматирования таблиц. Все они расположены на панели «**Стили таблиц**». Панель «**Параметры стилей таблиц**» позволяет устанавливать дополнительные параметры форматирования в

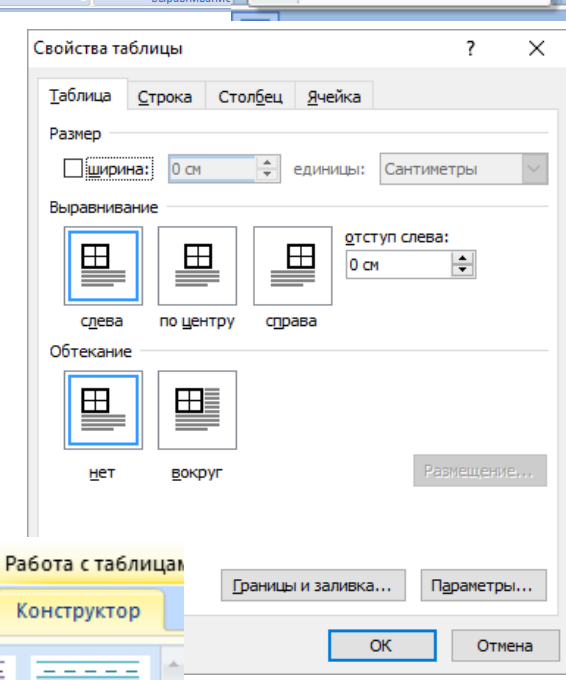

凾

Выделить \*

**ЕВ** Выделить ячейку

Главная

Вста

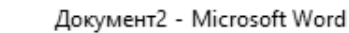

Ссылк

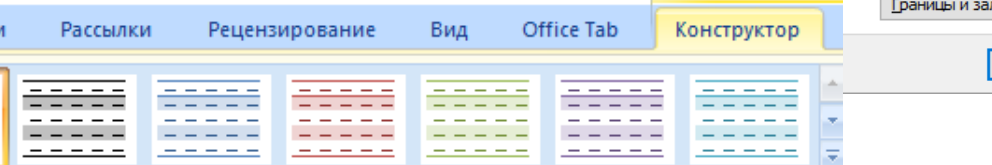

Стили таблиц

дополнение к уже готовым стилям.

Для настроек границ таблицы служит кнопка «**Границы**». Из ее контекстного меню можно выбрать различные типы границ. Рядом с ней расположена кнопка «**Заливка**».

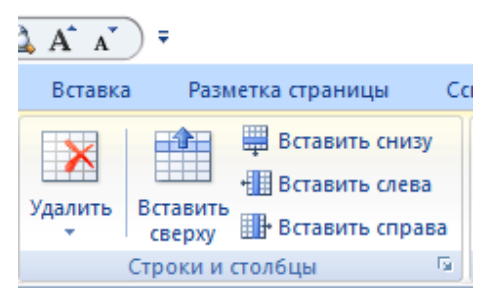

Для вставки и удаления элементов таблицы предназначены инструменты панели «**Строки и столбцы**» контекстной ленты ылки «**Макет**».

Вопрос построения сложных таблиц затрагивался на предыдущем занятии. Мы рассматривали вариант "рисования" таблицы. Существует еще один способ достичь того же

цензирование

圃 Автоподбор

Инструменты панели «**Размер ячейки**» позволяют произвести точные настройки размеров для любой ячейки таблицы.

Инструменты панели

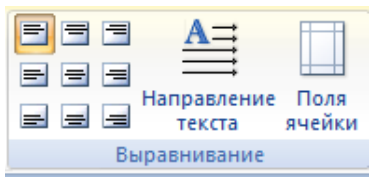

#### «**Выравнивани**

**е**» предназначены для выравнивания текста в ячейках, задания его направления и установки полей в ячейках

Иногда таблица может не умещаться целиком на одну страницу. В этом случае принято на каждой новой странице

повторять «шапку» таблицы. Для этого надо выделить строку (строки) таблицы, которые будут выступать в качестве заголовка. Затем нажать

кнопку «**Повторить строки заголовков**» на панели «**Данные**».

### *Сортировка таблицы*

Сортировку применяют для упорядочивания

данных таблицы. Установите курсор в том столбце, по

которому будет производиться сортировка и нажмите кнопку «**Сортировка**» на панели «**Данные**».

В появившемся окне «*Сортировка*» при необходимости необходимо ввести дополнительные параметры сортировки.

ПОМНИТЕ! Наиболее часто применяемые команды при работе с ячейками таблицы доступны в контекстном меню ячейки, которое вызывается правым щелчком мыши

### *Задание к работе:*

Создать таблицы по образцу, произвести редактирование и форматирование таблиц в документе.

## *Порядок выполнения работы:*

1. Запустите текстовый редактор Microsoft Word.

2. Установите параметры страницы. Поля: **верхнее -2 см; левое – 2,5 см, нижнее-2 см, правое – 1 см;** ориентация **– книжная.**

3. Установите параметры шрифта: гарнитура шрифта - **Times New Roman**, размер шрифта

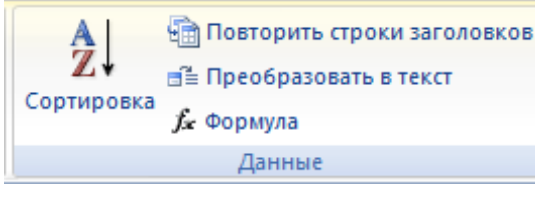

Рассылки

Вид

 $0,48$  CM

 $\frac{1}{2}$  3,68 CM

П Объединить ячейки **ЕВ** Разбить ячейки **В** Разбить таблицу Объединить

Конструктор

**НА** Выровнять ширину столбцов

**ПТ** Выровнять высоту строк

Office Tab

ć

Размер ячейки

 $P_f$ 

Макет

 $\overline{\mathbf{R}}$ 

результата - воспользоваться инструментами панели «**Объединить**».

## - **12**, начертание - **обычное**.

4. Установите параметры абзаца (первая строка – (**нет**), межстрочный интервал – **множитель 1,15**, интервал после – **0 пт**)

**Задание 1**. Создание и редактирование таблиц.

1. Создать и отредактировать таблицы по образцу:

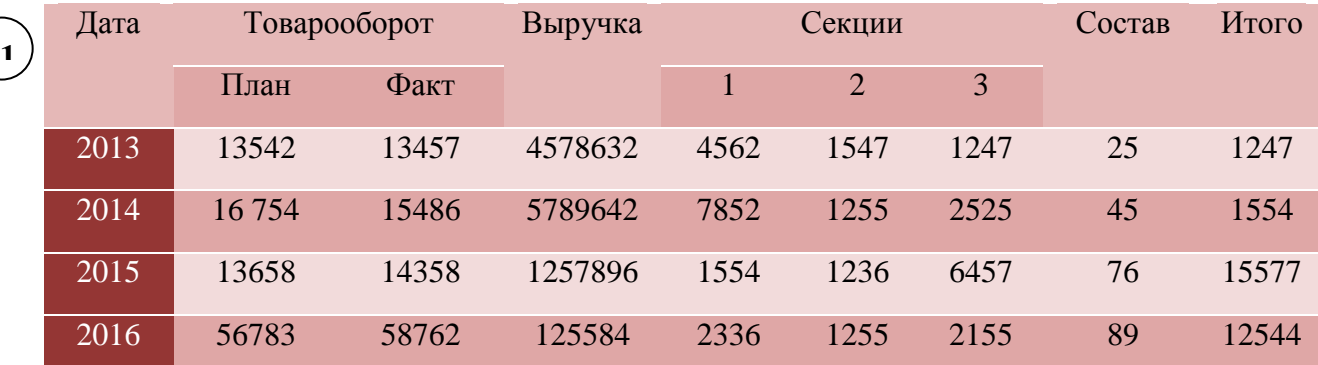

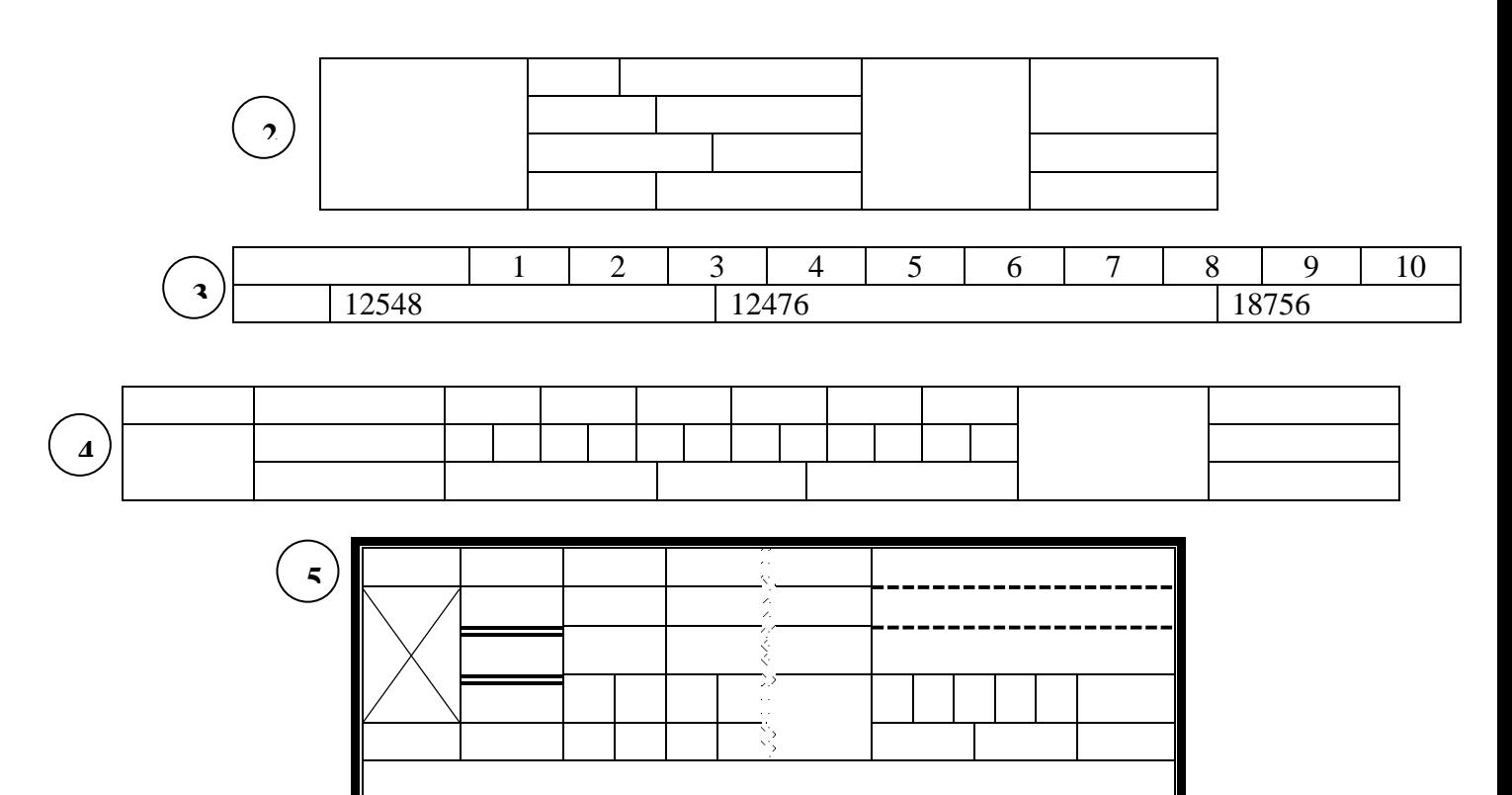

- Для вставки таблицы, использовать вкладку **Вставка- Таблица – Вставить таблицу…**
- Указать количество строк и столбцов.
- Для изменения размеров столбцов и строк использовать в разделе **Работа с таблицами** на вкладке **Макет** в группе **Размер ячейки**, указать размеры ячеек.
- Для объединения ячеек таблицы, необходимо выделить объединяемые ячейки, в разделе **Работа с таблицами** на вкладке **Макет** в группе **Объединить** выбрать команду **Объединить ячейки**.
- Чтобы разбить ячейки таблицы, необходимо установить курсор в ячейке, которую надо разбить, в разделе **Работа с таблицами** на вкладке **Макет** в группе **Объединить** выбрать команду **Разбить ячейки,** указать количество столбцов и строк**.**
- Чтобы задать стиль таблице**,** установить курсор в таблице**,** в разделе **Работа с таблицами** на вкладке **Конструктор** в группе **Стили таблиц** выбрать необходимый стиль таблицы.

**Сведения о работе**

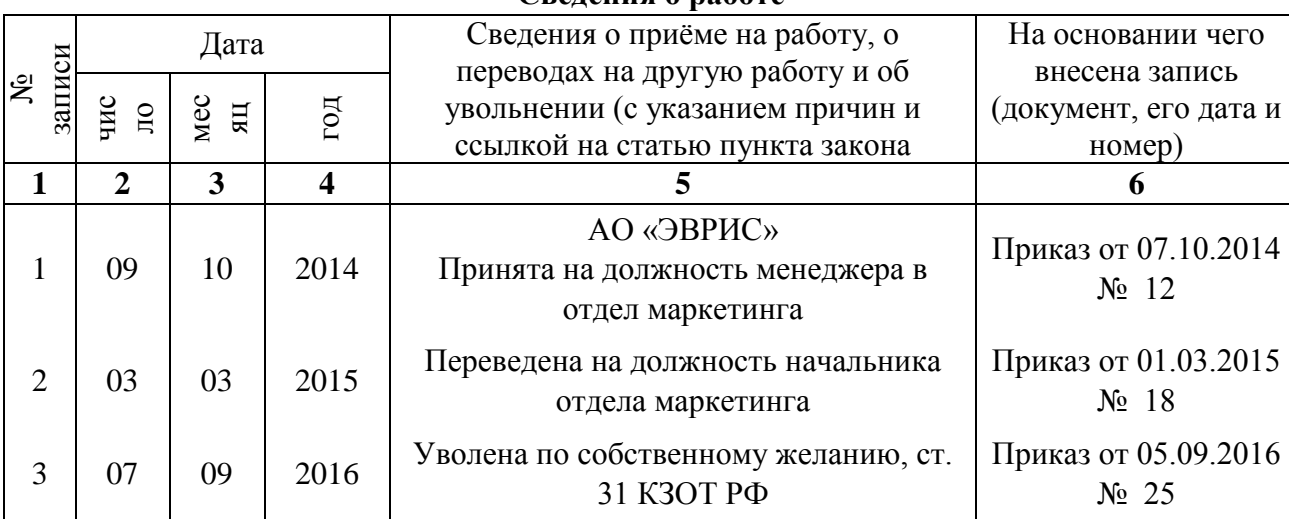

**Задание 2.** Создать таблицу в Word по образцу:

- Для выравнивания текста в ячейках таблицы, необходимо установить курсор в ячейке таблицы**,** в разделе **Работа с таблицами** на вкладке **Макет** в группе **Выравнивание** выбрать вид расположения текста в ячейке таблицы или направление текста в ячейке

**Задание 3**. Создайте и заполните ячейки таблицы по образцу:

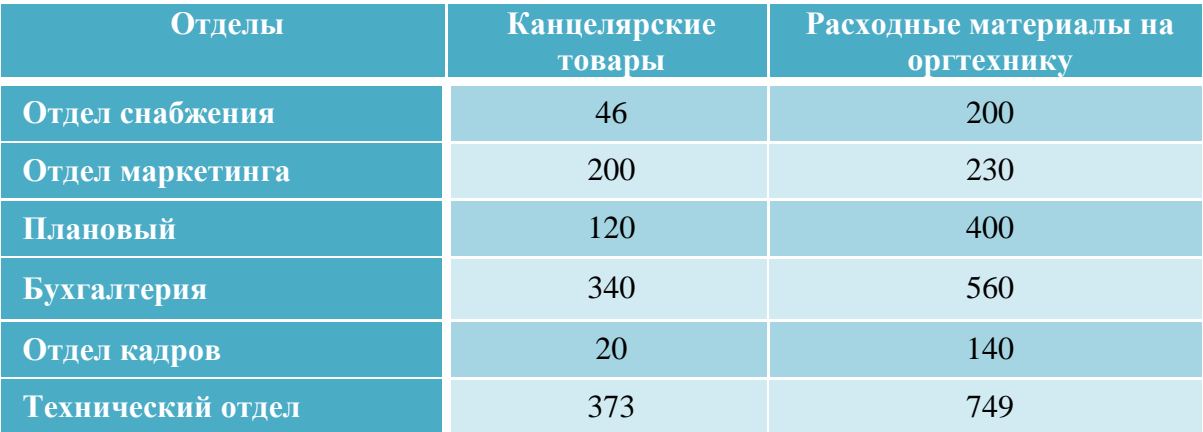

1. Задайте стиль таблицы по образцу.

2. Вставить столбцы **Сумма** и **НДС** и оформить их как вычисляемые:

- Установить курсор в любую ячейку столбца таблицы, левее или правее которого требуется вставить новый столбец.
- Нажать кнопку **Вставить слева** или **Вставить справа** группы **Строки и столбцы**  на вкладке **Макет** в разделе **Работа с таблицами**
- Значение столбца **Сумма** вычисляется как сумма столбцов **Канцелярские товары** и **Расходные материалы на оргтехнику** с помощью **Работа с таблицами – Макет- Данные - Формула**.
- В появившемся окне в строке *Формула* нужно набрать **=SUM(LEFT),** что означает суммирование числовых ячеек, расположенных слева. Формулу нужно набирать для каждой ячейки столбца.
- Оформление столбца **НДС**. Значение НДС определяется как 18% от значений столбца **Сумма.**
- В этом случае столбцы таблицы имеют имена A,B,C,D ...., строки нумеруются 1,2,3,..., ячейки имеют адреса из имени столбца и номера строки, на пересечении которых они расположены - Al, B3, D4 и т.д., как в табличном процессоре.
- Для подсчета значения в первой строке столбца **НДС** в окне *Формула* набираем формулу
	- **= D2\*18%,** для второй строки **- =D3\*18%** и т.д
- 3. Вставить строку **ИТОГО** и подсчитать в ней суммы по каждому столбцу.
	- Установить курсор в любую ячейку строки таблицы, выше или ниже которой требуется вставить новую строку.
	- Нажать кнопку **Вставить сверху** или **Вставить снизу** группы **Строки и столбцы** на вкладке **Макет** в разделе **Работа с таблицами**
	- Для вычисления суммы по столбцу **Канцелярские товары** нужно в окне *Формула* набрать формулу **=SUM(ABOVE).** Аналогично вычисляются суммы по остальным столбцам
- 4. Постройте диаграмму, отражающую сумму материалов по отделам:
	- При построении диаграммы использовать вкладку **Вставка –** группа **Иллюстрации – Диаграмма**

# **№4. Сводные таблицы. Промежуточные итоги. Макросы.**

Цель: отработать навыки работы с формулами и функциями, закрепить навыки создания сводных таблиц в Excel.

#### *Теоретическая часть:*

#### *Создание сводной таблицы*

- На вкладке **Вставка** выбрать команду **Сводная таблица**
- Указать диапазон для построения сводной таблицы
- Указать, место, куда следует поместить сводную таблицу (рис.46)

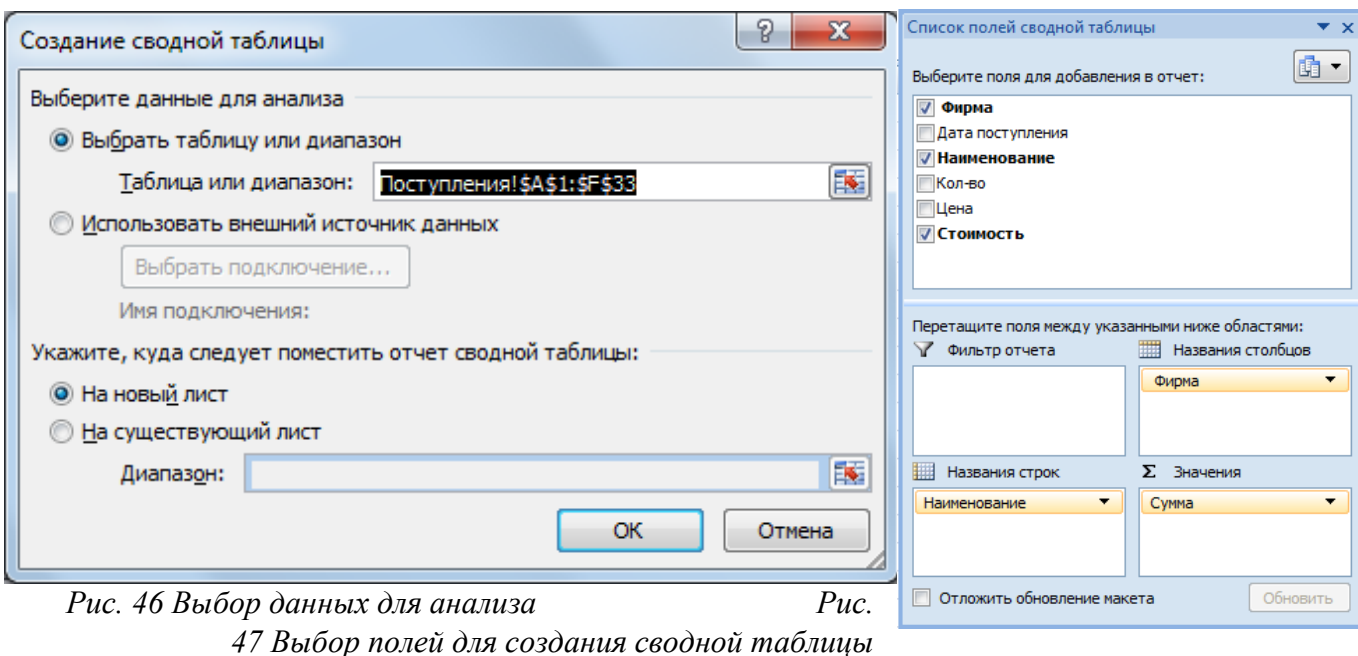

- В окне *Список полей сводной таблицы* перенести с помощью мыши необходимые поля в область *Название столбцов*, в область *Название строк* и в область *Значения* (рис. 47).

## *Консолидация данных*

После создания нескольких списков или таблиц с похожей структурой иногда неплохо объединить отдельные наборы данных для отображения в так называемом консолидированном списке или таблице.

Для получения консолидированного списка или таблицы на основании существующих данных рекомендуется создать отдельный список или таблицу с такой же структурой, как у исходных объектов. При этом положение источников данных не ограничивается одним рабочим листом или рабочей книгой. При консолидации можно использовать данные из нескольких рабочих книг.

#### *Создание таблицы консолидации.*

- Выбрать место расположения обобщенных данных
- вкладка **Данные**, группа **Работа с данными**, команда **Консолидация…**
- из раскрывающегося списка *Функция* появившегося диалогового окна *Консолидация*  выберите одну из функций для анализа данных. Например, функцию суммирования.
- в поле *Ссылка* укажите первый диапазон исходных данных. Для более удобного выделения диапазона ячеек диалоговое окно можно свернуть или переместить. Если диапазон данных имеет имя, введите его в поле *Ссылка*.
- часто приходится использовать данные, расположенные на разных рабочих листах. В этом случае следует выбрать нужный лист, а затем выделить необходимый диапазон данных. Если в качестве исходных данных используется несколько рабочих книг, их необходимо открыть перед применением команды *Консолидация*. Для активизации

той или иной рабочей книги выберите соответствующую команду в нижней части меню *Окно*.

- после того как диапазон исходных данных выбран, его нужно добавить в список диапазонов. Для этого воспользуйтесь кнопкой *Добавить*.
- если необходимо, чтобы консолидированные данные обновлялись автоматически при изменении набора исходных данных, установите флажок *Создавать связи с исходными данными (рис. 48)*

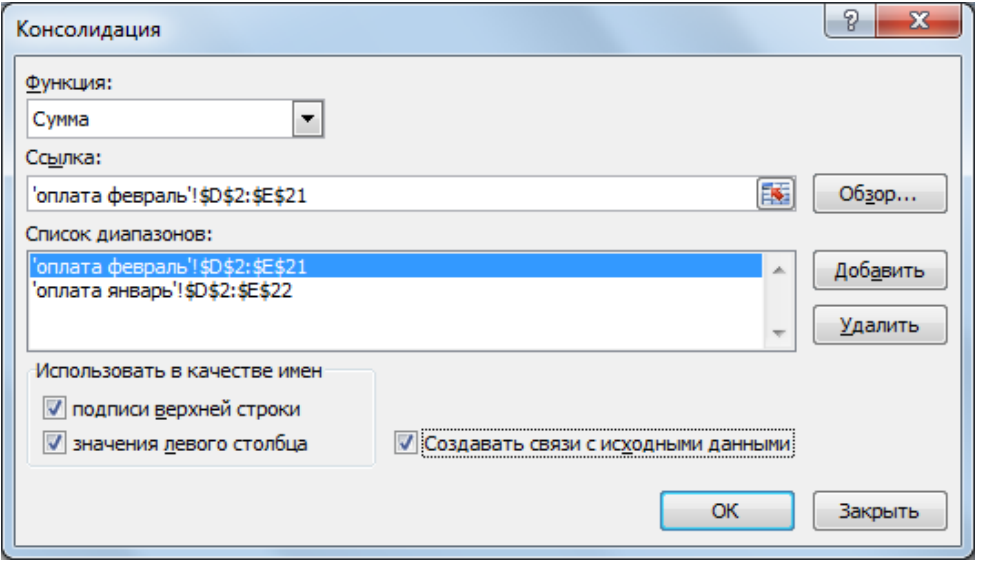

*Рис.48 Задание данных для консолидации*

Хотя для консолидации нескольких наборов данных желательно полное соответствие их структур, на практике часто возникают ситуации, когда заголовки строк или столбцов для разных наборов исходных данных не совпадают. В этом случае для корректного объединения данных необходимо правильно установить режим распознавания имен. Если не совпадают заголовки столбцов или заголовки строк, установите соответствующий флажок подписи верхней строки или значения левого столба в группе параметров *Использовать в качестве имен* диалогового окна *Консолидация.* После этого выделить диапазоны данных вместе с ячейками, содержащими заголовки, и добавить их в список диапазонов совсем несложно. После консолидации все заголовки исходных ячеек отобразятся в результирующей таблице.

Функцию, используемую при консолидации, можно менять. Для этого достаточно повторно открыть диалоговое окно *Консолидация*, выбрать из раскрывающегося списка *Функция* другую функцию и щелкнуть на кнопке ОК.

Список диапазонов, используемых при консолидации, сохраняется вместе с рабочей книгой. Поэтому любой параметр консолидации можно легко корректировать. Чтобы обновить обобщенную (консолидированную) таблицу, активизируйте ее верхнюю левую ячейку и выберите команду *Данные – Консолидация*. Проверьте и при необходимости подкорректируйте значения исходных диапазонов данных, после чего щелкните на кнопке ОК.

#### *Задание к работе:*

- 1. На основании БД «Сведения о сотрудниках», построить сводную таблицу которая анализирует мужчин и женщин по возрасту, окладу и стажу работы
- 2. На основании БД «Сведения о сотрудниках» построить сводную таблицу и диаграмму которая анализирует сотрудников по полу и образованию
- 3. Создать таблицы **Материалы**, **Поступления**.
- 4. Провести расчеты в таблице Поступления
- 5. Определить, какое количество каждого материала и на какую сумму было получено, всего и в разрезе дат поставки.
- 6. Подвести итоги в разрезе поставщиков с указанием количества и стоимости поступившего материала.
- 7. На отдельных листах рабочей книги оформите таблицы Булочная № 1, Булочная № 2, Чайная. С помощью формул рассчитайте недостающие данные..
- 8. Проведите консолидацию данных трёх рабочих листов Булочная № 1, Булочная № 2, Чайная.

## *Порядок выполнения работы:*

- 1. Открыть рабочую книгу **ПР\_24\_***Фильтры*.
- 2. Скопировать лист **Данные** в новую рабочую книгу.
- 3. Сохранить новую рабочую книгу в своей папке под именем **ПР\_26\_Сводная таблица.**
- 4. На основании БД «*Сведения о сотрудниках*», построить сводную таблицу, которая анализирует мужчин и женщин по возрасту, окладу и стажу работы в фирме:
	- На вкладке **Вставка** выбрать команду **Сводная таблица**
	- Указать диапазон для построения сводной таблицы**:** выделить таблицу *Сведения о сотрудниках*
- Указать, место, куда следует поместить сводную таблицу: на новый лист (рис.49)
- В окне *Список полей сводной таблицы* перенесите с помощью мыши поле **Пол** в область *Фильтр отчета*, поле **Фамилия И.О.** в область *Название строк*, поле **Стаж работы на фирме** в область *Название столбцов* и поле **Оклад** в область *Значения* (рис. 50)
- 5. Переименуйте лист на новое имя *Сводная1*

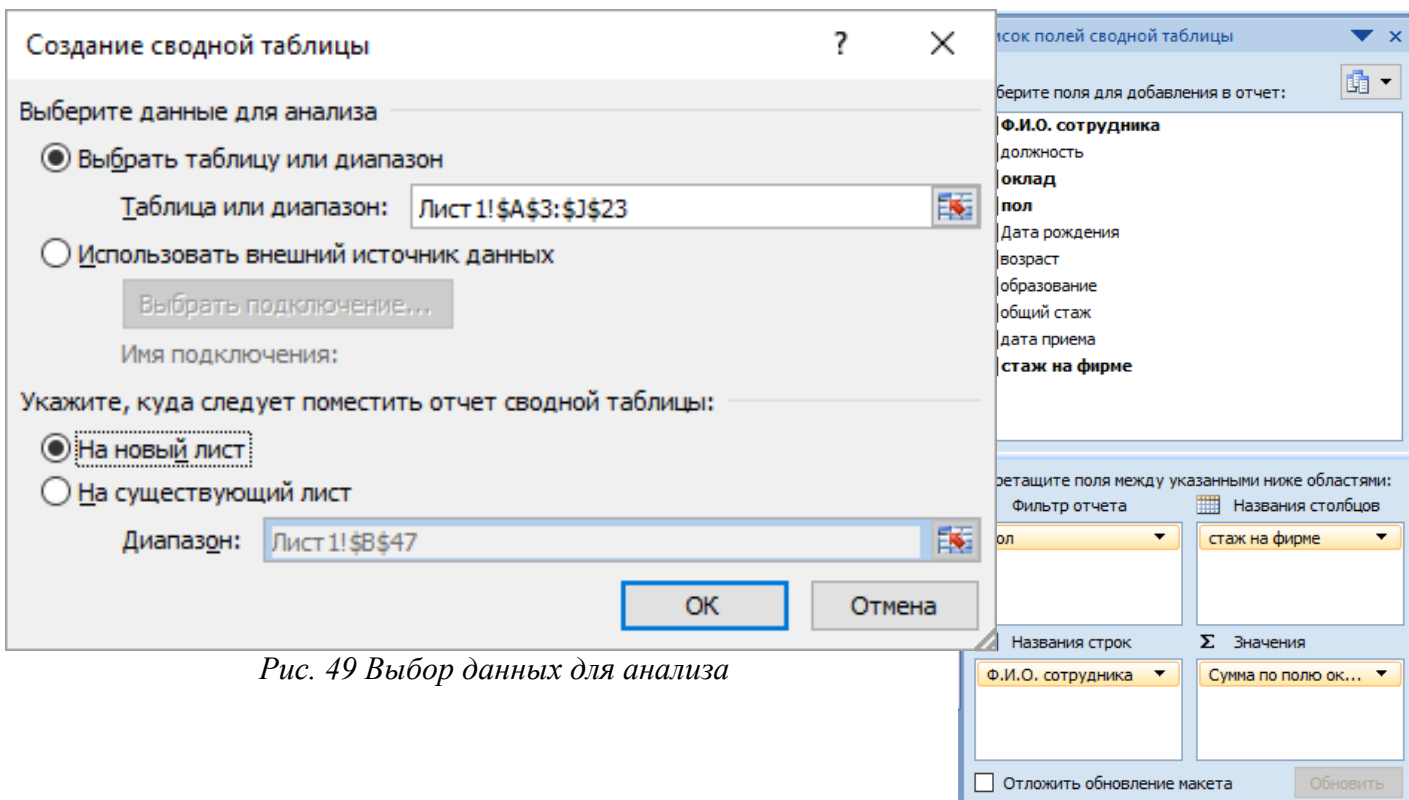

*Рис. 50 Выбор полей для создания сводной таблицы*

- 6. На основании БД «*Сведения о сотрудниках*» построить на отдельных листах сводную таблицу и диаграмму, которая анализирует сотрудников по полу и образованию.
- 7. Переименовать рабочие листы на новые имена **Сводная 2** и **Диаграмма** соответственно.
- 8. Перейти на новый лист. На новом листе рабочей книги создать таблицу *Материалы*.

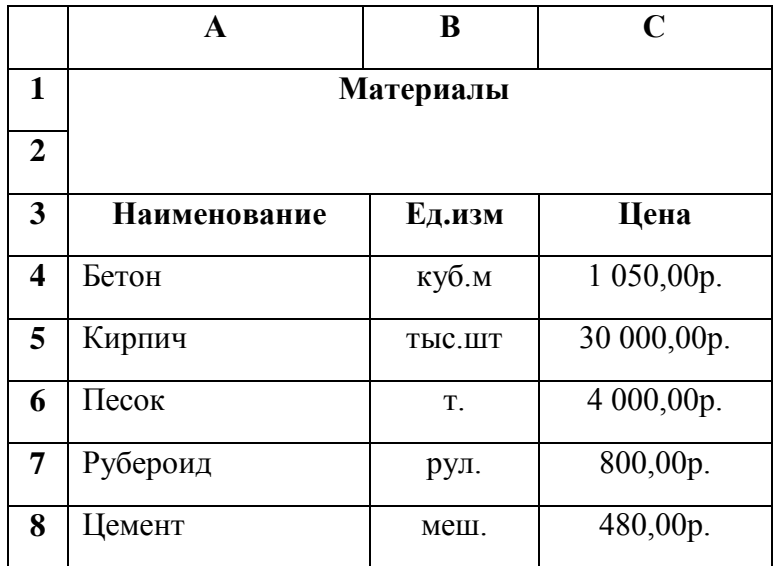

9. Перейти на новый лист и создать таблицу учёта поступления материалов **Поступления**.

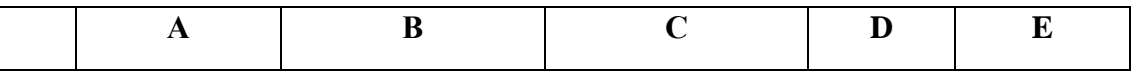

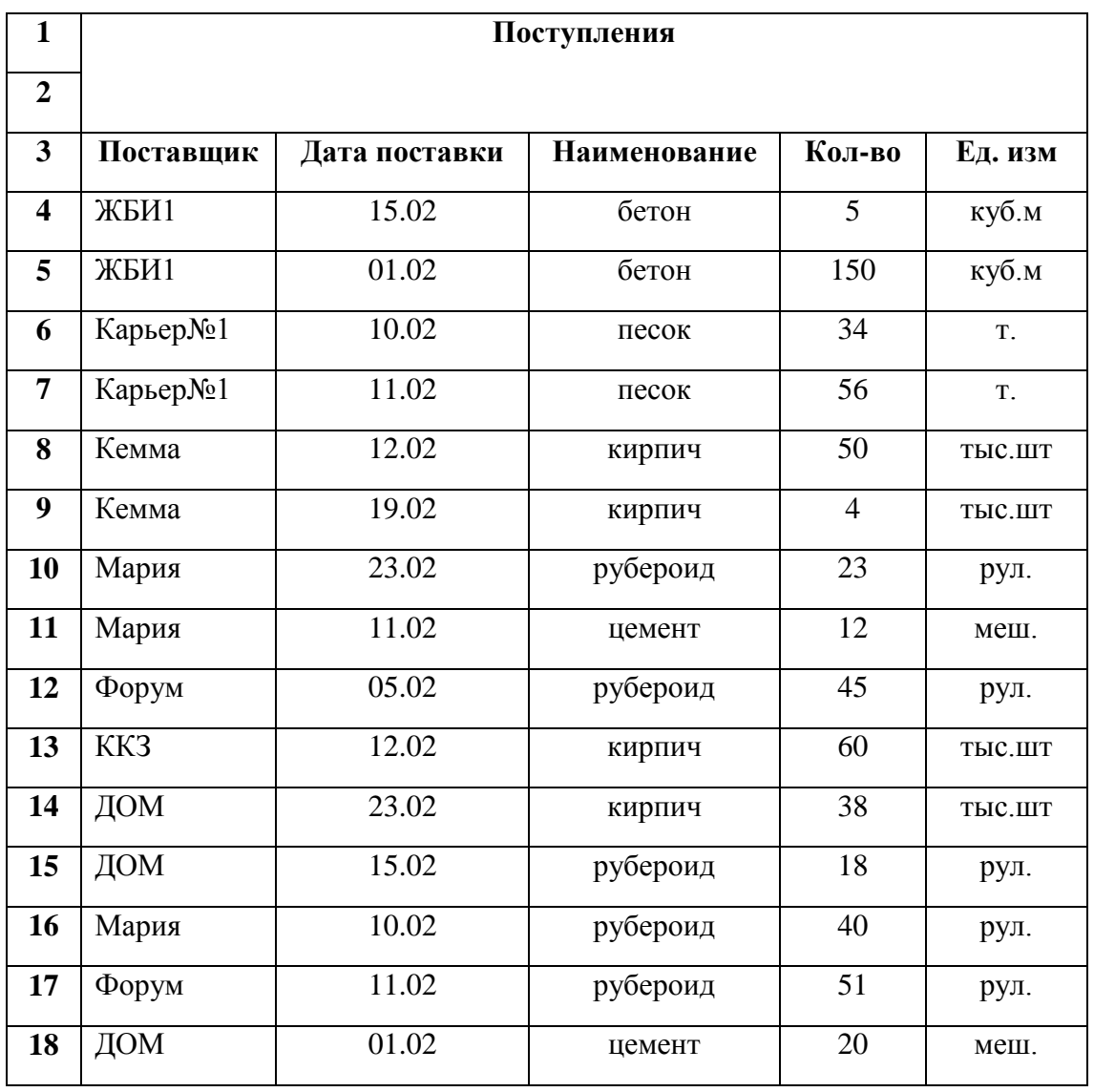

10. Добавить в таблице *Поступления* справа столбец **Цена**. После выбора материала этот столбец должен автоматически заполняться данными:

- Используя функцию **ЕСЛИ** введите в ячейку **F4** следующую формулу:

**=ЕСЛИ(C4="бетон";материалы!\$C\$4;ЕСЛИ(C4="песок";материалы!\$C\$6;ЕСЛИ(C 4="кирпич";материалы!\$C\$5;ЕСЛИ(C4="цемент";материалы!\$C\$8;материалы!\$C\$ 7))))**

- Воспользовавшись автозаполнением заполните все ячейки столбца **Цена**.
- 11. Добавить справа столбец **Сумма**, в которой вставить формулу для расчёта стоимости поступивших материалов.
- 12. На отдельном листе определить, какое количество каждого материала и на какую сумму было получено, всего и в разрезе дат поставки. Переименовать лист на новое имя **Поставки**
- 13. На отдельном листе подвести итоги в разрезе поставщиков с указанием количества и стоимости поступившего материала. Переименовать лист на новое имя **Поставщики.**
- 14. Сохранить изменения в рабочей книге.
- 15. Открыть новую рабочую книгу. В разных рабочих книгах оформить таблицы 1, 2, 3 соответственно. С помощью формул рассчитайте недостающие данные.

Таблица 1

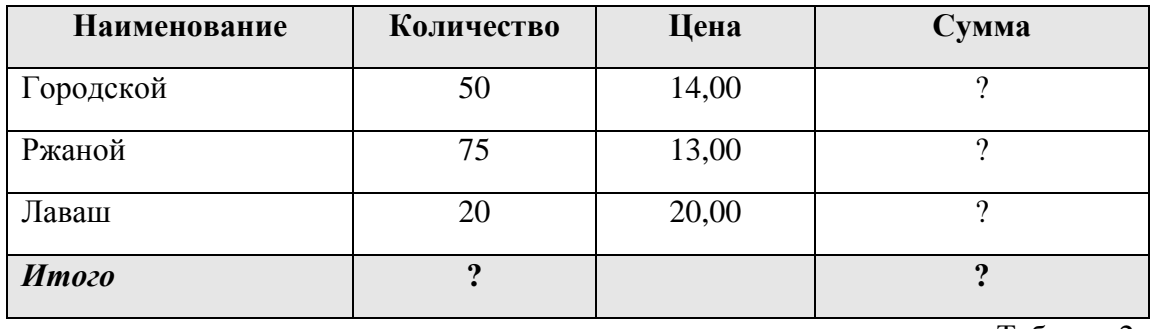

*Реализация хлебобулочных изделий в булочной № 1.*

Таблица 2

# *Реализация хлебобулочных изделий в булочной № 2.*

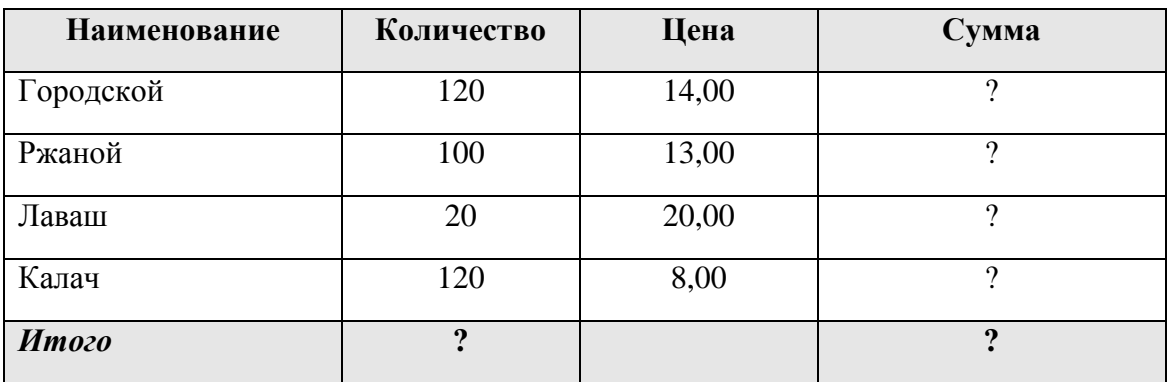

Таблица 3

*Реализация хлебобулочных изделий в чайной.*

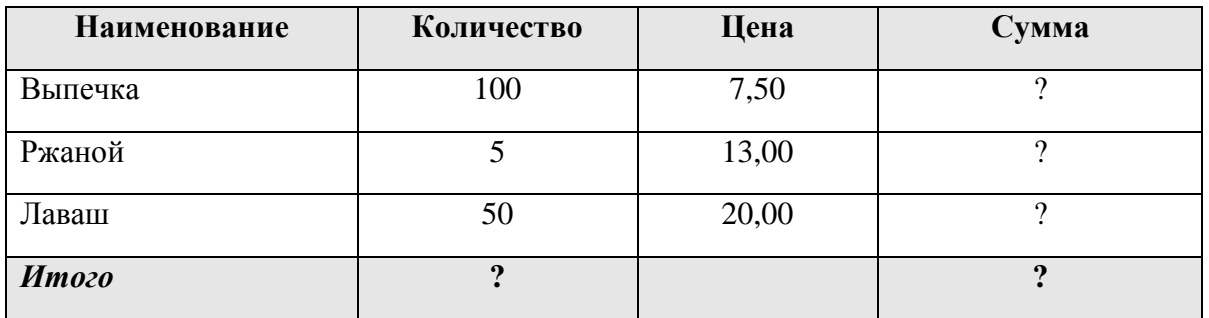

- 16. Сохранить рабочие книги в своей папке под именами **Булочная № 1, Булочная № 2, Чайная**.
- 17. Провести консолидацию данных трёх рабочих книг **Булочная № 1, Булочная № 2, Чайная**. Разместить результат на листе **Консолидация**. В качестве данных для рабочих книг используйте таблицы 1, 2, 3 соответственно.
	- Создать новый лист в книге **ПР\_26\_ Сводная таблица**. Переименовать лист на новое имя **Консолидация**.
- На листе **Консолидация** выделить ячейку **А1**, соответствующую левому верхнему углу области назначения для итогового отчета. Вкладка **Данные** группа **Работа с данными** команда **Консолидация**
- В окне **Консолидация** в поле *Функция***: Сумма;** Установите флажки **Использовать в качестве имен: подписи верхней строки и значения левого столбца** Щелкнуть мышкой в текстовом поле *Ссылка:* **Перейдите на книгуисточник данных Булочная №1** - **Выделите на нем область данных для консолидации Добавить**  Повторите эту процедуру для всех областей консолидации **ОК**. (рис. 51)

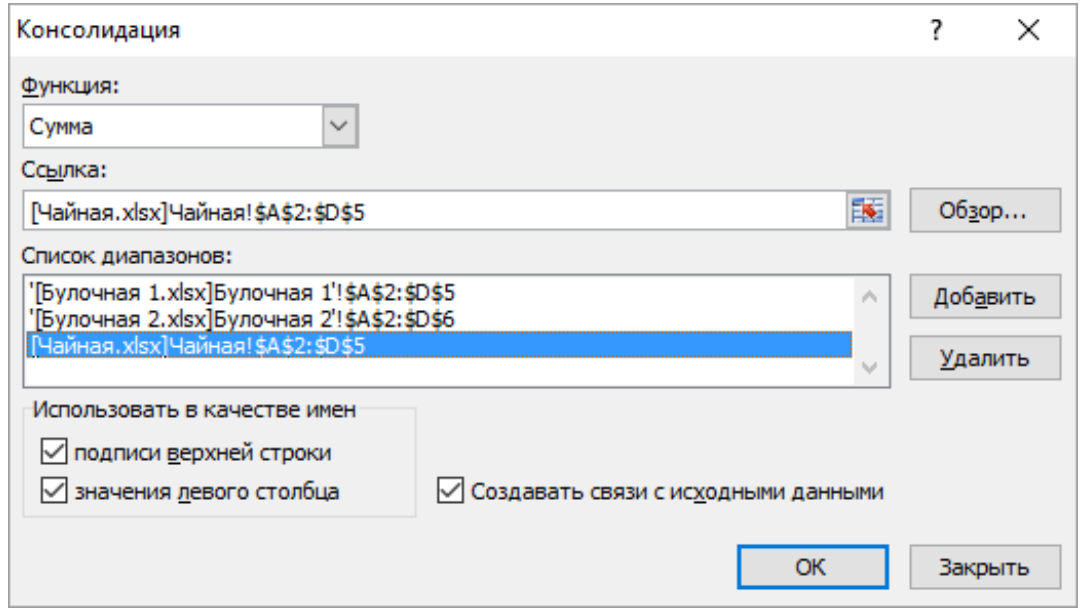

*Рис. 51 Выбор данных для создания таблицы консолидации*

18. Сохранить изменения в рабочей книге.